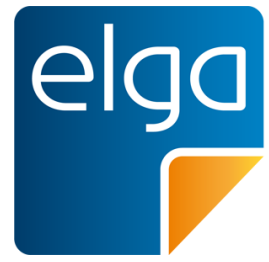

Meine elektronische Gesundheitsakte. **Meine Entscheidung!** 

# ELGA CDA Implementierungsleitfäden HL7 Implementation Guide for CDA® R2: e-Medikation

Zur Anwendung im österreichischen Gesundheitswesen [1.2.40.0.34.7.8.6]

Datum: 09.02.2022

Version: 2.06.5

Status: Final

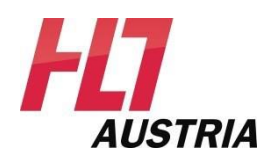

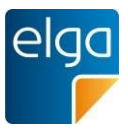

# <span id="page-1-0"></span>**Inhaltsverzeichnis**

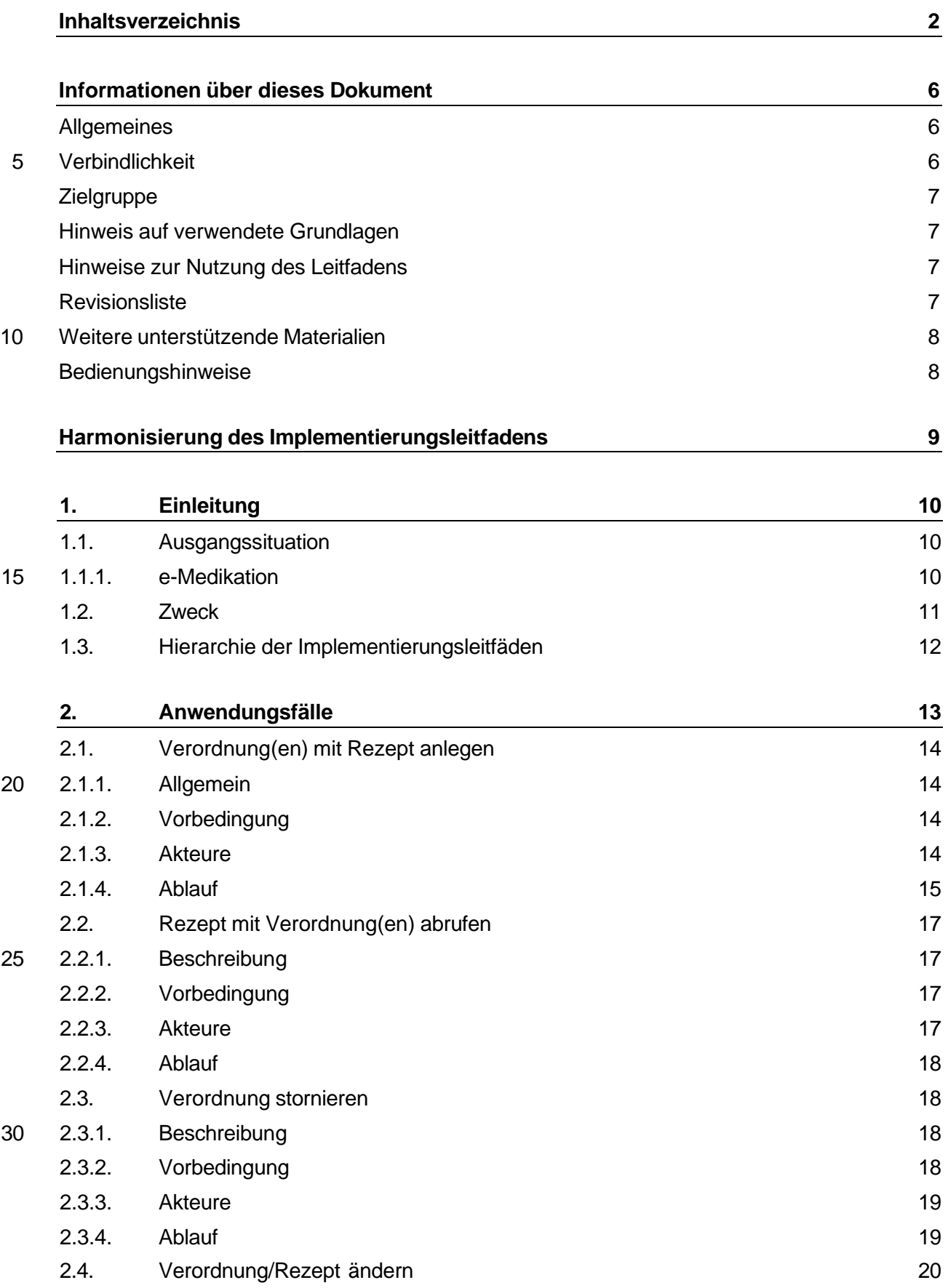

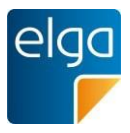

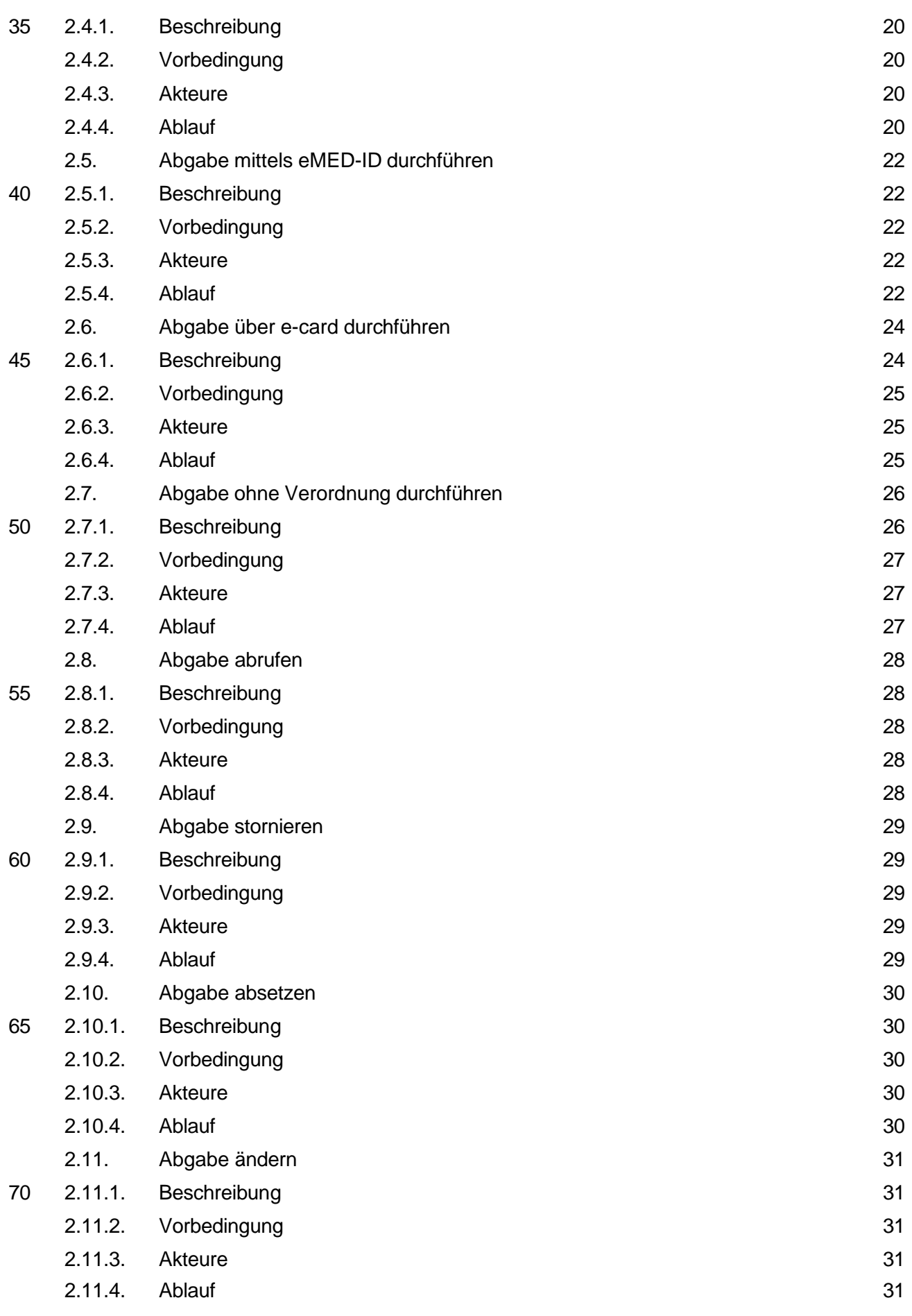

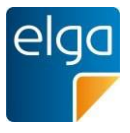

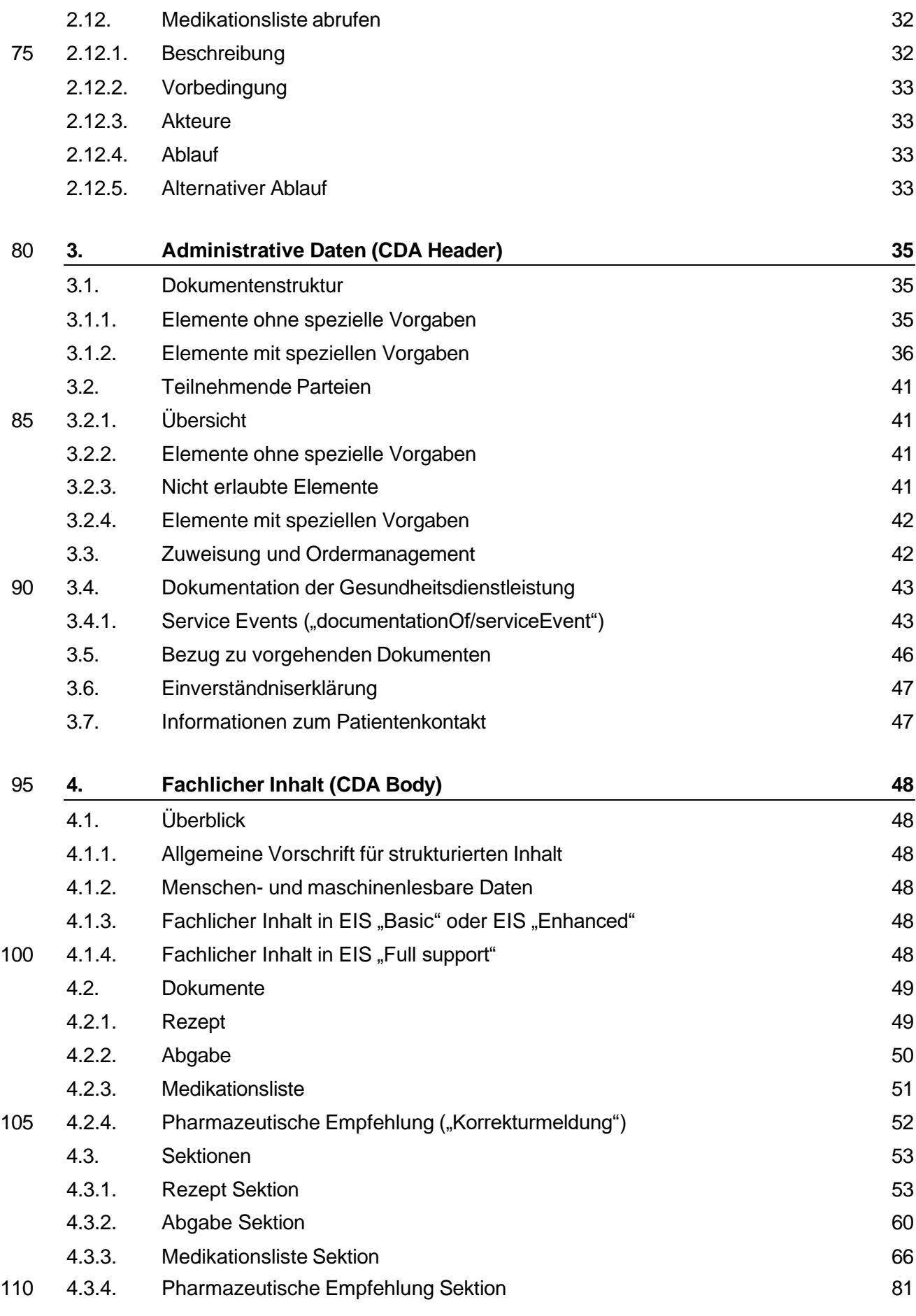

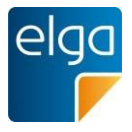

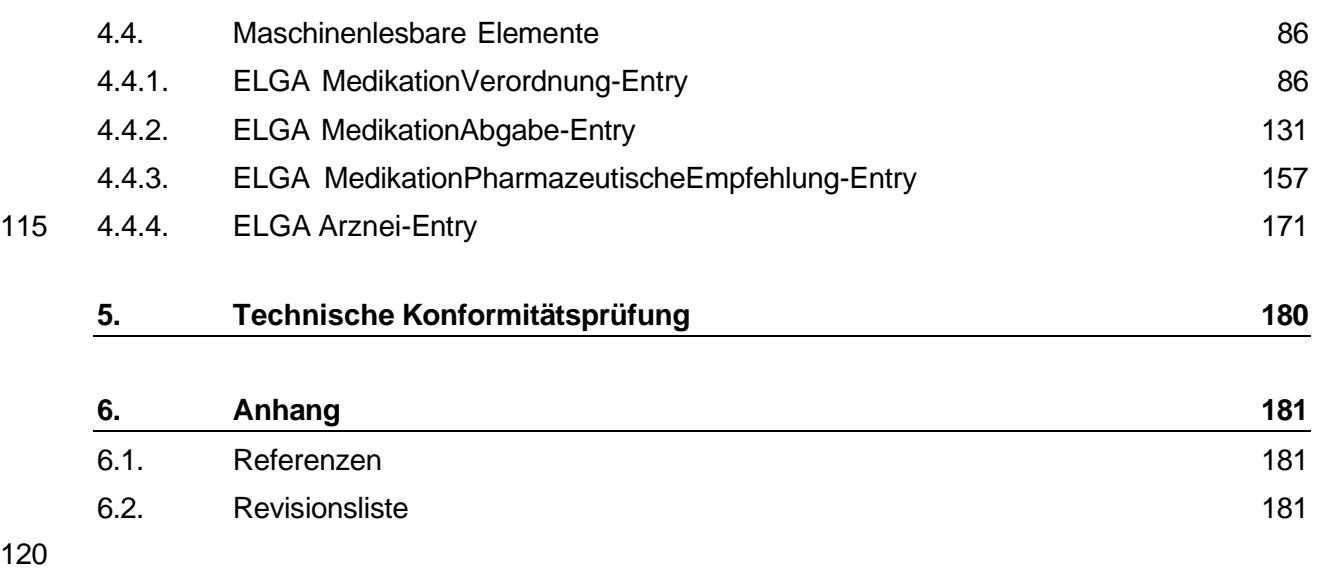

120

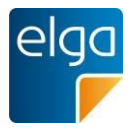

# <span id="page-5-0"></span>**Informationen über dieses Dokument**

#### <span id="page-5-1"></span>**Allgemeines**

125

Ziel dieses Implementierungsleitfadens ist die Beschreibung von Struktur, Format und Standards von medizinischen Dokumenten der Elektronischen Gesundheitsakte "ELGA" gemäß Gesundheitstelematikgesetz 2012 (GTelG 2012), aber auch für medizinische Dokumente im österreichischen Gesundheitswesen.

Die Anwendung dieses Implementierungsleitfadens hat im Einklang mit der Rechtsordnung der Republik Österreich und insbesondere mit den relevanten Materiengesetzen (z.B. Ärztegesetz 1998, Apothekenbetriebsordnung 2005, Krankenanstalten- und Kuranstaltengesetz, Gesundheits- und Kran-

130 kenpflegegesetz, Rezeptpflichtgesetz, Datenschutzgesetz 2000, Gesundheitstelematikgesetz 2012) zu erfolgen. Technische Möglichkeiten können gesetzliche Bestimmungen selbstverständlich nicht verändern, vielmehr sind die technischen Möglichkeiten im Einklang mit den Gesetzen zu nutzen.

Sprachliche Gleichbehandlung: Soweit im Text Bezeichnungen nur im generischen Maskulinum angeführt sind, beziehen sie sich auf Männer und Frauen in gleicher Weise. Unter dem Begriff

135 "Patient" werden sowohl Bürger, Kunden und Klienten zusammengefasst, welche an einem Behandlungs- oder Pflegeprozess teilnehmen als auch gesunde Bürger, die derzeit nicht an einem solchen teilnehmen. Es wird ebenso darauf hingewiesen, dass umgekehrt der Begriff Bürger auch Patienten, Kunden und Klienten mit einbezieht.

#### <span id="page-5-2"></span>**Verbindlichkeit**

- 140 Mit der ELGA-Verordnung 2015 (in der Fassung der ELGA-VO-Nov-2015) macht die Bundesministerin für Gesundheit die Festlegungen für Inhalt, Struktur, Format und Codierung verbindlich, die in den Implementierungsleitfäden Entlassungsbrief Ärztlich, Entlassungsbrief Pflege, Pflegesituationsbericht, Laborbefunde, Befund bildgebender Diagnostik, e-Medikation sowie XDS Metadaten (jeweils in der Version 2.06) getroffen wurden. Die anzuwendenden ELGA-Interoperabilitätsstufen ergeben sich aus
- 145 § 21 Abs. 6 ELGA-VO. Die Leitfäden in ihrer jeweils aktuell gültigen Fassung sowie die aktualisierten Terminologien sind von der Gesundheitsministerin auf [www.gesundheit.gv.at](http://www.gesundheit.gv.at/) zu veröffentlichen. Der Zeitplan zur Bereitstellung der Dokumente für ELGA wird durch das das Gesundheitstelematikgesetz 2012 (GTelG 2012) und darauf basierenden Durchführungsverordnungen durch die Bundesministerin für Gesundheit vorgegeben.
- 150 Neue Hauptversionen der Implementierungsleitfäden KÖNNEN ab dem Tag ihrer Veröffentlichung durch den Bundesministerin für Gesundheit (www.gesundheit.gv.at) verwendet werden, spätestens 18 Monate nach ihrer Veröffentlichung MÜSSEN sie verwendet werden. Andere Aktualisierungen (Nebenversionen) dürfen auch ohne Änderung dieser Verordnung unter [www.gesundheit.gv.at](http://www.gesundheit.gv.at/) veröffentlicht und verwendet werden.
- 155 Die Einhaltung der gesetzlichen Bestimmungen liegt im Verantwortungsbereich der Ersteller der CDA-Dokumente.

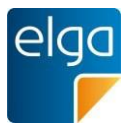

#### <span id="page-6-0"></span>**Zielgruppe**

165

160 Anwender dieses Dokuments sind Softwareentwickler und Berater, die allgemein mit Implementierungen und Integrationen im Umfeld der ELGA, insbesondere der ELGA-Gesundheitsdaten, betraut sind. Eine weitere Zielgruppe sind alle an der Erstellung von CDA-Dokumenten beteiligten Personen, einschließlich der Endbenutzer der medizinischen Softwaresysteme und der Angehörigen von Gesundheitsberufen.

#### <span id="page-6-1"></span>**Hinweis auf verwendete Grundlagen**

Der vorliegende Leitfaden wurde unter Verwendung der nachstehend beschriebenen Dokumente erstellt. Das Urheberrecht an allen genannten Dokumenten wird im vollen Umfang respektiert.

- 170 Dieser Standard beruht auf der Spezifikation "HL7 Clinical Document Architecture, Release 2.0", für die das Copyright © von Health Level Seven International gilt. HL7 Standards können über die HL7 Anwendergruppe Österreich (HL7 Austria), die offizielle Vertretung von Health Level Seven International in Österreich bezogen werden [\(www.hl7.at\)](http://www.hl7.at/). Alle auf nationale Verhältnisse angepassten und veröffentlichten HL7-Spezifkationen können ohne Lizenz- und Nutzungsgebühren in jeder Art von
- Anwendungssoftware verwendet werden.

Dieser Leitfaden beruht auf Inhalten des LOINC® (Logical Observation Identifiers Names and Codes, siehe [http://loinc.org\)](http://loinc.org/). Die LOINC-Codes, Tabellen, Panels und Formulare unterliegen dem Copyright © 1995-2014, Regenstrief Institute, Inc. und dem LOINC Committee, sie sind unentgeltlich erhältlich.

175 Lizenzinformationen sind unter <http://loinc.org/terms-of-use> abrufbar. Weiters werden Inhalte des UCUM® verwendet, UCUM-Codes, Tabellen und UCUM Spezifikationen beruhen auf dem Copyright © 1998-2013 des Regenstrief Institute, Inc. und der Unified Codes for Units of Measures (UCUM) Organization. Lizenzinformationen sind unter <http://unitsofmeasure.org/trac/wiki/TermsOfUse> abrufbar.

#### <span id="page-6-2"></span>**Hinweise zur Nutzung des Leitfadens**

- 180 185 Der vorliegende Leitfaden wurde unter der Leitung der ELGA GmbH und unter Mitwirkung der genannten Personen (Mitglieder der Arbeitsgruppen zur Harmonisierung der Implementierungsleitfäden) erstellt. Die Arbeiten für den vorliegenden Leitfaden wurden von den Autoren gemäß dem Stand der Technik und mit größtmöglicher Sorgfalt erbracht. Die HL7 Austria und die ELGA GmbH genehmigen ausdrücklich die Anwendung des Leitfadens ohne Lizenz- und Nutzungsgebühren zum Zweck der Erstellung medizinischer Dokumente und weisen darauf hin, dass
- dies mit dem Einverständnis aller Mitwirkenden erfolgt.

#### <span id="page-6-3"></span>**Revisionsliste**

Diese Version ist eine Korrekturversion zu Version 2.05 vom 17.03.2015 und ersetzt diese. Die durchgeführten Änderungen ersehen Sie der Revisionsliste in Kapitel [6.2.](#page-180-2)

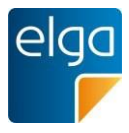

#### 190 **Weitere unterstützende Materialien**

<span id="page-7-0"></span>Gemeinsam mit diesem Leitfaden werden auf der Website der ELGA GmbH [\(www.elga.gv.at\)](http://www.elga.gv.at/index.php?id=30) weitere Dateien und Dokumente zur Unterstützung bereitgestellt: Beispieldokumente, zu verwendende Codes, Vorgaben zur Registrierung von CDA-Dokumenten, das Referenz-Stylesheet zur Darstellung von CDA-Dokumenten, Algorithmen zur Prüfung der Konformität von CDA-Dokumenten etc.

195 Fragen, Kommentare oder Anregungen für die Weiterentwicklung können an [cda@elga.gv.at](mailto:cda@elga.gv.at) gesendet werden. Weitere Informationen finden Sie unter [www.elga.gv.at.](http://www.elga.gv.at/index.php?id=30)

#### <span id="page-7-1"></span>**Bedienungshinweise**

Nutzen Sie die bereitgestellten Links im Dokument (z.B: im Inhaltsverzeichnis), um direkt im Dokument zu navigieren. Folgende Tastenkombinationen können Ihnen die Nutzung des Leitfadens erleichtern:

- $\blacksquare$  Rücksprung: Alt + Pfeil links und Retour: Alt + Pfeil rechts
- Seitenweise blättern: "Bild" Tasten
- Scrollen: Pfeil nach oben bzw. unten
- Zoomen: Strg + Mouserad drehen
- 205  $\blacksquare$  Suchen im Dokument: Strg + F

#### **Impressum**

200

*Medieneigentümer, Herausgeber, Hersteller, Verleger*:

ELGA GmbH, Treustraße 35-43, Wien, Österreich. Telefon: 01. 2127050. Internet: [www.elga.gv.at.](http://www.elga.gv.at/) Email: [cda@elga.gv.at.](mailto:cda@elga.gv.at) Geschäftsführer: Dr. Susanne Herbek und Mag. Hubert Eisl, MBA

210 *Redaktion, Projektleitung, Koordination*: Mag. Dr. Stefan Sabutsch, [stefan.sabutsch@elga.gv.at](mailto:stefan.sabutsch@elga.gv.at)

*Abbildungen*: © ELGA GmbH

*Nutzung*: Das Dokument enthält geistiges Eigentum der Health Level Seven Int. und HL7 Austria, Eggenberger Allee 11, 8020 Graz; [www.hl7.at.](http://www.hl7.at/) Die Nutzung ist zum Zweck der Erstellung

215 medizinischer Dokumente ohne Lizenz- und Nutzungsgebühren ausdrücklich erlaubt. Andere Arten der Nutzung und auch auszugsweise Wiedergabe bedürfen der Genehmigung des Medieneigentümers.

Wien, im Oktober 2015 Version: 2.06

220 Download unter [www.gesundheit.gv.at](http://www.gesundheit.gv.at/) und [www.elga.gv.at.](http://www.elga.gv.at/index.php?id=30)

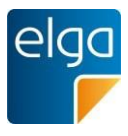

## <span id="page-8-0"></span>**Harmonisierung des Implementierungsleitfadens**

#### **Erarbeitung des Implementierungsleitfadens**

225

230 Dieser Implementierungsleitfaden entstand im Projekt e-Medikation auf Basis diverser Konsultationen unter Einbeziehung von Vertretern aller Stakeholder. Da die medizinischen Inhalte bereits gesetzlich bzw. durch Verordnung des Bundesministers festgelegt sind, wurde keine Harmonisierungsgruppe eingesetzt. Darüber hinaus wurde dieser Implementierungsleitfaden für die Abstimmung und Diskussion im Zuge der Entwicklung der Usability-Styleguides herangezogen und entsprechend weiterentwickelt. Das Dokument durchlief eine öffentliche Kommentierungsphase und ein nationales Standardisierungsverfahren ("Ballot") durch die HL7 Anwendergruppe Österreich (HL7 Austria). Folgende Personen waren an der Erstellung des Leitfadens beteiligt:

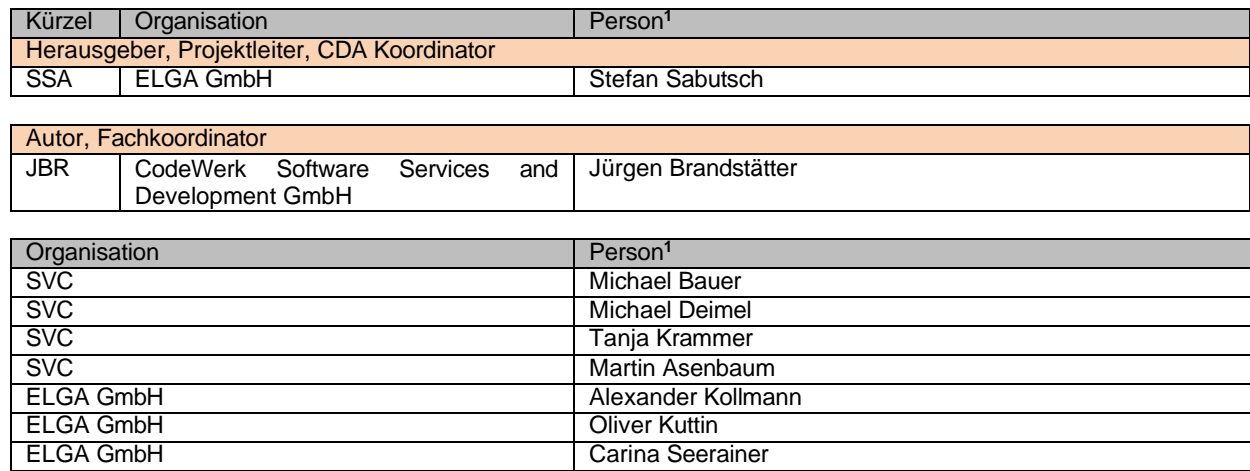

235

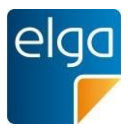

# <span id="page-9-0"></span>**1. Einleitung**

### <span id="page-9-1"></span>**1.1. Ausgangssituation**

240 Die Elektronische Gesundheitsakte (ELGA) umfasst die relevanten multimedialen und gesundheitsbezogenen Daten und Informationen zu einer eindeutig identifizierten Person. Die Daten sind in einem oder mehreren computergestützten Informationssystemen gespeichert. Sie stehen allen berechtigten Personen entsprechend ihren Rollen und den datenschutzrechtlichen Bedingungen in einer bedarfsgerecht aufbereiteten elektronischen Form online zur Verfügung.

- 245 250 Die wesentliche Funktion von ELGA ist die Bereitstellung von patientenbezogenen medizinischen Dokumenten, die in vielen unterschiedlichen Informationssystemen der verschiedenen Gesundheitsdiensteanbieter erstellt werden. Zu den relevanten medizinischen Daten gehören auch die Medikationsdaten, die über die ELGA-Anwendung "e-Medikation" verfügbar gemacht werden. Dazu errichtet und betreibt der Hauptverband der Sozialversicherungen ein Informationssystem, das Ärzten, Apothekern und den ELGA-
- Teilnehmern selbst eine Übersicht über verordnete und abgegebene Medikamente bietet. Rechtsgrundlage für die Umsetzung der e-Medikation ist das "ELGA-Gesetz" (GTelG 2012 §16a) sowie die "ELGA-Verordnung" (ELGA-VO 2015 §14, 15 und 16).
- 255 Diese Medikationsdaten sollen nicht nur von Benutzern gelesen, sondern auch wieder in die IT-Systeme integriert und dort weiterverwendet werden können ("Semantische Interoperabilität"). Für den Austausch der Medikationsdaten wird der internationale Standard "Clinical Document Architecture, Release 2.0" (CDA) von HL7 eingesetzt.

Der CDA-Standard wird für die Verwendung in der ELGA Anwendung e-Medikation im Detail ausspezifiziert, Vorgaben für einheitliche Dokumentation und Codierung der Information festgelegt und in implementierbaren Leitfäden veröffentlicht.

#### **1.1.1. e-Medikation**

260

<span id="page-9-2"></span>Die e-Medikation ist als Service zu verstehen, welches im Zuge des Verordnungs-, des Abgabe-, bzw. des Verabreichungsprozesses Informationen zur Medikation eines Patienten zur Verfügung stellt. Zentrale Elemente sind dabei die Medikationsdatenbank, sowie deren 265 Schnittstellen zu bestehender IT-Infrastruktur (wie Arztpraxissoftware-, Apothekensoftware-

und Krankenhausinformations-Systeme.

Zur Vernetzung wird die ELGA-Infrastruktur genutzt.

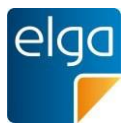

### <span id="page-10-0"></span>**1.2. Zweck**

270

Das Ziel dieses Dokuments ist die Beschreibung der Struktur von e-Medikations-Dokumenten der Elektronischen Gesundheitsakte ELGA. Insbesondere behandelt das Dokument jegliche Strukturen, welche auf der Basis des Implementierungsleitfadens

### *"HL7 Implementation Guide for CDA® R2: Allgemeiner Implementierungsleitfaden für ELGA CDA Dokumente"* [OID Root 1.2.40.0.34.7.1]

speziell für die Dokumentenklassen<sup>2</sup>

275 *Rezept*

*Abgabe* 

#### *Medikationsliste<sup>3</sup>*

#### *Pharmazeutische Empfehlung* (Korrekturmeldung)*<sup>4</sup>*

gültig sind. Die Beschreibung enthält Festlegungen, Einschränkungen und Bedingungen auf 280 Grundlage von HL7 CDA-Elementen.

<sup>&</sup>lt;sup>2</sup> Es handelt sich bei den "Dokumentenklassen" der e-Medikation nicht um Dokumentenklassen im engeren Sinn (wie etwa Befunde), sondern um Arten von Nachrichten, die zwischen den IT-Systemen ausgetauscht werden. Diese Nachrichten haben die technische Form von CDA-Dokumenten, die entsprechend einer "Dokumentenklasse" zugeordnet werden.

<sup>&</sup>lt;sup>3</sup> Die "Medikationsliste" ist ein automatisch generiertes Dokument, das alle relevanten Informationen aus "Verordnungen", "Abgaben" und "pharmazeutischen Empfehlungen" zusammenfasst.

<sup>&</sup>lt;sup>4</sup> Der Begriff "Pharmazeutische Empfehlung" wird hier im Sinne des IHE Pharmacy Technical Frameworks verwendet und wird aus zur Beibehaltung der Konsistenz mit diesem Standard beibehalten. Die "Pharmazeutische Empfehlung" kann als Korrekturmeldung verstanden werden und bezeichnet die Änderung einer Verordnung oder Abgabe - unabhängig von Rollen und tatsächlichen Berechtigungen.

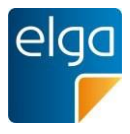

### <span id="page-11-0"></span>**1.3. Hierarchie der Implementierungsleitfäden**

Der vorliegende Implementierungsleitfaden basiert auf der grundlegenden Implementierungsvorschrift für alle CDA Dokumente im österreichischen Gesundheitswesen.

285 Die CDA Dokumente der e-Medikation haben grundsätzlich den beiden aufeinander aufbauenden Implementierungsleitfäden zu folgen.

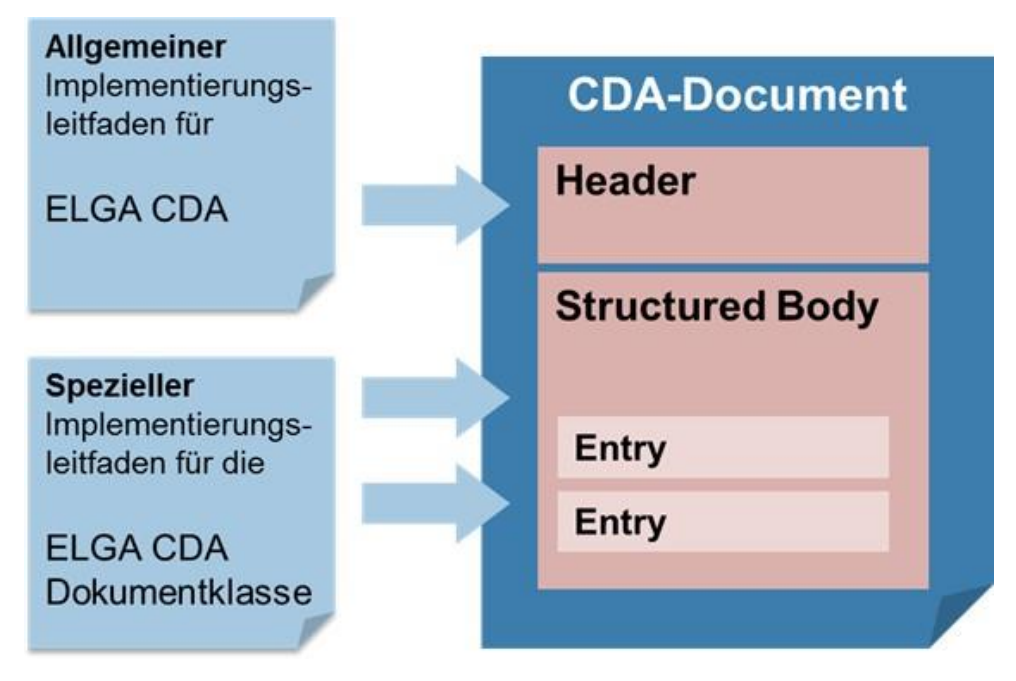

*Abbildung 1: Zusammenspiel der Implementierungsleitfäden*

290 Die administrativen Daten im Dokumentheader und grundsätzliche Vorgaben für den medizinischen Inhalt werden vom "Allgemeinen Implementierungsleitfaden" definiert. Der jeweilige "Spezielle Implementierungsleitfaden" enthält die Vorgaben für die medizinischen Inhalte und ergänzt gegebenenfalls die Header-Vorgaben.

295 Für die Verwendung dieses Implementierungsleitfadens sind zusätzlich die Vorgaben aus

"**HL7 Implementation Guide for CDA® R2: Allgemeiner Implementierungsleitfaden für ELGA CDA Dokumente**" OID Root [1.2.40.0.34.7.1]

in der Hauptversion 2 vorausgesetzt.

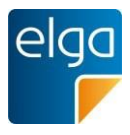

#### <span id="page-12-0"></span>300 **2. Anwendungsfälle**

Zum besseren Verständnis des Implementierungsleitfaden "e-Medikation" sowie dem Zusammenspiel der CDA-Dokumente werden im Folgenden die Anwendungsfälle für die e-Medikation kurz dargestellt.

Folgende *Akteure* werden in der ELGA-Anwendung e-Medikation (eMEDAT) definiert:

- 305 ■ Akteure im niedergelassenen Bereich
	- Arzt: Kassenarzt, Hausapotheker<sup>5</sup>, Wahlarzt, Facharzt, etc.
	- ArztpraxisassistentIn
	- Krankenanstalt
		- In der e-Medikation erfolgt keine Unterscheidung in stationären und ambulanten Bereich. Die Umsetzung der Berechtigungen (z.B. darf nur ein Arzt eine Verordnung in e-Medikation speichern), obliegt der GDA-Software.
	- Akteure in der Apotheke
		- Pharmazeut/In
		- Pharmazeutisch-kaufmännisch(er/e) AssistentIn
- 315 ■ Einrichtung der Pflege
	- Die Umsetzung der Berechtigungen (z.B. darf nur ein Arzt eine Verordnung in e-Medikation speichern), obliegt der GDA-Software.
	- Pflegeperson (siehe Vertreter, Vollmachtnehmer)
	- ELGA-Teilnehmer
- 320

310

■ Vertreter (z.B. Ombudsstelle oder Vollmachtnehmer, gesetzlicher Vertreter)

Der gegenständliche Implementierungsleitfaden "e-Medikation" definiert die folgenden CDA-Dokumente: Rezept, Abgabe, Korrekturmeldung (Pharmazeutische Empfehlung) und Medikationsliste. Um den Medikationsprozess und die folgend beschriebenen Anwendungsfälle abbilden zu können, werden diese Dokumente mit den folgenden *Status* in der e-Medikation abgebildet:

- 325
- Rezept/ Verordnung (PRESCRIPTION)
	- ◼ OFFEN, EINGELÖST, STORNIERT, ABGELAUFEN, NICHT\_ABGEGEBEN

<sup>5</sup> *Da im GDA-Index jeder GDA nur eine Rolle besitzt und es eine Rolle "Hausapotheker" nicht gibt, haben Hausapotheker dieselbe Rolle wie niedergelassene Ärzte ohne Hausapotheke. Somit hat jeder Arzt auch die Funktionalitäten zur Abgabe zur Verfügung.*

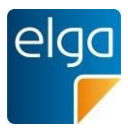

- Abgabe (DISPENSE)
	- ABGEGEBEN, ABGESETZT, STORNIERT

■ Korrekturmeldung (Pharmazeutische Empfehlung, Pharmaceutical Advice)

330

■ STORNIERT (deprecated)

- Medikationsliste
	- ERSETZT (deprecated)

### <span id="page-13-0"></span>**2.1. Verordnung(en) mit Rezept anlegen**

#### <span id="page-13-1"></span>335 **2.1.1. Allgemein**

Im Zuge der Behandlung stellt der Arzt fest, dass dem ELGA Teilnehmer ein oder mehrere Arzneimittel verordnet werden müssen. Eine Verordnung besteht immer nur aus genau einer Medikation (= ein Arzneimittel). Das Rezept kann aus mehreren Verordnungen bestehen und bildet somit die Klammer über die Verordnungen. Das Rezept mit den Verordnungen wird mit

340 einer eindeutigen eMED-ID versehen.

> Die Prüfungen der Arzneimittel z.B. auf potentielle Wechselwirkungen, Kontraindikationen, Dosierungen, etc. erfolgt in der Eigenverantwortung des Arztes und ist nicht Gegenstand der e-Medikation.

345 Eine Speicherung von Verordnungen ohne Zuordnung eines Rezeptes ist nicht gültig. Die Verordnung wird als geprüft angesehen, wenn die zugeordnete Verordnung in e-Medikation gespeichert ist.

#### <span id="page-13-2"></span>**2.1.2. Vorbedingung**

- ELGA-Vorbedingung: GDA ist autorisiert, ELGA Teilnehmer ist identifiziert, eine gültige Kontaktbestätigung/ Berechtigung ("Ticket") wurde vom ELGA-Berechtigungssystem ausgestellt.
- <span id="page-13-3"></span>■ e-Medikation Vorbedingung: keine

### **2.1.3. Akteure**

- Arzt im niedergelassenen Bereich
- Krankenanstalt
- Einrichtung der Pflege

355

350

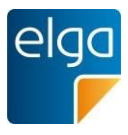

#### <span id="page-14-0"></span>**2.1.4. Ablauf**

Die Erfassung eines Rezepts mit Verordnung stellt folgende Prozessschritte in der GDA-Software dar:

- 360 ■ Arzneimittel auswählen: Der Arzt wählt eine oder mehrere Arzneimittelspezialitäten aus einem Katalog ("*ASP-Liste*", die Liste der humanen Arzneispezialitäten gelistet nach PZN) aus, wobei Handelsname, Pharmazentralnummer (PZN) sowie andere Daten zur Beschreibung des Arzneimittels (Stärke, Darreichungsform, Packungsgröße, Zulassungsnummer etc.) automatisch aus einem Katalog<sup>6</sup> mit allen ELGA-relevanten Arzneimittelspezialitäten übernommen werden können.
- 365 ■ eMED-ID anfordern: Die Vergabe der eindeutigen eMED-ID erfolgt zentral durch die Serverkomponente e-Medikation und kann über eine entsprechende Schnittstelle angefordert werden.
	- Arzneimittel ausnehmen: Arzneimittel können von der Speicherung in e-Medikation ausgenommen werden (funktionale Anforderung an die GDA-Software, siehe ELGA Usability-Styleguide & Situatives Opt-Out [\[2\]](#page-180-3)[,\[3\]](#page-180-4)[,\[4\]\)](#page-180-5)
	- Rezept mit Verordnung in e-Medikation speichern: Prüfung der Eingabedaten
	- Rezept drucken (Anforderung an die GDA-Software, kein Teil in der e-Medikation). Die eMED-ID soll, sofern technisch möglich, sowohl als Klartext als auch als maschinenlesbarer Code (2D-Matrix-Code) auf dem Papierrezept aufgedruckt werden (§18 Abs. 4 Z. 4 GTelG 2012) um die Versorgungskontinuität (verbesserte Arbeitsabläufe) als auch die anwenderfreundlichen Umsetzung der e-Medikation zu unterstützen.

380

375

370

Wird die eMEDID nicht aufgedruckt, ist die Usability in den Apotheken stark eingeschränkt, da immer die e-card für den Zugriff auf die e-Medikation gesteckt werden muss. Darüber hinaus ist die Prüfhoheit für Verordnungen, die bei ÄrztInnen liegt, aufgelöst, da der Apotheker die e-card stecken muss, und bei jeder Abgabe die vollständige Medikationsliste zur Prüfung vorgelegt bekommt. Folglich kann eine Abgabe nicht in der eMedikation registriert werden, falls ein Patient das Rezept nicht persönlich einlösen kann (z.B. weil er bettlägrig ist), denn die e-card darf nicht weitergegeben werden.

Der Arzt kann pro "Patientenkontakt" (Besuch) mehrere Rezepte mit Verordnungen in e-Medikation speichern; Rezepte können jedoch nur einzeln übermittelt werden. Das Rezept mit den Verordnungen ist sofort nach Speicherung in e-Medikation gültig.

<sup>385</sup>

 $\frac{6}{n}$ Der aktuelle Katalog "Liste der humanen Arzneispezialitäten gelistet nach PZN" (ASP-Liste) wird von der AGES, der Österreichischen Agentur für Ernährungssicherheit bereitgestellt und kann über den Terminologieserver frei bezogen werden: <https://termpub.gesundheit.gv.at/> .

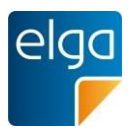

#### Anmerkungen zu den Datenfeldern:

390 Das Rezept wird durch eine Rezeptart gekennzeichnet, um die Gültigkeitsdauer prüfen zu können. In e-Medikation werden folgende Rezeptarten berücksichtigt:

■ Kassenrezept – 1 Monat gültig; eine Einlösung möglich; im Zuge des "Besorgerprozesses" wird bei einer gespeicherten Teilabgabe die gesamte Gültigkeitsdauer auf 3 Monate verlängert

■ Privatrezept - 1 Monat gültig

395

400

405

- Das 1 Monat bezieht sich auf die erste Einlösung. Der Akteur kann eine erweiterte Gültigkeitsdauer mit maximal einem Jahr festlegen.
	- bis zu 365 Tage bzw. 6 Einlösungen, sofern nicht durch den Arzt eine verringerte Gültigkeitsdauer oder Einlösungsanzahl vermerkt wurde. Dabei muss das Privatrezept innerhalb des ersten Monats erstmalig eingelöst werden (§ 4 Abs. 1 RezeptpflichtG).
- Substitutionsrezept Angabe eines "von Datums" und "bis Datums"

Die Gültigkeitsdauer je Rezeptart folgt den rechtlichen Vorgaben. Es wird daher der Ausstellungstag in die Berechnung der Einlösefrist nicht mit eingerechnet. Die Gültigkeiten von Rezepten und somit die Verfügbarkeit in e-Medikation ergeben sich folgendermaßen:

- Wenn ein Rezept mit den Verordnungen in e-Medikation gespeichert ist, dann erhält das Rezept/Verordnung den Status OFFEN.
- Ein Kassenrezept muss innerhalb von 1 Monat eingelöst werden, sonst erhält das Rezept den Status ABGELAUFEN.
- Ein Privatrezept muss innerhalb von 1 Monat eingelöst werden, sonst erhält es den Status ABGELAUFEN.
- 410 **■** Ein Substitutionsrezept ist im Status ABGELAUFEN, wenn das "bis Datum" erreicht ist.

■ Die Anzahl der Einlösungen bei Privatrezepten, gibt an wie viele Einlösungen auf ein Rezept durchgeführt werden dürfen bis die Verordnung auf dem Rezept und das Rezept den Status=EINGELÖST erhält. Anzahl der Einlösungen bezieht sich immer auf ein Rezept. Solange die Anzahl der Einlösungen (Abgaben) nicht erreicht wurde, hat die 415 Verordnung und Rezept den Status=OFFEN.

■ Die Rezeptart ist für die Regeln der Einlösung notwendig. Siehe dazu Use Case "Medikationsabgabe über Verordnung einlösen" und "Medikationsabgabe mit eMED-ID"

Es können nur Arzneimittel verordnet werden, die in der Liste der Arzneimittelspezialitäten ("ASP-Liste") vorkommen und als gültig vermerkt sind (ELGA\_Gültigkeit = true). Ohne 420 Verordnungsbezug kann nur die Abgabe jener OTC-Präparate in der e-Medikation gespeichert werden, die auch wechselwirkungsrelevant sind.

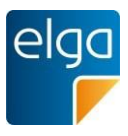

### 2.1.4.1. Ergebnis im Gutfall

Die am Rezept angegebenen Verordnungen sind im Status OFFEN in e-Medikation gespeichert. Die eMED-ID wurde serverseitig vergeben (und ist am Rezept aufgedruckt).

#### 425 2.1.4.2. Ergebnis bei Fehlerfall

Im Fehlerfall wird der Vorgang abgebrochen und kann bei Bedarf wiederholt werden. Falls fehlerhafte Daten übergeben werden, muss eine Fehlermeldung zurückgeliefert werden mit dem Hinweis auf den Fehler.

Es können die folgenden Fehlerfälle aus der Schnittstelle zur e-Medikation heraus auftreten:

- 430 ■ Speichern der Verordnung in e-Medikation nicht möglich
	- eMED-ID nicht ermittelbar

*Hinweis: Die Ausstellung eines Papierrezeptes darf durch eine etwaiges "Nicht-funktionieren" der e-Medikation nicht verhindert werden.*

### <span id="page-16-0"></span>**2.2. Rezept mit Verordnung(en) abrufen**

#### <span id="page-16-1"></span>435 **2.2.1. Beschreibung**

Im Zuge der Abgabe eines Arzneimittels in einer Apotheke (nach Identifikation mittels e-card) kann der Akteur die Rezepte samt Verordnungen zu einem ELGA Teilnehmer abrufen. Alternativ zur Identifikation mit e-card kann mittels eMED-ID ein Rezept abgerufen werden

#### <span id="page-16-2"></span>**2.2.2. Vorbedingung**

- 440 ■ ELGA-Vorbedingung: GDA ist autorisiert, ELGA Teilnehmer ist identifiziert, eine gültige Kontaktbestätigung/ Berechtigung wurde vom ELGA-Berechtigungssystem ausgestellt.
	- e-Medikation Vorbedingung: Verordnungen vorhanden

#### <span id="page-16-3"></span>**2.2.3. Akteure**

- Arzt im niedergelassenen Bereich
- 445 ■ Krankenanstalt
	- ◼ Apotheke
	- Einrichtung der Pflege

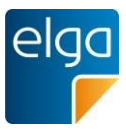

#### <span id="page-17-0"></span>**2.2.4. Ablauf**

450 Der Akteur kann die Verordnungen des ELGA-Teilnehmers mit den folgenden Suchfunktionen abfragen:

■ Alle Verordnungen zu einer eMED-ID

■ Alle Verordnungen in einem bestimmten Zeitraum

■ Alle Verordnungen mit dem Status "OFFEN" und "ABGELAUFEN"

455 Es gibt keine Einschränkung bei der Anzeige der Datenfelder (z.B. ausstellender GDA darf angezeigt werden). Es werden über die Schnittstelle alle verfügbaren Datenfelder zu einer Verordnung/Rezept geliefert (lt. Datenmodell).

#### 2.2.4.1. Ergebnis bei Gutfall

Im Gutfall werden dem Akteur die angeforderten Rezepte/ Verordnungen sowie die dazugehörigen Korrekturmeldungen ("Phamrmazeutischen Empfehlungen") zurückgeliefert und stehen zur weiteren Verwendung zur Verfügung.

460

<span id="page-17-3"></span>470

#### 2.2.4.2. Ergebnis bei Fehlerfall

Im Fehlerfall wird der Vorgang abgebrochen und kann bei Bedarf wiederholt werden. Der Akteur erhält eine Information über den Fehler.

#### **2.3. Verordnung stornieren**

#### <span id="page-17-2"></span><span id="page-17-1"></span>465 **2.3.1. Beschreibung**

Der Akteur muss die Verordnung stornieren können. Die Verordnung kann nur vom Ersteller storniert werden (sonst Fehlermeldung). Es sind folgende Fälle möglich:

■ einzelne Verordnung stornieren (über eine Korrekturmeldung)

■ ganzes Rezept stornieren (über ein Update der XDS-Metadaten oder alle Verordnungen über eine Korrekturmeldung stornieren)

#### **2.3.2. Vorbedingung**

- ELGA-Vorbedingung: GDA ist autorisiert, ELGA Teilnehmer ist identifiziert, eine gültige Kontaktbestätigung/ Berechtigung ("Ticket") wurde vom ELGA-Berechtigungssystem ausgestellt.
- 475 ◼ e-Medikation Vorbedingung: Verordnung mit dem Status=OFFEN ist vorhanden

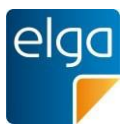

#### <span id="page-18-0"></span>**2.3.3. Akteure**

- Arzt im niedergelassenen Bereich
- Krankenanstalt
- Einrichtung der Pflege

#### <span id="page-18-1"></span>480 **2.3.4. Ablauf**

- Einzelne Verordnung stornieren:
- Eine Verordnung kann mittels einer Korrekturmeldung (Pharmazeutischen Empfehlung) storniert werden. Der Akteur bestimmt die Verordnung (oder mehrere), welche storniert werden soll/sollen. Die Auswahl erfolgt über die VerordnungsID. Die Verordnung erhält den Status "STORNIERT". Eine Stornierung ist nur zulässig, falls die referenzierte Verordnung bereits in e-Medikation vorhanden ist und den Status "OFFEN" besitzt. Bereits abgegebene Verordnungen können nicht mehr verändert werden.
	- Ganzes Rezept stornieren:
- 490

495

485

- Ein Rezept gilt als storniert, wenn einer der folgenden beiden Methoden angewandt wird:
	- Der Akteur bestimmt alle Verordnung des Rezepts und storniert jede einzelne Verordnung des Rezepts. Das Rezept erhält den Status = STORNIERT, wenn alle zugeordneten Verordnungen den Status = STORNIERT aufweisen.
	- Der Akteur bestimmt das Rezept mit den Verordnungen (über eMED-ID). Es wird ein Update der Metadaten des Rezepts ausgeführt. Dies kann nur vom Ersteller des Rezepts durchgeführt werden.

#### 2.3.4.1. Ergebnis bei Gutfall

Die Verordnung bzw. das Rezept erhalten den Status= STORNIERT.

#### 2.3.4.2. Ergebnis bei Fehlerfall

500 Im Fehlerfall wird der Vorgang abgebrochen und kann bei Bedarf wiederholt werden. Die Verordnung behält den Status "OFFEN".

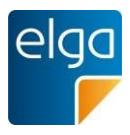

### <span id="page-19-0"></span>**2.4. Verordnung/Rezept ändern**

#### <span id="page-19-1"></span>**2.4.1. Beschreibung**

505

Der Arzt muss eine bereits in e-Medikation gespeicherte Verordnung ändern können. Die Änderungen darf von jedem Arzt vorgenommen werden, unabhängig davon, ob der Arzt die Verordnung erstellt hat oder nicht.

Die Prüfung auf etwaige Wechselwirkungen der geänderten Verordnung wird nicht in e-Medikation durchgeführt und muss lokal durch den Arzt erfolgen.

#### <span id="page-19-2"></span>**2.4.2. Vorbedingung**

- 510 ■ ELGA-Vorbedingung: GDA ist autorisiert, ELGA Teilnehmer ist identifiziert, eine gültige Kontaktbestätigung/Berechtigung ("Ticket") wurde vom ELGA-Berechtigungssystem ausgestellt.
	- e-Medikation Vorbedingung: Verordnung mit dem Status=OFFEN ist vorhanden.

#### <span id="page-19-3"></span>**2.4.3. Akteure**

- 515 ■ Arzt im niedergelassenen Bereich
	- Krankenanstalt
	- Einrichtung der Pflege

#### <span id="page-19-4"></span>**2.4.4. Ablauf**

520

530

Eine Verordnung kann mittels einer Korrekturmeldung (=Pharmazeutischen Empfehlung) geändert werden. Der Arzt kann nur die folgenden Datenfelder einer Verordnung ändern, nicht aber das verordnete Arzneimittel oder die Menge selbst:

- Art der Anwendung
- Zusatzinformation
- Alternative Einnahme
- 525 ■ Tagesdosierung
	- Morgen Dosierung
	- Mittags Dosierung
	- Abends Dosierung
	- Nachts Dosierung
	- Frequenz

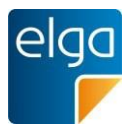

- **Therapieart**
- Tagesangabe

Verordnungen mit dem Status ABGELAUFEN, NICHT DISPENSIERT, EINGELÖST, STORNIERT können nicht geändert werden. Die Medikation (z.B. Handelsname) einer Verordnung kann NICHT geändert werden.

Ist eine Änderung der Medikation notwendig, kann der Akteur eine neue Verordnung anlegen und eine Stornierung der zu ändernden Verordnung veranlassen (Rücksprache). Das gleiche gilt für die Angabe "Menge", dazu muss der Arzt ein weiteres Rezept mit einer entsprechenden Verordnung ausstellen. Die Verringerung der Menge kann nicht abgebildet werden.

Die eMED-ID am Rezept muss bei einer Änderung der Verordnung gleich bleiben.

Jede Änderung ist zu protokollieren; Es muss nachvollziehbar sein,

- wann die Änderung der Verordnung durchgeführt wurde.
- welcher GDA die Änderung der Verordnung durchgeführt hat.

#### 545

535

540

Der Aussteller des Rezepts mit der entsprechenden Verordnung bleibt gleich und darf nicht durch die Änderung der Verordnung verändert werden.

Der Arzt kann folgende Datenfelder von Verordnungen eines Rezepts ändern:

- Zusatzinformation (im narrativen Teil des CDA)
- 550 ■ Alternative Finnahme
	- Dosierung
	- Frequenz (Einnahmedauer)
	- Therapieart

Rezeptart und Gültigkeitsdauer können nicht geändert werden.

#### 555

#### 2.4.4.1. Ergebnis bei Gutfall

Im Gutfall wird die Änderung der Datenfelder der Verordnung über eine Korrekturmeldung durchgeführt und in e-Medikation gespeichert.

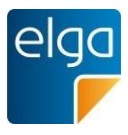

### 2.4.4.2. Ergebnis bei Fehlerfall

560 Im Fehlerfall wird der Vorgang abgebrochen und kann bei Bedarf wiederholt werden. Die in e-Medikation gespeicherte Verordnung wurde nicht verändert.

#### <span id="page-21-0"></span>**2.5. Abgabe mittels eMED-ID durchführen**

#### <span id="page-21-1"></span>**2.5.1. Beschreibung**

565 Der ELGA Teilnehmer will ein Rezept einlösen und übergibt hierzu in der Apotheke das Rezept. Die Verordnungen am Rezept sind in e-Medikation gespeichert.

Um eine Vereinfachung des Prozessablaufes der Einlösung eines Rezepts in der Apotheke zu ermöglichen, kann über einen maschinenlesbaren Code (eMED-ID) das Rezept samt den zugeordneten Verordnungen ohne Übergabe der e-card abgerufen werden.

570 Es dürfen dem Apotheker bzw. hausapothekenführenden Arzt nur die dem Rezept zugeordneten (d.h. ablesbaren) Verordnungen angezeigt werden. Die Apotheke bzw. der hausapothekenführende Arzt kann eine Abgabe nur zu den abgerufenen Verordnungen in e-Medikation speichern.

#### <span id="page-21-2"></span>**2.5.2. Vorbedingung**

- ELGA-Vorbedingung: keine
- <span id="page-21-3"></span>575 ■ e-Medikation Vorbedingung: Rezept mit aufgedruckter, lesbarer eMED-ID ist vorhanden

#### **2.5.3. Akteure**

- Arzt im niedergelassenen Bereich
- Apotheke

#### <span id="page-21-4"></span>**2.5.4. Ablauf**

- 580 Die Erfassung einer Abgabe stellt folgende Prozessschritte in der GDA-Software dar:
	- eMED-ID anfordern: Die Vergabe der eMED-ID erfolgt zentral durch die Serverkomponente e-Medikation und kann über eine entsprechende Schnittstelle angefordert werden.
	- Rezept mit Verordnung über die eMED-ID abrufen
- 585 ■ Abgabe mit der eMED-ID in e-Medikation speichern: Prüfung der Eingabedaten

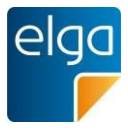

Bei der automatischen Übernahme scannt der Apotheker bzw. hausapothekenführende Arzt den Datamatrixcode (eMED-ID) des Rezepts ein. Somit wird das Rezept identifiziert und die angeführten Verordnungen aus e-Medikation abgerufen.

590 Der Apotheker bzw. hausapothekenführende Arzt kann die Daten aus der Verordnung für die Speicherung der Abgabe übernehmen bzw. kann er diese neu erfassen oder ändern.

Die Medikationsabgabe besteht immer aus einer Medikation (einem Arzneimittel). Jede Abgabe wird einzeln betrachtet.

Es wird **kein** Prüfradius (Reichweite) für Abgaben in e-Medikation berechnet.

Anmerkungen zur Fachlogik: Folgende Regeln werden durchgeführt:

595 ■ Damit die Verordnung eingelöst werden kann (Verordnung zu einer Medikationsabgabe), muss die Verordnung den Status OFFEN haben.

- Rezepte mit der Rezeptart=Privatrezepte können von mehreren Akteuren eingelöst werden, z.B. verschiedene Apotheken.
- 600 ■ Rezepte mit der Rezeptart=Kassenrezept und Substitutionsrezept kann nur von einem Akteur eingelöst werden – somit müssen alle Verordnungen zu einem Rezept abgegeben werden. Verordnungen, die nicht abgegeben werden, erhalten den Status NICHT **DISPENSIERT** 
	- Rezepte mit dem Status ABGELAUFEN können organisatorisch weiterhin eingelöst werden, zur Speicherung der Abgaben in e-Medikation ist dann jedoch die Identifikation der ELGA-TeilnehmerInnen mittels e-card erforderlich (die Einlösung über eMED-ID ist in diesem Fall nicht möglich, die Abgabe erfolgt im Sinne einer "Abgabe ohne Verordnung").

#### 2.5.4.1. Sonderfall

605

610

615

**Austausch**: Wird ein Arzneimittel verordnet, welches in der Apotheke nicht vorhanden ist, so kann im Rahmen der gesetzlichen Bestimmungen, der Apotheker bzw. hausapothekenführender Arzt ein wirkstoffgleiches Arzneimittel bzw. nach Rücksprache mit dem Arzt ein alternatives Arzneimittel abgeben.

Jedenfalls ist das tatsächlich abgegebene Arzneimittel in e-Medikation zu speichern und trotzdem zu Verordnung/Rezept zuzuordnen, um die zugrundeliegende Verordnung einzulösen. Etwaige weitere nicht eingelöste Verordnungen eines Rezeptes können dann nicht mehr abgegeben werden, da sie in den Status "abgegeben" gesetzt werden.

Die Zuordnung erfolgt durch die Übergabe der VerordnungsID in den Abgabedaten. Es wird nicht geprüft, ob das Arzneimittel in der Abgabe mit dem verordneten Arzneimittel übereinstimmt bzw. wirkungsgleich ist. Das Ergebnis der Rücksprache kann als "ergänzende Informationen zur Abgabe" miterfasst werden.

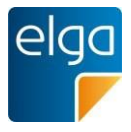

- 620 **Besorger:** Der Prozess des "Besorgers" (ein Arzneimittel ist nicht lagernd und muss bestellt werden) wird in e-Medikation abgebildet. Das Rezept wird von der Apotheke eingelöst und die Abgabe wird als "Teilabgabe" gekennzeichnet (siehe Markierung FFP "First Fill, Part Fill" oder RFP "Refill - Part Fill"). Es wird die Verordnung nicht in den Status "EINGELOEST" versetzt und es können solange weitere Abgaben dispensiert werden, bis eine Abgabe mit
- 625 der Markierung RFC "Refill - Complete" gespeichert wird. Die Kennzeichnung zeigt, dass das Arzneimittel dem Patienten noch nicht ausgehändigt wurde. Die Kennzeichnung zeigt auch, ob alle Packungen einer Verordnung bzw. teilweise Packungen einer Verordnung bestellt werden. Solange eine Abgabe mit der Kennzeichnung "Besorger" vorhanden ist, muss die Abgabe mit der eMED-ID abrufbar sein.
- 630 Der Prozess einer "Teilabgabe" eines Rezeptes kann mit obiger Logik des "Besorgers" auch abgebildet werden.

2.5.4.2. Ergebnis im Gutfall

Die Verordnung ist eingelöst und die Medikationsabgabe ist gespeichert. Die Verknüpfung von Verordnung und Abgabe ist vorhanden. Teilabgaben sind entsprechend markiert.

#### 635 2.5.4.3. Ergebnis im Schlechtfall

Es können die folgenden Fehler auftreten:

- eMED-ID wurde unkenntlich gemacht:
	- Code ist nicht lesbar
	- eMED-ID liefert kein Ergebnis:
- 640 ■ Verordnung hat nicht mehr den Status OFFEN
	- eMED-ID wurde nicht vollständig bzw. falsch übergeben

#### <span id="page-23-0"></span>**2.6. Abgabe über e-card durchführen**

#### <span id="page-23-1"></span>**2.6.1. Beschreibung**

645 Der ELGA Teilnehmer will ein Rezept einlösen und übergibt hierzu die e-card und das Rezept. Die Verordnungen am Rezept sind in e-Medikation gespeichert.

Der Apotheker bzw. hausapothekenführende Arzt ruft die offenen Verordnungen des ELGA-Teilnehmers ab. Der Apotheker wählt die entsprechende(n) Verordnung(en) und erfasst die Medikationsabgabe.

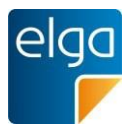

#### <span id="page-24-0"></span>**2.6.2. Vorbedingung**

- 650 ■ ELGA-Vorbedingung: GDA ist autorisiert, ELGA Teilnehmer wurde mittels e-card identifiziert, eine gültige Kontaktbestätigung/ Berechtigung ("Ticket") wurde vom ELGA-Berechtigungssystem ausgestellt.
	- e-Medikation Vorbedingung: Verordnungen sind in e-Medikation gespeichert

#### <span id="page-24-1"></span>**2.6.3. Akteure**

- 655 ■ Arzt im niedergelassenen Bereich
	- Apotheke

#### <span id="page-24-2"></span>**2.6.4. Ablauf**

665

670

Es werden 3 Prozessschritte durchlaufen:

Die Erfassung einer Abgabe stellt folgende Prozessschritte in der GDA-Software dar:

- 660 ■ eMED-ID anfordern: Die Vergabe der eMED-ID erfolgt zentral durch die Serverkomponente "e-Medikation" und kann über eine entsprechende Schnittstelle angefordert werden.
	- Rezept mit Verordnung abrufen: Der Apotheker bzw. hausapothekenführende Arzt kann die Daten aus der Verordnung übernehmen bzw. kann er diese neu erfassen oder ändern.
	- Abgabe mit der eMED-ID in e-Medikation speichern: Prüfung der Eingabedaten Das Übermitteln von mehreren Abgaben kann innerhalb einer XDS-Submission erfolgen, sofern sich alle Abgaben auf dasselbe Rezept beziehen. Bei der Abgabe eines Kassenrezeptes ist es erforderlich alle Abgaben innerhalb eines SubmissionSets zu speichern, wird eine Verordnung nicht abgegeben so muss als Leerabgabe übermittelt werden.

Das Einlösen eines Rezepts nach Ablauf der Gültigkeit wird durch e-Medikation nicht verhindert. Die Abgabe wird in diesem Fall ohne Verordnungsbezug in e-Medikation gespeichert.

675 Es wird **kein** Prüfradius berechnet.

#### Anmerkung zur Fachlogik:

Die Abgabe mittels e-card unterliegt den folgenden Regeln:

- Damit die Verordnung eingelöst werden kann (Verordnung zu einer Medikationsabgabe) 680 muss die Verordnung den Status= OFFEN haben.
	- Rezepte mit der Rezeptart=Privatrezepte können von mehreren Akteuren eingelöst werden – z.B. verschiedene Apotheken

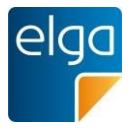

685 ■ Rezepte mit der Rezeptart=Kassenrezept und Substitutionsrezept können nur von einem Akteur eingelöst werden – somit müssen alle Verordnungen zu einem Rezept abgegeben werden. Verordnungen, die nicht abgebgeben werden, müssen als "Nichtabgabe" dokumentiert werden und erhalten demnach den Status=NICHT DISPENSIERT. Der Apotheker kann in einem Freitextfeld Anmerkungen zur Nichtabgabe erfassen.

#### 2.6.4.1. Sonderfall

- Austausch: siehe Anwendungsfall "Abgabe mittels eMED-ID durchführen"
- Besorger: siehe Anwendungsfall "Abgabe mittels eMED-ID durchführen"

■ OTC:

690

- Erfolgt die Abgabe eines OTC auf Basis einer Verordnung, wird die Abgabe immer in e-Medikation gespeichert, auch wenn dieses OTC nicht in der AGES Liste als wechselwirkungsrelevanten Arzneispezialitäten geführt ist.
- 695 ■ Erfolgt die Abgabe eines OTC ohne Verordnung bzw. Verordnungsbezug, darf die Abgabe nur in e-Medikation gespeichert werden, wenn dieses OTC in der ASP-Liste als wechselwirkungsrelevante Arzneispezialität geführt ist

#### 2.6.4.2. Ergebnis im Gutfall

700 Die Verordnung ist eingelöst und die Medikationsabgabe ist gespeichert. Die Verknüpfung von Verordnung und Abgabe ist vorhanden.

#### 2.6.4.3. Ergebnis im Schlechtfall

Im Fehlerfall wird der Vorgang abgebrochen und kann bei Bedarf wiederholt werden.

Falls fehlerhafte Daten übergeben werden, muss eine Fehlermeldung mit Hinweis auf den Fehler zurückgeliefert werden.

#### <span id="page-25-1"></span><span id="page-25-0"></span>705 **2.7. Abgabe ohne Verordnung durchführen**

#### **2.7.1. Beschreibung**

Der Akteur speichert die abgegebenen Arzneimittel in e-Medikation, welche tatsächliche abgegeben werden. Dieser Prozess wird durchgeführt bei

- Abgabe von nicht verordneten Arzneimitteln (Abgabe von OTC)
- 
- 710 wenn ein Papierrezept vorhanden ist und keine Verordnung(en) in e-Medikation eingetragen wurde(n)
	- Abgabe eines Arztmusters
	- Nacherfassung von bereits abgegebenen Arzneimitteln

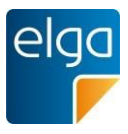

#### <span id="page-26-0"></span>**2.7.2. Vorbedingung**

- 715 ■ ELGA-Vorbedingung: ELGA Teilnehmer wurde mittels e-card identifiziert bzw. gültige Kontaktbestätigung von Akteur und ELGA Teilnehmer ist vorhanden.
	- e-Medikation Vorbedingung: keine

#### <span id="page-26-1"></span>**2.7.3. Akteure**

■ Arzt im niedergelassenen Bereich

720 ■ Apotheke

735

- Krankenanstalt
- Einrichtung der Pflege

#### <span id="page-26-2"></span>**2.7.4. Ablauf**

Die Erfassung einer Abgabe stellt folgende Prozessschritte in der GDA-Software dar:

- 725 ■ eMED-ID anfordern: Die Vergabe der eMED-ID erfolgt zentral durch die Serverkomponente e-Medikation und kann über eine entsprechende Schnittstelle angefordert werden.
	- Abgabe mit der eMED-ID in e-Medikation speichern: Prüfung der Eingabedaten

730 Der Akteur erfasst die Medikationsabgabe. Die Prüfungen der Arzneimittel z.B. auf potentielle Wechselwirkungen, Kontraindikationen, Dosierungen, etc. erfolgt in der Eigenverantwortung des Akteurs und ist nicht Gegenstand des Informationssystems "e-Medikation".

Wenn eine Medikationsabgabe (ohne Rezept/Verordnung) in e-Medikation gespeichert wird, dann gilt die Medikationsabgabe als vom Akteur geprüft. Wenn ein Papierrezept ohne e-Medikations-Verordnung vorhanden ist, dann obliegt es dem abgebenden Akteur diese zu prüfen.

Im Rahmen der Nacherfassung von bereits erfolgten Abgaben wird als Erfassungsdatum der Zeitpunkt der Nacherfassung gesetzt während als Abgabedatum das in der Vergangenheit liegende Datum der tatsächlichen Abgabe eingetragen wird.

- 740 Beispiele für Nacherfassungsgründe:
	- Arzneimittel im Ausland bezogen
	- Medikationsdaten aus der GDA-Software vor Start der e-Medikation

Es wird **kein** Prüfradius berechnet.

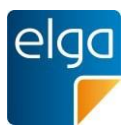

### 2.7.4.1. Ergebnis im Gutfall

745 Die Medikationsabgabe ist in e-Medikation gespeichert.

#### 2.7.4.2. Ergebnis im Fehlerfall

Im Fehlerfall wird der Vorgang abgebrochen und kann bei Bedarf wiederholt werden.

Falls fehlerhafte Daten übergeben werden, muss eine Fehlermeldung zurückgeliefert werden mit dem Hinweis auf den Fehler.

#### <span id="page-27-1"></span>750 **2.8. Abgabe abrufen**

#### <span id="page-27-0"></span>**2.8.1. Beschreibung**

Im Zuge der Behandlung eines ELGA Teilnehmers kann der Akteur die Medikationsabgaben eines ELGA Teilnehmers abrufen.

#### <span id="page-27-2"></span>**2.8.2. Vorbedingung**

- 755 ■ ELGA-Vorbedingung: ELGA Teilnehmer wurde mittels e-card identifiziert bzw. gültige Kontaktbestätigung von Akteur und ELGA Teilnehmer ist vorhanden.
	- e-Medikation Vorbedingung: Abgaben in den letzten 365 Tagen vorhanden

#### <span id="page-27-3"></span>**2.8.3. Akteure**

- Arzt im niedergelassenen Bereich
- 760 ■ Krankenanstalt
	- Apotheke
	- Pflege

#### <span id="page-27-4"></span>**2.8.4. Ablauf**

765 Der Akteur fragt die Medikationsabgabe des identifizierten ELGA-Teilnehmers ab. Folgende Filterungen/Suchfunktionen können vorgenommen werden:

- eMED-ID
- Zeitraum

Stornierte Abgaben können nicht abgerufen werden. Es gibt keine Einschränkung bei der Anzeige der Datenfelder (z.B. abgebender GDA darf angezeigt werden). Es werden alle Datenfelder zu einer Abgabe über die Schnittstelle zur Verfügung gestellt.

770

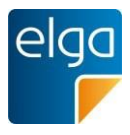

### 2.29.4.1. Ergebnis bei

 $\overline{\mathbf{G}}$ Im Gutfall werden dem Akteur die angeforderten Medikationsabgaben als auch zugehörige Korrekturmeldungen zurückgeliefert und stehen zur weiteren Verwendung zur Verfügung.

### 2.8.4.2. Ergebnis bei Fehlerfall

775 Im Fehlerfall wird der Vorgang abgebrochen und kann bei Bedarf wiederholt werden. Der Akteur erhält eine Information über den Fehler.

### <span id="page-28-0"></span>**2.9. Abgabe stornieren**

#### <span id="page-28-1"></span>**2.9.1. Beschreibung**

780 Der Akteur muss die Abgabe stornieren können (z.B. wenn versehentlich das "falsche" Arzneimittel eingelesen wurde oder der ELGA Teilnehmer das Arzneimittel nicht bezahlen kann und nimmt es daher nicht mit). Das Stornieren der Abgabe ist zeitlich begrenzt<sup>7</sup> und darf nur vom Ersteller der Abgabe durchgeführt werden.

#### <span id="page-28-2"></span>**2.9.2. Vorbedingung**

■ ELGA-Vorbedingung: Akteur und ELGA Teilnehmer wurden identifiziert. Ein gültiges Berechtigungsticket wurde vom ELGA-Berechtigungssystem ausgestellt

■ e-Medikation Vorbedingung: Abgabe vorhanden, Status= ABGEGEBEN

#### <span id="page-28-3"></span>**2.9.3. Akteure**

- Arzt im niedergelassenen Bereich
- Apotheke

#### <span id="page-28-4"></span>790 **2.9.4. Ablauf**

785

Der Akteur bestimmt die Medikationsabgabe, welche storniert werden soll. Das Stornieren der Abgabe ist zeitlich begrenzt auf 2 Stunden. Die Abgabe erhält den Status=STORNIERT und kann nicht mehr abgerufen werden. Handelt es sich bei der Abgabe um eine Medikation mit einem Verordnungsbezug, dann wechselt der Status der Verordnung auf "OFFEN".

795 Handelt es sich bei der Abgabe um eine Medikation ohne Verordnungsbezug, dann wird die Abgabe aus den Medikationsabgaben des ELGA Teilnehmers storniert (Status = STORNIERT).

<sup>&</sup>lt;sup>7</sup> Die derzeitige Regelung für den Zugriff sieht eine Begrenzung auf 2 Stunden vor.

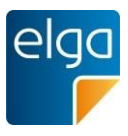

### 2.30.4.1. Ergebnis bei

 $\overline{\mathbf{G}}$ Im Gutfall wird die Stornierung der Medikationsabgabe durchgeführt. Die Abgabe erhält den 800 Status STORNIERT, die entsprechende Verordnung den Status OFFEN.

#### 2.9.4.2. Ergebnis bei Fehlerfall

Im Fehlerfall wird der Vorgang abgebrochen und kann bei Bedarf wiederholt werden.

#### <span id="page-29-0"></span>**2.10. Abgabe absetzen**

#### <span id="page-29-1"></span>**2.10.1. Beschreibung**

805 Im Patientengespräch erfährt der Akteur, dass eine erfolgte Medikationsabgabe vom ELGA Teilnehmer nicht eingenommen wird. In diesem Fall wurde ein Arzneimittel zwar in der Apotheke abgegeben, es wird bzw. wurde aber nicht mehr (z.B. ELGA Teilnehmer verträgt ein abgegebenes Arzneimittel nicht) eingenommen. Ein Absetzen einer Medikationsabgabe kann von jedem Akteur (außer ELGA-Teilnehmer selbst) durchgeführt werden.

#### <span id="page-29-2"></span>810 **2.10.2. Vorbedingung**

- ELGA-Vorbedingung: Akteur und ELGA Teilnehmer wurden identifiziert. Ein gültiges Berechtigungsticket wurde vom ELGA-Berechtigungssystem ausgestellt
- e-Medikation Vorbedingung: Abgabe vorhanden, Status= ABGEGEBEN
- AbgabeID durch vorangegangene Suche ermittelt

#### <span id="page-29-3"></span>815 **2.10.3. Akteure**

- Arzt im niedergelassenen Bereich
- Krankenanstalt
- Apotheke
- Pflege

#### <span id="page-29-4"></span>820 **2.10.4. Ablauf**

Eine Abgabe kann mittels einer Korrekturmeldung (=Pharmazeutischen Empfehlung) abgesetzt werden. Der Akteur bestimmt die abzusetzende Medikationsabgabe durch Übergabe der AbgabeID.

825 Der Akteur muss das Datum der Absetzung angeben. Da es kein Aufsummieren der Medikationsabgaben gibt, müssen etwaige dazugehörige Medikationsabgaben explizit abgesetzt werden.

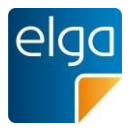

Das Datum der Absetzung muss beim Abruf der Medikationsabgaben und bei der Medikationsliste dargestellt werden.

Solange eine Medikationsabgabe abgerufen werden kann, kann die Medikationsabgabe auch abgesetzt werden. Im Zuge einer Absetzung erfolgen keine weiteren Prüfungen.

Das Absetzten kann via Metadatenupdate der entsprechenden Pharmazeutischen Empfehlung wieder rückgängig gemacht werden.

2.10.4.1. Ergebnis im Gutfall

835 Im Gutfall wird das Absetzen der Medikationsabgabe durchgeführt und in e-Medikation gespeichert (Status=ABGESETZT). Das Absetzdatum ist in den Abgabedatenfeldern vorhanden.

2.10.4.2. Ergebnis im Fehlerfall

Im Fehlerfall wird der Vorgang abgebrochen und kann bei Bedarf wiederholt werden. Der Status der Abgabe ist "ABGEGEBEN".

#### <span id="page-30-1"></span><span id="page-30-0"></span>840 **2.11. Abgabe ändern**

#### **2.11.1. Beschreibung**

Der Akteur muss die Daten einer Medikationsabgabe ändern können (z.B. bei Einstellungen der Dosierung eines Arzneimittels). Es dürfen nur definierte Datenfelder geändert werden.

### <span id="page-30-2"></span>**2.11.2. Vorbedingung**

- ELGA-Vorbedingung: Akteur und ELGA Teilnehmer wurden identifiziert. Ein gültiges Berechtigungsticket wurde vom ELGA-Berechtigungssystem ausgestellt
	- e-Medikation Vorbedingung: Abgabe vorhanden, Status=ABGEGEBEN

#### <span id="page-30-3"></span>**2.11.3. Akteure**

- Arzt im niedergelassenen Bereich
- 850

845

830

■ Apotheke

■ Krankenanstalt

#### <span id="page-30-4"></span>**2.11.4. Ablauf**

Der Akteur bestimmt die zu ändernde Medikationsabgabe durch Übergabe der AbgabeID.

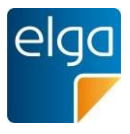

855 Der Akteur kann nur bestimmte Datenfelder einer Medikationsabgabe ändern, nicht aber das Arzneimittel oder die Menge selbst. Folgende Datenfelder können verändert werden:

- Art der Anwendung
- Zusatzinformation
- Alternative Einnahme
- Tagesdosierung
- 860 ■ Morgen Dosierung
	- Mittags Dosierung
	- Abends Dosierung
	- Nachts Dosierung
	- Tagesangabe
- 865 ■ Frequenz
	- **Therapieart**
	- Die Medikation (z.B. Handelsname) einer Medikationsabgabe kann NICHT geändert werden. Der GDA der Medikationsabgabe bleibt der gleiche und darf nicht durch die Änderung verändert werden.
- 870 2.11.4.1. Ergebnis im Gutfall

Im Gutfall wird die Änderung der Medikationsabgabe durchgeführt und in e-Medikation gespeichert.

#### 2.11.4.2. Ergebnis im Fehlerfall

Im Fehlerfall wird der Vorgang abgebrochen und kann bei Bedarf wiederholt werden

### <span id="page-31-0"></span>**2.12. Medikationsliste abrufen**

<span id="page-31-1"></span>875

#### **2.12.1. Beschreibung**

Im Zuge der Behandlung eines ELGA Teilnehmers möchte der Akteur die Medikationsliste des ELGA Teilnehmers abrufen. Die Medikationsliste fasst offene Verordnungen und Abgaben zusammen.

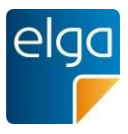

#### <span id="page-32-0"></span>880 **2.12.2. Vorbedingung**

- ELGA-Vorbedingung: Akteur und ELGA Teilnehmer wurden identifiziert. Ein gültiges Berechtigungsticket wurde vom ELGA-Berechtigungssystem ausgestellt
- e-Medikation Vorbedingung: keine

#### <span id="page-32-1"></span>**2.12.3. Akteure**

- 885 ■ Arzt im niedergelassenen Bereich
	- Krankenanstalt
	- Apotheke
	- Pflege
	- ELGA-Teilnehmer

#### <span id="page-32-2"></span>890 **2.12.4. Ablauf**

Der Akteur kann die gesamte, konsolidierte Medikationsliste (sortierbare Zusammenfassung über Zulassungsnummer und Abgabe bzw. Verordnungsdatum) abrufen.

Die Medikationsliste wird bei Aufruf serverseitig erstellt und enthält die aktuell gültigen Abgaben bzw. Verordnungen (z.B. bei einer Änderung wird nur die geänderte Dosierung angezeigt).

895

### 2.12.4.1. Ergebnis im Gutfall

Im Gutfall wird dem Akteur die angeforderte Medikationsliste zurückgeliefert und steht zur weiteren Verwendung zur Verfügung. Sind keine relevanten Verordnungen und Abgaben vorhanden, so wird eine "leere Liste" retourniert.

#### 900 2.12.4.2. Ergebnis bei Fehlerfall

Im Fehlerfall wird der Vorgang abgebrochen und kann bei Bedarf wiederholt werden. Der Akteur erhält eine Information über den Fehler.

#### <span id="page-32-3"></span>**2.12.5. Alternativer Ablauf**

905

Bei der Ermittlung der aktuellen Medikation eines Patienten ist die Verwendung der konsolidierten Medikationsliste optional.

Alternativ können alle verfügbaren (Quell)Daten der e-Medikation (das sind die Dokumentenklassen Rezept (Prescription), Abgabe (Dispense), und die entsprechenden Korrekturmeldungen bzw. Pharmazeutische Empfehlungen (Pharmaceutical Advice) separat

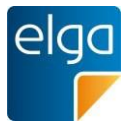

entsprechend dem im IHE Pharmacy Profil definierten Abfragen ("Queries") abgerufen und in der lokalen Software weiterverarbeitet werden.

Dies hat den Vorteil, dass man auch die Historie der Änderungen sehen kann, welche in der Implementierung der Medikationsliste bereits eingearbeitet sind.

Andererseits fehlen aber dann die Zusatzinformationen, mit denen die Arznei-Entries in der Medikationsliste ergänzt werden (z.B. die Zulassungsnummer).

915

910

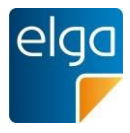

# <span id="page-34-0"></span>**3. Administrative Daten (CDA Header)**

Dieses Kapitel basiert auf dem entsprechenden Kapitel im "Allgemeinen Implementierungsleitfaden" (Implementierungsleitfaden HL7 Implementation Guide for CDA® R2: Allgemeiner Implementierungsleitfaden für ELGA CDA Dokumente [OID Root 1.2.40.0.34.7.1]) und beschreibt die darüber hinausgehenden Spezifikationen zum Thema e-Medikation.

Zum Verständnis der Vorgaben (z.B. Schlüsselwörter, Optionalität wie "MUSS-Kriterien" oder Kardinalität) sei auf das entsprechende Kapitel 4 im Allgemeinen Implementierungsleitfaden hingewiesen. Hier ein Auszug (die Großschreibung ist normativ):

925 930 MUSS bedeutet eine verpflichtend einzuhaltende Vorschrift (Gebot). Entspricht den Konformitätskriterien [R] und [M]. NICHT ERLAUBT formuliert ein verpflichtend einzuhaltendes Verbot. Entspricht dem Konformitätskriterium [NP]. SOLL oder EMPFOHLEN steht für eine pragmatische Empfehlung. Es ist gewünscht und empfohlen, dass die Anforderung umgesetzt wird, es kann aber Gründe geben, warum dies

unterbleibt. Entspricht dem Konformitätskriterium [R2]. KANN oder OPTIONAL (engl. MAY, OPTIONAL) Die Umsetzung der Anforderung ist optional, sie kann auch ohne zwingenden Grund unterbleiben. Entspricht dem Konformitätskriterium [O].

### <span id="page-34-1"></span>**3.1. Dokumentenstruktur**

#### <span id="page-34-2"></span>935 **3.1.1. Elemente ohne spezielle Vorgaben**

Folgende Elemente erfordern keine speziellen Vorgaben:

- XML Metainformationen
- Wurzelelement

920

- $\blacksquare$  Hoheitsbereich ("realmCode")
- 940  $\blacksquare$  Dokumentformat ("typeId")
	- Erstellungsdatum des Dokuments ("effectiveTime")
	- Vertraulichkeitscode ("confidentialityCode")
	- Sprachcode des Dokuments ("languageCode")

#### 945 *Verweis auf den Allgemeinen Leitfaden:*

Die Elemente erfordern keine speziellen Vorgaben. Es gelten die Vorgaben der entsprechenden Kapitel des "Allgemeinen Implementierungsleitfadens".

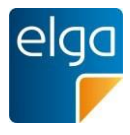

#### <span id="page-35-0"></span>**3.1.2. Elemente mit speziellen Vorgaben**

#### 3.1.2.1. ELGA Implementierungsleitfaden-Kennzeichnung ("templateId")

- 950 Mit Angabe dieses Elements wird ausgesagt, dass das vorliegende CDA-Dokument zu diesem Implementierungsleitfaden konform ist. Ein Dokument, welches dem vorliegenden Implementierungsleitfaden folgt, muss auch dem übergeordneten "Allgemeinen Implementierungsleitfaden" folgen.
	- 3.1.2.1.1. Spezielle Vorgaben für Dokumente der e-Medikation
- 955 Die templateId-Elemente für diesen Implementierungsleitfaden sind anzugeben.

#### 3.1.2.1.2. Strukturbeispiel

```
960
965
970
975
980
            <ClinicalDocument xmlns="urn:hl7-org:v3">
               :
              <!-- ELGA CDA Dokumente -->
              <templateId root="1.2.40.0.34.11.1"/>
              <!-- ELGA CDA Rezept -->
              <templateId root="1.2.40.0.34.11.8.1"/>
                 ... oder ...
              <!-- ELGA CDA Abgabe -->
              <templateId root="1.2.40.0.34.11.8.2"/>
                 ... oder ...
              <!-- ELGA CDA Medikationsliste -->
              <templateId root="1.2.40.0.34.11.8.3"/>
                 ... oder ...
              <!-- ELGA CDA Pharmazeutische Empfehlung -->
              <templateId root="1.2.40.0.34.11.8.4"/>
              <!-- EIS "Full support" -->
              <templateId root="1.2.40.0.34.11.8.0.3"/>
            </ClinicalDocument>
```
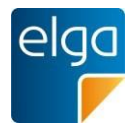

## 3.1.2.1.3. Spezifikation

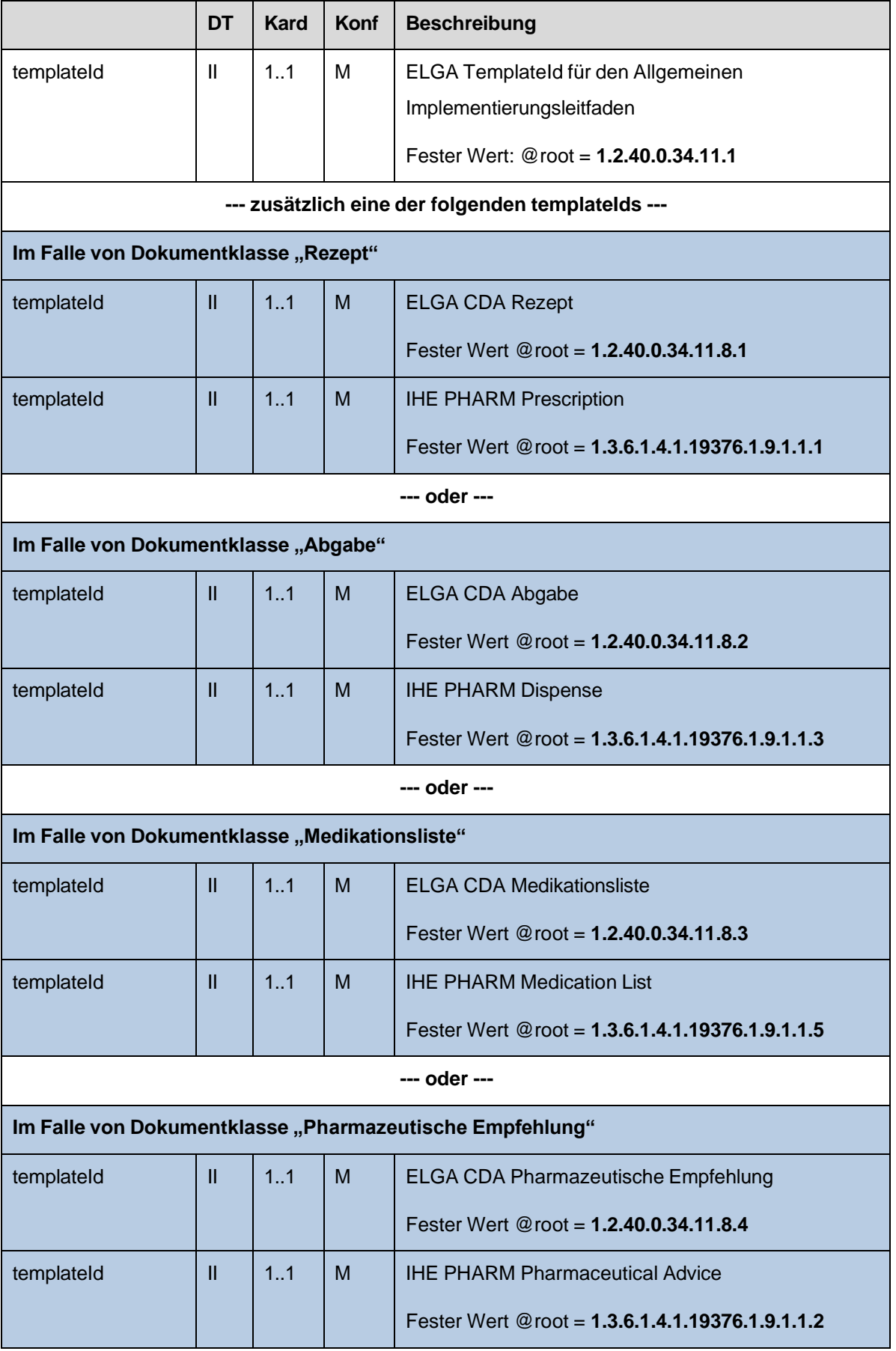

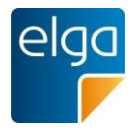

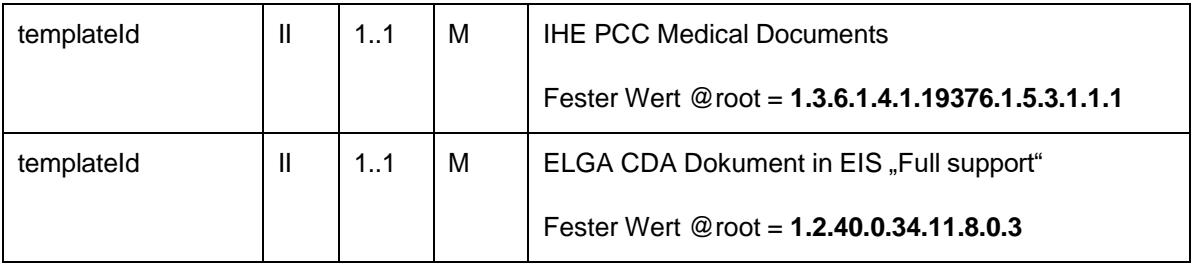

#### <span id="page-37-0"></span>3.1.2.2. Dokumenten-Id ("id")

3.1.2.2.1. Spezielle Vorgaben für Dokumente der e-Medikation

Die Dokumenten-Id muss eine eindeutige eMED-ID enthalten.

#### 985 3.1.2.2.2. Strukturbeispiel

<id root="**1.2.40.0.10.1.4.3.4.2.1**" extension="**WYE82A2G8EEW**" assigningAuthorityName="**e-MedAT**"/>

#### 990 3.1.2.2.3. Spezifikation

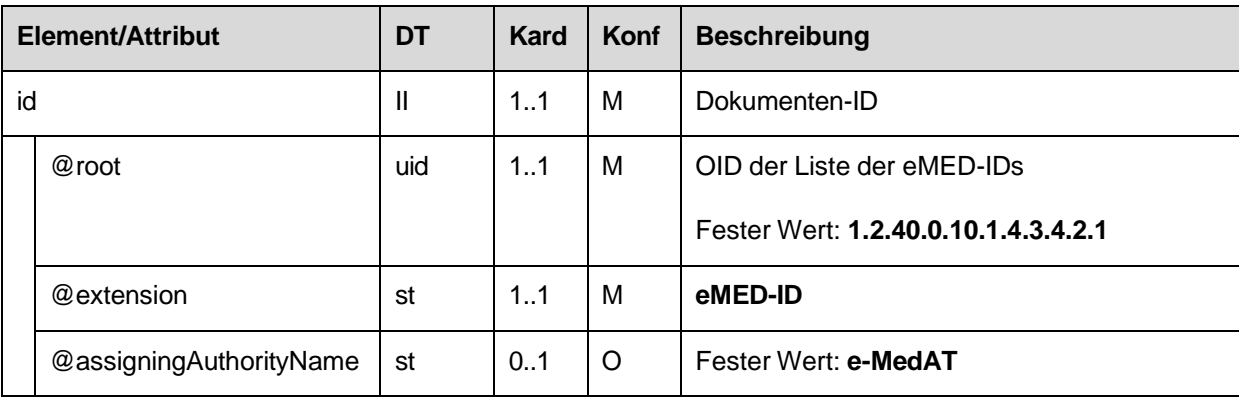

#### 3.1.2.3. Dokumentenklasse ("code")

Alle Dokumente der e-Medikation sind mit den folgenden LOINC Codes codiert.

3.1.2.3.1. Spezielle Vorgaben für Rezept

Code-Element codiert mit LOINC Code: **57833-6, Prescription for medication**

995 3.1.2.3.2. Spezielle Vorgaben für Abgabe

> Code-Element codiert mit LOINC Code: **60593-1, Medication dispensed.extended Document**

3.1.2.3.3. Spezielle Vorgaben für Medikationsliste

#### Code-Element codiert mit LOINC Code: **56445-0, Medication summary Document**

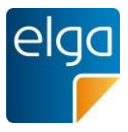

#### 1000 3.1.2.3.4. Spezielle Vorgaben für Pharmazeutische Empfehlung

Code-Element codiert mit LOINC Code: **61356-2, Medication pharmaceutical advice.extended Document**

#### 3.1.2.3.5. Strukturbeispiel

```
1005
```
<ClinicalDocument xmlns="urn:hl7-org:v3"> : <code code="**57833-6**" displayName="**Prescription for medication**" codeSystem="**2.16.840.1.113883.6.1**" codeSystemName="**LOINC**" /> :

#### 1010

#### </ClinicalDocument>

#### 3.1.2.3.6. Spezifikation

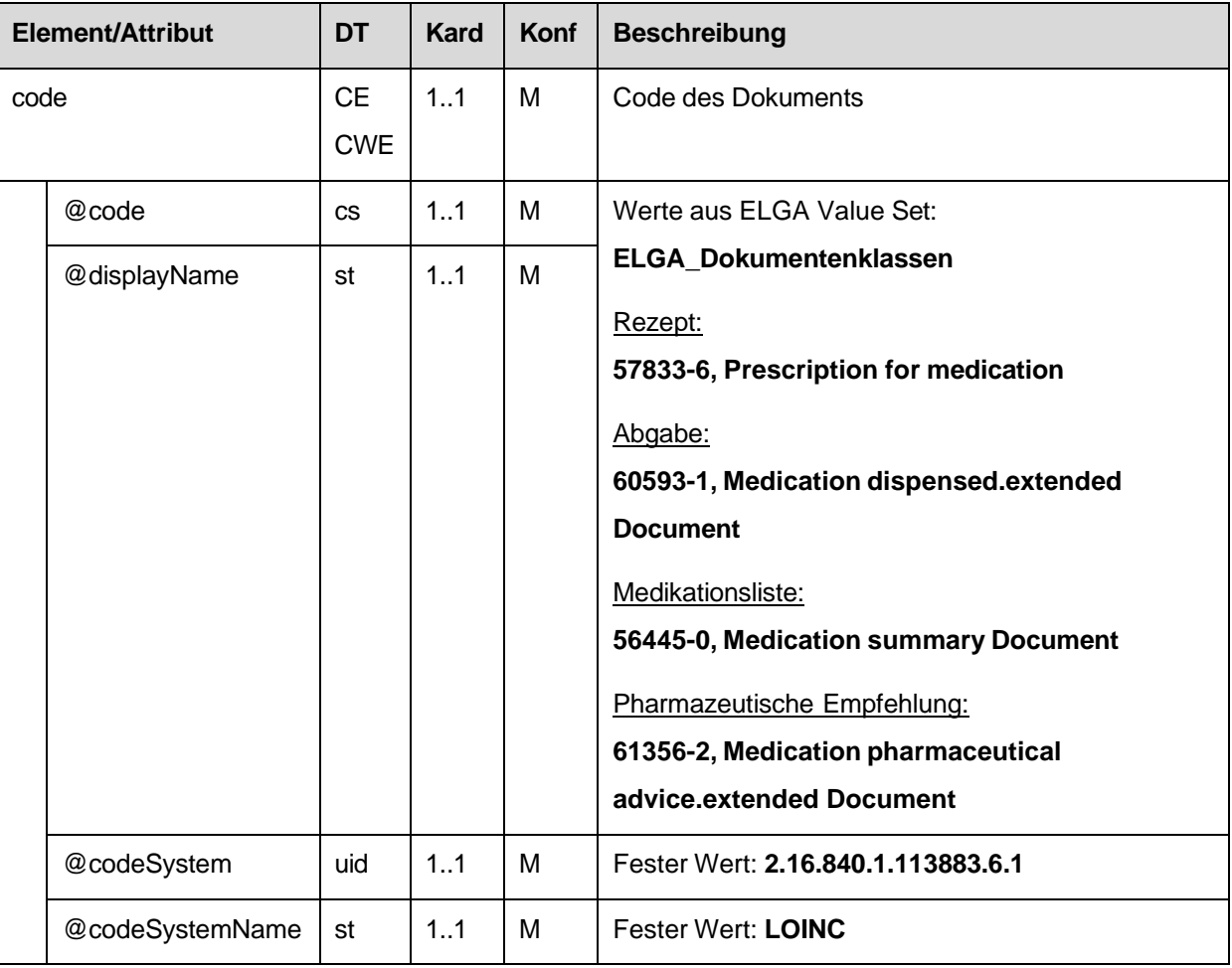

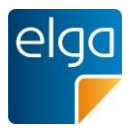

#### 3.1.2.4. Titel des Dokuments ("title")

1015 Der Titel des Dokuments ist für den lesenden Dokumentempfänger das sichtbare Element. Dieser wird nicht dem Attribut *displayName* des Elements *code* entnommen, sondern dem (verpflichtenden) Element *title*.

3.1.2.4.1. Spezielle Vorgaben für Rezept

Angabe des Titels in folgender Form: "Rezept"

3.1.2.4.2. Spezielle Vorgaben für Abgabe

1020 Angabe des Titels in folgender Form: "Abgabe"

3.1.2.4.3. Spezielle Vorgaben für Medikationsliste

Angabe des Titels in folgender Form: "Medikationsliste"

3.1.2.4.4. Spezielle Vorgaben für Pharmazeutische Empfehlung

Angabe des Titels in folgender Form: "**Pharmazeutische Empfehlung**" 8

#### 1025 3.1.2.4.5. Strukturbeispiel

<title>**Rezept**</title>

#### 3.1.2.4.6. Spezifikation

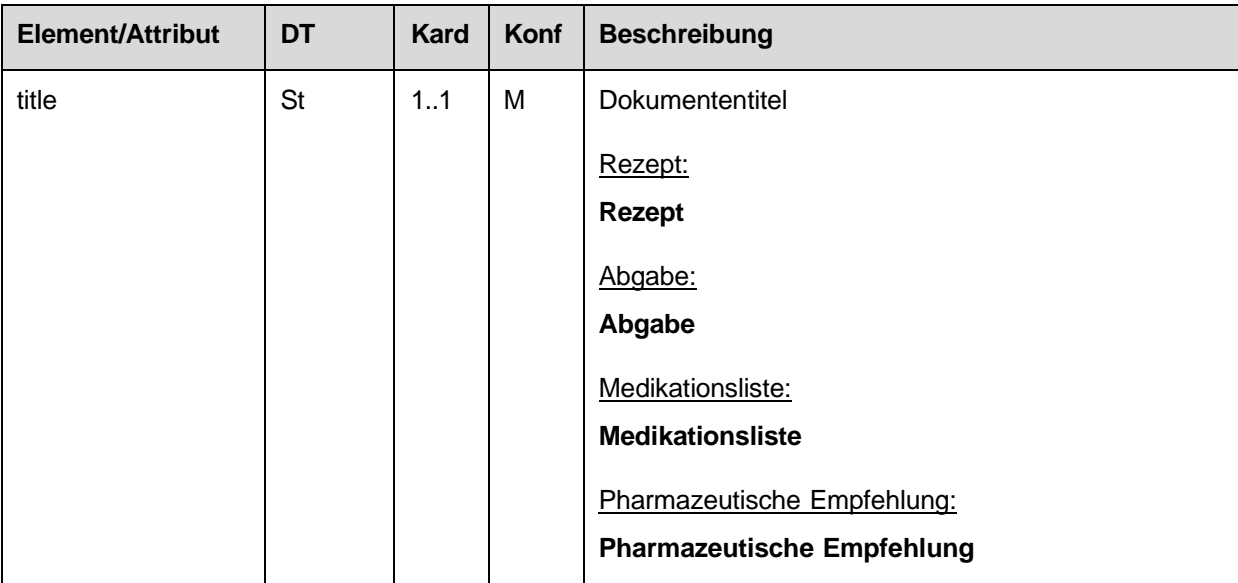

8 Obwohl es sich fachlich hierbei um eine Korrekturmeldung handelt, wird der im IHE Pharmacy Technical Framework übliche Begriff "Pharmazeutische Empfehlung" zur Erhaltung der Konsistenz mit diesem Standard weiterverwendet.

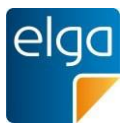

## **3.2. Teilnehmende Parteien**

#### **3.2.1. Übersicht**

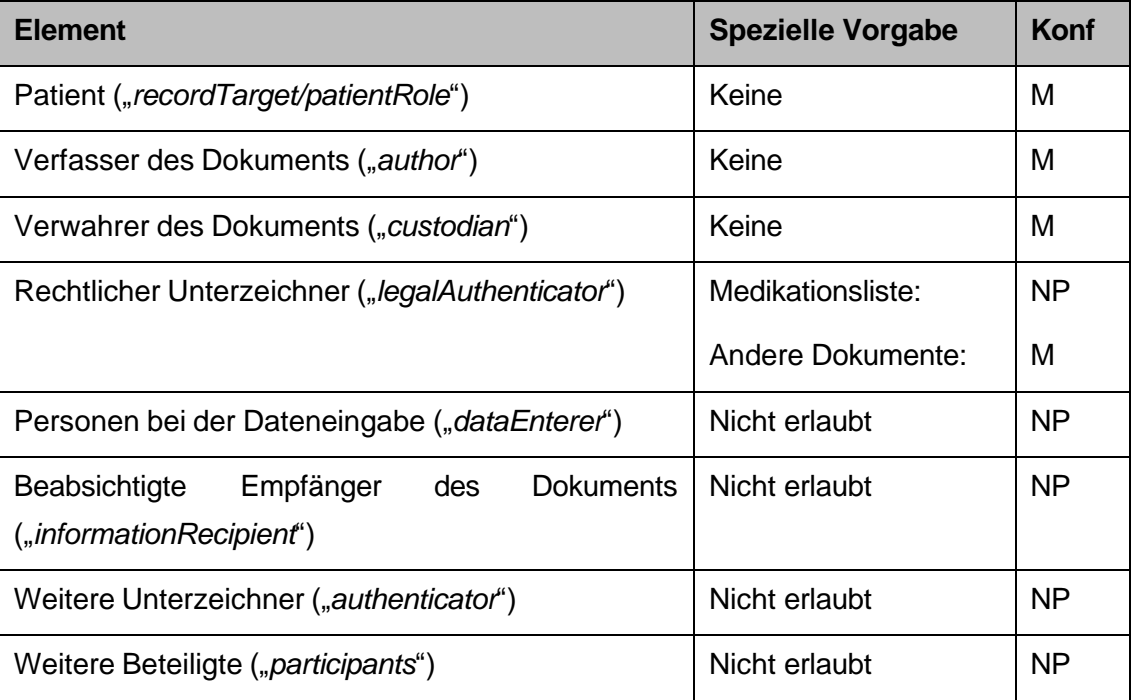

1030

#### **3.2.2. Elemente ohne spezielle Vorgaben**

Folgende Elemente erfordern keine speziellen Vorgaben:

- Patient ("*recordTarget/patientRole*")
- Verfasser des Dokuments ("author")
- 1035 ■ Verwahrer des Dokuments ("*custodian*")

*Verweis auf den Allgemeinen Leitfaden:*

Die Elemente erfordern keine speziellen Vorgaben. Es gelten die Vorgaben der entsprechenden Kapitel des "Allgemeinen Implementierungsleitfadens".

#### **3.2.3. Nicht erlaubte Elemente**

- 1040 Folgende Elemente sind in den Dokumenten der e-Medikation nicht erlaubt:
	- Personen bei der Dateneingabe ("*dataEnterer"*)
	- Beabsichtigte Empfänger des Dokuments ("*informationRecipient*")
	- Weitere Unterzeichner ("*authenticator*")
	- Weitere Beteiligte ("*participants*")

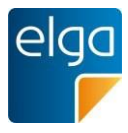

### 1045 **3.2.4. Elemente mit speziellen Vorgaben**

### 3.2.4.1. Rechtlicher Unterzeichner ("legalAuthenticator")

#### 3.2.4.1.1. Spezielle Vorgaben für Rezept

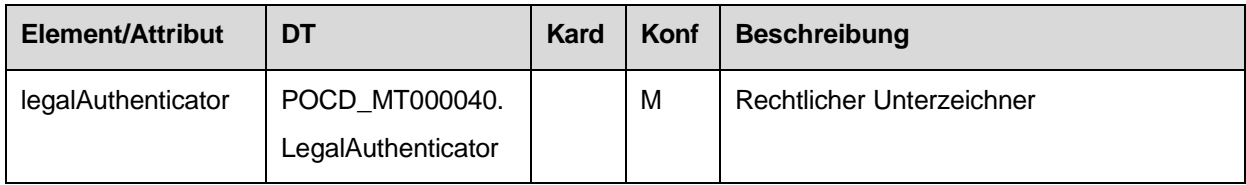

#### 3.2.4.1.2. Spezielle Vorgaben für Abgabe

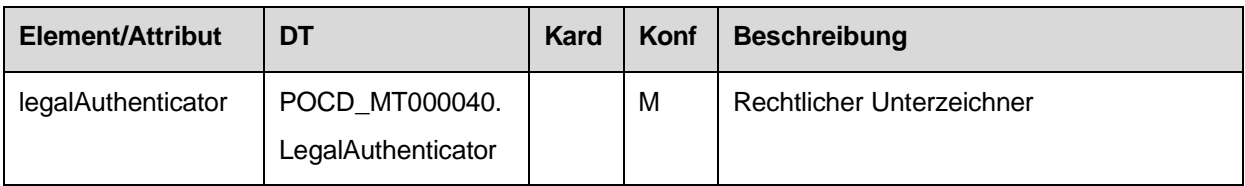

#### 3.2.4.1.3. Spezielle Vorgaben für Medikationsliste

1050 Die Medikationsliste wird automatisch durch einen Algorithmus erstellt und wird nicht von einer natürlichen Person freigegeben, daher ist kein rechtlicher Unterzeichner verfügbar.

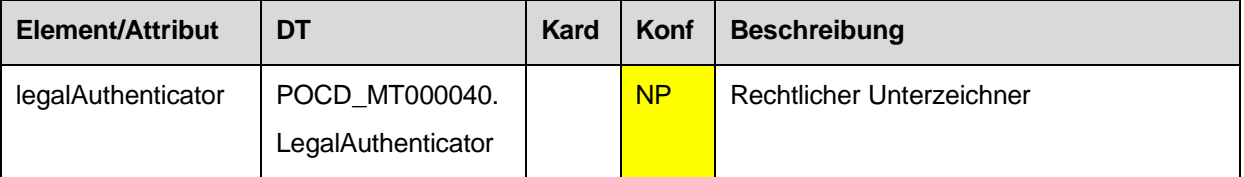

#### 3.2.4.1.4. Spezielle Vorgaben für Pharmazeutische Empfehlung

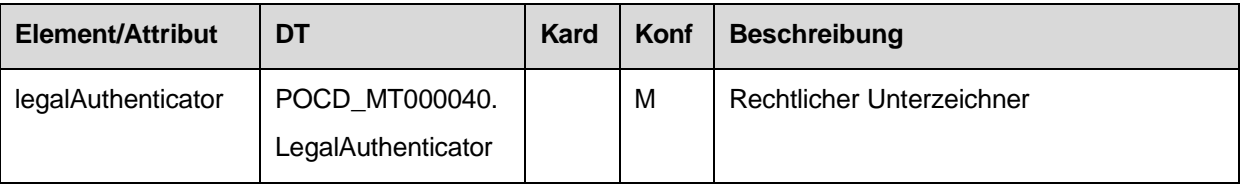

#### **3.3. Zuweisung und Ordermanagement**

Dieses Element ist in den Dokumenten der e-Medikation nicht erlaubt.

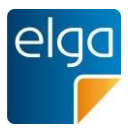

## 1055 **3.4. Dokumentation der Gesundheitsdienstleistung**

#### **3.4.1. Service Events ("documentationOf/serviceEvent")**

**Für Dokumentklasse "Rezept":** 

*Verweis auf den Allgemeinen Leitfaden (mit Anpassungen):*

Das Element ist grundsätzlich gemäß den Vorgaben des entsprechenden Kapitels des "Allgemeinen Implementierungsleitfadens" anzugeben, **es sind jedoch spezielle Vorgaben vorgeschrieben**.

#### **Für alle anderen Dokumentklassen der e-Medikation:**

Dieses Element ist nicht erlaubt.

1060

1065 3.4.1.1. Spezielle Vorgaben für Dokumentklasse "Rezept" (Prescription)

> Das Element Service Event wird im Falle von Dokumentklasse "Rezept" zur Angabe der Rezeptart und Gültigkeitsdauer verwendet.

> Das Code-Element bezeichnet die *Rezeptart* und muss gemäß ELGA Value Set "ELGA MedikationRezeptart VS" befüllt werden.

1070 Als Zeitangabe muss die *Gültigkeitsdauer des Rezepts* angegeben werden.

#### 3.4.1.2. Strukturbeispiel

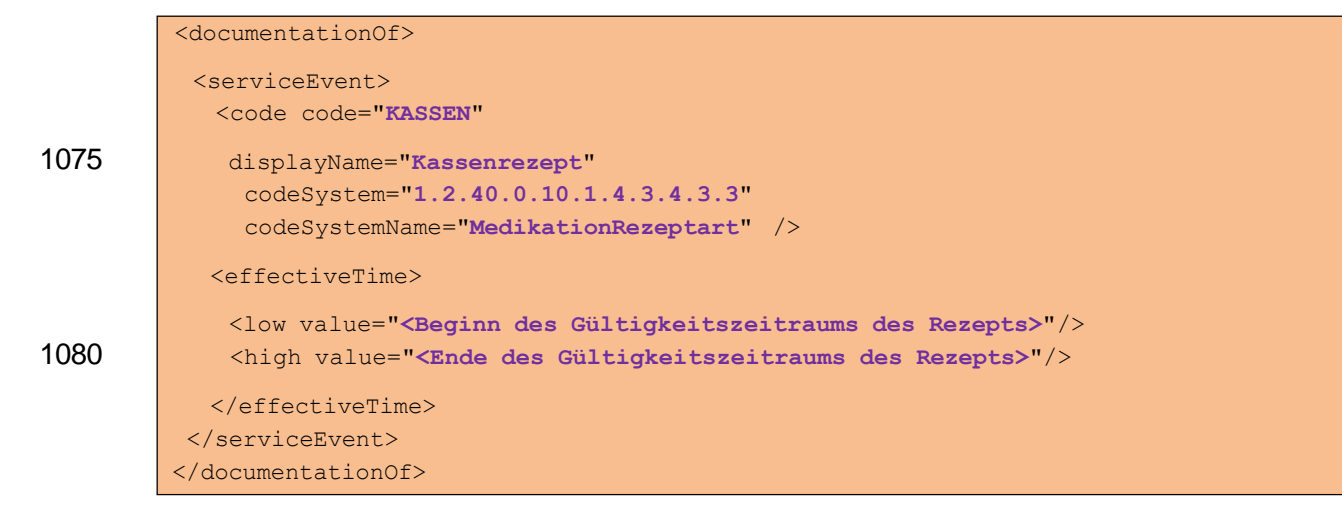

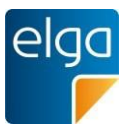

## 3.4.1.3. Spezifikation

1085 Es gelten die Vorgaben des entsprechenden Kapitels des "Allgemeinen Implementierungsleitfadens" *mit folgenden Änderungen*:

3.4.1.3.1. Änderung 1: *serviceEvent*-Element Allgemein

Konformität geändert auf *[M]*. Kardinalität geändert auf 1..1.

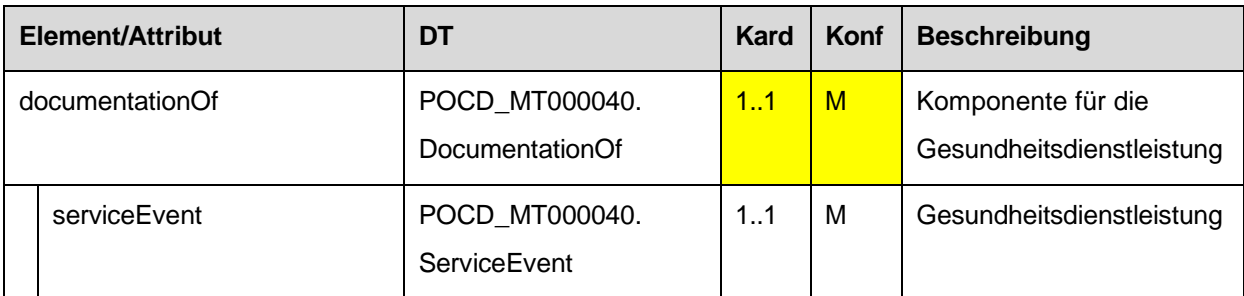

#### 3.4.1.3.2. Änderung 2: code

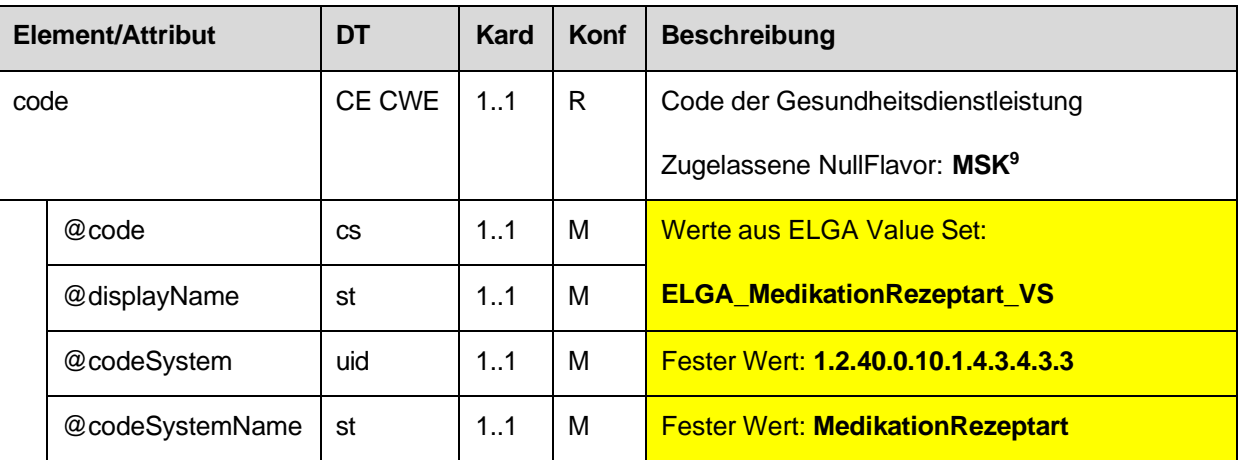

#### 1090 3.4.1.3.3. Änderung 3: effectiveTime

Als Zeitangabe muss die *Gültigkeitsdauer des Rezepts* angegeben werden.

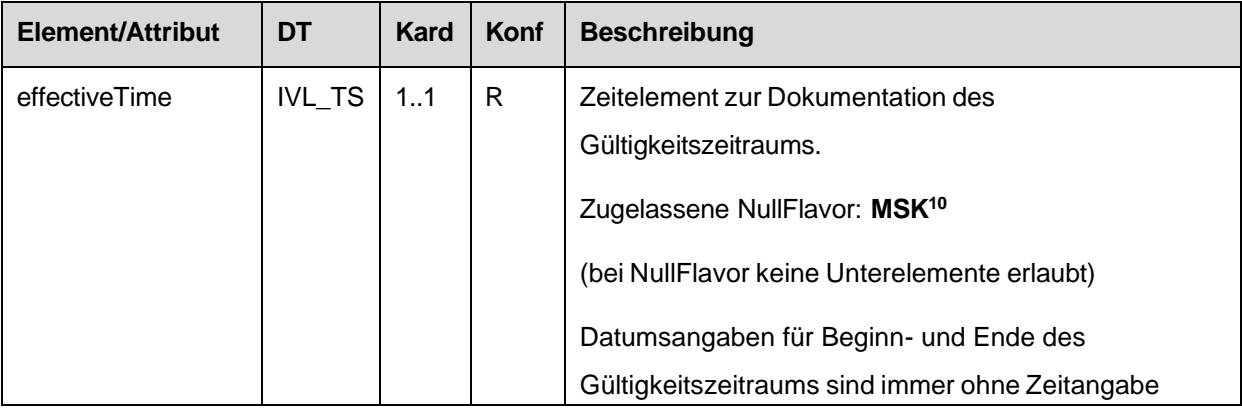

9 Wird die Rezeptart nicht angegeben (NullFlavor = MSK, Maskiert), wird die Rezeptart mit "KASSEN" angenommen. <sup>10</sup> Wird die Gültigkeitsdauer nicht angegeben (NullFlavor = MSK, Maskiert), kann die Gültigkeitsdauer vom empfangenden System nur mit 1 Monat angenommen werden, gerechnet vom Erstellungsdatum an.

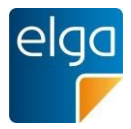

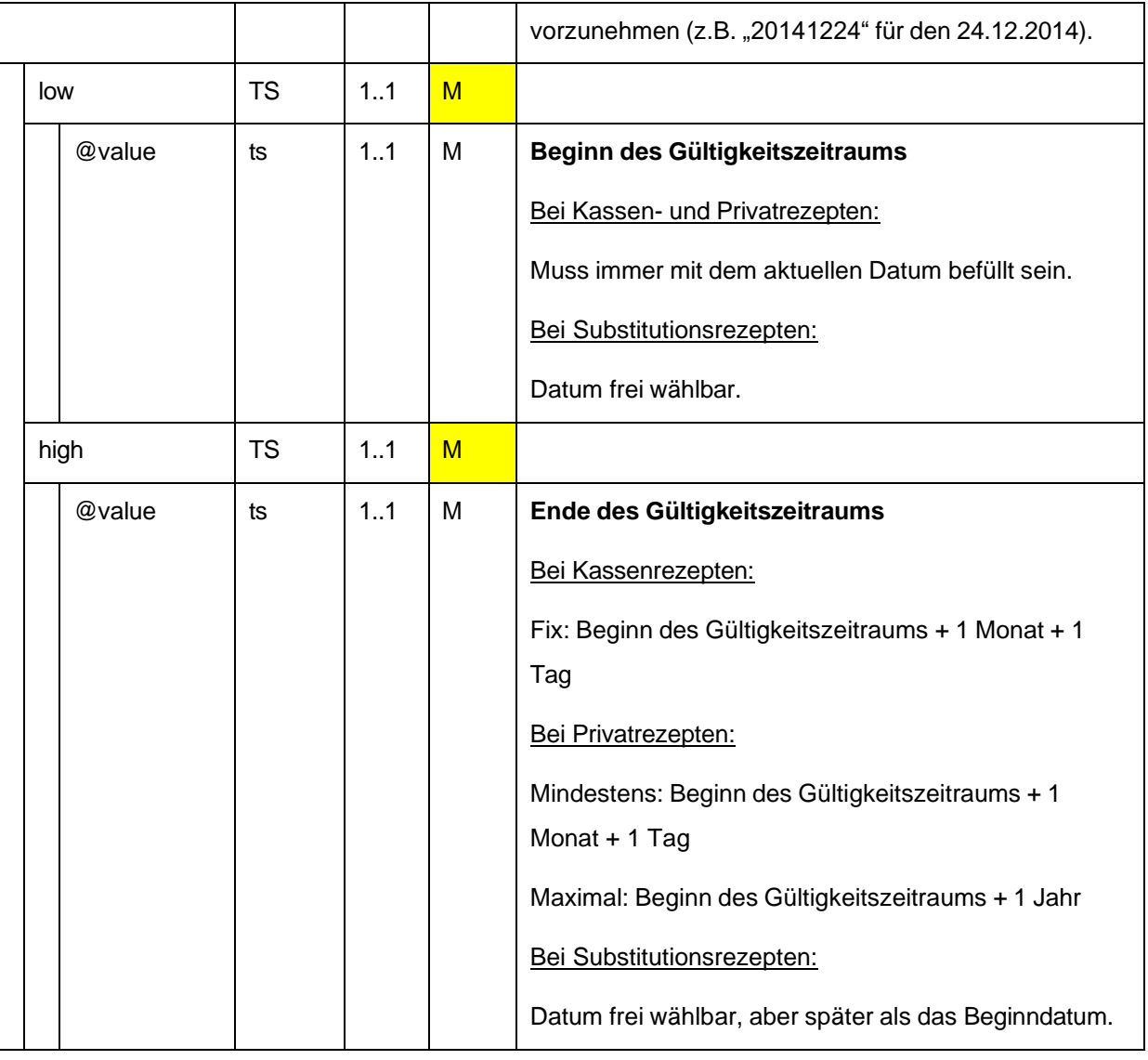

1095

Bemerkung: Datumsangaben in HL7, welche keine Zeit beinhalten, implizieren immer die Zeit 00:00:00 (siehe Allgemeiner Leitfaden, Kapitel "Zeitelemente"). Das bedeutet, dass bei Angabe eines Ende-Datums (ohne Zeitangabe), der angegebene Tag nicht inkludiert ist. Dementsprechend ist beim Ende des Gültigkeitszeitraums immer ein Tag hinzuzuzählen.

#### 3.4.1.3.4. Änderung 4: performer

Es wird keine durchführende Entität der Gesundheitsdienstleistung angegeben.

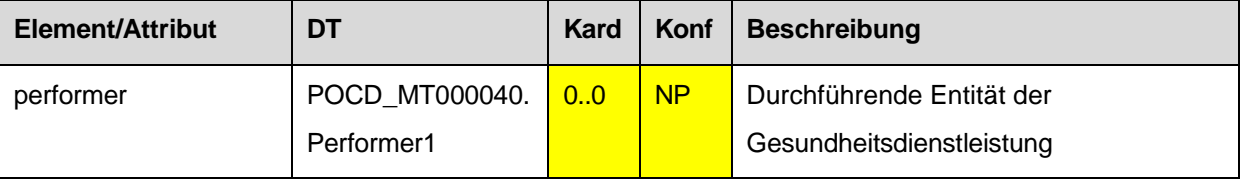

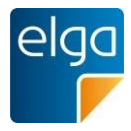

## **3.5. Bezug zu vorgehenden Dokumenten**

1100 *Verweis auf den Allgemeinen Leitfaden:*

Das Element erfordert keine speziellen Vorgaben. Es gelten die Vorgaben des entsprechenden Kapitels des "Allgemeinen Implementierungsleitfadens".

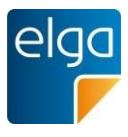

## **3.6. Einverständniserklärung**

Dieses Element ist in den Dokumenten der e-Medikation nicht erlaubt.

## 1105 **3.7. Informationen zum Patientenkontakt**

Dieses Element ist in den Dokumenten der e-Medikation nicht erlaubt.

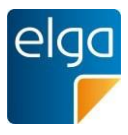

# **4. Fachlicher Inhalt (CDA Body)**

## **4.1. Überblick**

1120

#### **4.1.1. Allgemeine Vorschrift für strukturierten Inhalt**

1110 Wird der Inhalt *strukturiert* angegeben (in Form von "Sektionen"), so gelten grundsätzlich die Vorgaben des Kapitels "*Sektionen*" des "Allgemeinen Implementierungsleitfadens".

Dieser Leitfaden definiert darüber hinaus spezielle Anforderungen in der ELGA Interoperabilitätsstufe "Full support".

Siehe Kapitel [4.1.4.](#page-47-0), [Fachlicher](#page-47-0) Inhalt in EIS "Full support".

#### 1115 **4.1.2. Menschen- und maschinenlesbare Daten**

Ein Grundsatz des zugrunde liegenden Standards CDA Rel.2 ist, dass alle relevanten medizinischen Daten eines CDA-Dokumentes immer im "menschenlesbaren Teil", dem narrativen Block (title und text-Elemente der Sections) enthalten sein MÜSSEN, zusätzlich können diese Daten auch in maschinenlesbarer Form (Entries) verfügbar sein. Die primäre Informationsquelle ist also der narrative Block.

Sind die narrativen Daten direkt von den maschinenlesbaren abgeleitet und daher inhaltlich gleich, wird das im Entry durch das Attribut typeCode="DRIV" angegeben, Hier kann ausschließlich der maschinenlesbare Teil ohne Informationsverlust zur Weiterverarbeitung verwendet werden.

#### 1125 **4.1.3. Fachlicher Inhalt in EIS "Basic" oder EIS "Enhanced"**

Die Dokumente der e-Medikation DÜRFEN NICHT in den ELGA Interoperabilitätsstufen EIS "Basic", "Structured" oder "Enhanced" angegeben werden. Sie werden ausschließlich in ELGA Interoperabilitätsstufe EIS "Full support" angegeben.

#### <span id="page-47-0"></span>**4.1.4. Fachlicher Inhalt in EIS "Full support"**

1130 Dokumente der e-Medikation MÜSSEN ausschließlich in ELGA Interoperabilitätsstufe EIS "Full support" angegeben werden.

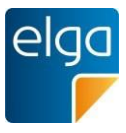

## **4.2. Dokumente**

## **4.2.1. Rezept**

## 4.2.1.1. Struktur eines Rezept Dokuments

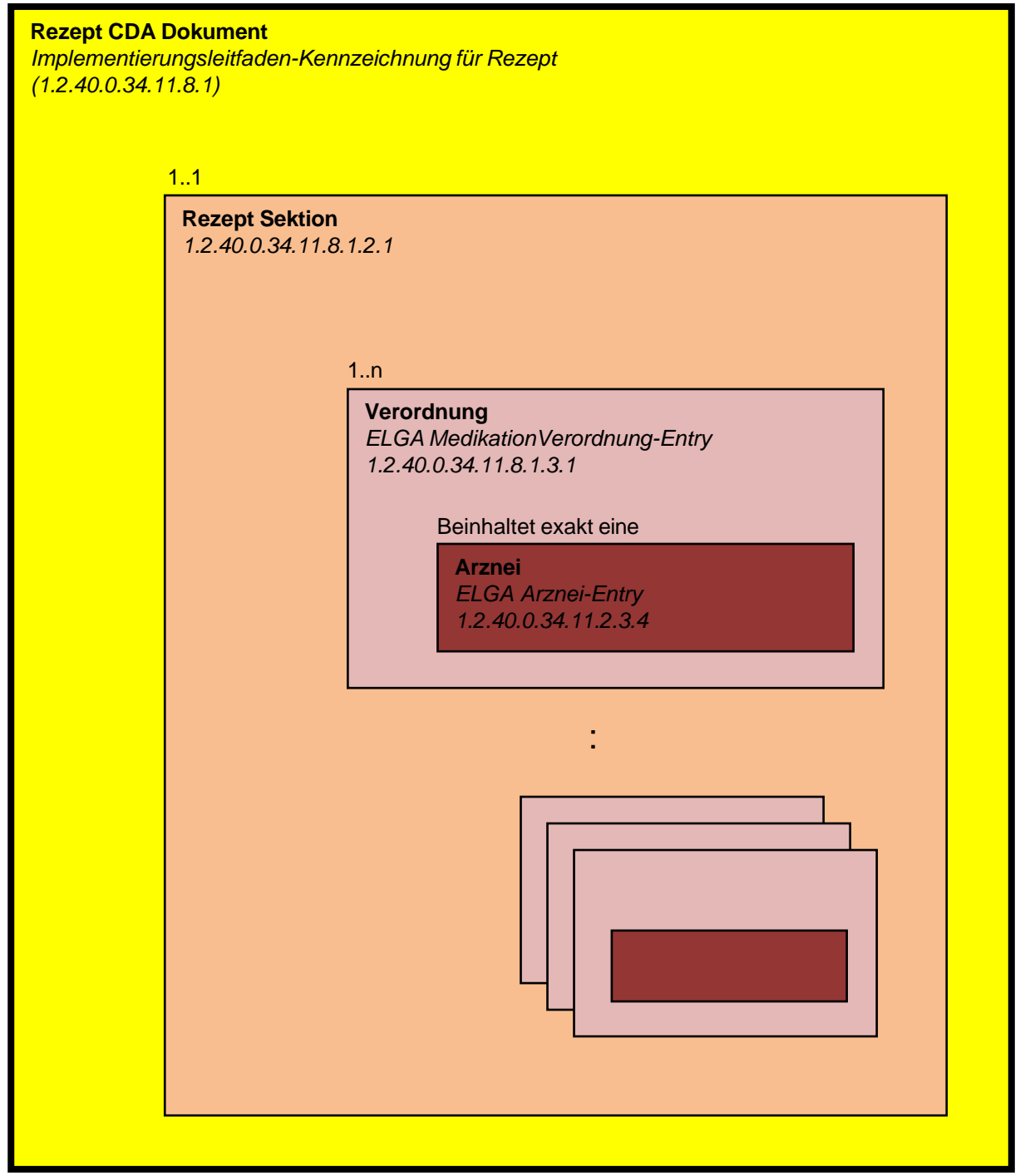

1135

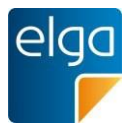

#### **4.2.2. Abgabe**

#### 4.2.2.1. Struktur eines Abgabe Dokuments

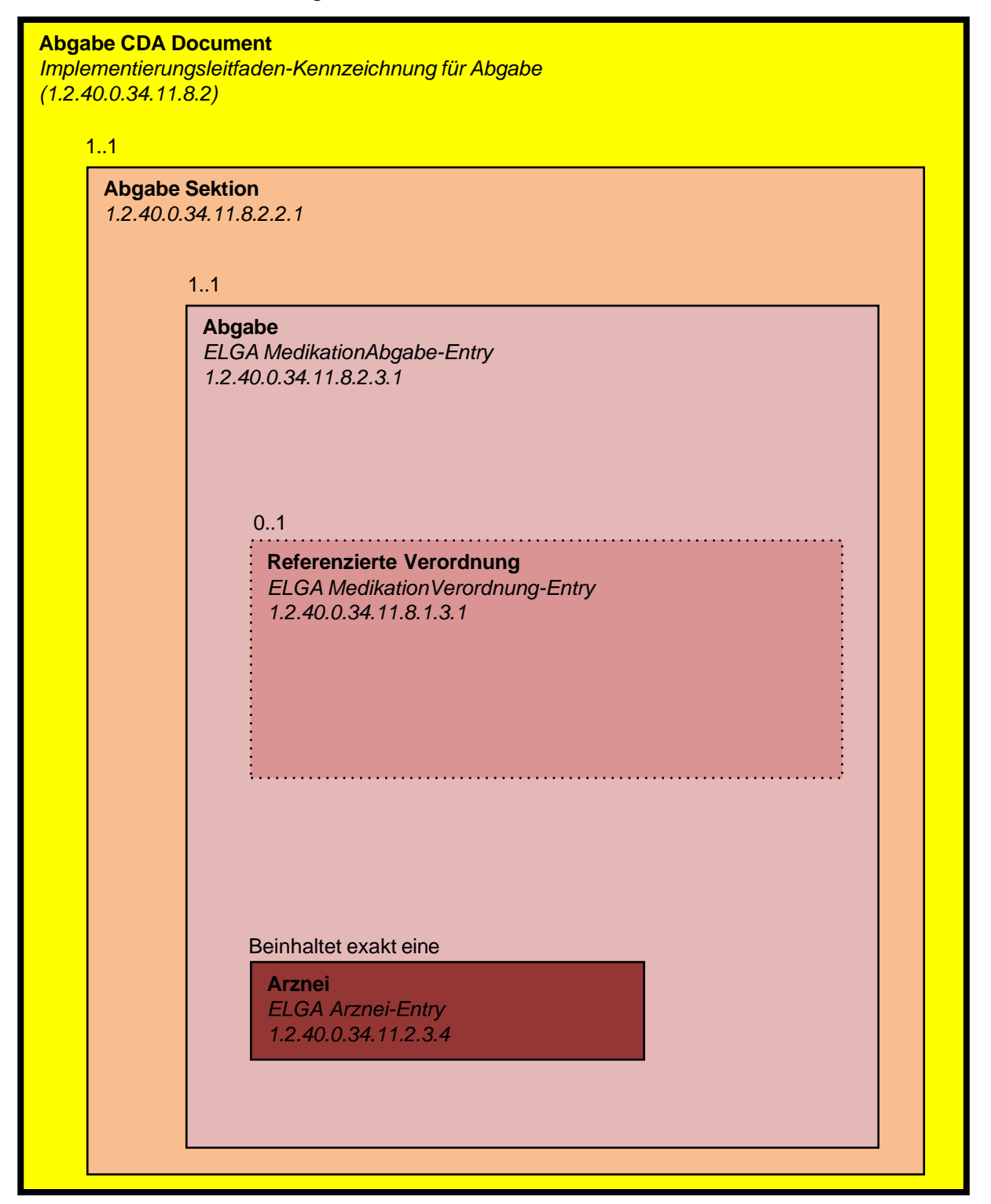

1140

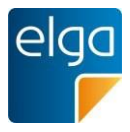

## **4.2.3. Medikationsliste**

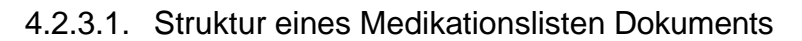

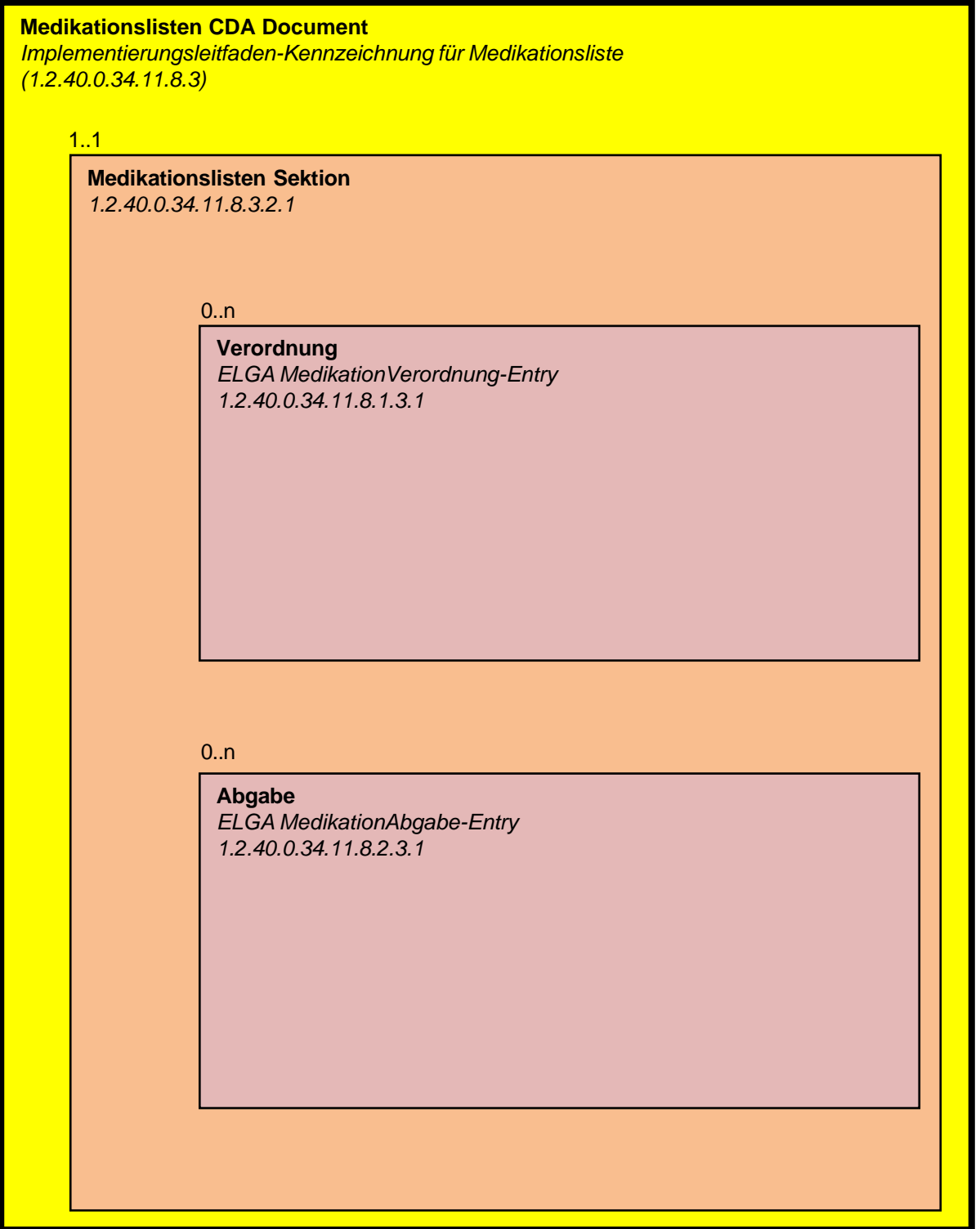

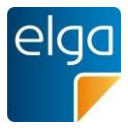

## 1145 **4.2.4. Pharmazeutische Empfehlung ("Korrekturmeldung")**

#### 4.2.4.1. Struktur eines Pharmazeutische Empfehlung Dokuments

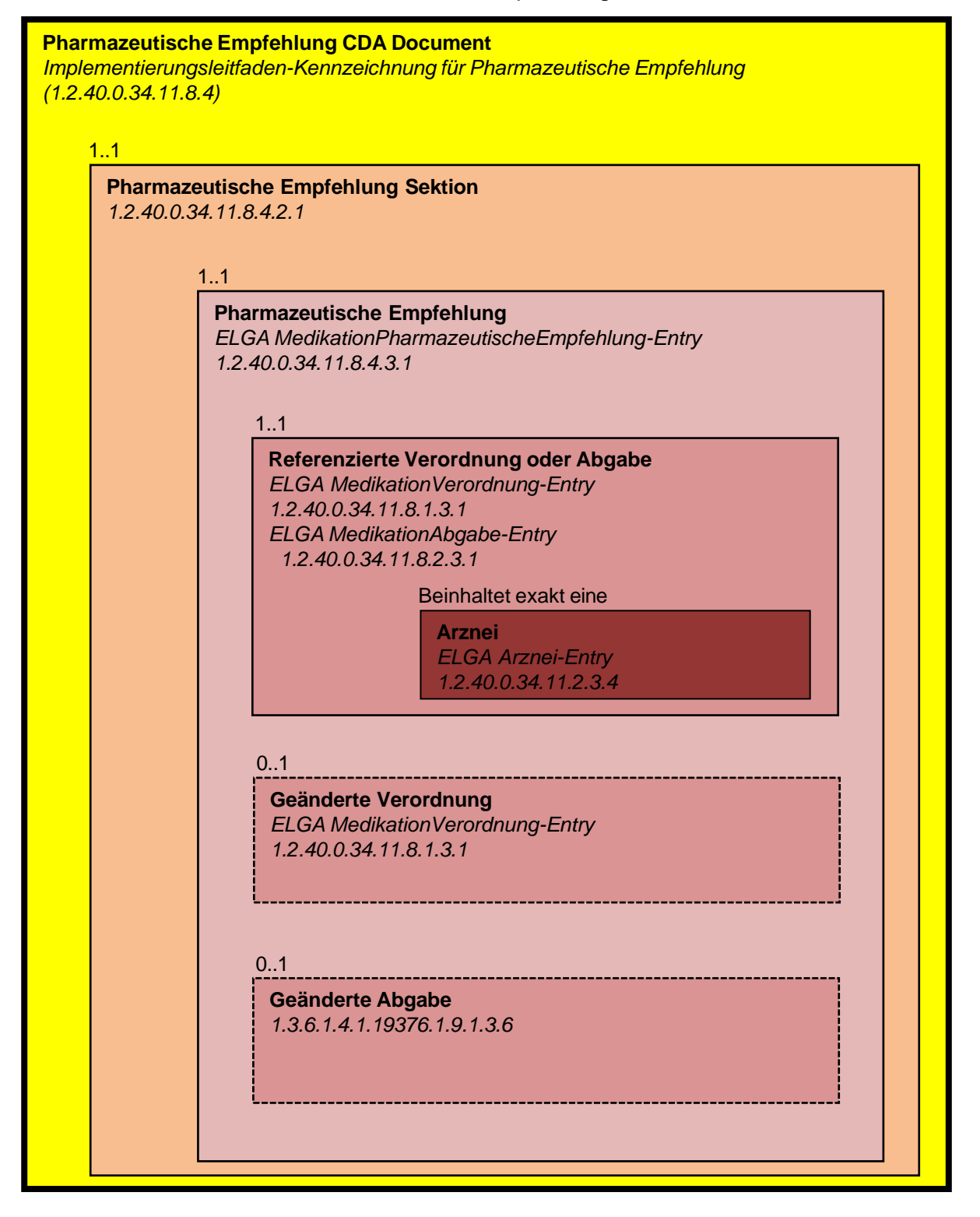

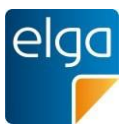

## **4.3. Sektionen**

### 1150 **4.3.1. Rezept Sektion**

Diese Sektion wird in Dokumentklasse "Rezept" verwendet.

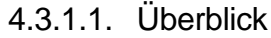

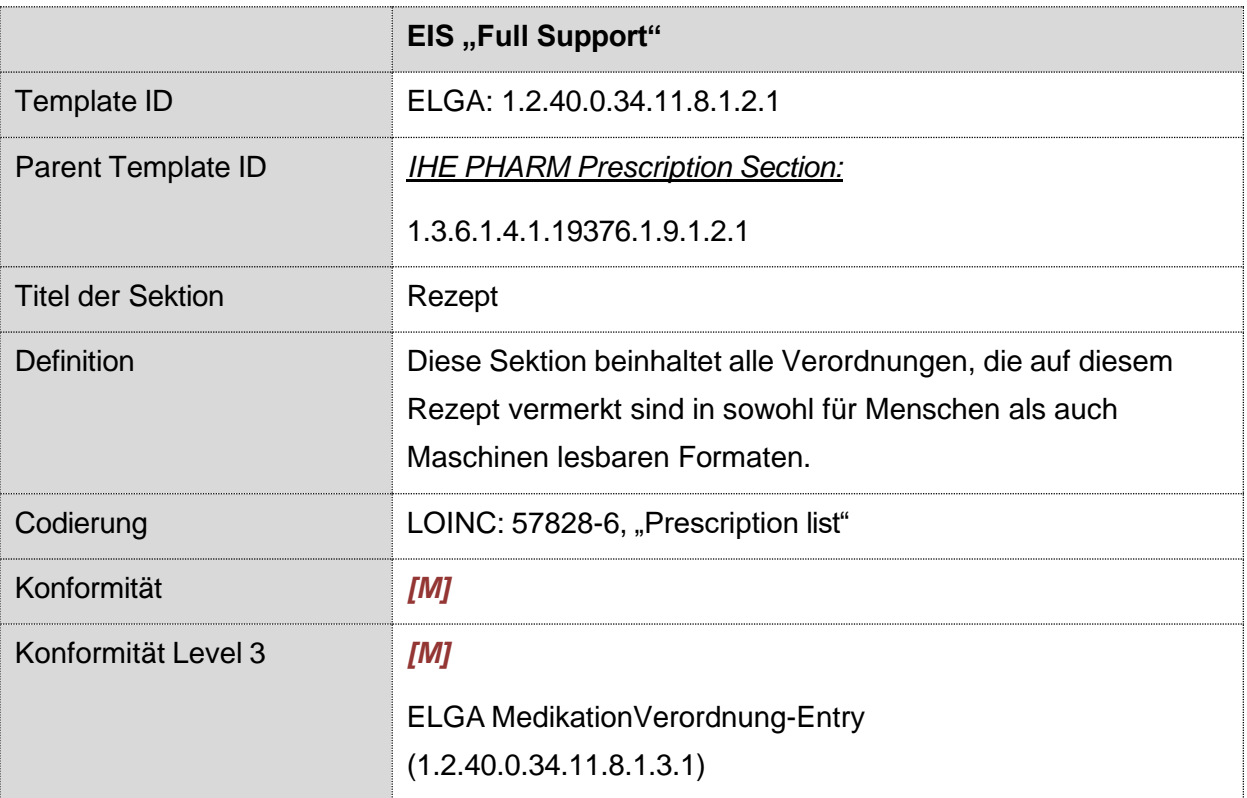

## 4.3.1.2. Strukturbeispiel

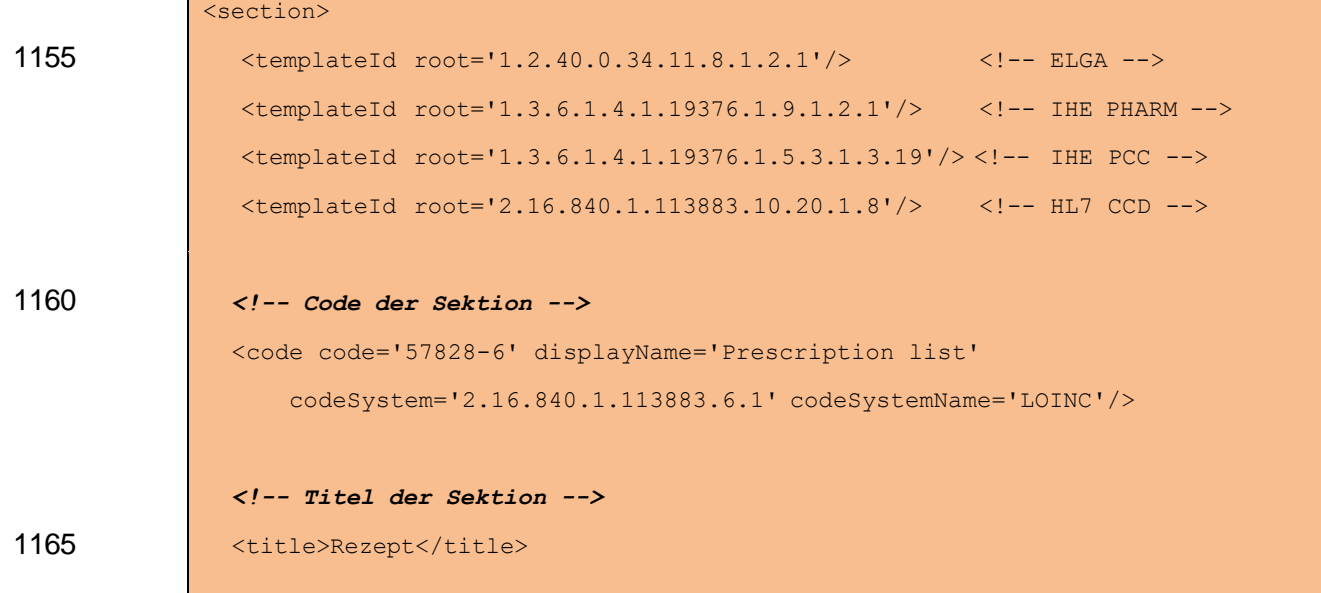

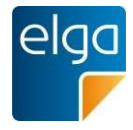

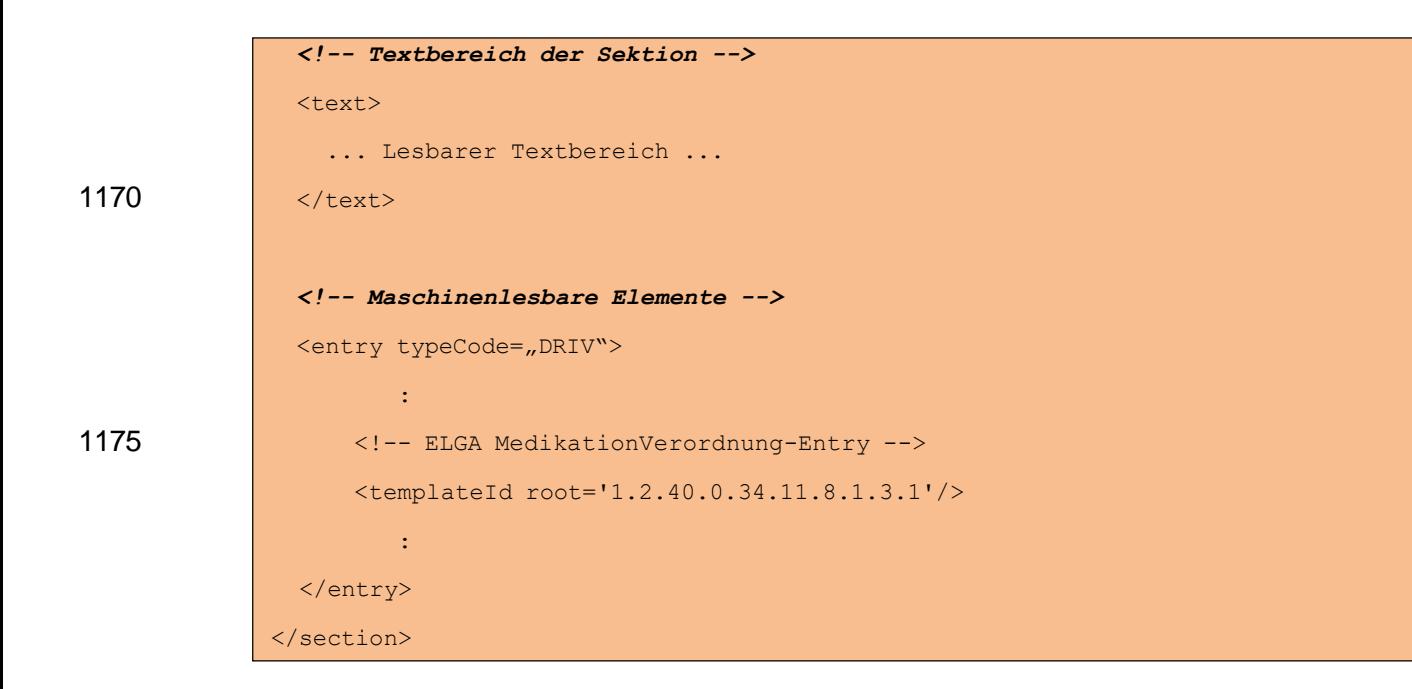

## 1180 4.3.1.3. Spezifikation

## 4.3.1.3.1. Sektion Allgemein

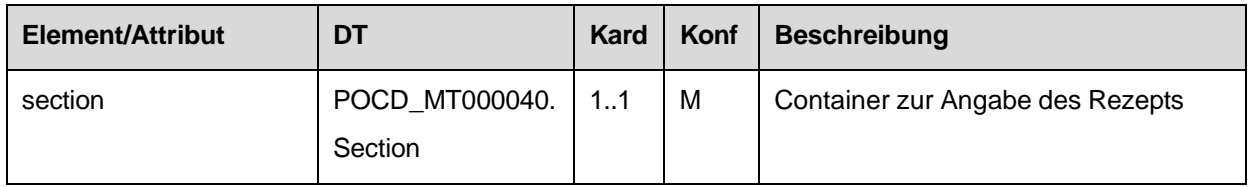

#### 4.3.1.3.2. Template IDs

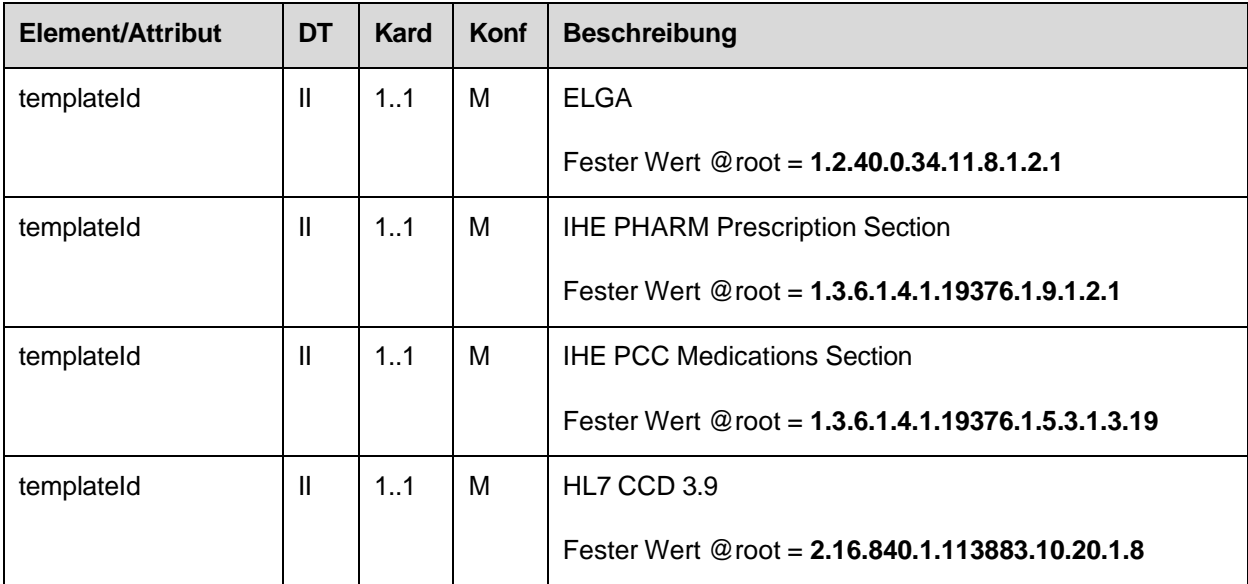

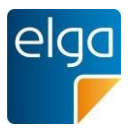

## 4.3.1.4. Id der Sektion

#### 4.3.1.4.1. Strukturbeispiel

<id

1185

root="1.2.40.0.10.1.4.3.4.2.1" extension="**WYE82A2G8EEW**" assigningAuthorityName="E-MedAT"/>

#### 4.3.1.4.2. Spezifikation

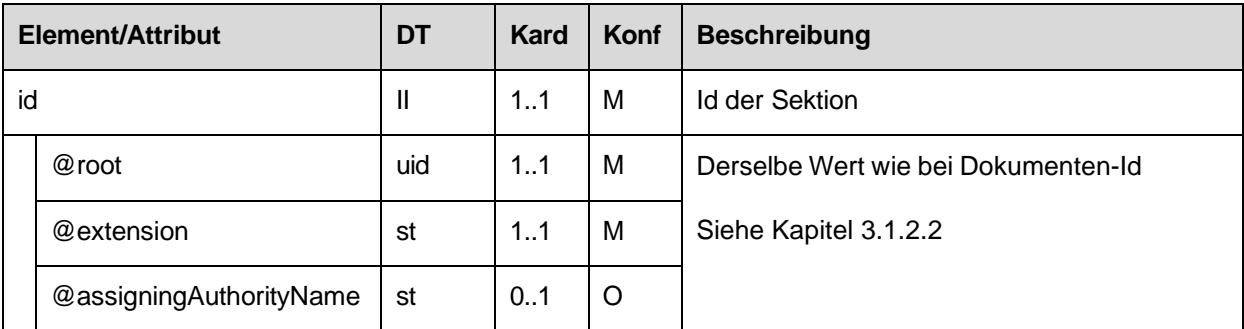

## 1190 4.3.1.4.3. Code der Sektion

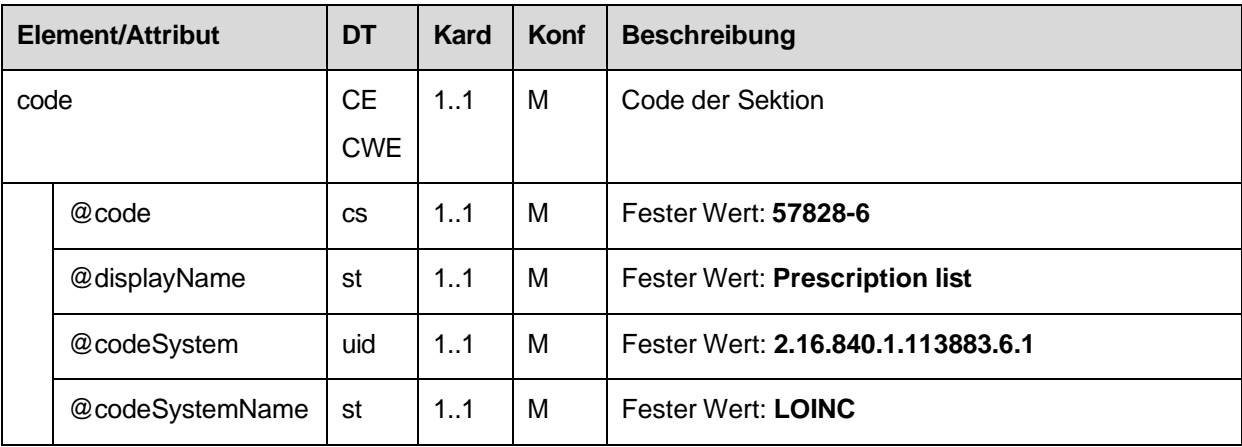

## 4.3.1.4.4. Titel der Sektion

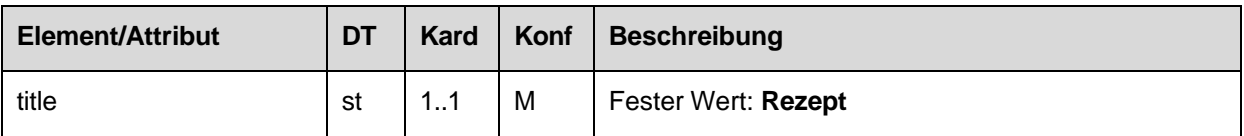

### 4.3.1.4.5. Textbereich der Sektion

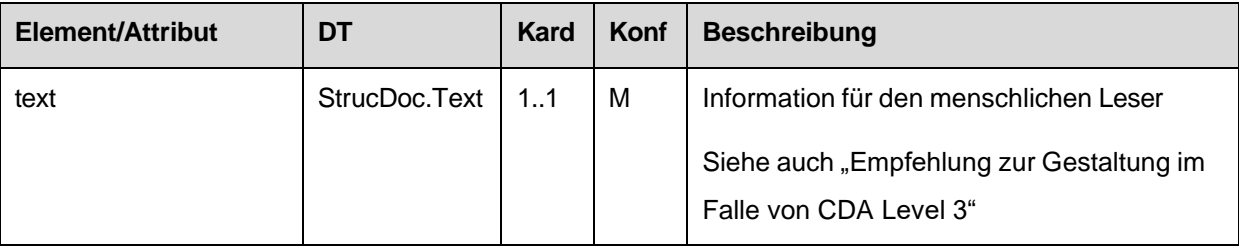

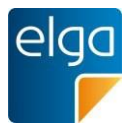

## *4.3.1.4.5.1 Empfehlung zur Gestaltung im Falle von CDA Level 3*

1195

Die Gestaltung des Textbereichs der Sektion sollte mit den folgenden Informationselementen und in Form und Layout wie folgt erfolgen.

#### *4.3.1.4.5.1.1 Tabelle zur Darstellung der Rezeptdaten*

Die erste Tabelle stellt die Informationen zum Rezept dar. Die zugrundeliegenden Daten befinden sich im <ClinicalDocument/documentationOf/serviceEvent> Element.

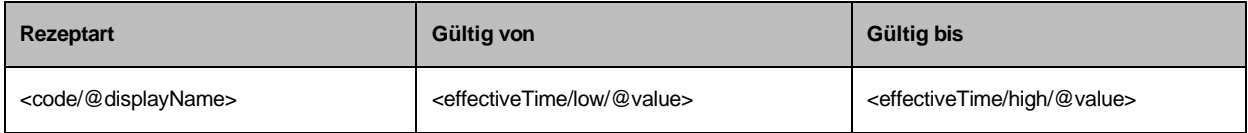

#### 1200 Beispiel:

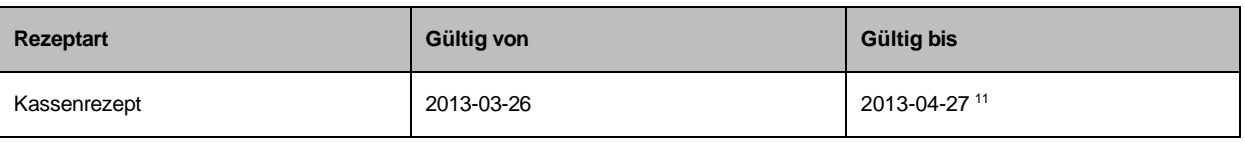

#### <span id="page-55-0"></span>*4.3.1.4.5.1.2 Tabelle zur Darstellung der Verordnungen*

Pro Verordnung (entry/substanceAdministration Element) sollten folgende Informationselemente in Tabellenform angegeben werden:

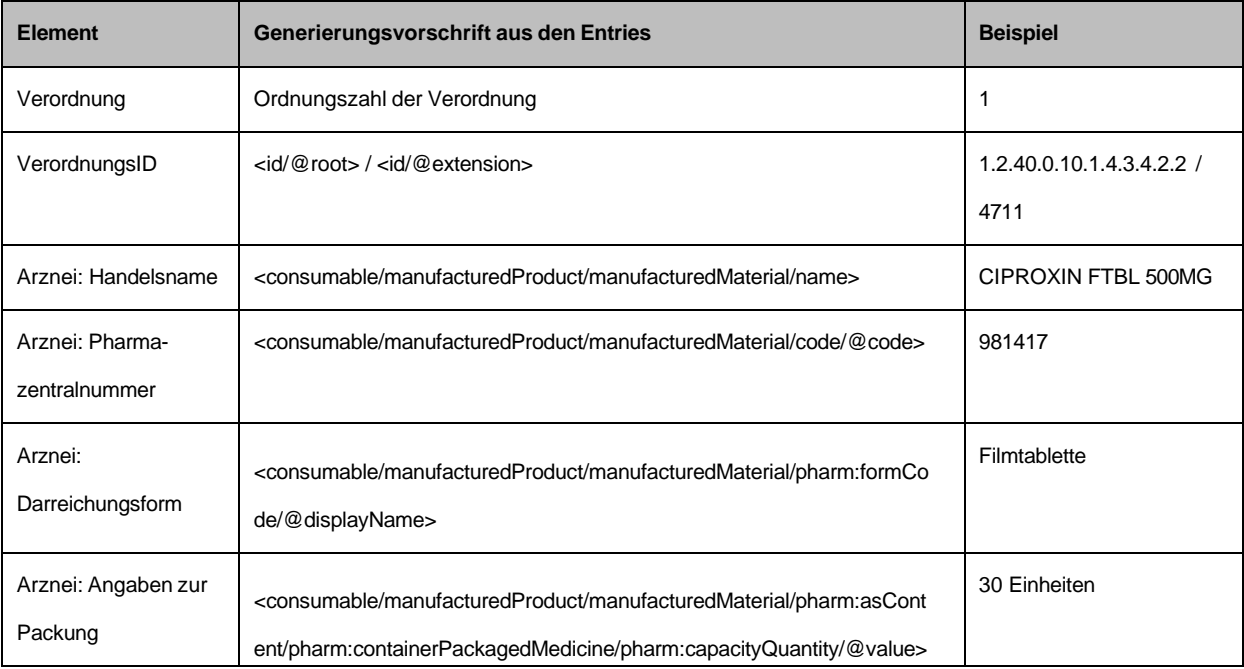

<sup>11</sup> Datumsangaben in HL7, welche keine Zeit beinhalten, implizieren immer die Zeit 00:00:00 (siehe Allgemeiner Leitfaden, Kapitel "Zeitelemente"). Das bedeutet, dass bei Angabe eines Ende-Datums (ohne Zeitangabe), der angegebene Tag nicht inkludiert ist. Dementsprechend ist beim Ende des Gültigkeitszeitraums immer ein Tag hinzuzuzählen

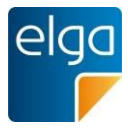

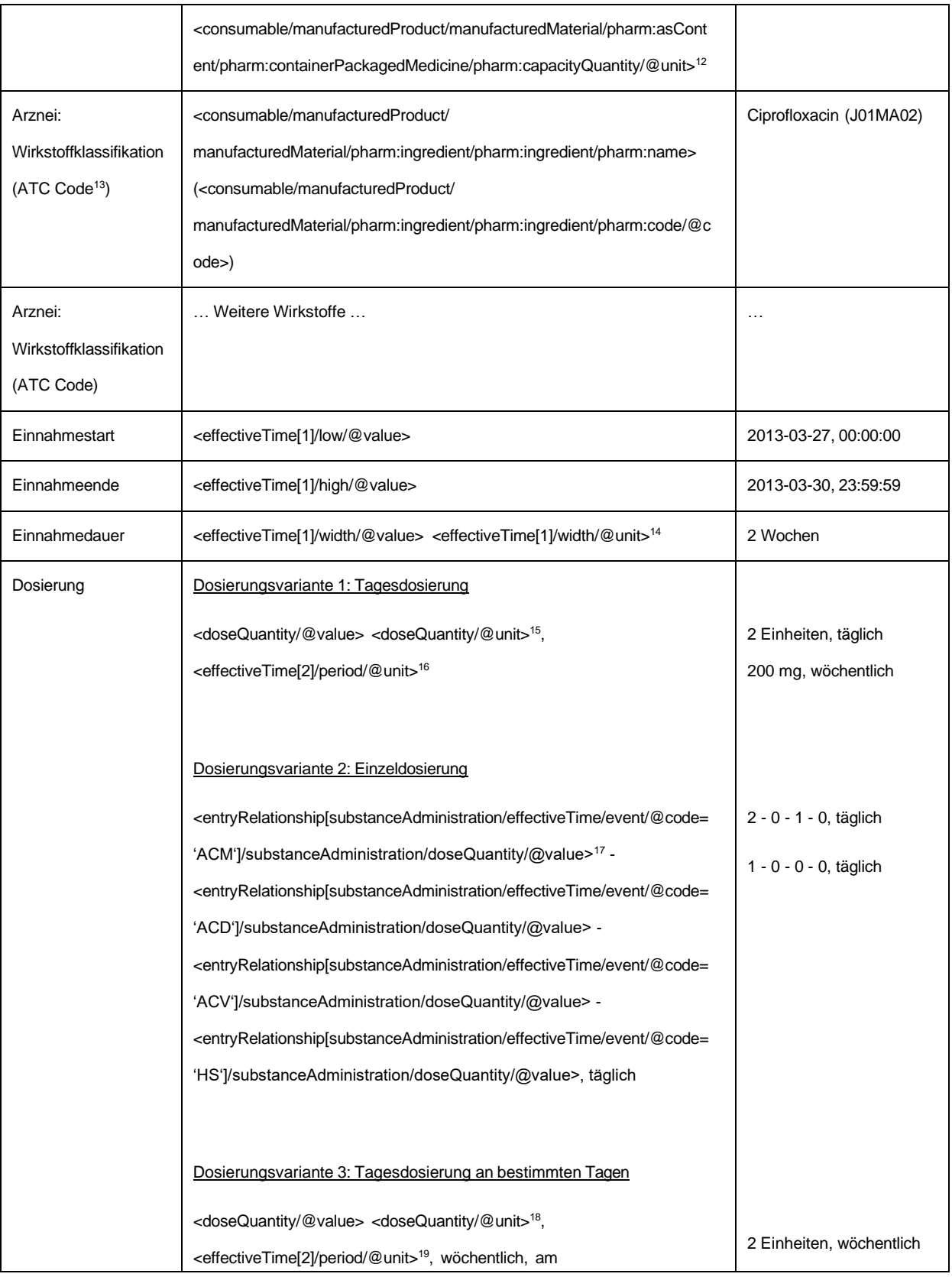

<sup>12</sup> Wenn @unit nicht gegeben ist, ist das Wort "Einheiten" anzugeben

<sup>13</sup> Falls vorhanden

<sup>&</sup>lt;sup>14</sup> @unit ist gemäß Valueset "ELGA\_MedikationFrequenz\_VS" auf den displayName zu übersetzen

 $15$  Wenn @unit nicht gegeben ist, ist das Wort "Einheiten" anzugeben

<sup>&</sup>lt;sup>16</sup> @unit ist gemäß Valueset "ELGA\_MedikationFrequenz\_VS" auf den displayName zu übersetzen

<sup>&</sup>lt;sup>17</sup> Wenn Element nicht vorhanden, ist 0 anzugeben

 $18$  Wenn @unit nicht gegeben ist, ist das Wort "Einheiten" anzugeben

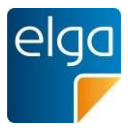

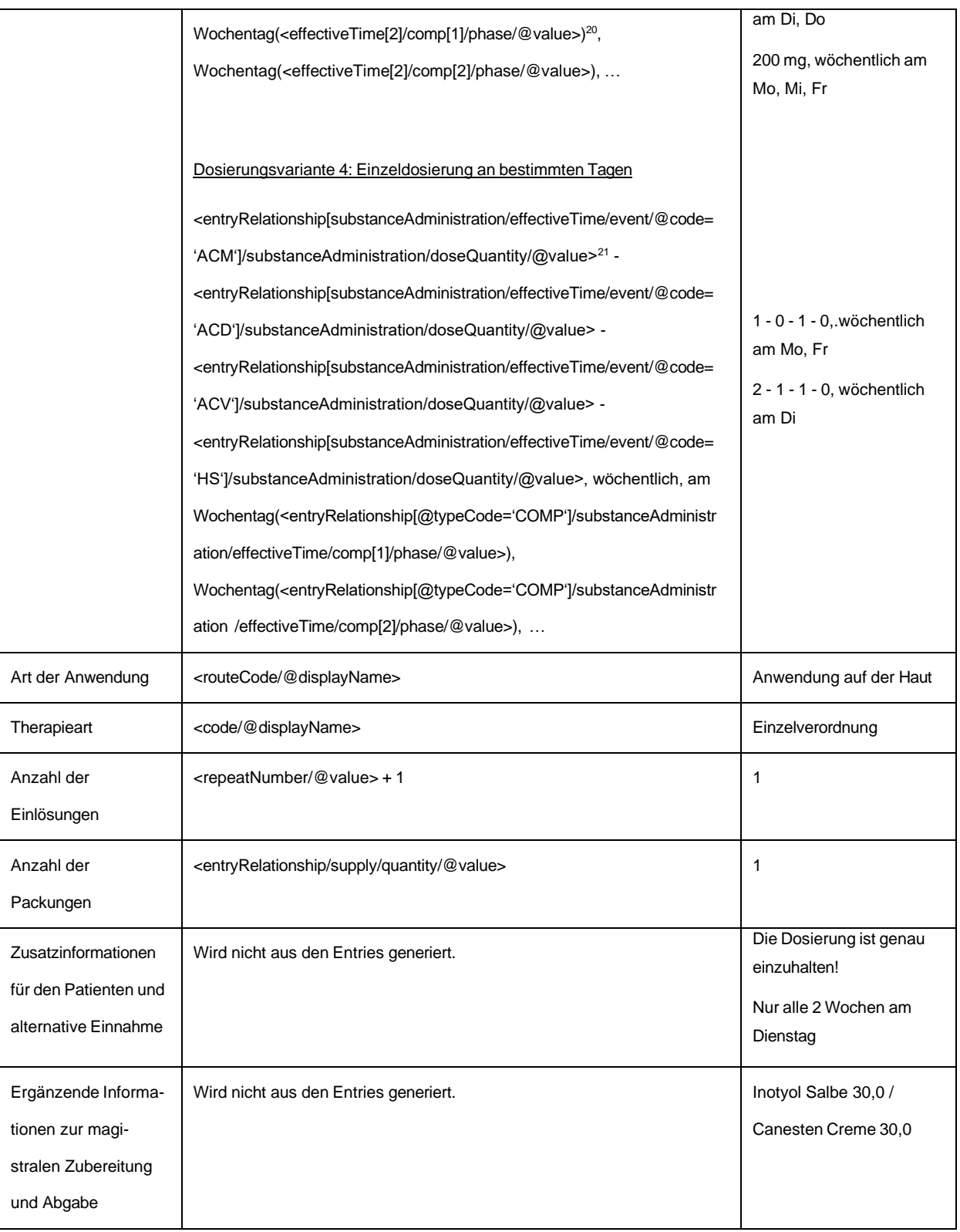

<sup>19</sup> @unit ist gemäß Valueset "ELGA\_MedikationFrequenz" auf den displayName zu übersetzen

 $^{20}$ Wochentag(<Datum>) ist hier eine Funktion zur Ermittlung des Wochentags des angegebenen Datums (z.B. Mo für Montag) <sup>21</sup> Wenn Element nicht vorhanden, ist 0 anzugeben

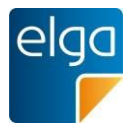

## 1205 Empfehlung zum Layout der Tabelle:

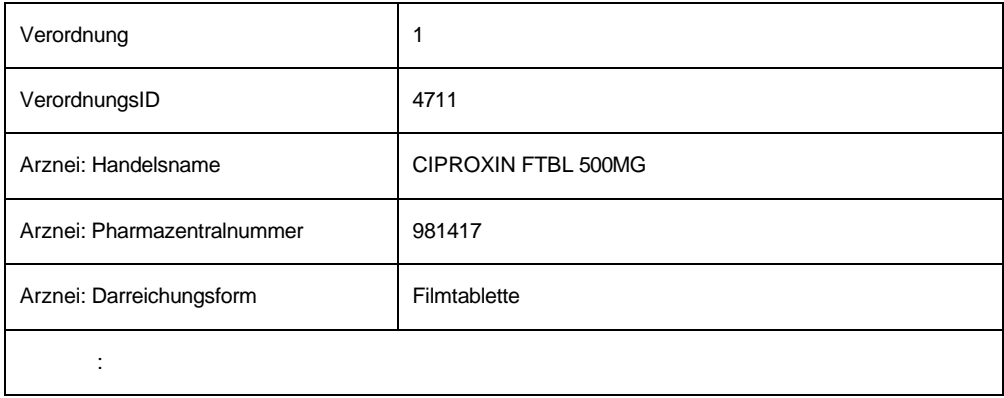

## 4.3.1.4.6. Maschinenlesbare Elemente der Sektion

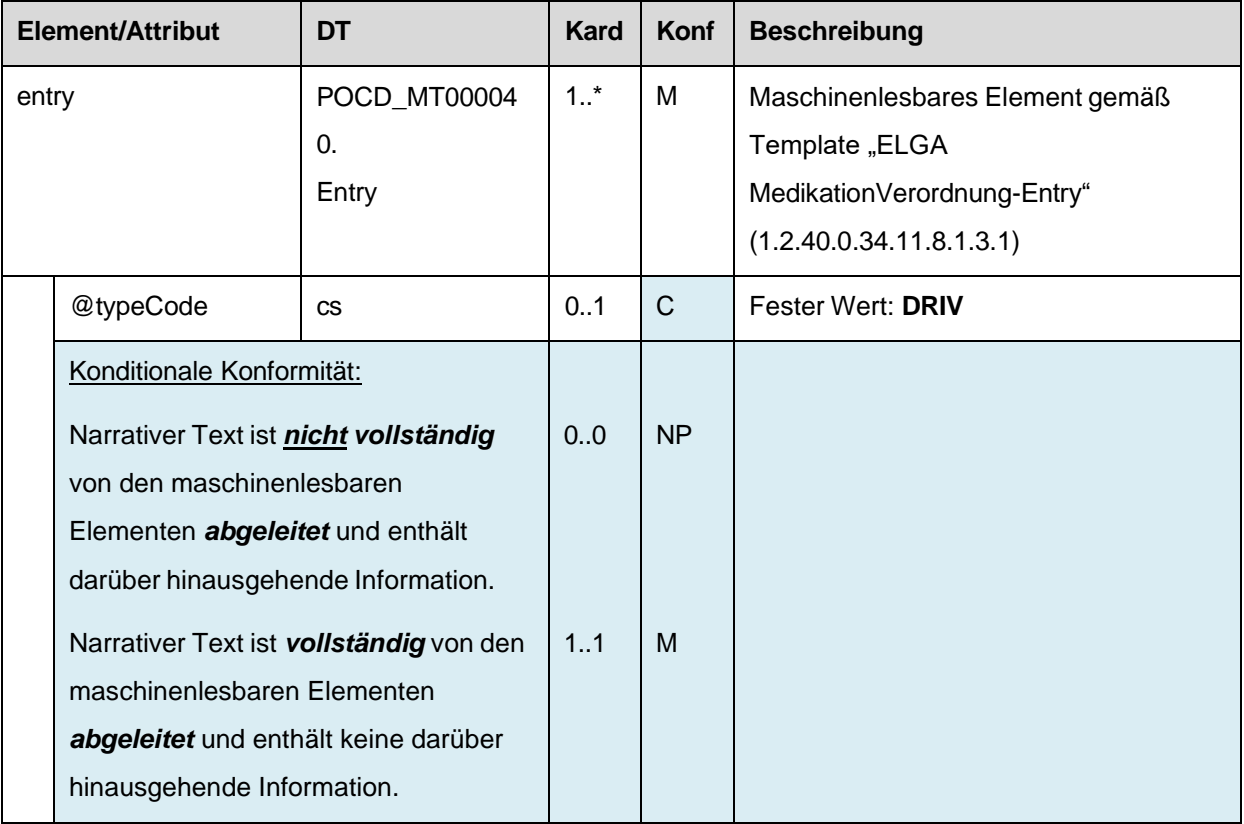

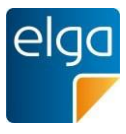

### **4.3.2. Abgabe Sektion**

1210 Diese Sektion wird in Dokumentklasse "Abgabe" verwendet.

### 4.3.2.1. Überblick

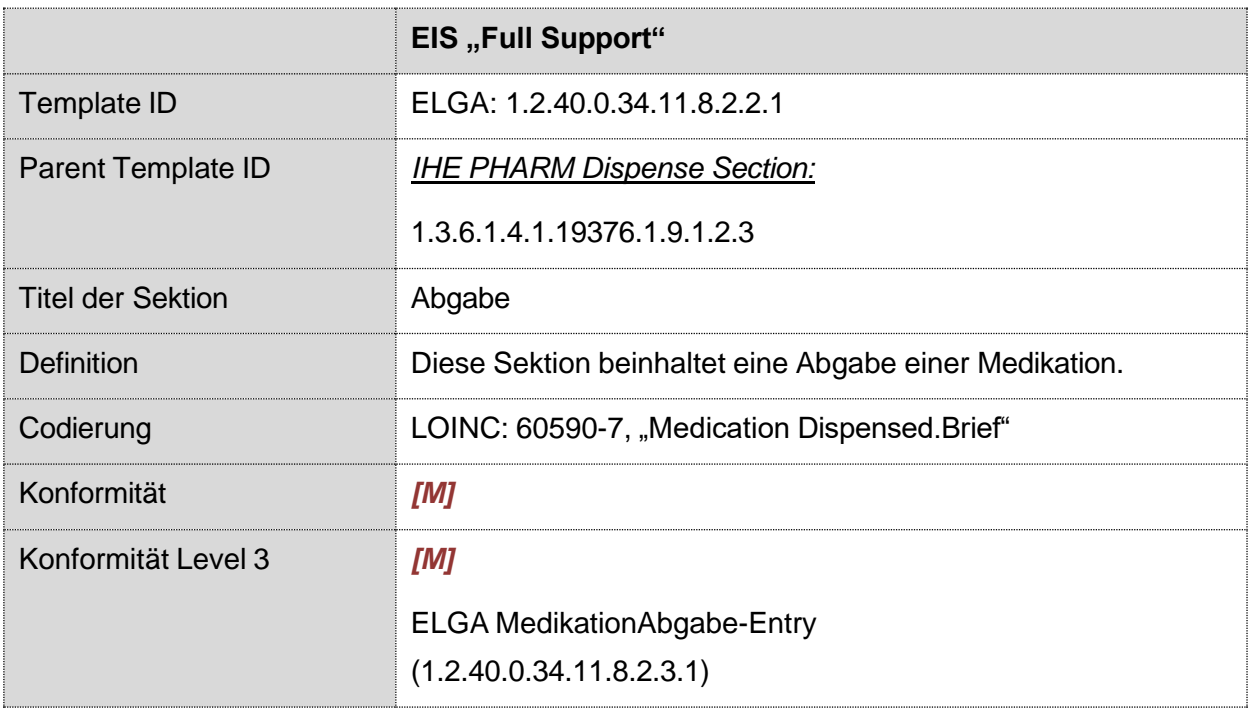

#### 4.3.2.2. Strukturbeispiel

```
1215
1220
1225
             <section>
               <templateId root='1.2.40.0.34.11.8.2.2.1'/> <!-- ELGA -->
               <templateId root='1.3.6.1.4.1.19376.1.9.1.2.3'/> <!-- IHE PHARM -->
               <templateId root='2.16.840.1.113883.10.20.1.8'/> <!-- HL7 CCD -->
               <!-- Code der Sektion -->
               <code code='60590-7' displayName='Medication Dispensed.Brief' 
                  codeSystem='2.16.840.1.113883.6.1' codeSystemName='LOINC'/>
               <!-- Titel der Sektion -->
               <title>Abgabe</title>
               <!-- Textbereich der Sektion -->
               <text>
                 ... Lesbarer Textbereich ...
               </text>
```
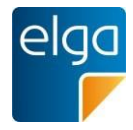

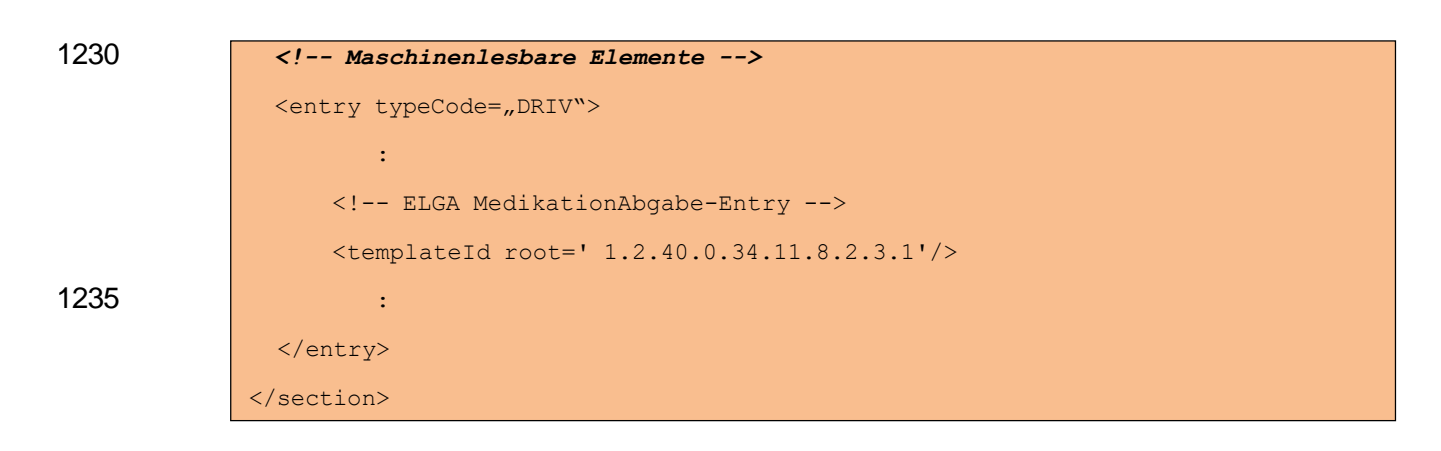

## 4.3.2.3. Spezifikation

#### 4.3.2.3.1. Sektion Allgemein

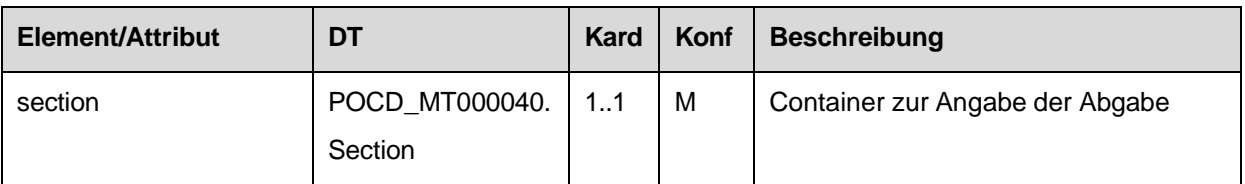

#### 1240 4.3.2.3.2. Template IDs

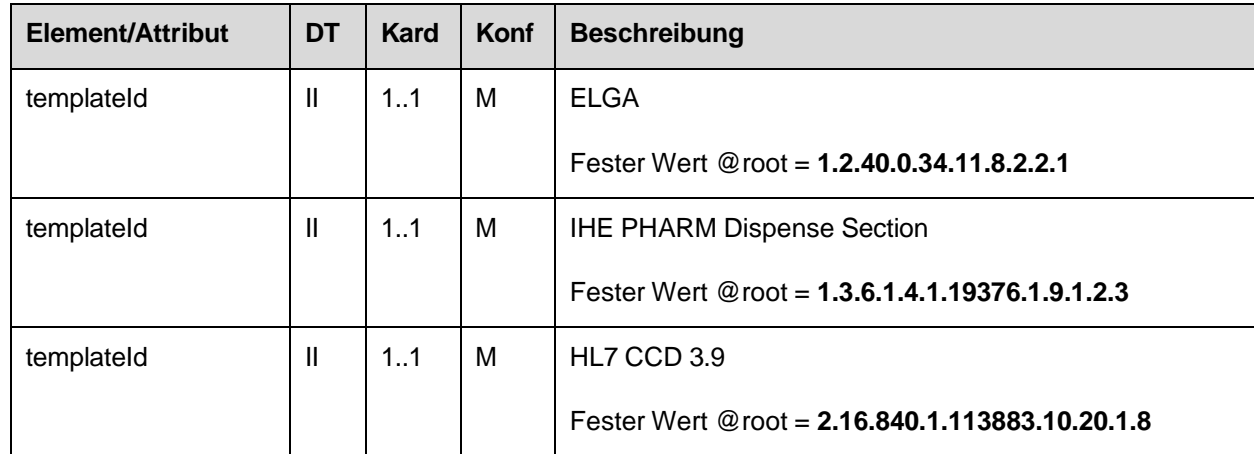

#### 4.3.2.4. Id der Sektion

#### 4.3.2.4.1. Strukturbeispiel

1245

```
\overline{<}id
  root="1.2.40.0.10.1.4.3.4.2.1"
  extension="WYE82A2G8EEW" 
  assigningAuthorityName="E-MedAT"/>
```
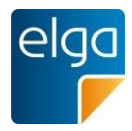

## 4.3.2.4.2. Spezifikation

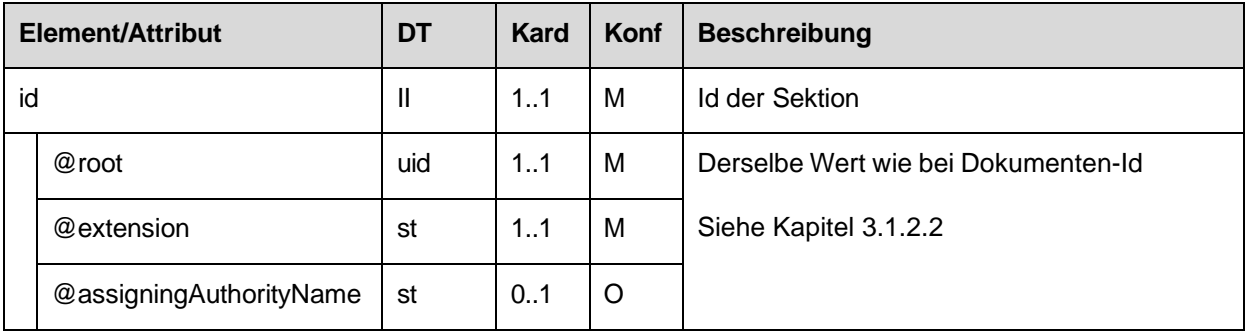

## 4.3.2.4.3. Code der Sektion

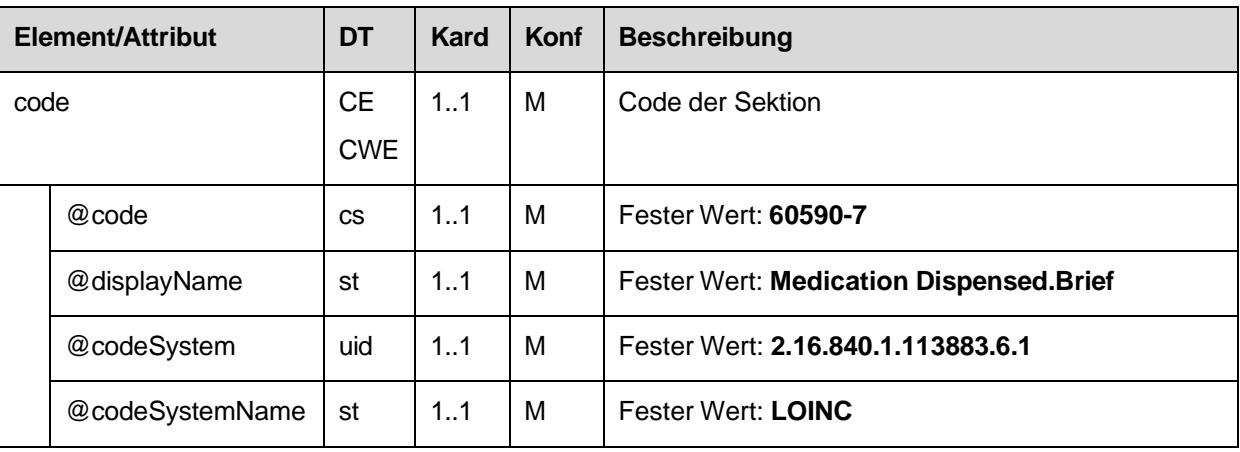

#### 4.3.2.4.4. Titel der Sektion

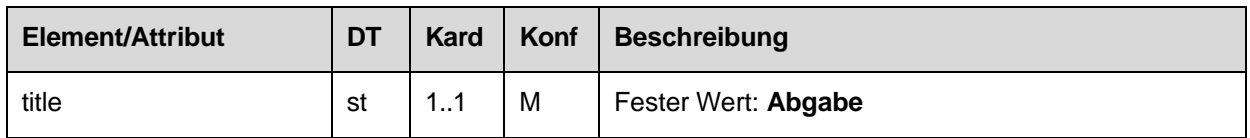

#### 1250 4.3.2.4.5. Textbereich der Sektion

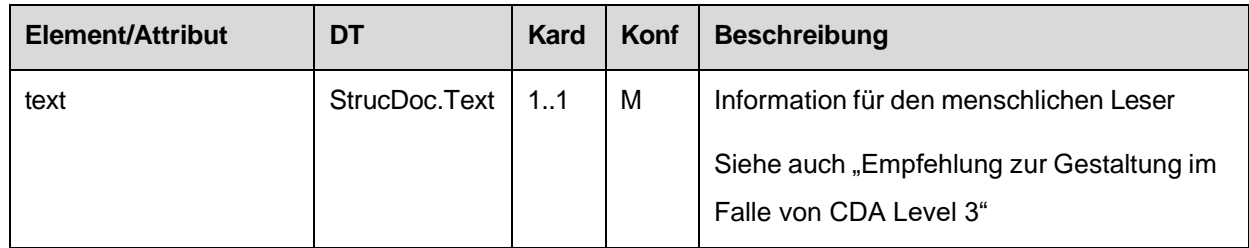

#### *4.3.2.4.5.1 Empfehlung zur Gestaltung im Falle von CDA Level 3*

Der Textbereich der Sektion soll mit den folgenden Informationselementen und in Form und Layout wie folgt gestaltet werden:

#### *4.3.2.4.5.1.1 Tabelle zur Darstellung der Abgabe*

#### 1255 Für die Abgabe (entry/supply Element) sollen folgende Informationselemente in Tabellenform angegeben werden:

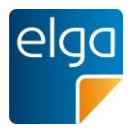

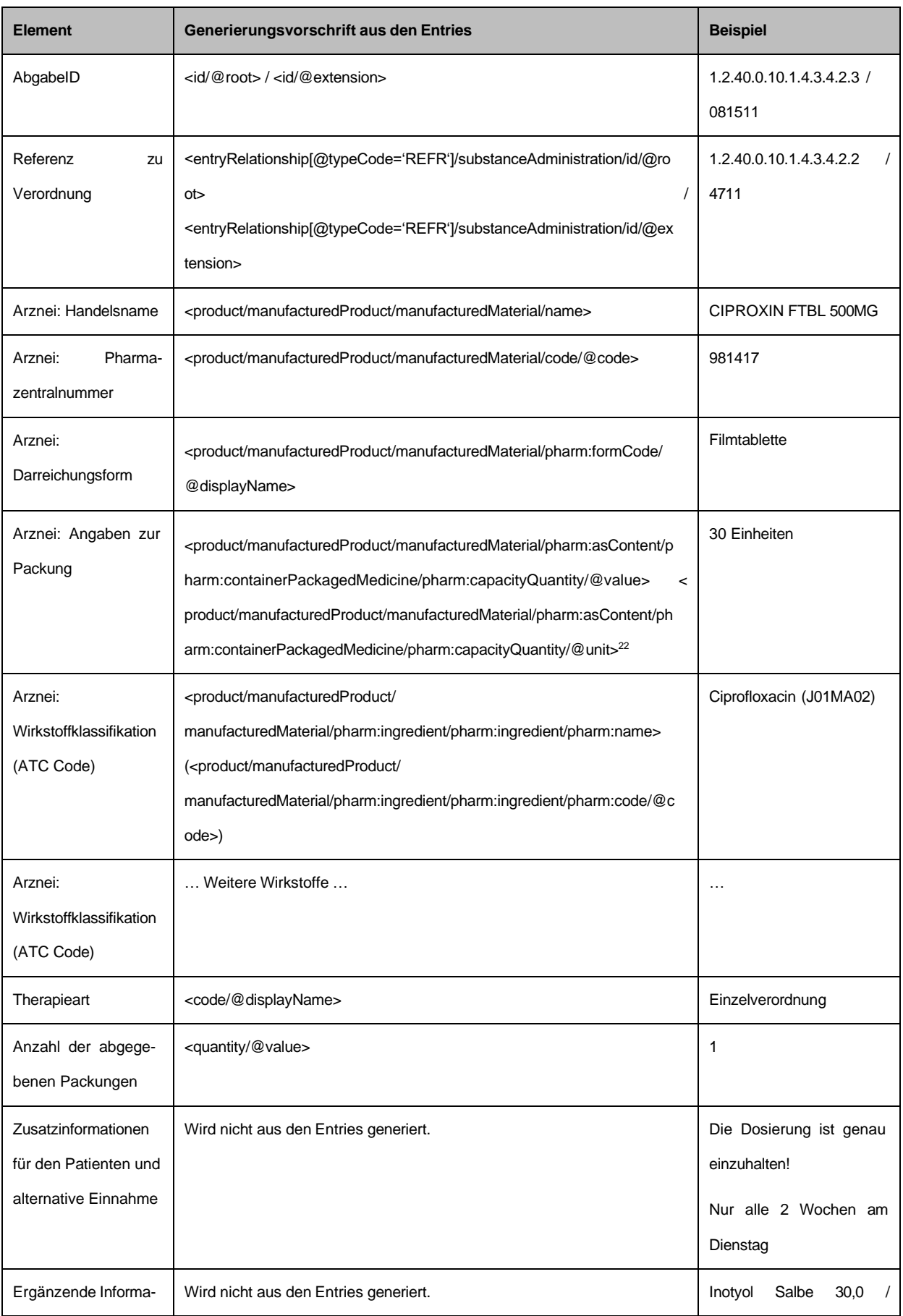

<sup>22</sup> Wenn @unit nicht gegeben ist, ist das Wort "Einheiten" anzugeben

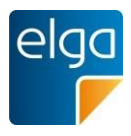

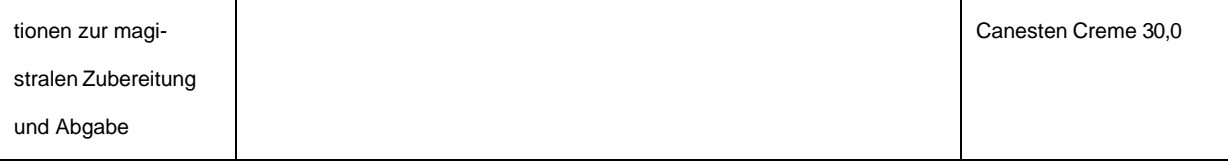

#### Empfehlung zum Layout der Tabelle:

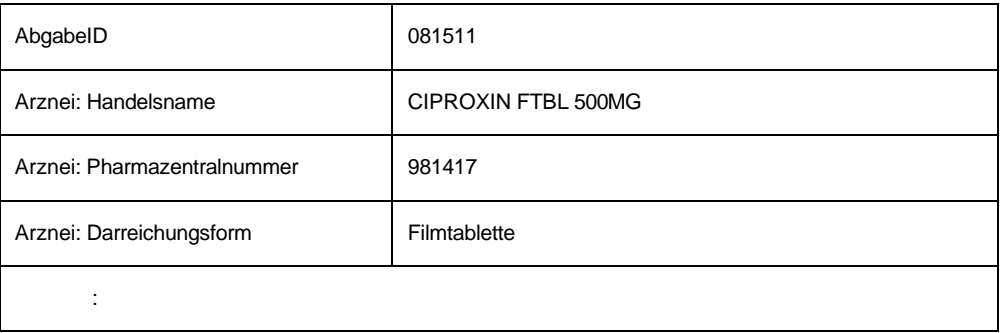

#### 1260 *4.3.2.4.5.1.2 Tabelle zur Darstellung der geänderten Dosierungsinformationen*

Sind geänderte Dosierungsinformationen vorhanden (entry/supply/entryRelationship [@typeCode='COMP']/substanceAdministration) muss eine zweite Tabelle wie folgt angegeben werden.

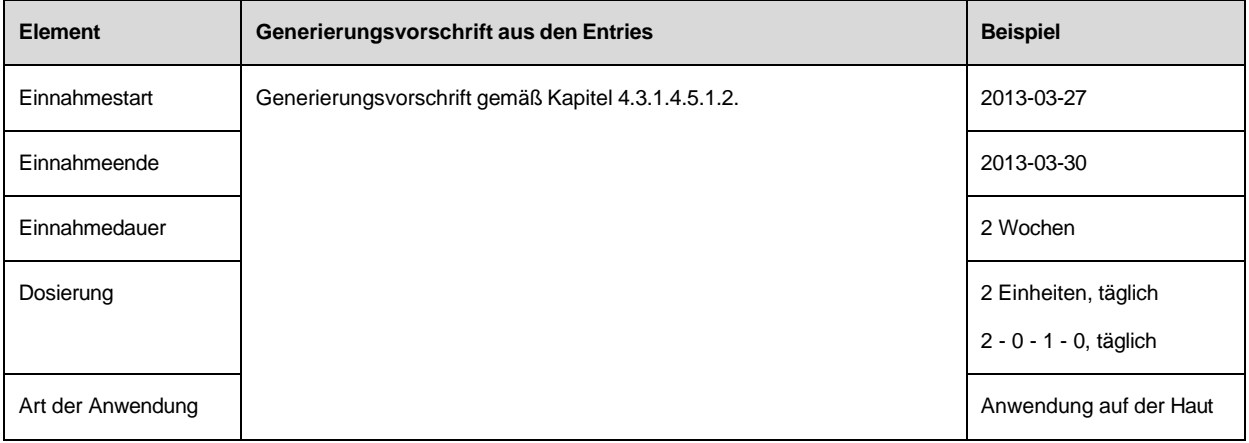

#### 1265 Empfehlung zum Layout der Tabelle:

#### Geänderte Dosierungsinformationen

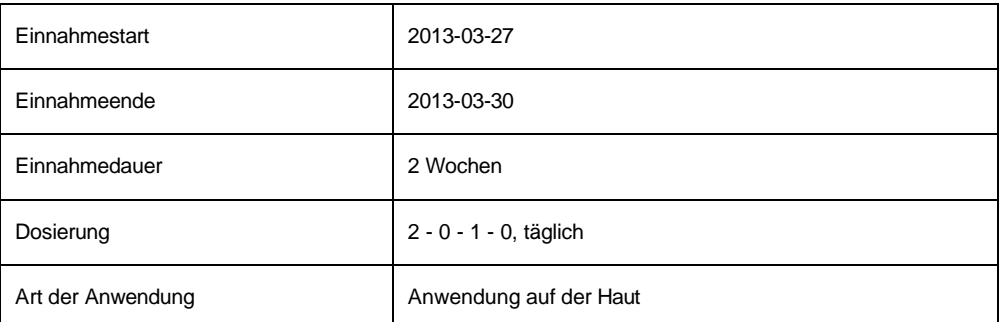

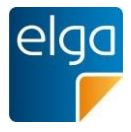

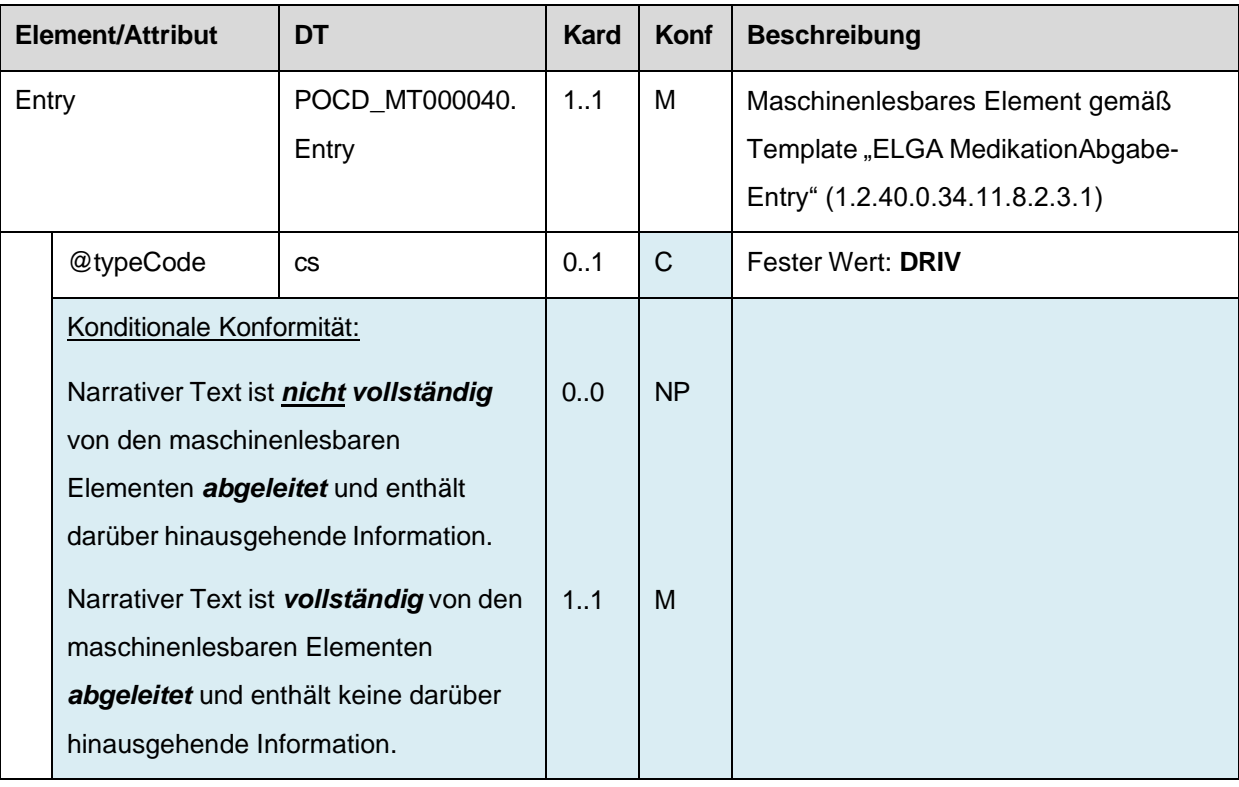

### 4.3.2.4.6. Maschinenlesbare Elemente der Sektion

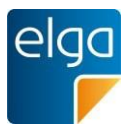

#### 1270 **4.3.3. Medikationsliste Sektion**

Diese Sektion wird in Dokumentklasse "Medikationsliste" verwendet.

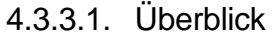

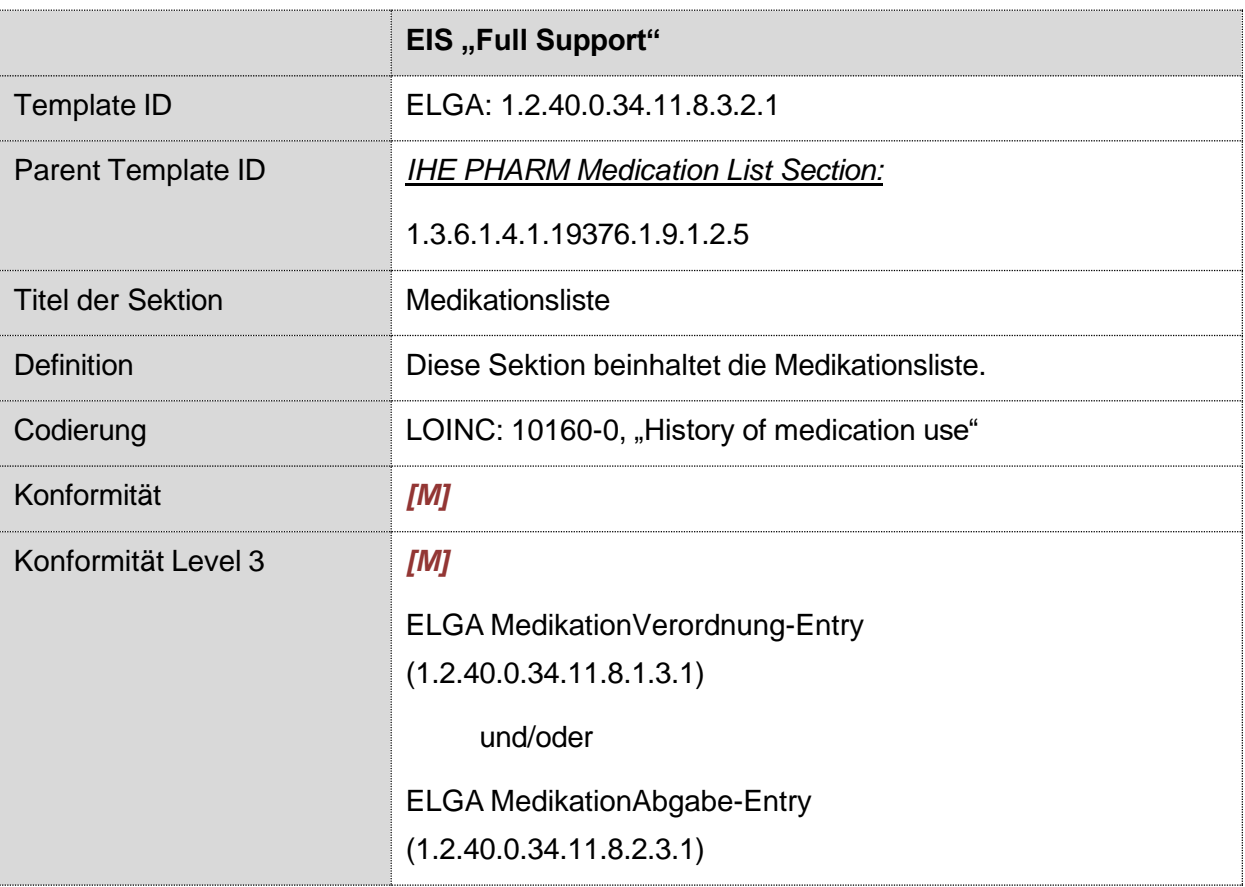

## 4.3.3.2. Strukturbeispiel

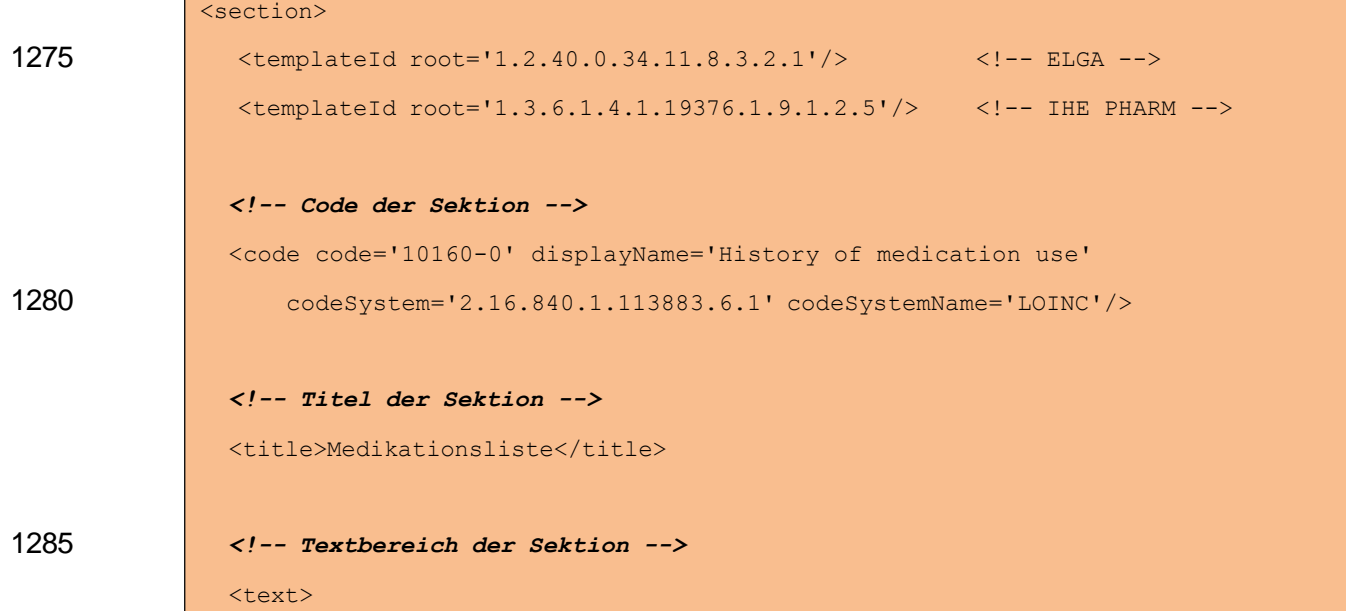

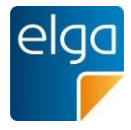

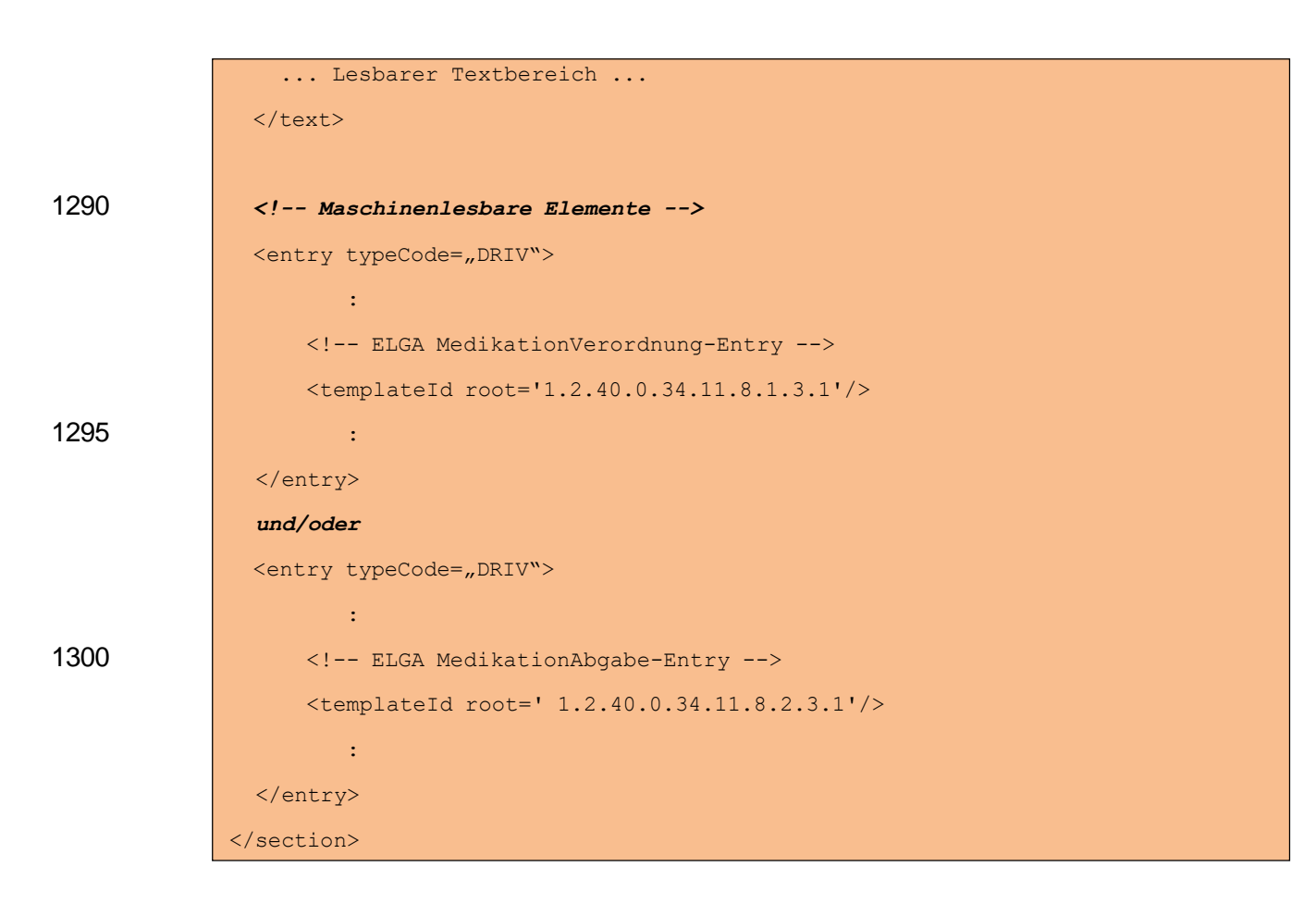

## 1305 4.3.3.3. Spezifikation

#### 4.3.3.3.1. Sektion Allgemein

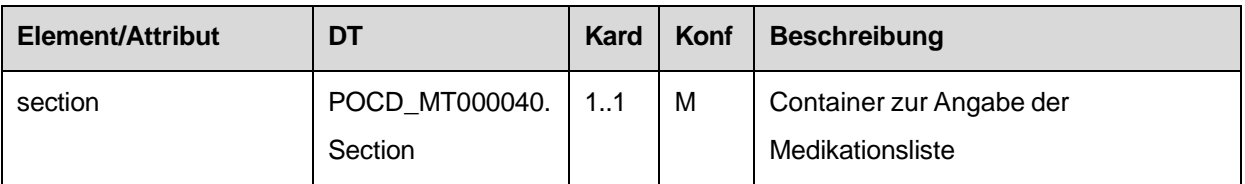

#### 4.3.3.3.2. Template IDs

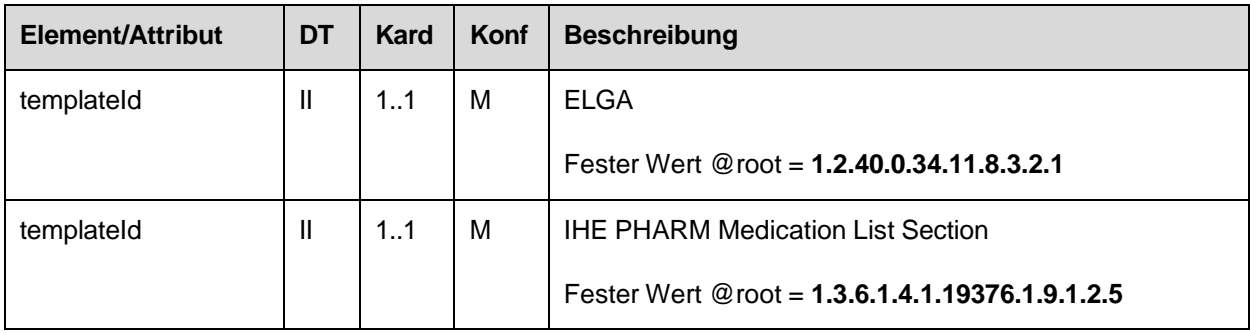

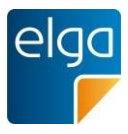

### 4.3.3.4. Id der Sektion

#### 4.3.3.4.1. Strukturbeispiel

1310

<id

root="1.2.40.0.10.1.4.3.4.2.1" extension="**WYE82A2G8EEW**" assigningAuthorityName="E-MedAT"/>

#### 4.3.3.4.2. Spezifikation

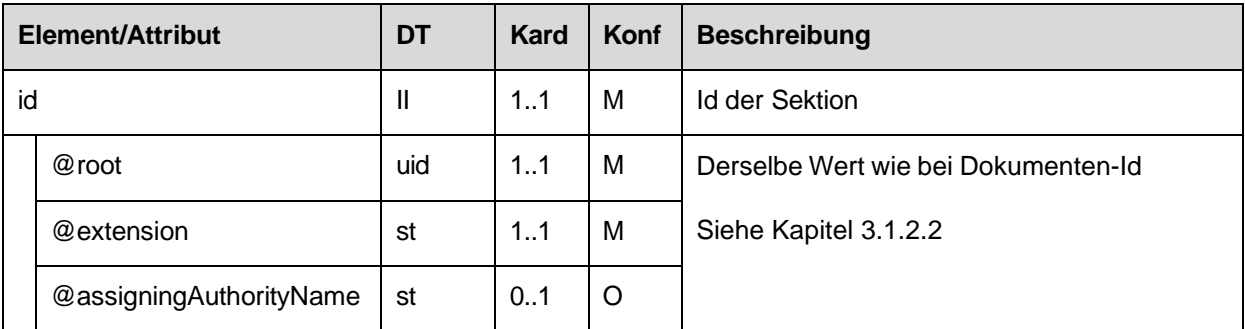

## 1315 4.3.3.4.3. Code der Sektion

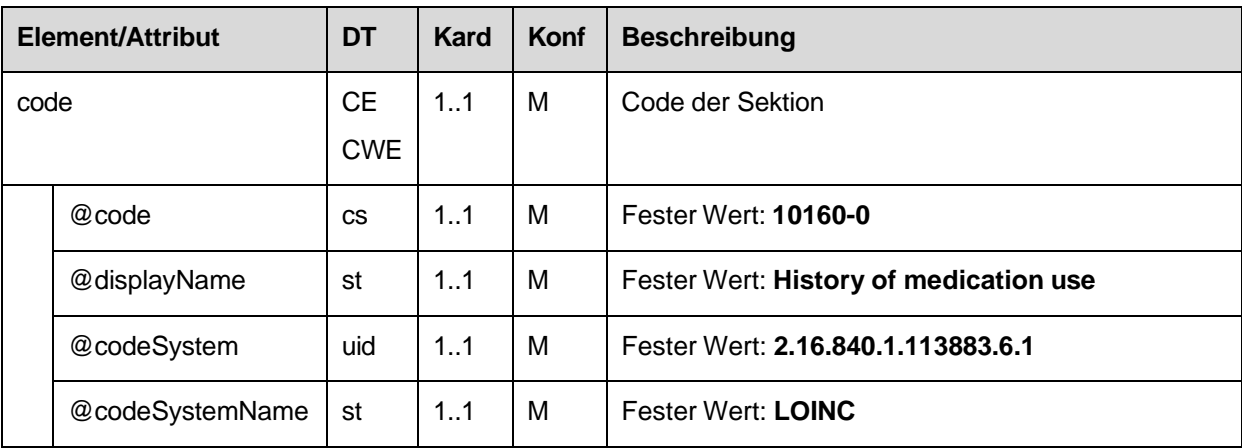

#### 4.3.3.4.4. Titel der Sektion

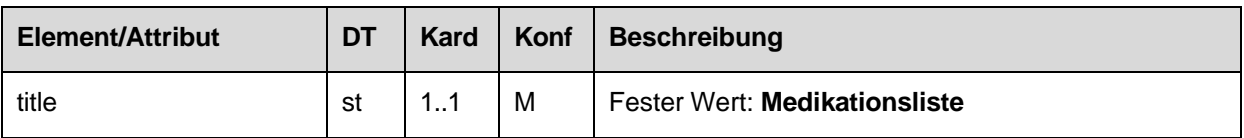

## 4.3.3.4.5. Textbereich der Sektion

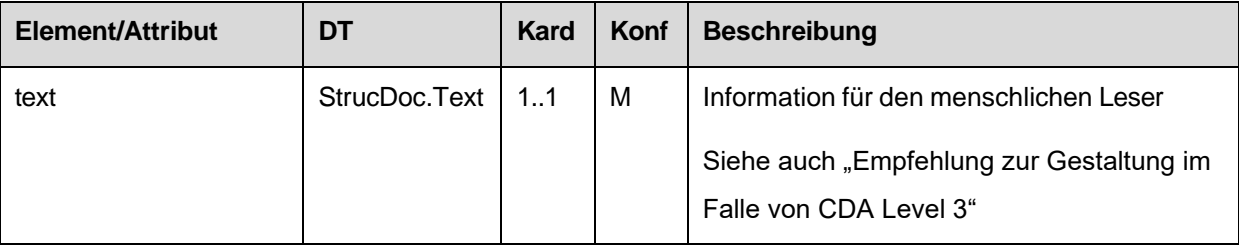

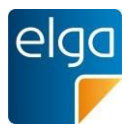

## *4.3.3.4.5.1 Empfehlung zur Gestaltung im Falle von CDA Level 3*

1320

Die Gestaltung des Textbereichs der Sektion soll mit den folgenden Informationselementen und in Form und Layout wie folgt erfolgen.

#### *4.3.3.4.5.1.1 Tabelle zur Darstellung der Medikationsliste*

Für die Medikationsliste sollen folgende Informationselemente in Tabellenform angegeben werden. Die Arzneimittel werden dabei wie folgt gruppiert:

- 1) nach Abgabe (nach Abgabedatum sortiert, beginnend mit der der aktuellsten Abgabe)
- 1325
- 2) nach Verordnung (nach Ausstellungsdatum sortiert, beginnend mit der aktuellsten Verordnung)

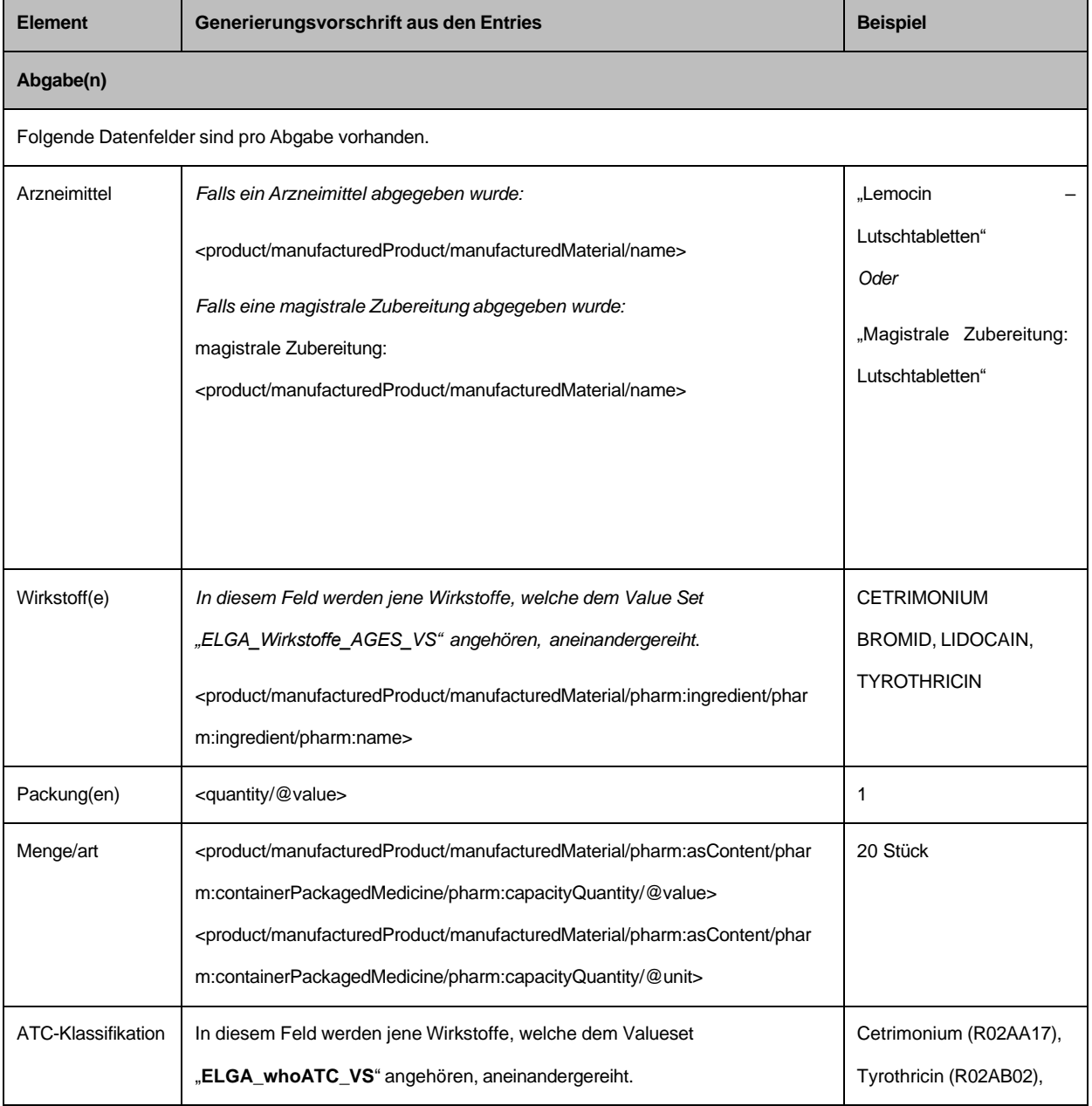

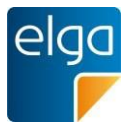

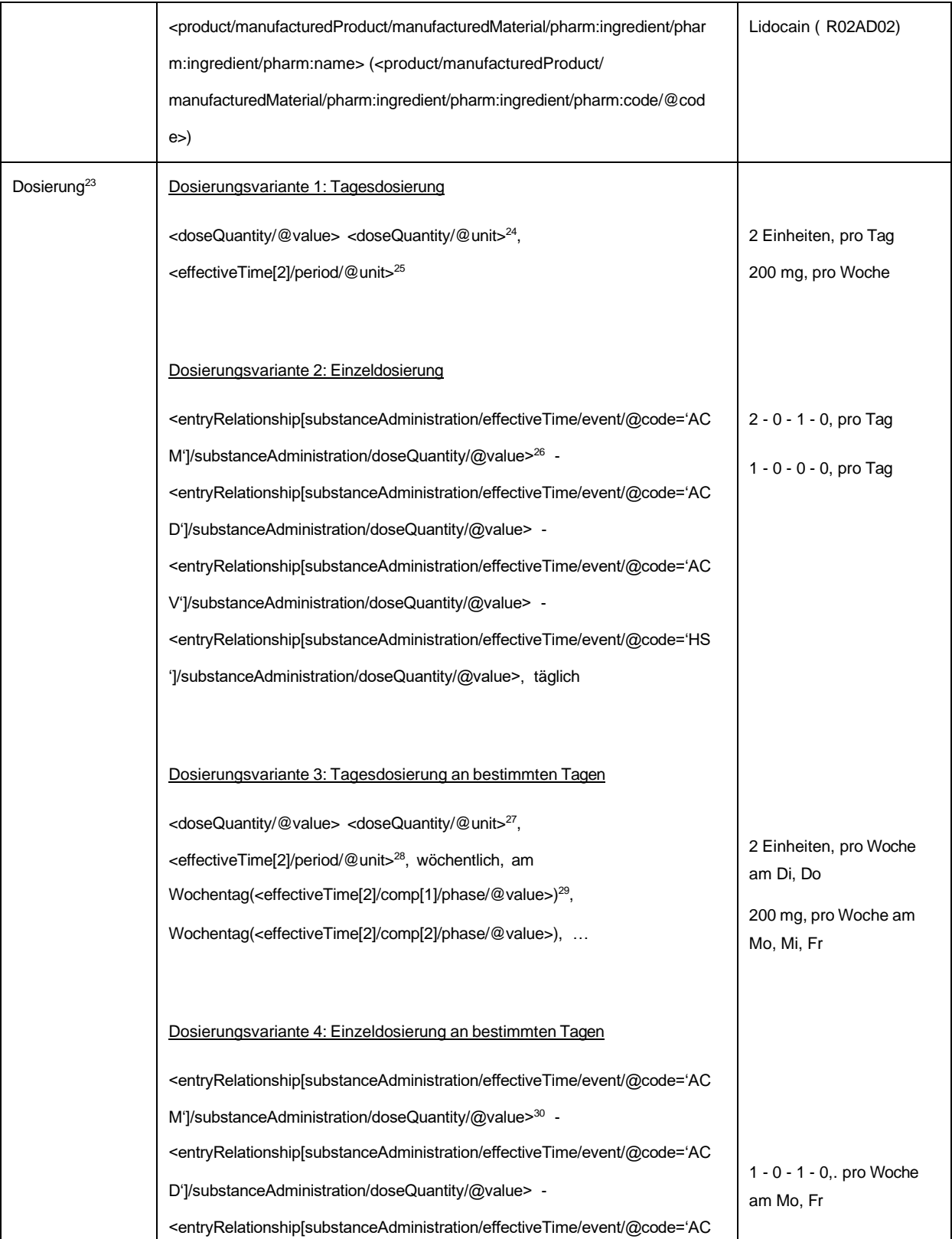

<sup>23</sup> Die Elemente der Dosierungsinformationen bei Abgaben sind in einem entryRelationShip/substanceAdministration Element abgebildet (siehe Kapite[l 4.4.2.2.13\).](#page-151-0)

- 25 @unit ist gemäß Valueset "ELGA\_MedikationFrequenz\_VS" auf den displayName zu übersetzen
- 26 Wenn Element nicht vorhanden, ist 0 anzugeben
- 27 Wenn @unit nicht gegeben ist, ist das Wort "Einheiten" anzugeben

 $^{28}$  @unit ist gemäß Valueset "ELGA MedikationFrequenz" auf den displayName zu übersetzen

<sup>29</sup> Wochentag(<Datum>) ist hier eine Funktion zur Ermittlung des Wochentags des angegebenen Datums (z.B. Mo für Montag) <sup>30</sup> Wenn Element nicht vorhanden, ist 0 anzugeben

<sup>&</sup>lt;sup>24</sup> Wenn @unit nicht gegeben ist, ist das Wort "Einheiten" anzugeben

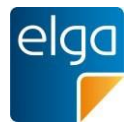

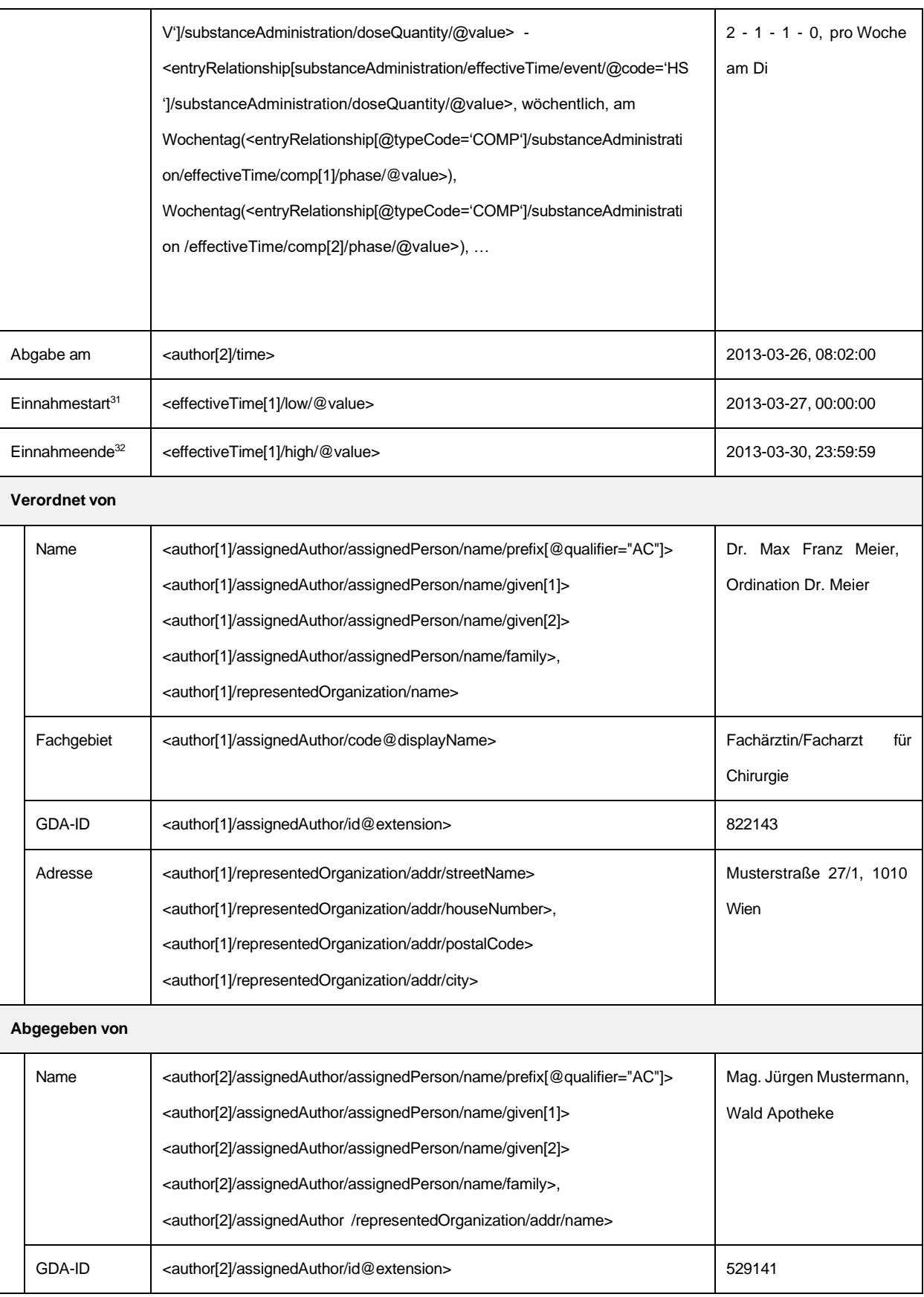

31 Einnahmestart bei Abgaben ist in einem entryRelationShip/substanceAdministration Element abgebildet (siehe Kapitel [4.4.2.2.13\).](#page-151-0)

 $32$  Einnahmeende bei Abgaben ist in einem entryRelationShip/substanceAdministration Element abgebildet (siehe Kapitel [4.4.2.2.13\).](#page-151-0)

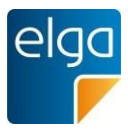

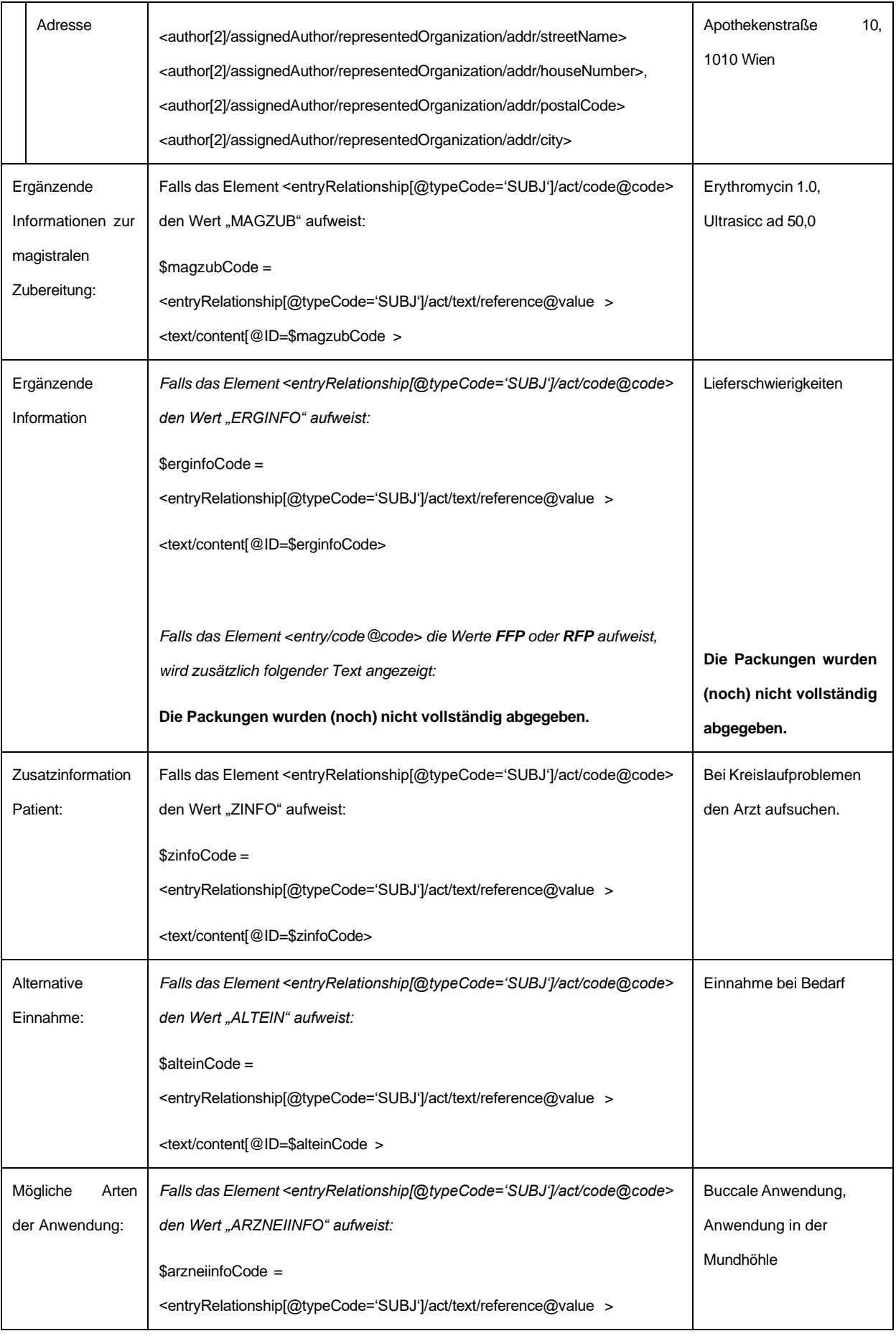
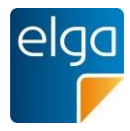

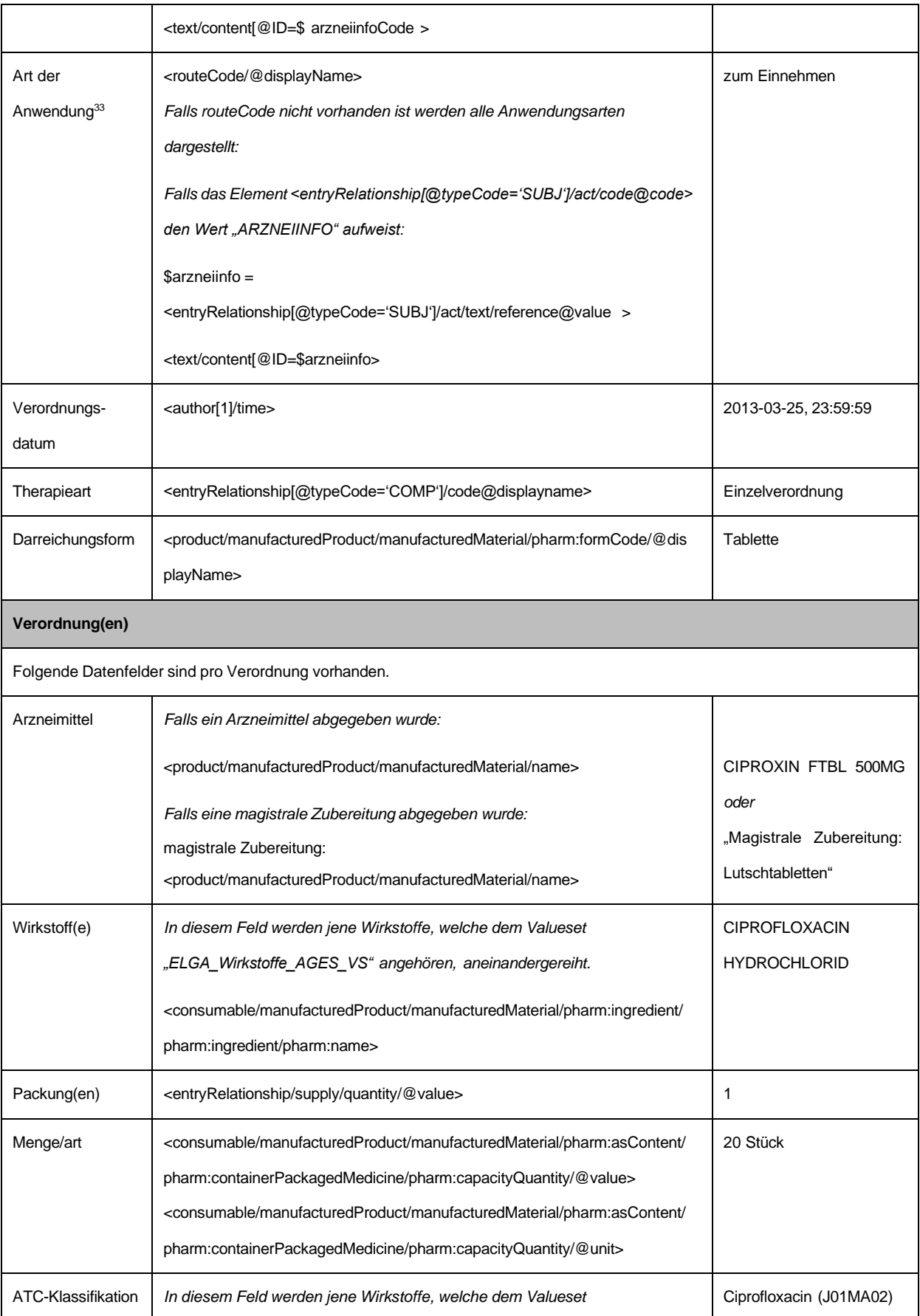

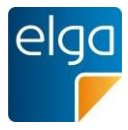

| Dosierung | "ELGA_whoATC_VS" angehören, aneinandergereiht.<br><consumable <br="" manufacturedmaterial="" manufacturedproduct="" pharm:ingredient="">pharm:ingredient/pharm:name&gt; (<consumable <br="" manufacturedproduct="">manufacturedMaterial/pharm:ingredient/pharm:ingredient/pharm:code/@cod<br/>e<br/>Dosierungsvariante 1: Tagesdosierung<br/><dosequantity @value=""> <dosequantity @unit="">34,<br/><effectivetime[2] @unit="" period=""><sup>35</sup></effectivetime[2]></dosequantity></dosequantity></consumable></consumable>                                                                                                    | 2 Einheiten, pro Tag<br>200 mg, pro Woche                                                                           |
|-----------|----------------------------------------------------------------------------------------------------|----------------------------------------------------------------------------------------------------|
|           | Dosierungsvariante 2: Einzeldosierung<br><entryrelationship[substanceadministration @code="AC&lt;br&gt;M" @value="" ]="" dosequantity="" effectivetime="" event="" substanceadministration=""><sup>36</sup> -<br/><entryrelationship[substanceadministration @code="AC&lt;br&gt;D" @value="" ]="" dosequantity="" effectivetime="" event="" substanceadministration=""> -<br/><entryrelationship[substanceadministration @code="AC&lt;br&gt;V" @value="" ]="" dosequantity="" effectivetime="" event="" substanceadministration=""> -<br/><entryrelationship[substanceadministration @code="HS&lt;br&gt;" @value="" ]="" dosequantity="" effectivetime="" event="" substanceadministration="">, täglich</entryrelationship[substanceadministration></entryrelationship[substanceadministration></entryrelationship[substanceadministration></entryrelationship[substanceadministration>                        | 2 - 0 - 1 - 0, pro Tag<br>1 - 0 - 0 - 0, pro Tag                                                                    |
|           | Dosierungsvariante 3: Tagesdosierung an bestimmten Tagen<br><dosequantity @value=""> <dosequantity @unit="">37,<br/><effectivetime[2] @unit="" period=""><sup>38</sup>, wöchentlich, am<br/>Wochentag(<effectivetime[2] @value="" comp[1]="" phase="">)<sup>39</sup>,<br/>Wochentag(<effectivetime[2] @value="" comp[2]="" phase="">), <br/>Dosierungsvariante 4: Einzeldosierung an bestimmten Tagen<br/><entryrelationship[substanceadministration @code="AC&lt;br&gt;M" @value="" ]="" dosequantity="" effectivetime="" event="" substanceadministration="">40 -<br/><entryrelationship[substanceadministration @code="AC&lt;br&gt;D" @value="" ]="" dosequantity="" effectivetime="" event="" substanceadministration=""> -</entryrelationship[substanceadministration></entryrelationship[substanceadministration></effectivetime[2]></effectivetime[2]></effectivetime[2]></dosequantity></dosequantity> | 2 Einheiten, pro Woche<br>am Di, Do<br>200 mg, pro Woche am<br>Mo, Mi, Fr<br>1 - 0 - 1 - 0,. pro Woche<br>am Mo, Fr |

<sup>&</sup>lt;sup>34</sup> Wenn @unit nicht gegeben ist, ist das Wort "Einheiten" anzugeben

<sup>36</sup> Wenn Element nicht vorhanden, ist 0 anzugeben

<sup>39</sup> Wochentag(<Datum>) ist hier eine Funktion zur Ermittlung des Wochentags des angegebenen Datums (z.B. Mo für Montag) <sup>40</sup> Wenn Element nicht vorhanden, ist 0 anzugeben

 $^{35}$  @unit ist gemäß Valueset "ELGA\_MedikationFrequenz\_VS" auf den displayName zu übersetzen

 $37$  Wenn @unit nicht gegeben ist, ist das Wort "Einheiten" anzugeben

 $38$  @unit ist gemäß Valueset "ELGA MedikationFrequenz" auf den displayName zu übersetzen

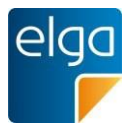

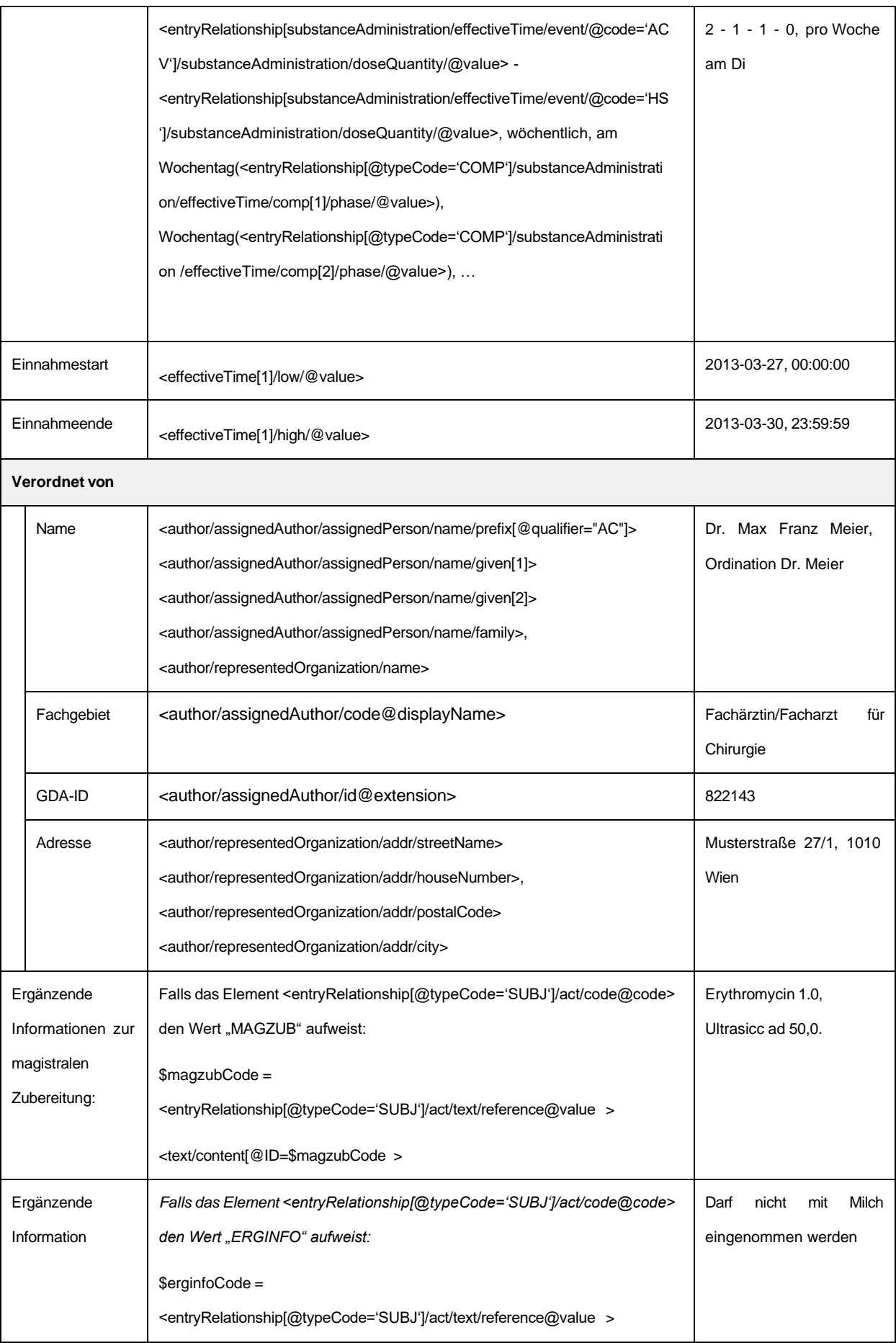

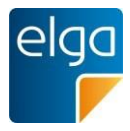

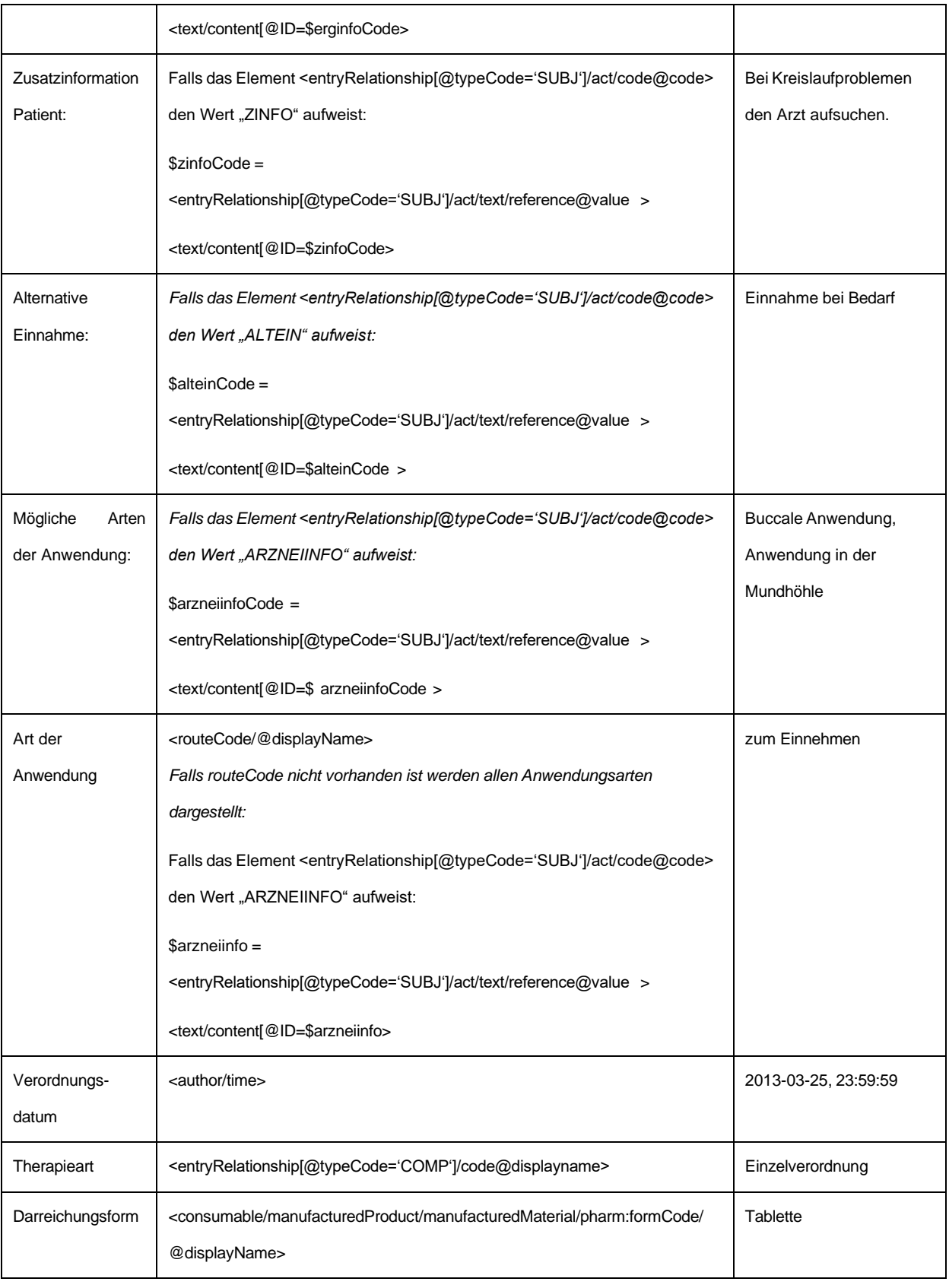

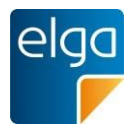

# Empfehlung zum Layout der Tabelle:

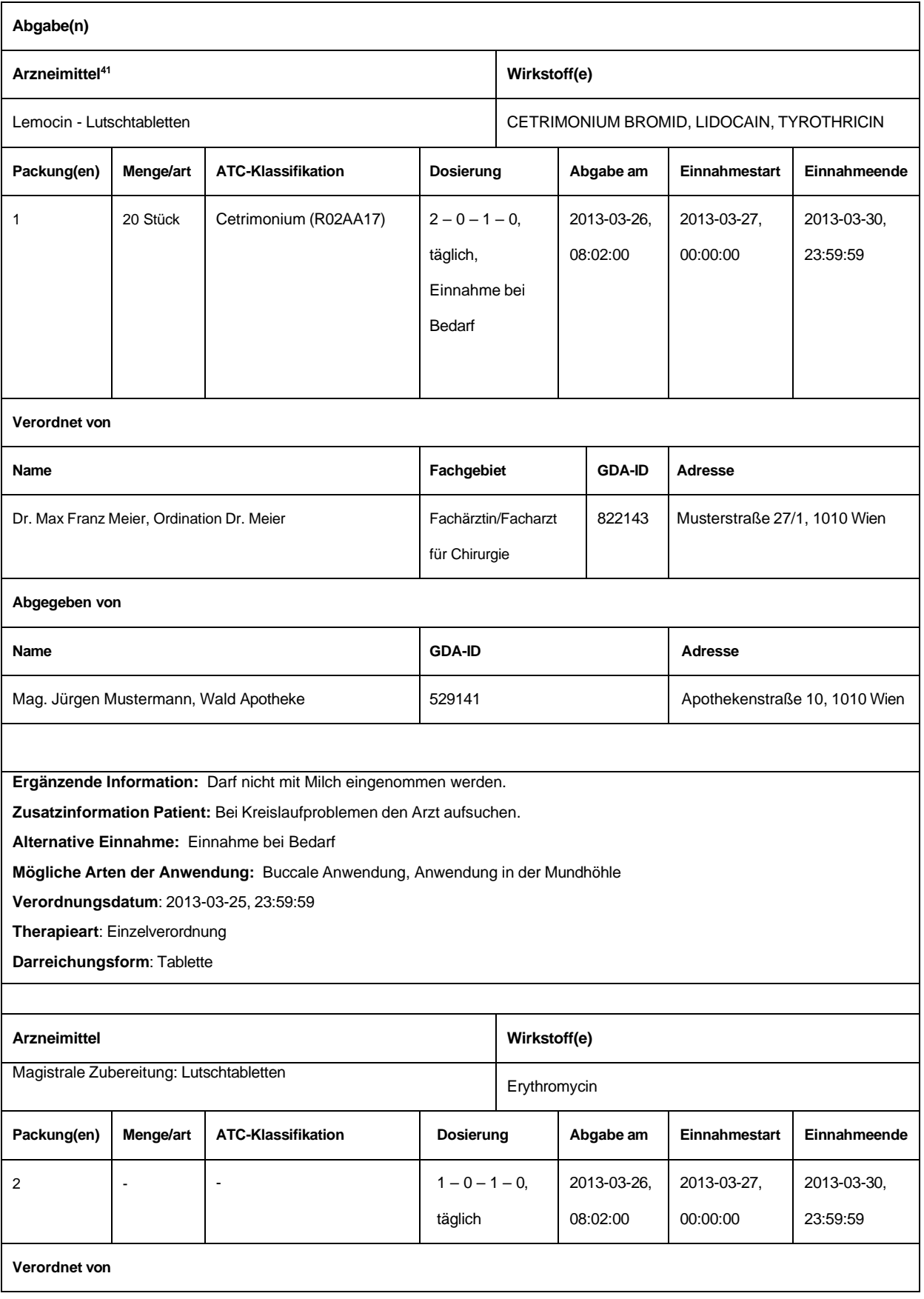

<sup>41</sup> In der Tabelle des narrativen Teils werden Arzneimittel chronologisch nacheinander angeführt.

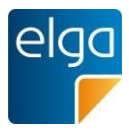

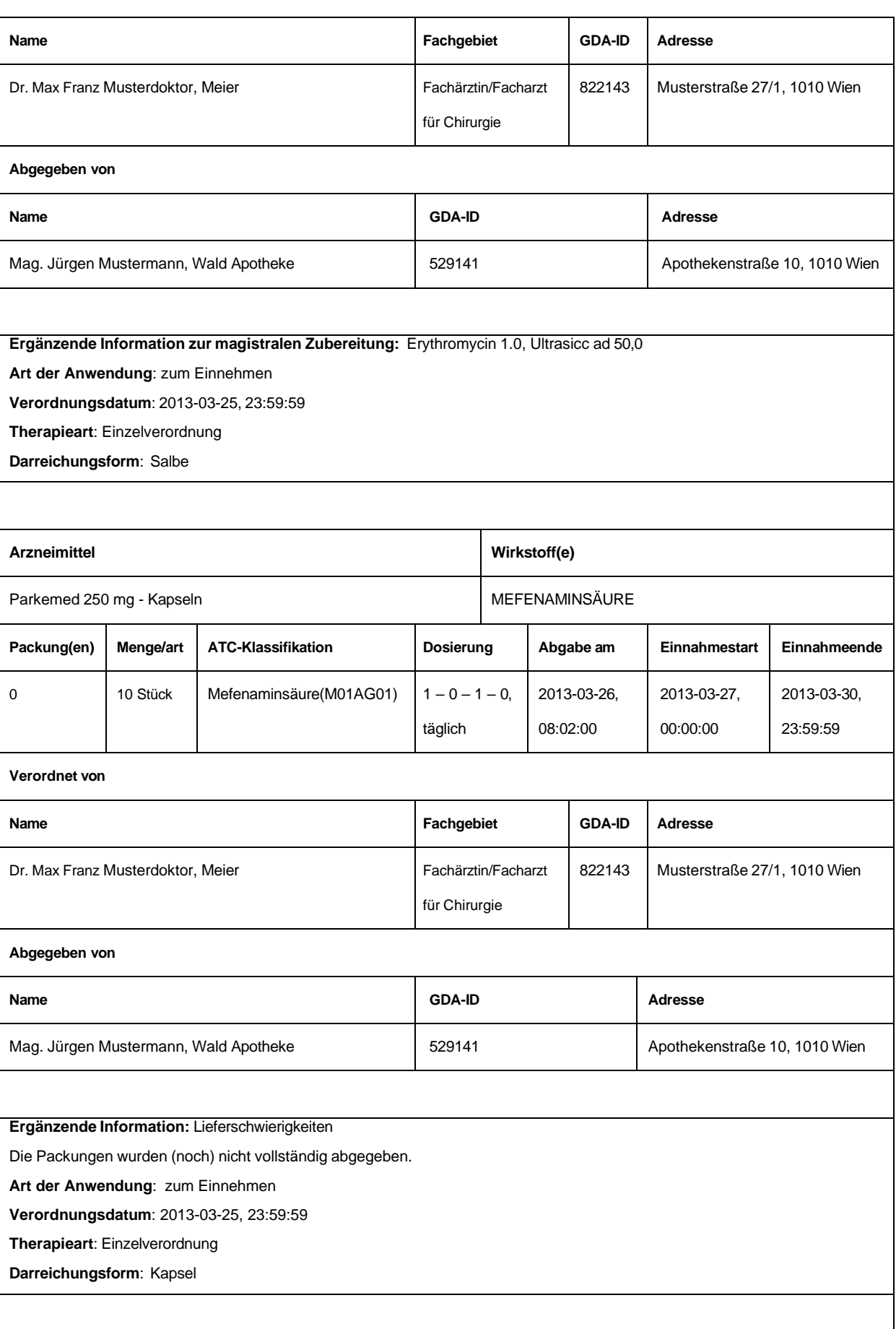

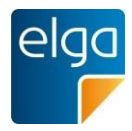

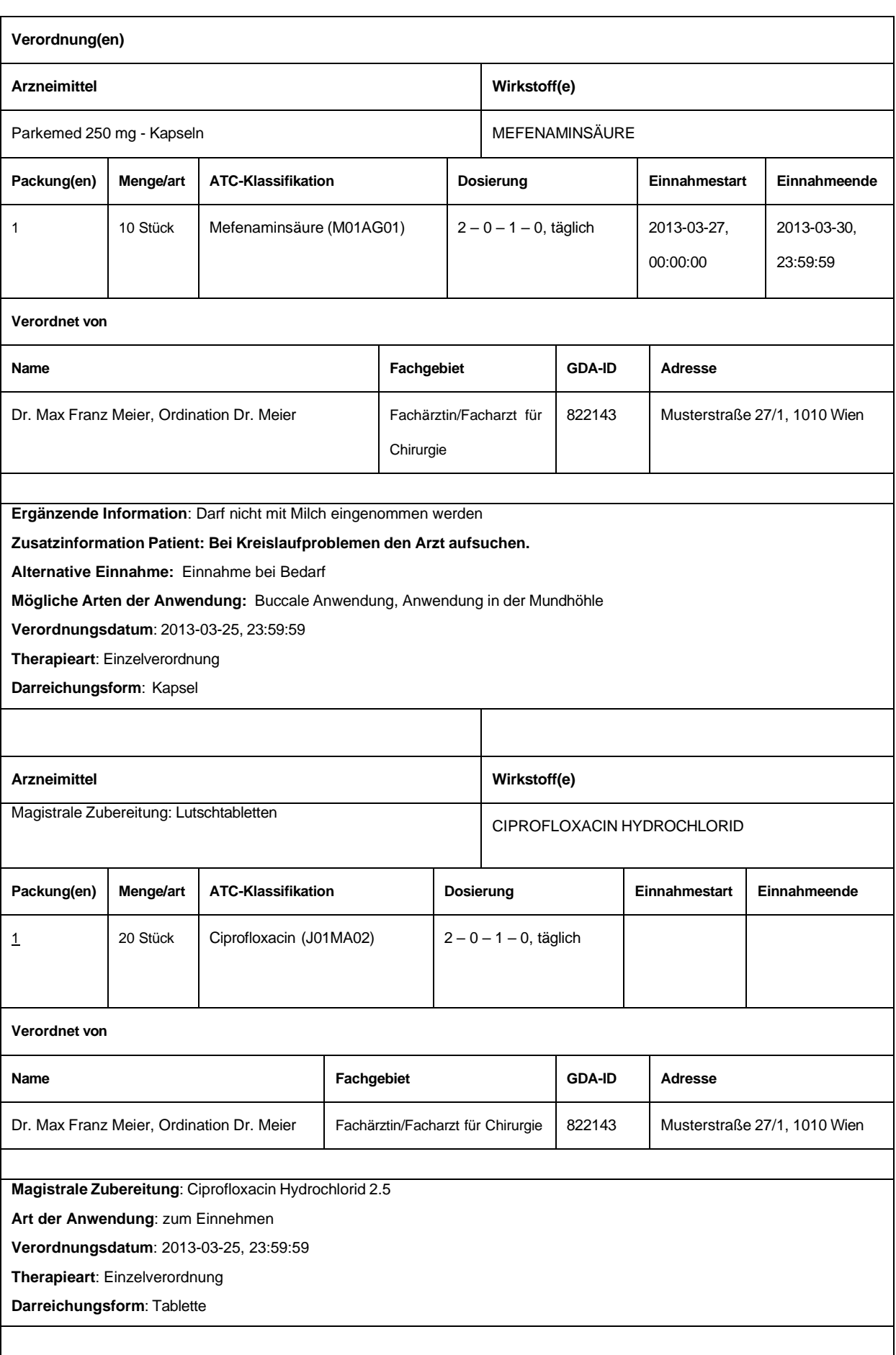

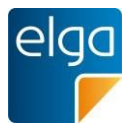

## 1330 4.3.3.4.6. Maschinenlesbare Elemente der Sektion

Die maschinenlesbaren Elemente dieser Sektion werden sortiert ausgegeben, siehe [4.3.3.4.5.1.](#page-68-0)

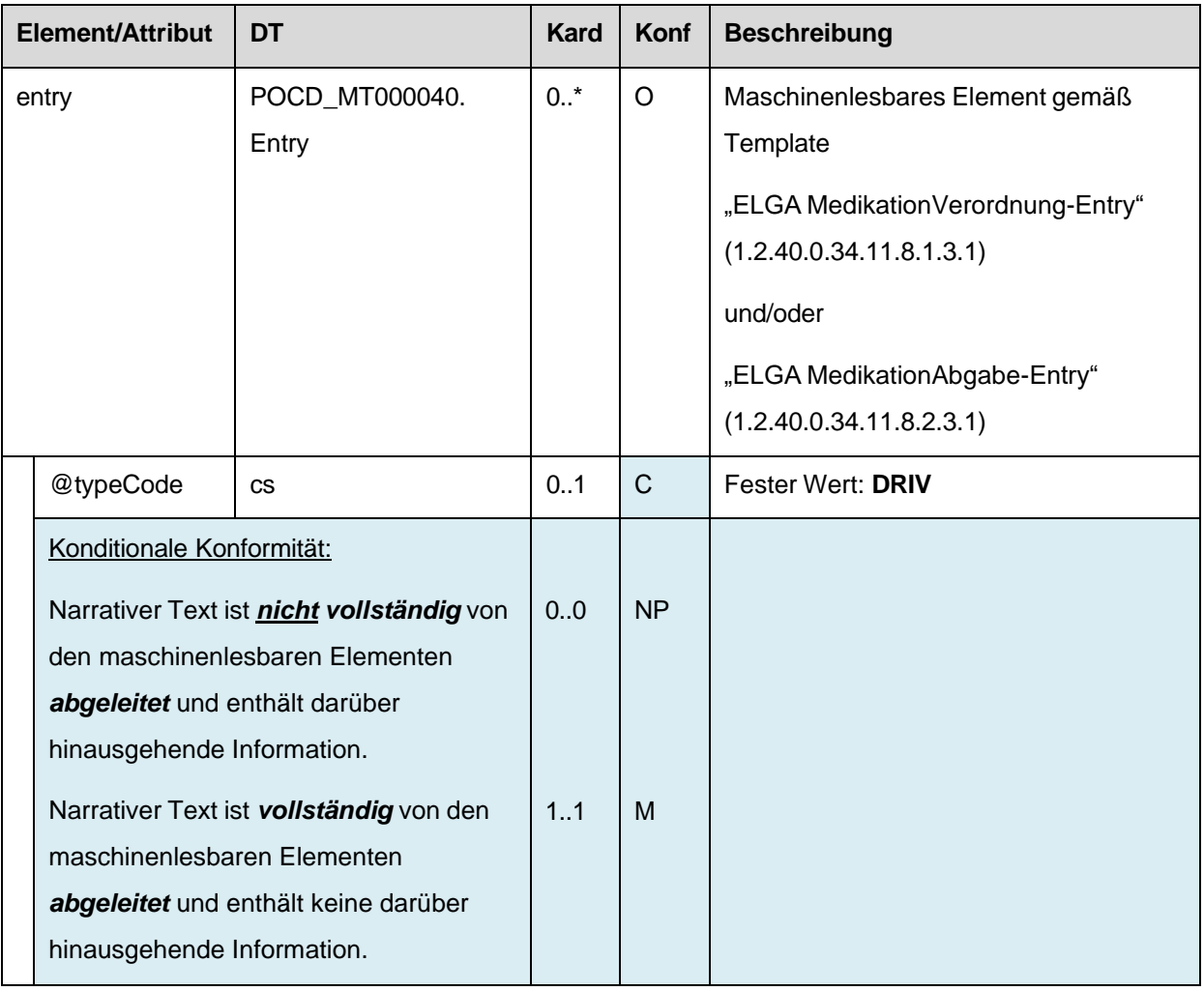

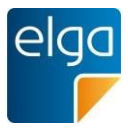

# **4.3.4. Pharmazeutische Empfehlung Sektion**

Diese Sektion wird in Dokumentklasse "Pharmazeutische Empfehlung" verwendet.

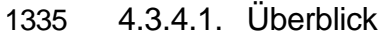

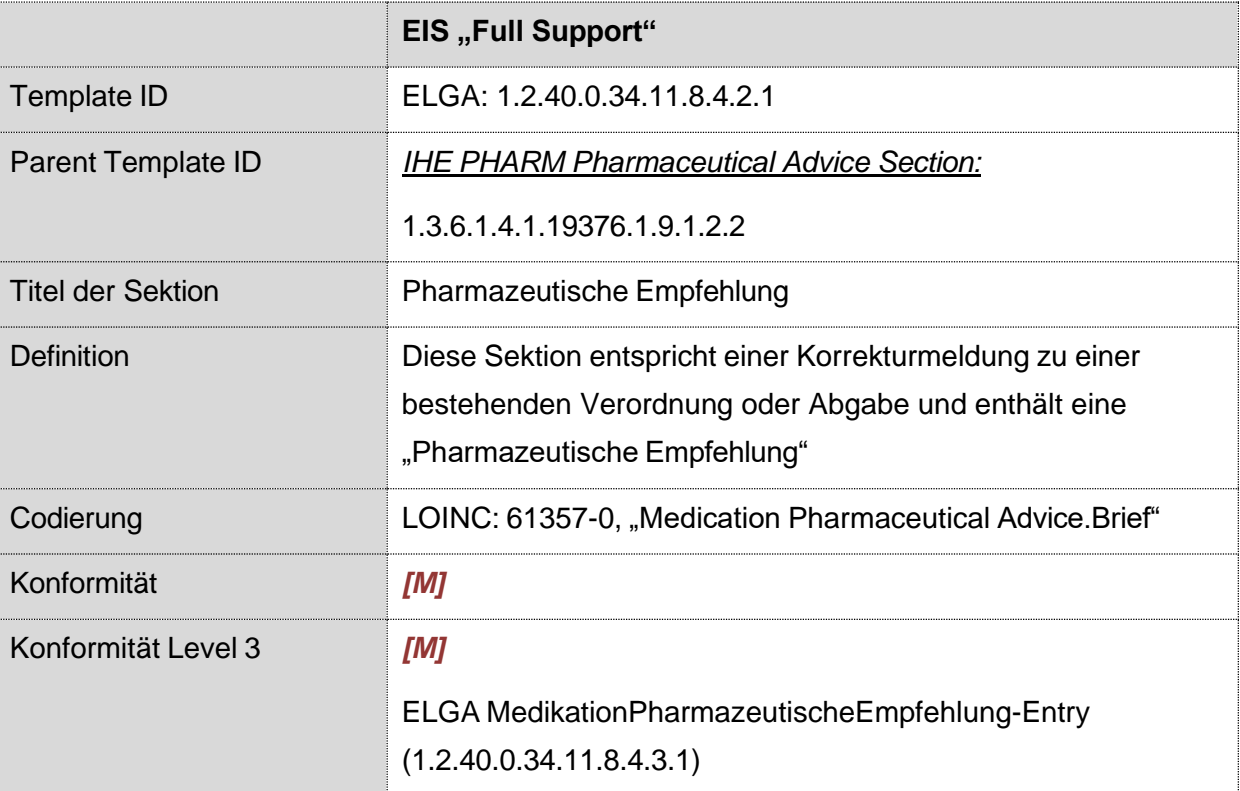

# 4.3.4.2. Strukturbeispiel

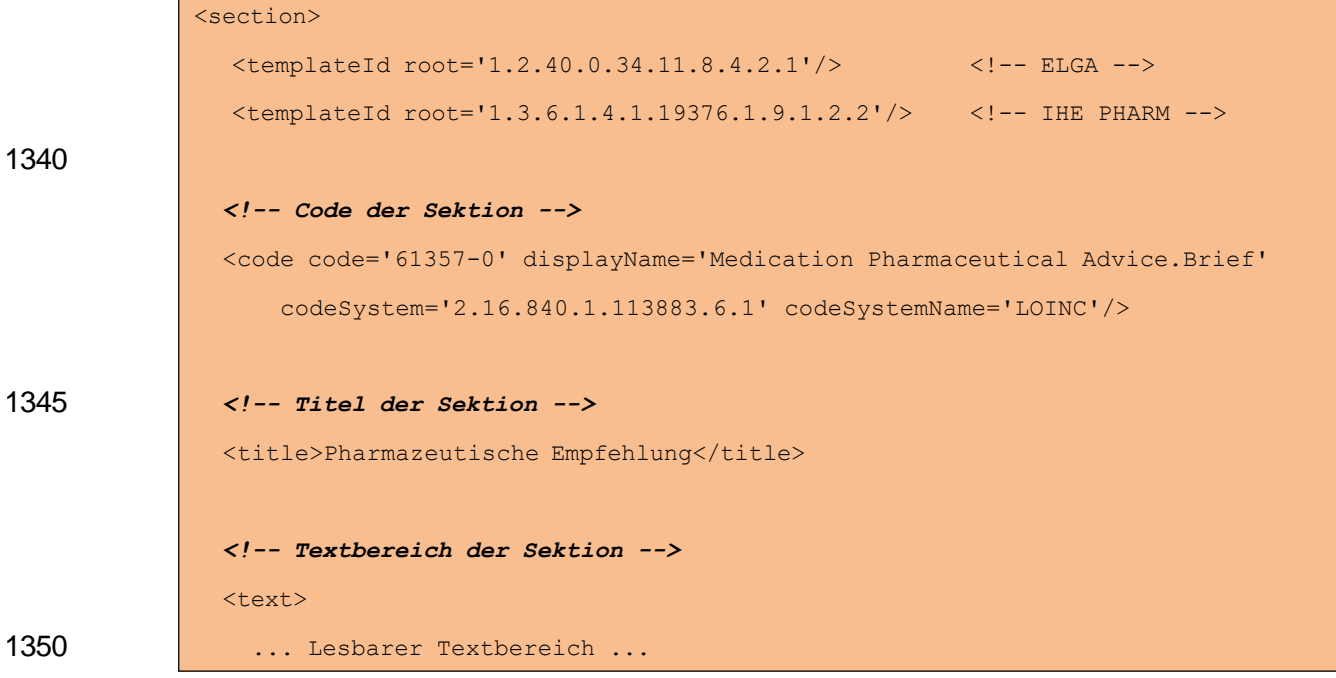

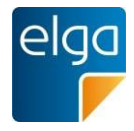

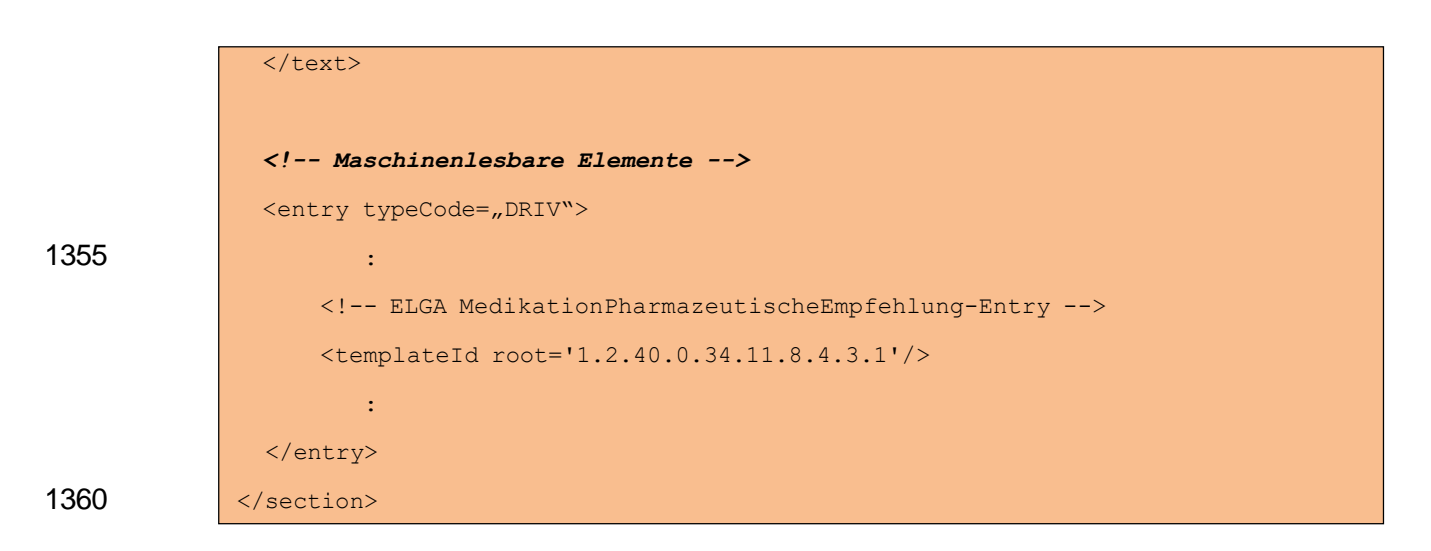

## 4.3.4.3. Spezifikation

### 4.3.4.3.1. Sektion Allgemein

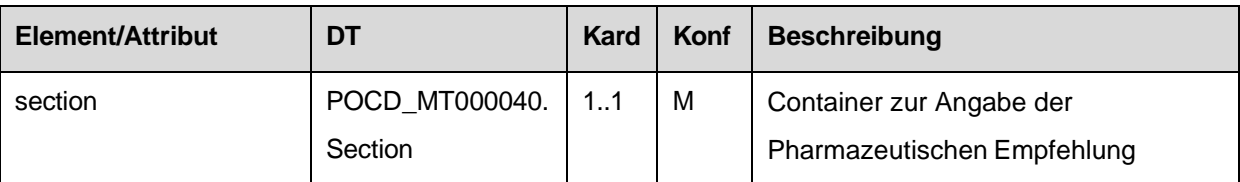

## 4.3.4.3.2. Template IDs

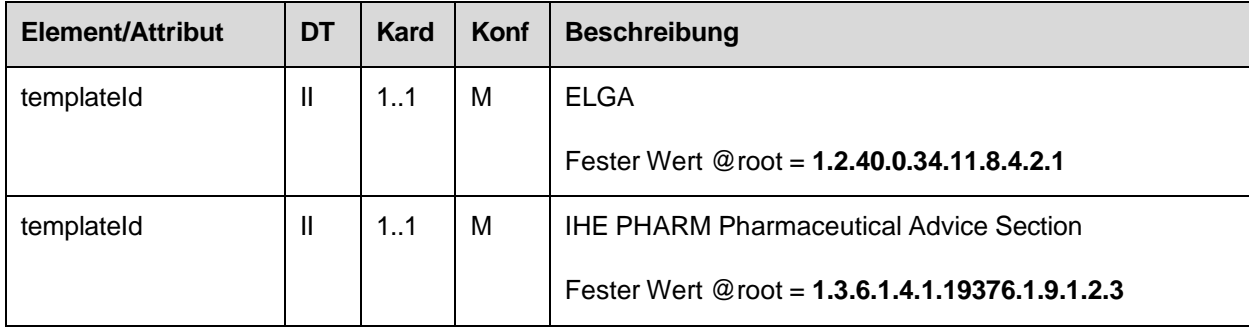

# 4.3.4.4. Id der Sektion

## 1365 4.3.4.4.1. Strukturbeispiel

```
\overline{<}id
  root="1.2.40.0.10.1.4.3.4.2.1"
  extension="WYE82A2G8EEW" 
  assigningAuthorityName="E-MedAT"/>
```
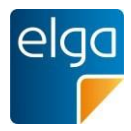

# 1370 4.3.4.4.2. Spezifikation

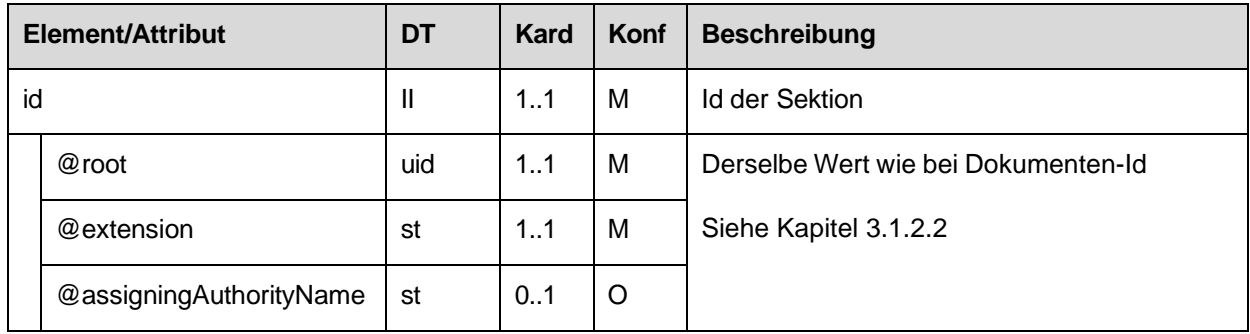

# 4.3.4.4.3. Code der Sektion

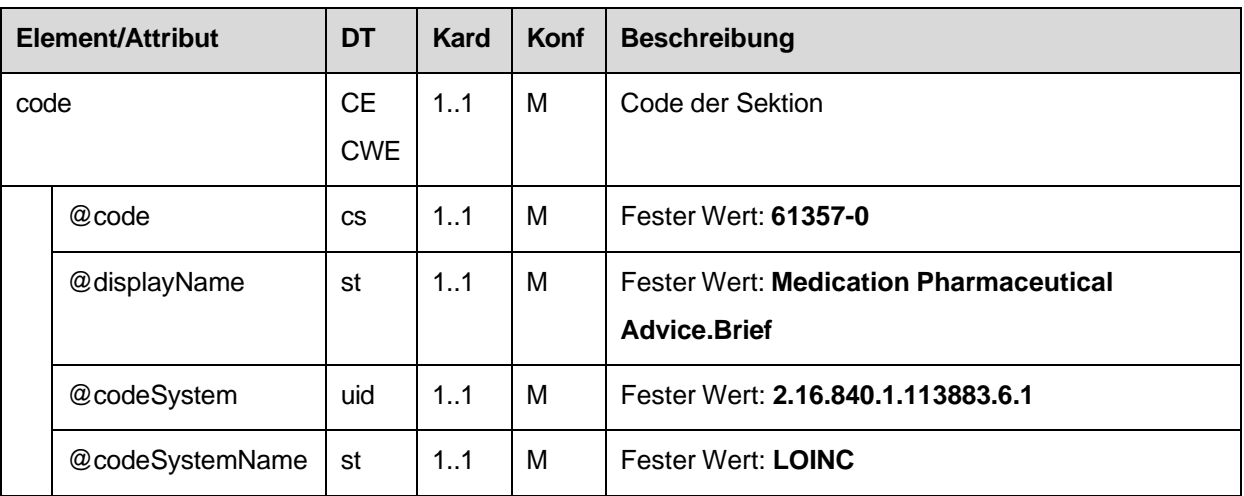

# 4.3.4.4.4. Titel der Sektion

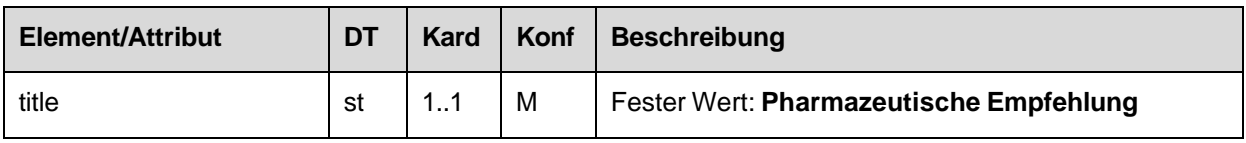

# 4.3.4.4.5. Textbereich der Sektion

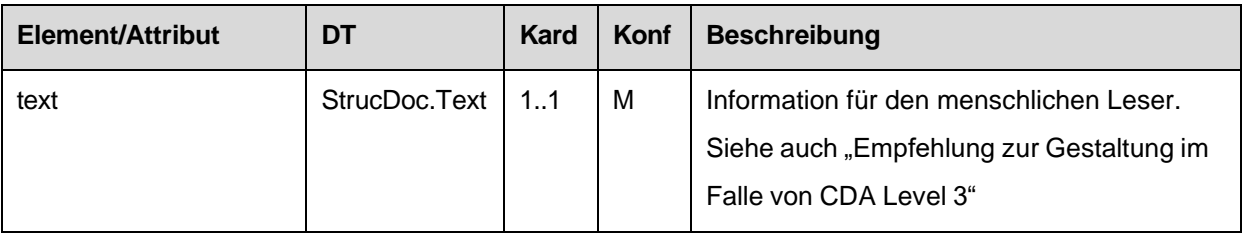

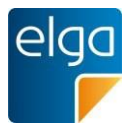

# *4.3.4.4.5.1 Empfehlung zur Gestaltung im Falle von CDA Level 3*

#### 1375 *4.3.4.4.5.1.1 Tabelle zur Darstellung des Status*

Die erste Tabelle stellt den Status der Pharmazeutischen Empfehlung dar. Die zugrundeliegenden Daten befinden sich im <entry/observation> Element.

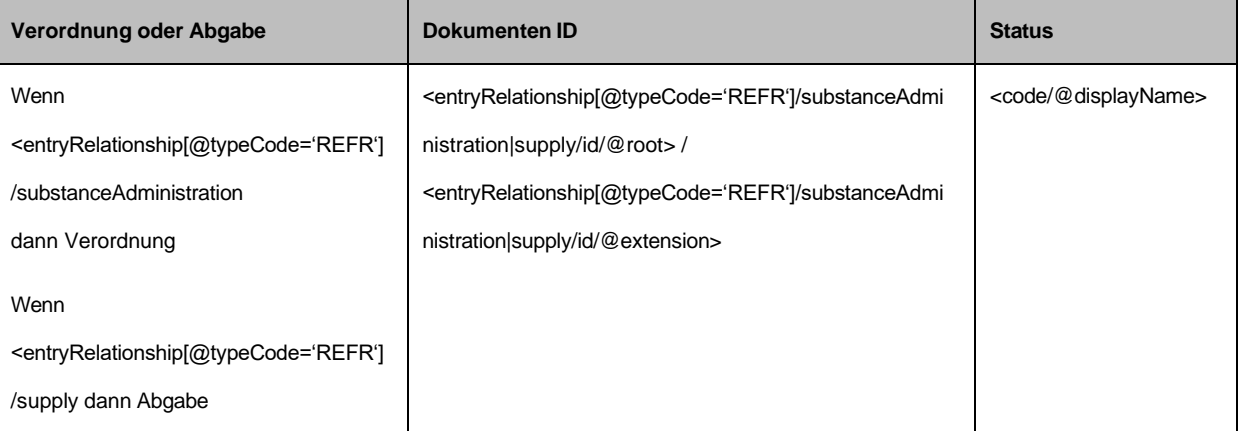

#### Beispiel:

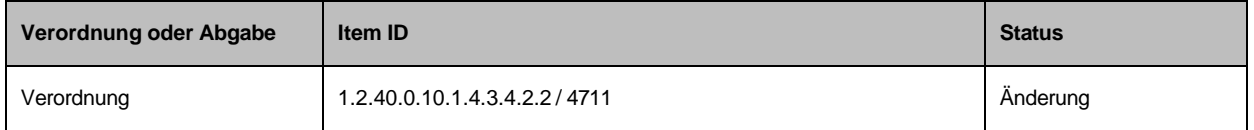

1380

*4.3.4.4.5.1.2 Tabelle zur Darstellung der geänderten Verordnung (im Falle von Status = CHANGE zu einer Verordnung)*

Siehe Spezifikation der Darstellung einer Verordnung im Kapitel [4.3.1.4.5.1.2.](#page-55-0)

1385 *4.3.4.4.5.1.3 Tabelle zur Darstellung der geänderten Dosierungsinformationen bei einer Abgabe (im Falle von Status = CHANGE zu einer Abgabe)*

Siehe Spezifikation der Darstellung geänderter Dosierungsinformationen im Kapitel [4.3.2.4.5.1.2.](#page-63-0)

1390 *4.3.4.4.5.1.4 Tabelle zur Darstellung der geänderten Patienteninformationen bei einer Abgabe (im Falle von Status = CHANGE zu einer Abgabe)*

Sind geänderte Patienteninformationen vorhanden (gemäß Kapitel [4.4.3.2.10\)](#page-167-0) müssen diese in einer gesonderten Tabelle angegeben werden.

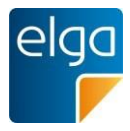

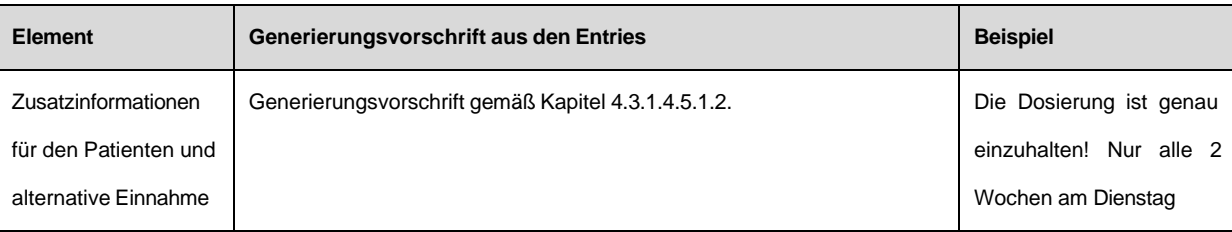

# 1395 Empfehlung zum Layout der Tabelle:

## Geänderte Patienteninformationen

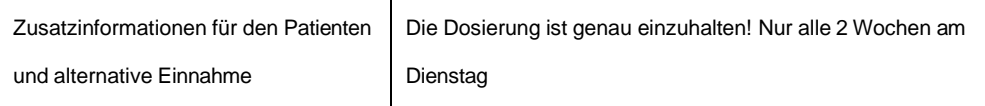

## 4.3.4.4.6. Maschinenlesbare Elemente der Sektion

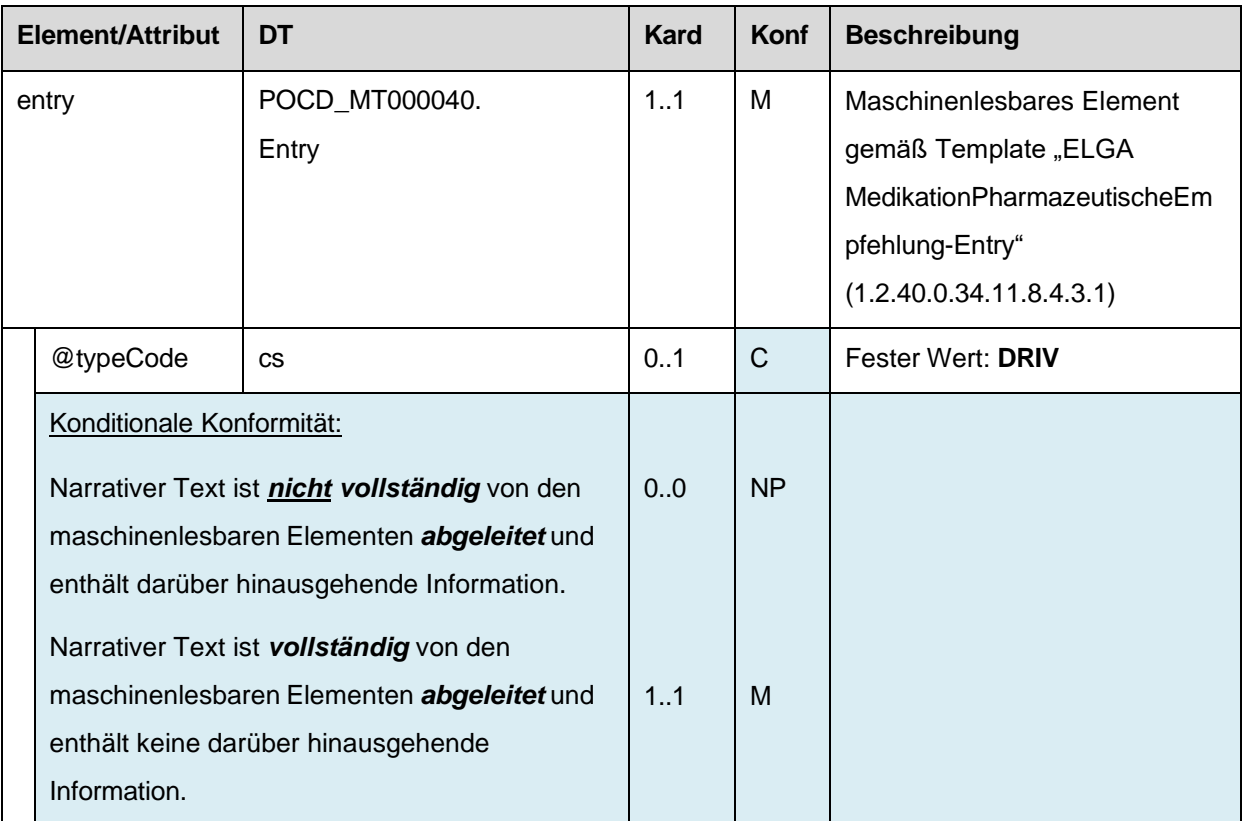

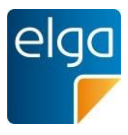

# 1400 **4.4. Maschinenlesbare Elemente**

## **4.4.1. ELGA MedikationVerordnung-Entry**

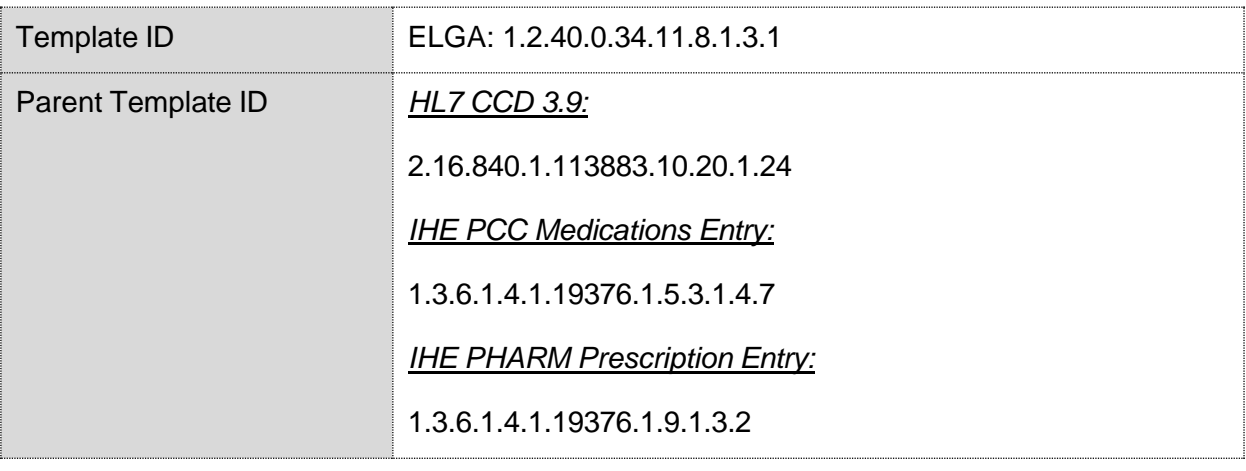

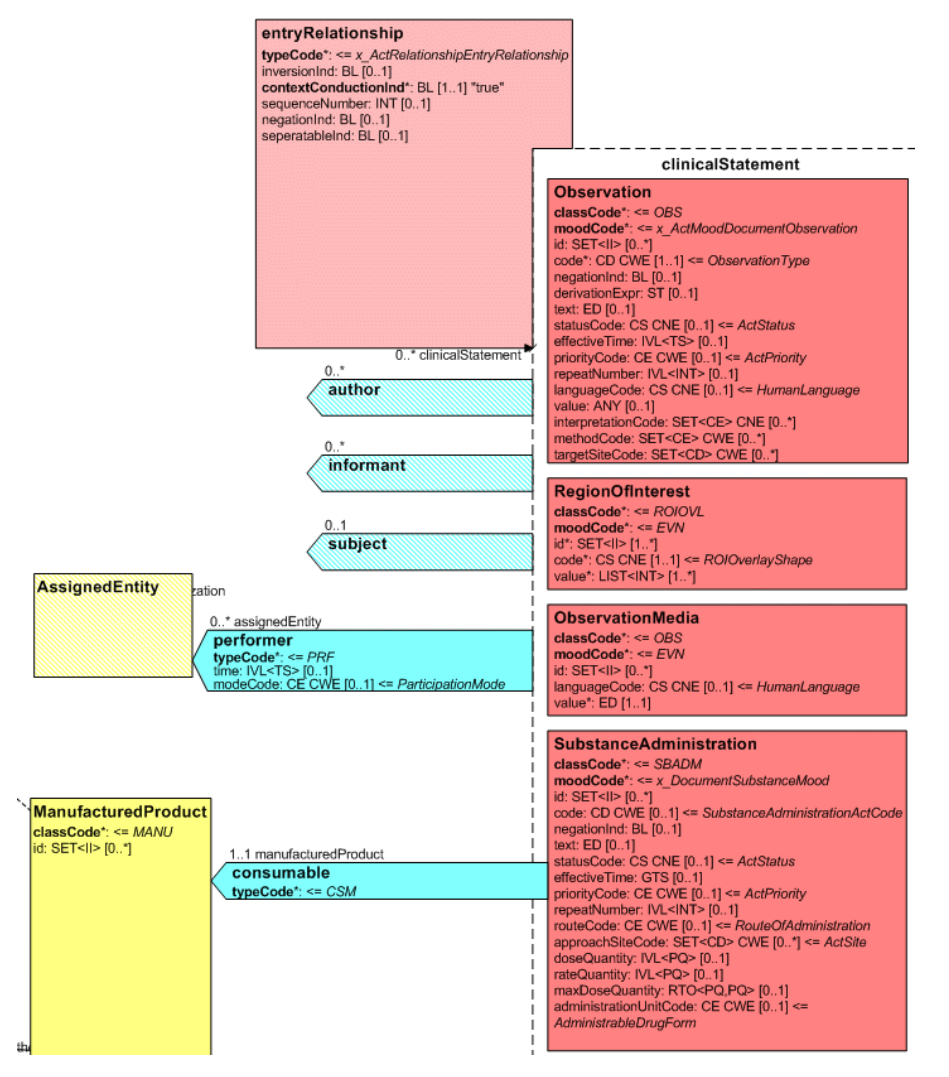

<span id="page-85-0"></span>*Abbildung 2: CDA R-MIM (L-POCD\_RM000040) Ausschnitt - Klassen um die Verordnung*

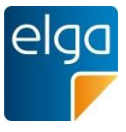

1405 [Abbildung 2](#page-85-0) zeigt die für die Verordnung relevanten R-MIM Klassen SubstanceAdministration, Consumable, entryRelationship. Die Reihenfolge der Attribute entsprechend Schema ist normativ.

# 4.4.1.1. Strukturbeispiel

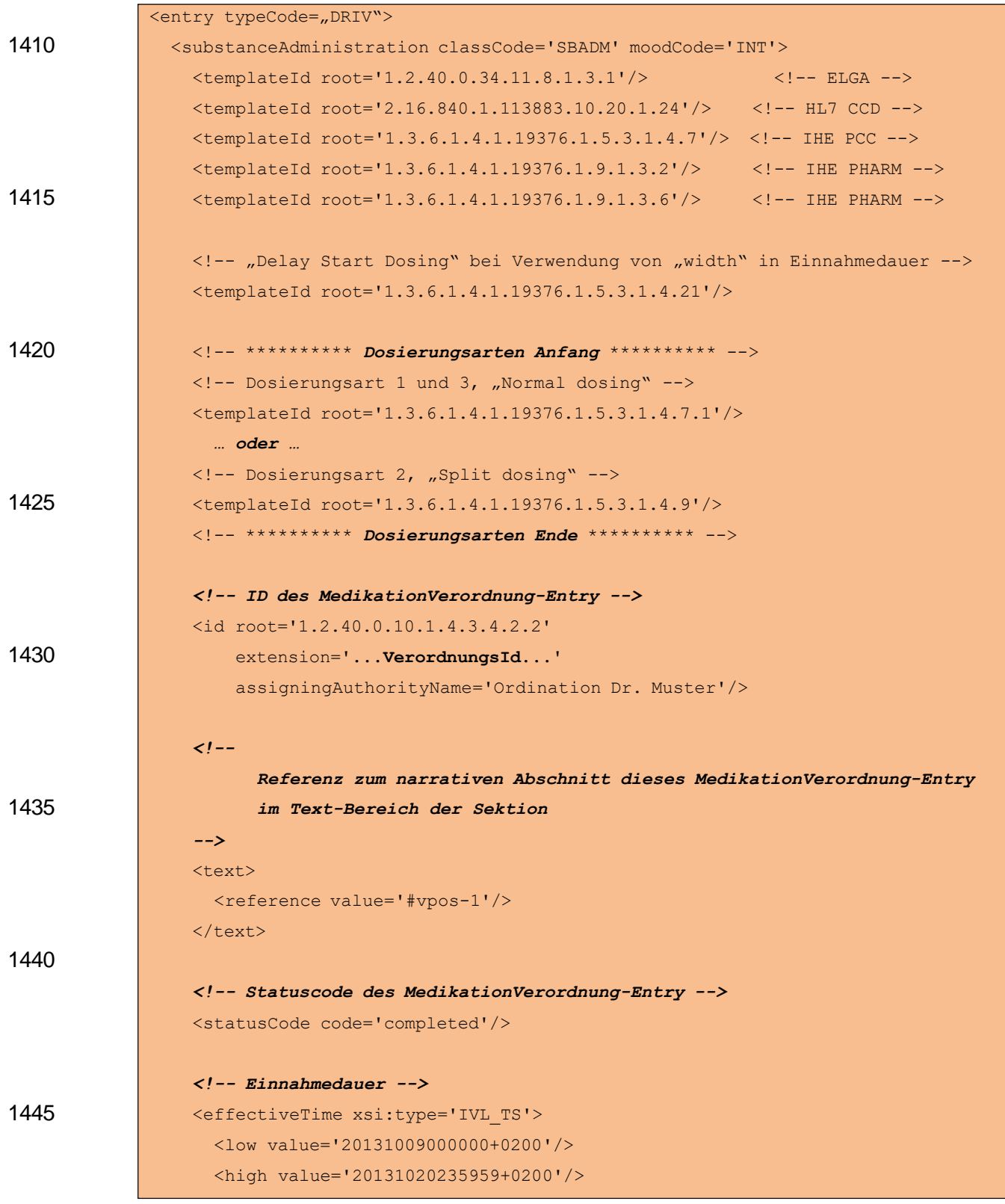

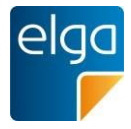

</effectiveTime>

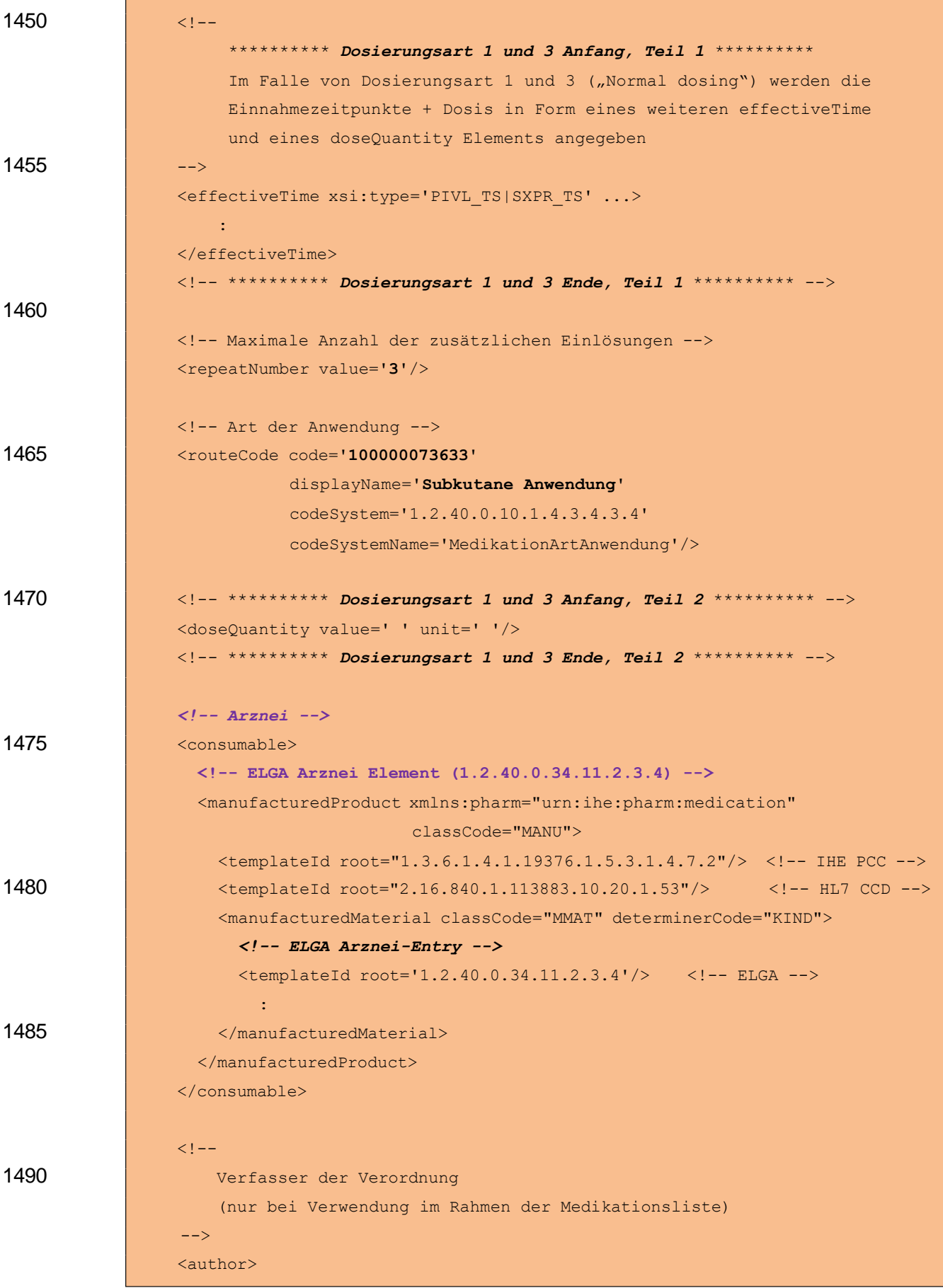

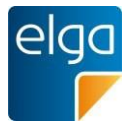

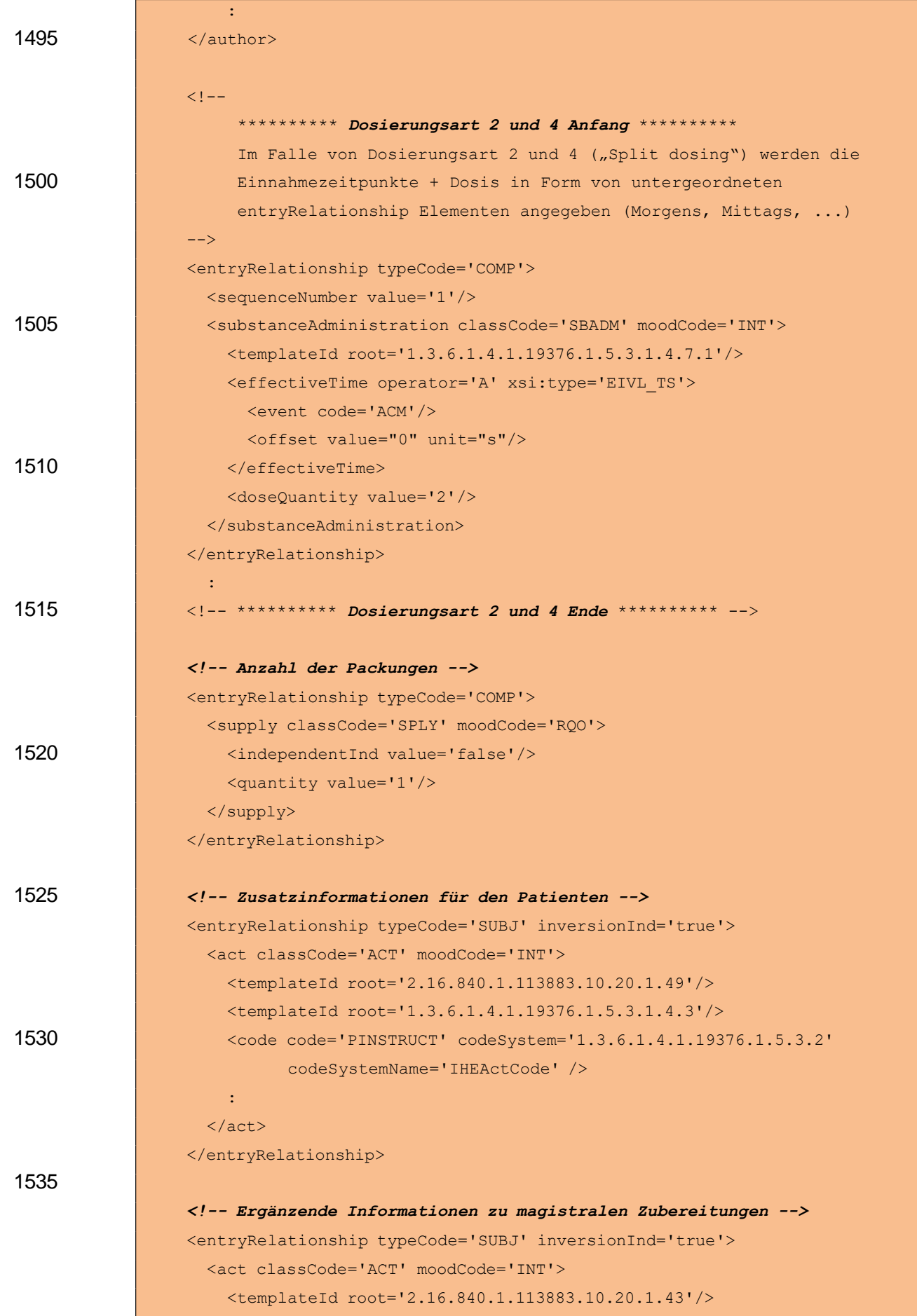

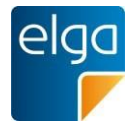

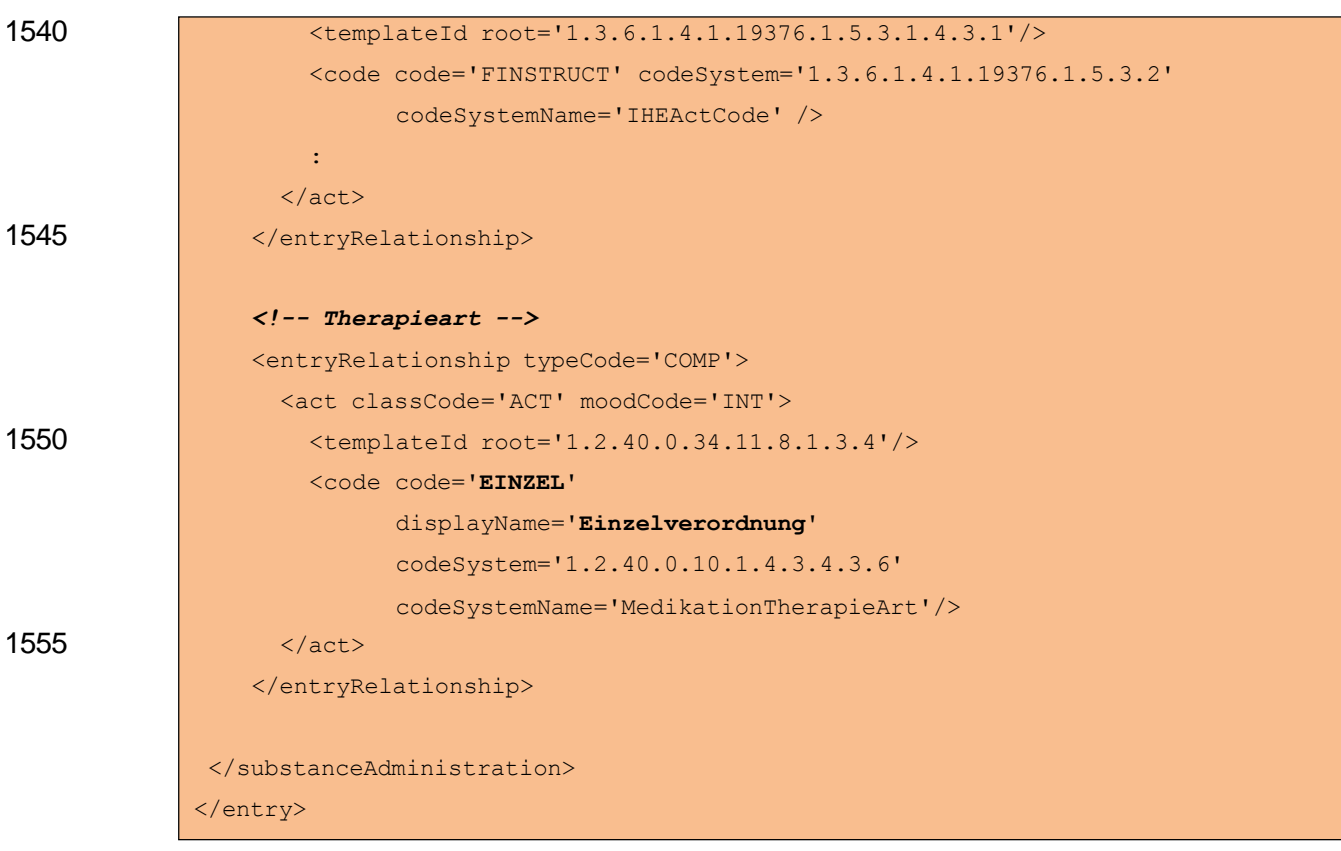

# 1560 4.4.1.2. Spezifikation

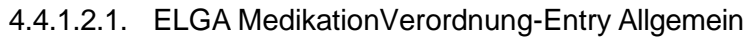

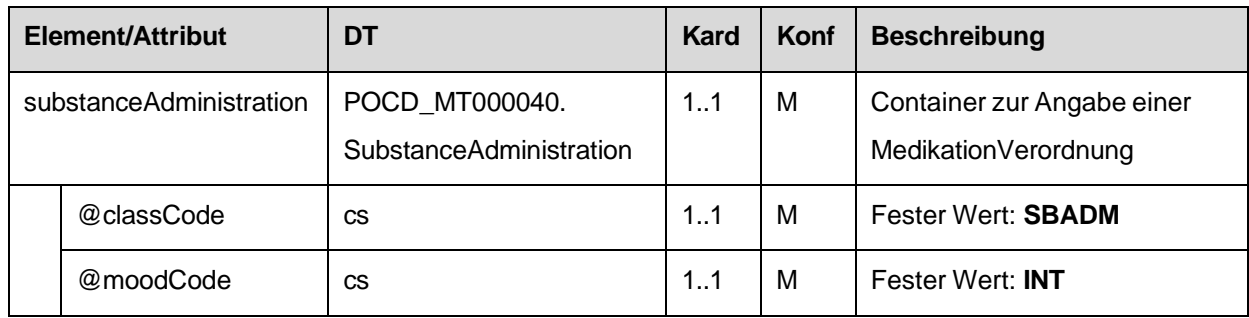

# 4.4.1.2.2. Template IDs

<span id="page-89-0"></span>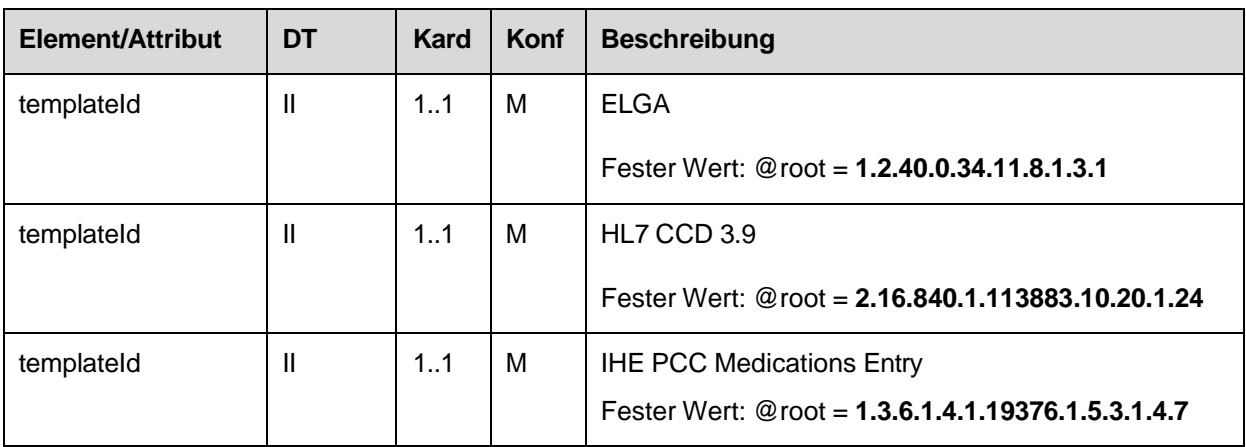

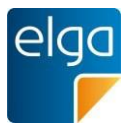

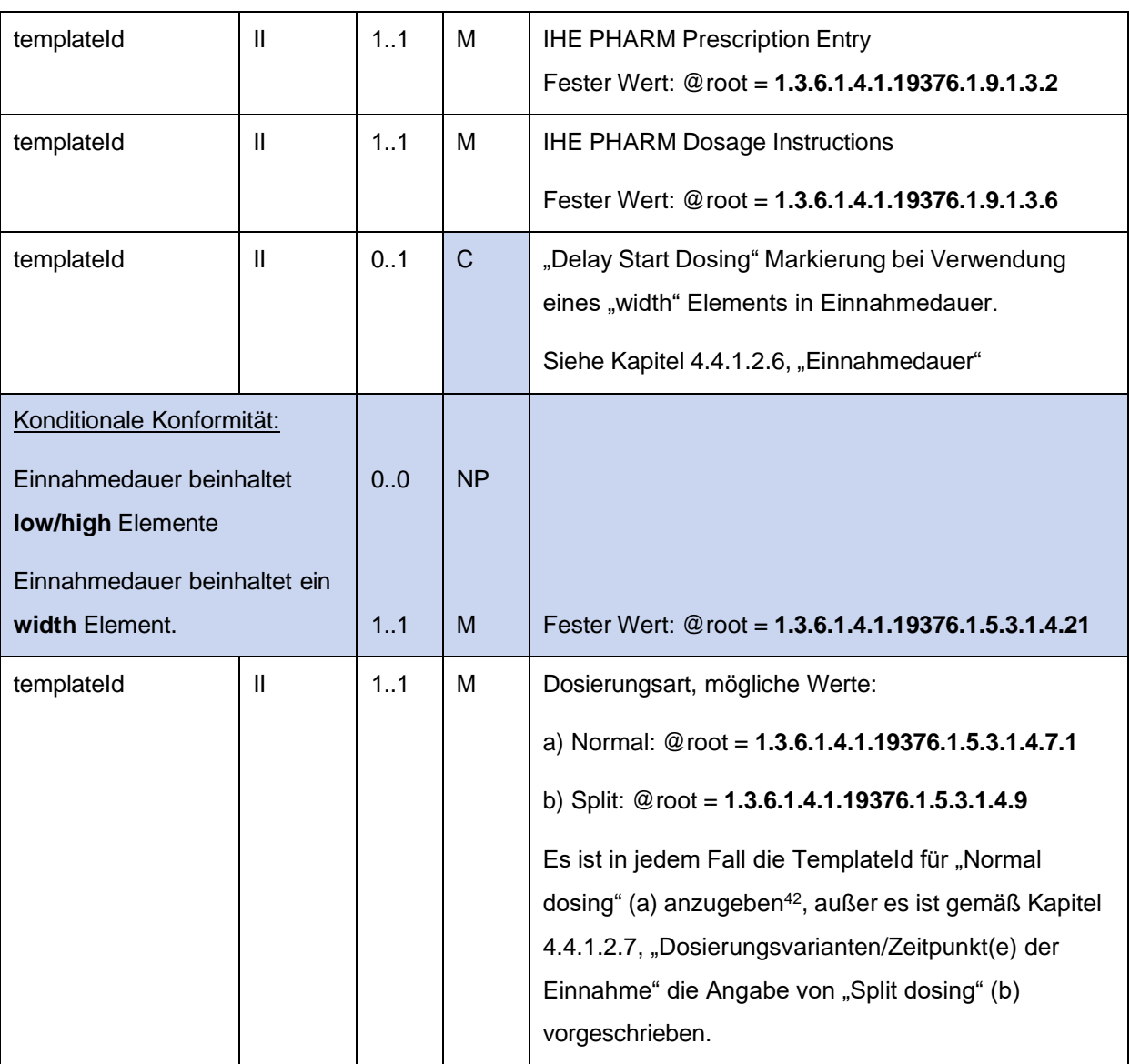

# 4.4.1.2.3. ID des MedikationVerordnung-Entry

1565 In diesem Element wird die VerordnungsID angegeben. Die VerordnungsID muss die eMED-ID beinhalten um eine globale Eindeutigkeit zu gewährleisten.

# Strukturvorschrift: **VerordnungsID = {eMedID}\_{lokal vergebene ID}**

# Beispiel: WYE82A2G8EEW\_4711

Im Falle, dass das ELGA MedikationVerordnung-Entry im Rahmen der Medikationsliste vorliegt, werden zwei ID-Elemente angegeben, welche wie folgt befüllt sind:

#### 1570 1) Das erste ID Element enthält eine von Zentralkomponenten der e-Medikation vergebene neue ID des Verordnungs-Entry, welche durch eine eigene OID im @root-Attribut gekennzeichnet ist. Diese neue ID ist notwendig, da das Verordnungs-Entry bei Rückgabe in

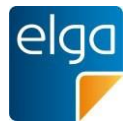

der Medikationsliste durch die Zentralkomponenten mit verschiedenen zusätzlichen Informationen ergänzt wird.

1575 2) Das zweite ID Element enthält die ID des ursprünglich im Rezept-Dokument angegebenen Verordnungs-Entry, welcher der Ausgangspunkt des vorliegenden Verordnungs-Entry darstellt.

## *4.4.1.2.3.1 Strukturbeispiel*

1580

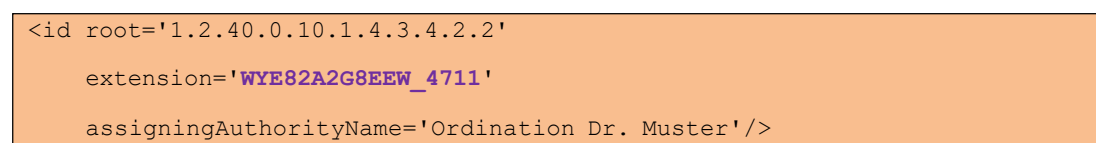

## *4.4.1.2.3.2 Spezifikation*

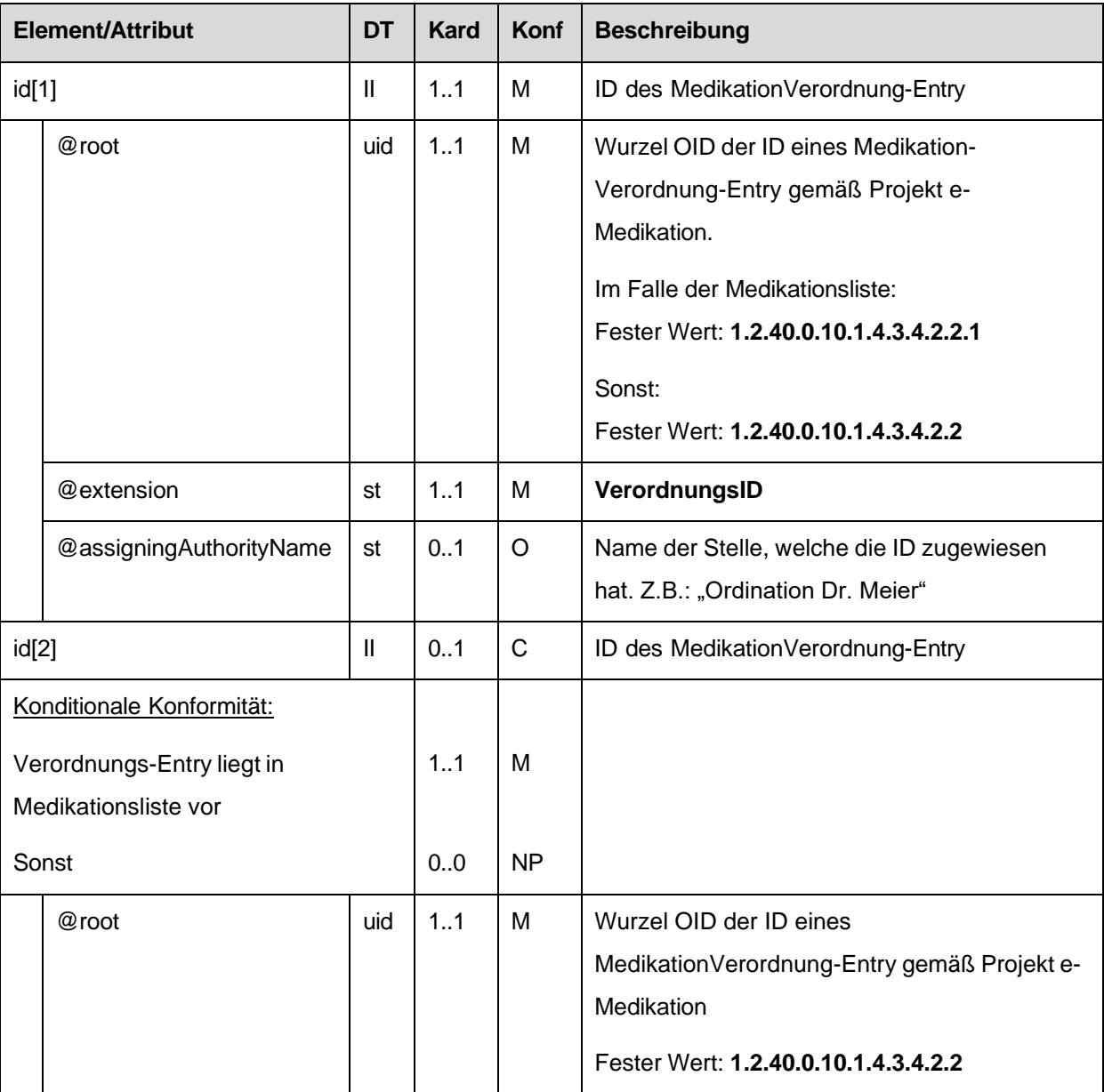

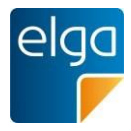

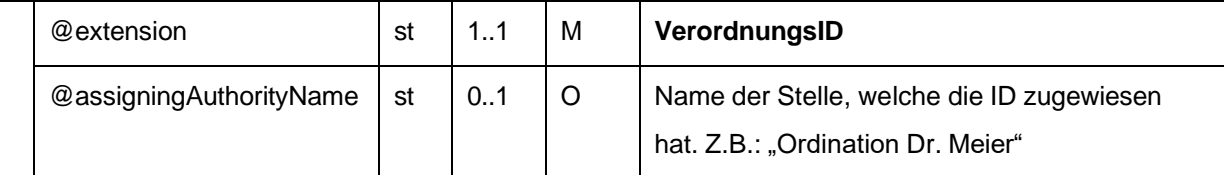

### 4.4.1.2.4. Text

#### 1585 Referenz zum narrativen Abschnitt dieser Verordnung im Text-Bereich der Sektion.

## *4.4.1.2.4.1 Strukturbeispiel*

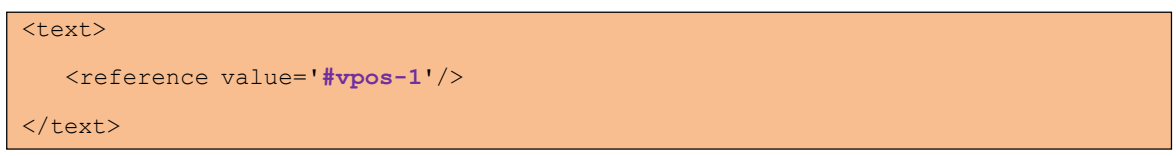

## 1590 *4.4.1.2.4.2 Spezifikation*

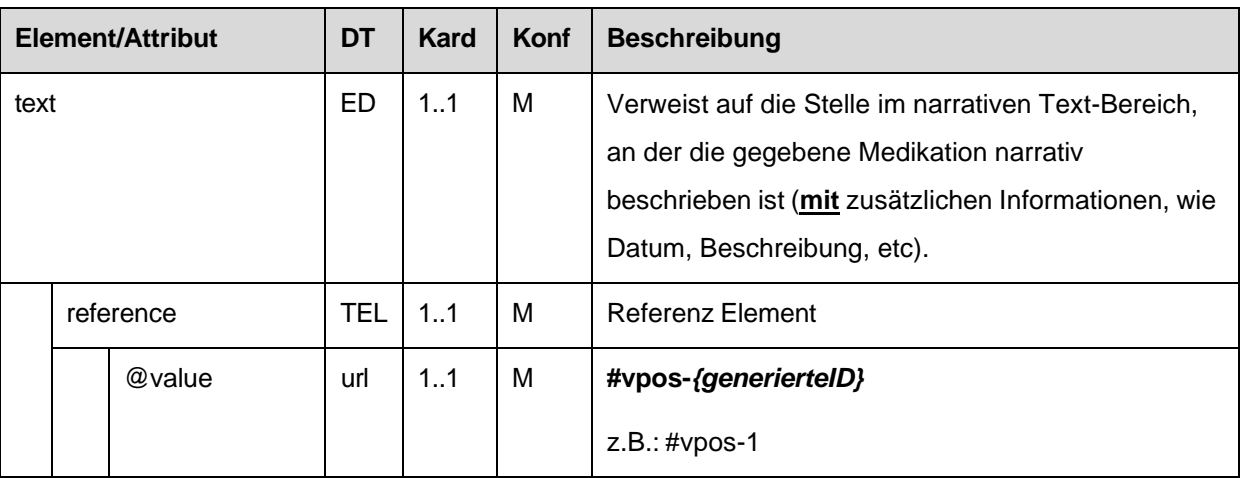

## 4.4.1.2.5. statusCode

Der statusCode wird immer mit dem festen Wert "completed" befüllt.

#### *4.4.1.2.5.1 Strukturbeispiel*

<statusCode code='**completed**'/>

# 1595 *4.4.1.2.5.2 Spezifikation*

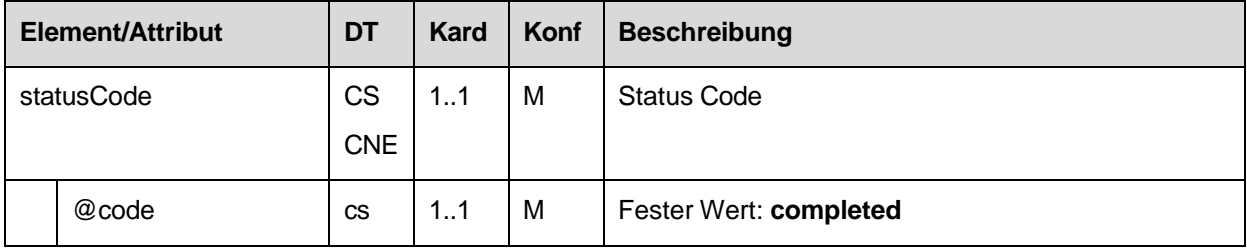

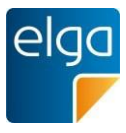

### <span id="page-93-0"></span>4.4.1.2.6. Einnahmedauer

Die Einnahmedauer dokumentiert den Zeitraum in dem die Einnahme des Medikaments erfolgen soll und wird im ersten *effectiveTime*-Element angegeben.

1600 Ist eine Dosierungsvariante gemäß Kapitel [4.4.1.2.7](#page-95-0) angegeben, MUSS die Einnahmedauer angegeben werden.

*4.4.1.2.6.1 Strukturbeispiele*

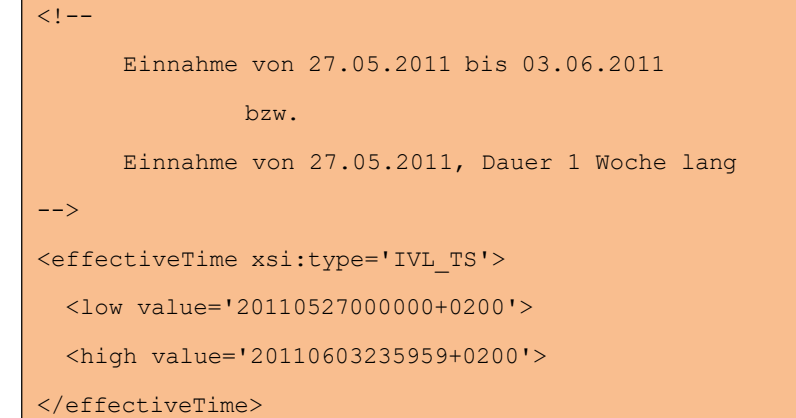

1610

1615

1605

```
<! --Einnahme von 27.05.2011, Ende unbekannt
-->
<effectiveTime xsi:type='IVL_TS'>
  <low value='20110527000000+0200''>
  <high nullFlavor='UNK'>
```
</effectiveTime>

</effectiveTime>

 $$ 

 $\sqrt{1-1}$ 

-->

### 1620

Einnahmestart unbekannt, Dauer 2 Wochen lang<sup>43</sup>

```
<effectiveTime xsi:type='IVL_TS'>
```
<width value='2' unit='wk'>

1625

Dosierungsinformationen sind angegeben, aber Einnahmedauer unbekannt  $--&>$ 

43 Hinweis: Bei Verwendung von "width" muss die Template für "Delay Start Dosing" angegeben werden (siehe Kapitel [4.4.1.2.2\)](#page-89-0)

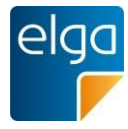

1630

<effectiveTime xsi:type='IVL\_TS'> <low nullFlavor='UNK'> <high nullFlavor='UNK'> </effectiveTime>

1635

# *4.4.1.2.6.2 Spezifikation*

>

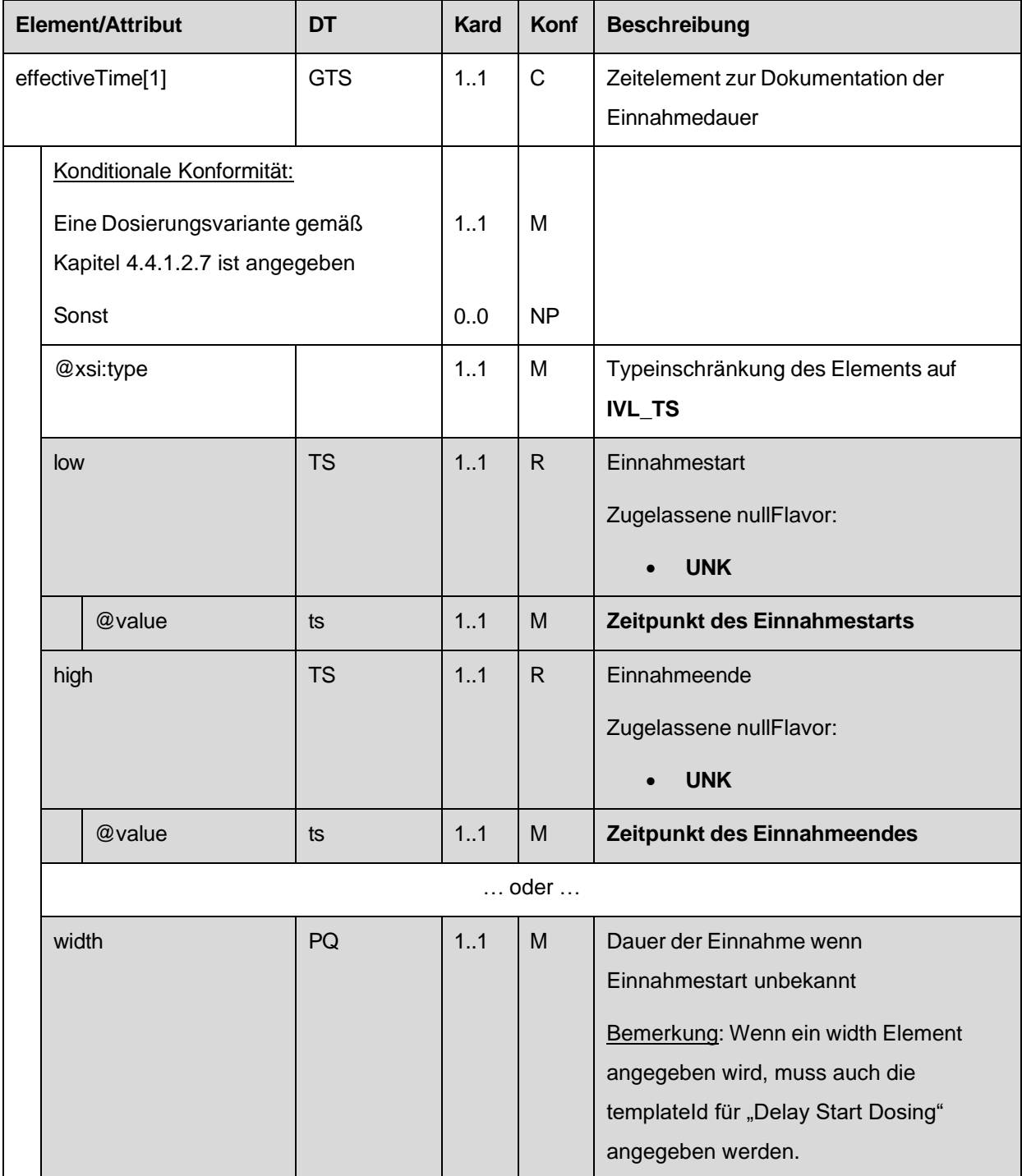

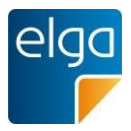

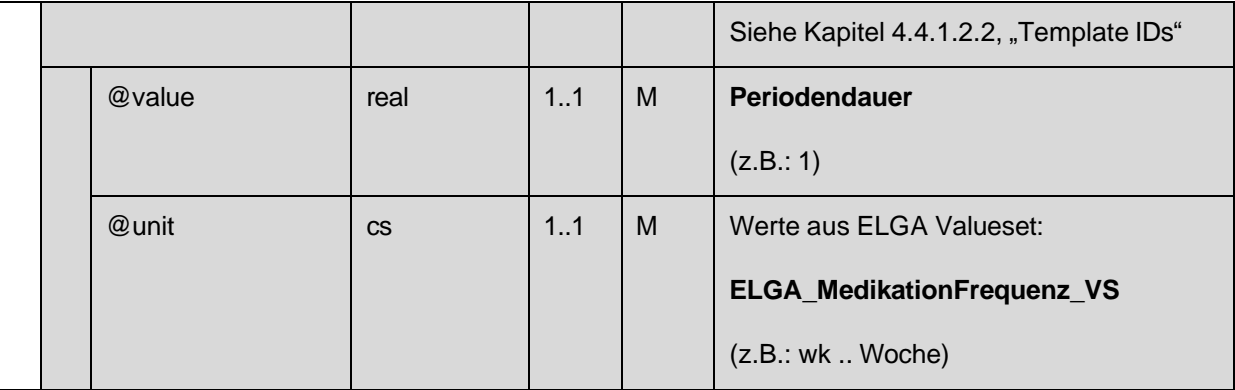

# <span id="page-95-0"></span>4.4.1.2.7. Dosierungsvarianten/Zeitpunkt(e) der Einnahme

Die Dosierungsvariante dokumentiert den/die Zeitpunkt/e und Dosis innerhalb des Einnahmezeitraums an denen die Einnahme des Medikaments erfolgen soll (z.B. Tagesdosierungen, Morgens-Mittags-Abends-Nachts, etc.).

Die Angabe der Dosierung ist optional.

Wenn eine Dosierung gemäß einer der Dosierungsvarianten angegeben wird, sind die Konformitäten wie im Folgenden beschrieben zu befolgen, ansonsten DÜRFEN alle im folgenden beschriebenen Elemente NICHT vorhanden sein.

#### 1645

1640

Die folgenden Dosierungsvarianten sind erlaubt (erlaubt sind auch eine freitextliche Angabe der Dosierung und eine zusätzliche Information für den Patienten, siehe [4.4.1.2.13](#page-119-0) ):

- Dosierungsvariante 1: Tagesdosierung
- Dosierungsvariante 2: Einzeldosierung
- 1650 ■ Dosierungsvariante 3: Tagesdosierung an bestimmten Tagen
	- Dosierungsvariante 4: Einzeldosierung an bestimmten Tagen

Die Angabe der Dosierungsvarianten ist strukturell unterschiedlich:

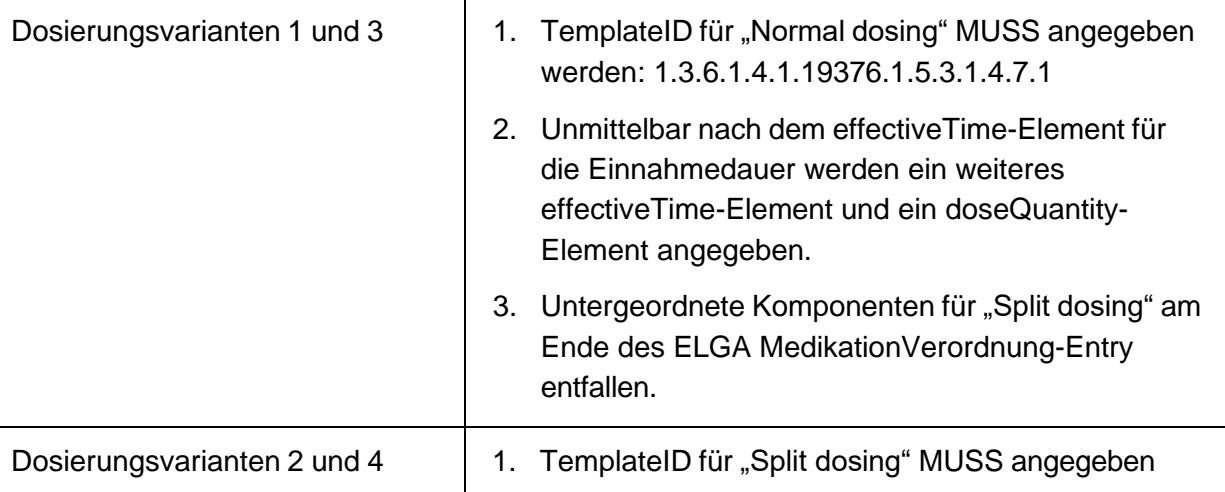

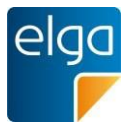

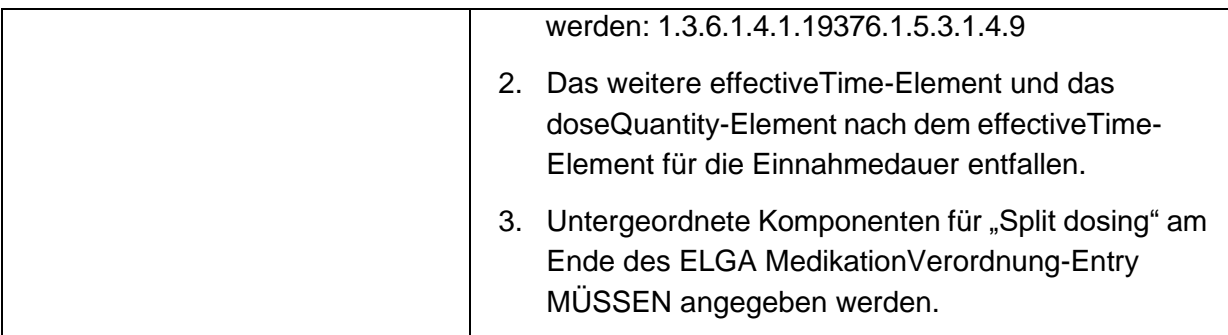

# *4.4.1.2.7.1 Dosierungsvariante 1: Tagesdosierung*

1655

Dosierungsvariante 1 (Tagesdosierung) bedeutet, dass die angegebene Dosis im Laufe eines bestimmten Zeitraums (z.B. an einem Tag, innerhalb einer Woche, …) eingenommen werden muss.

*4.4.1.2.7.1.1 Strukturbeispiel*

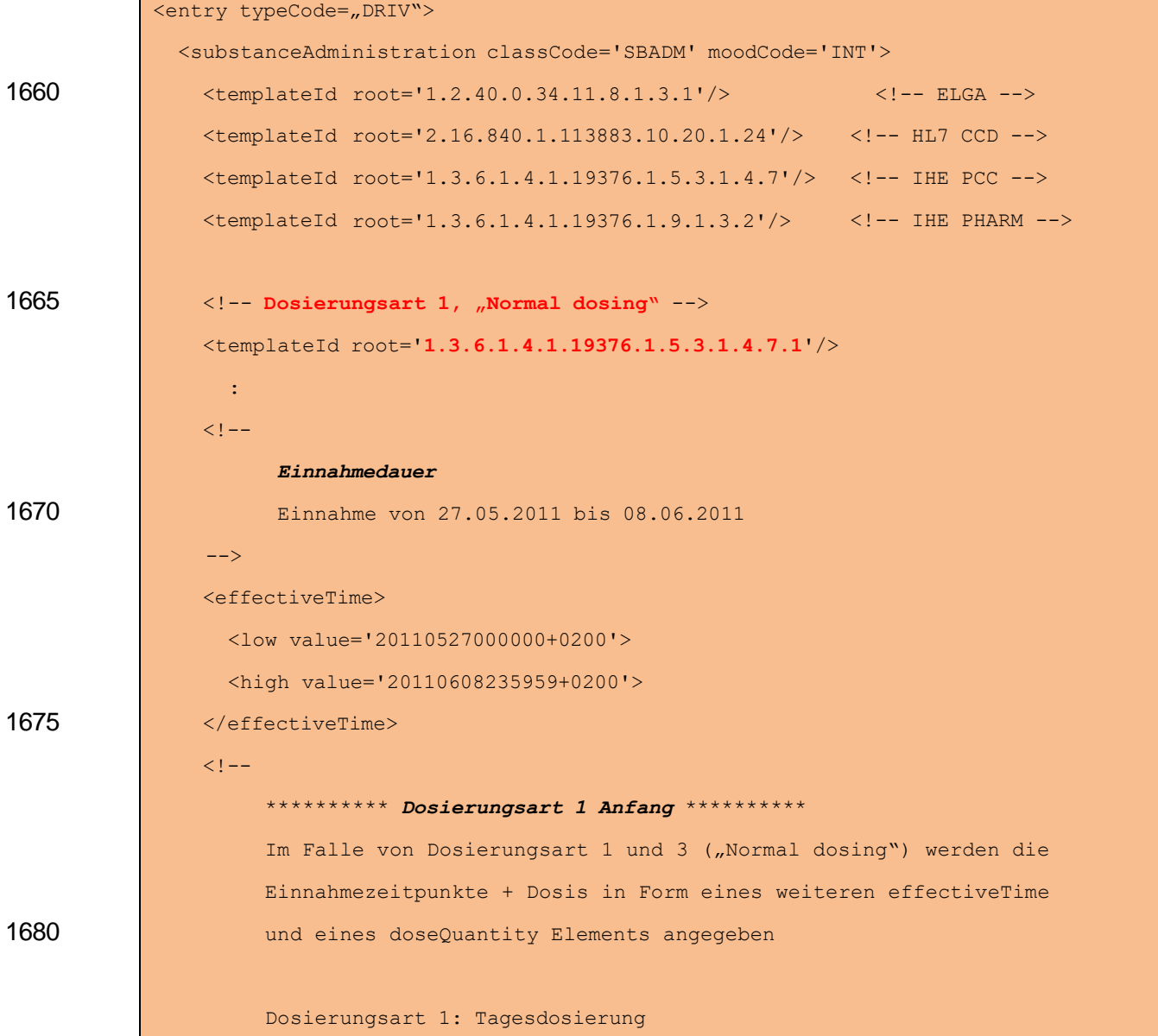

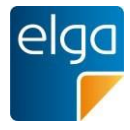

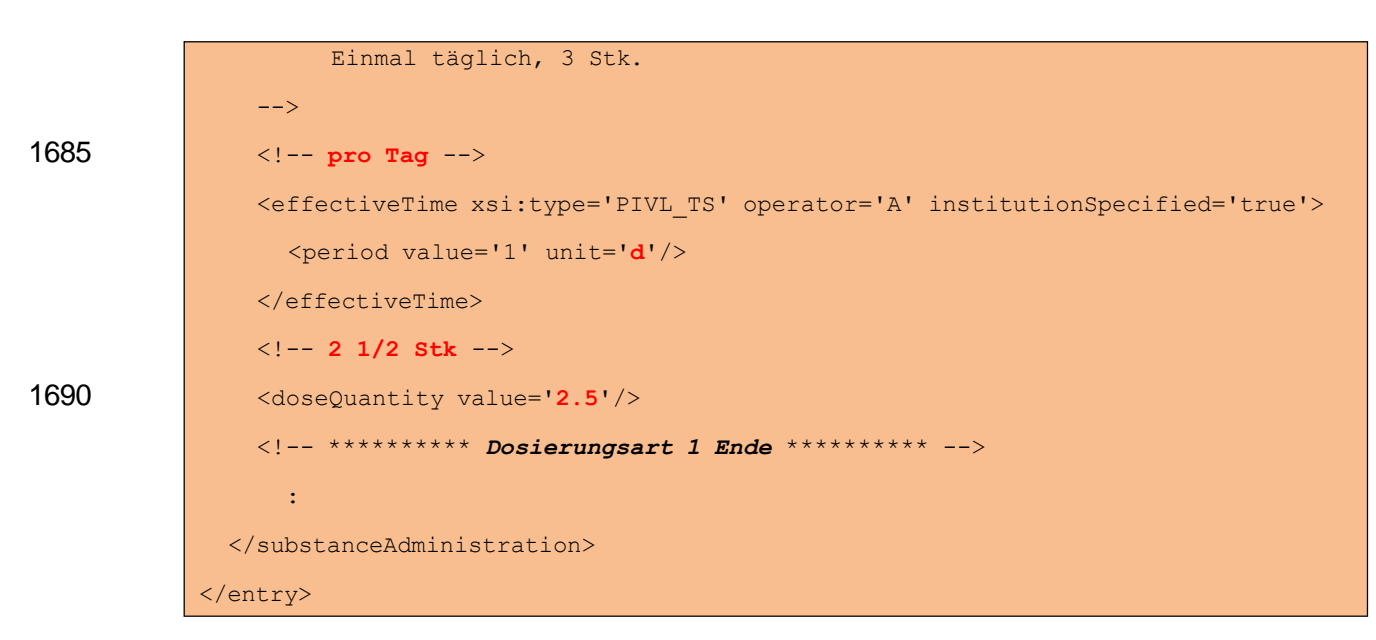

1695 *4.4.1.2.7.1.2 Spezifikation*

Unmittelbar nach dem *effectiveTime*-Element für die Einnahmedauer werden ein weiteres *effectiveTime*-Element und ein *doseQuantity*-Element angegeben:

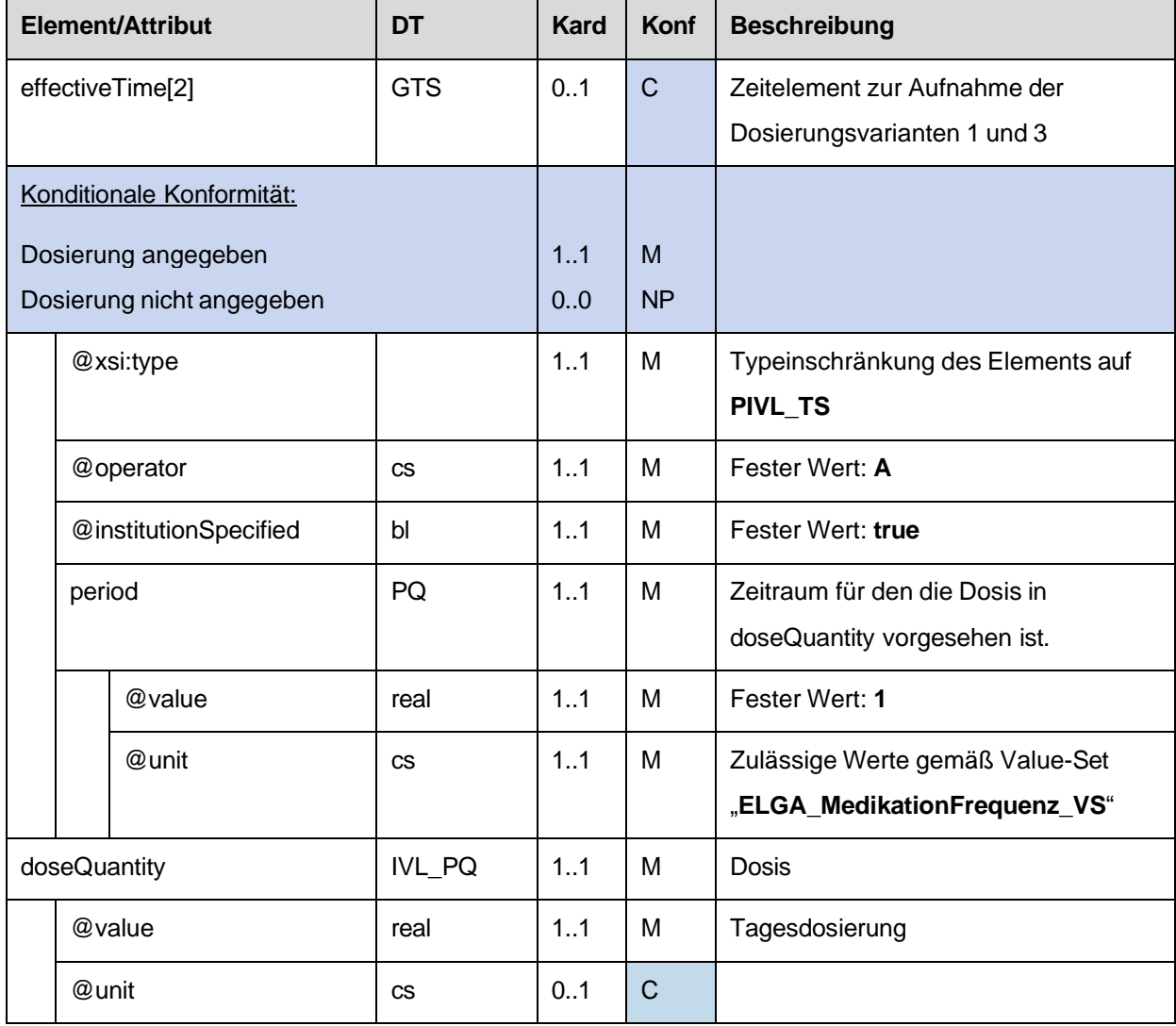

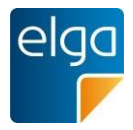

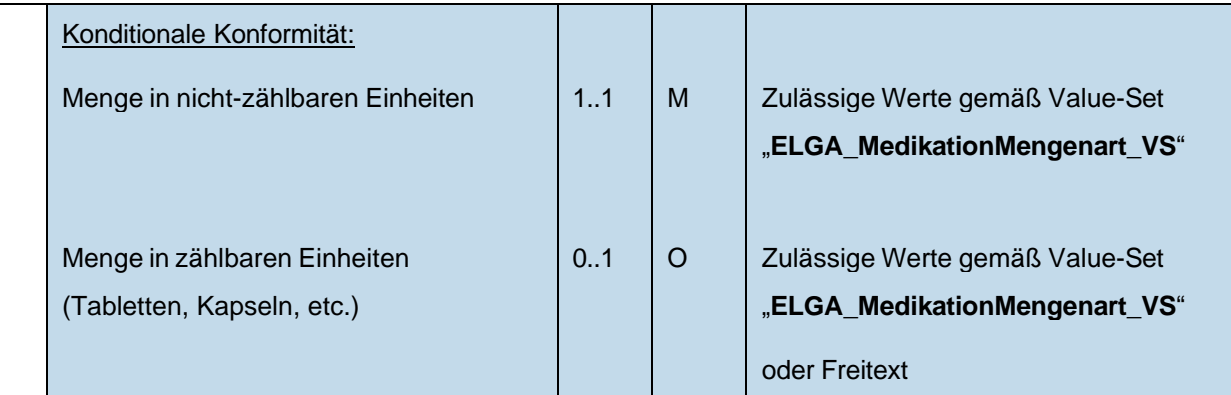

Untergeordnete Komponenten für "Split dosing" am Ende des ELGA MedikationVerordnung-Entry entfallen:

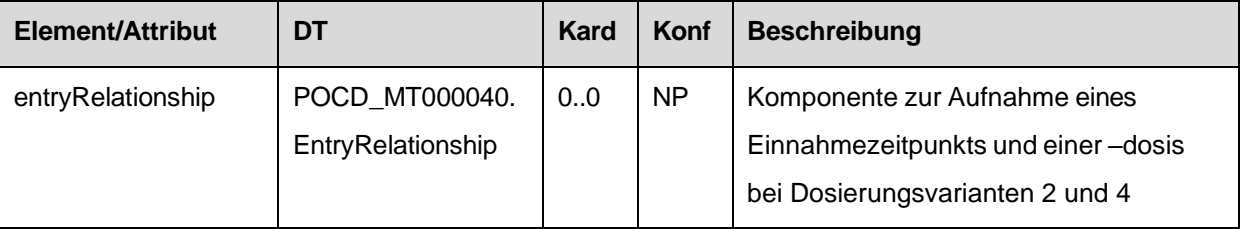

#### 1700 *4.4.1.2.7.2 Dosierungsvariante 2: Einzeldosierung*

Dosierungsvariante 2 (Einzeldosierung) bedeutet, dass zu gewissen Zeitpunkten des Tages eine gewisse Dosis eingenommen werden muss. Die Frequenz der Einnahme ist bei dieser Dosierungsvariante fixiert auf "täglich".

Die Angabe dieser Dosierungsvariante erfolgt in Form eines "Split dosing".

1705 Im Falle von "Split dosing" können die Einnahmezeitpunkte nicht einfach in Form eines zweiten *effectiveTime* und eines *doseQuantity*-Elements angegeben werden, sondern MÜSSEN als eigene "Komponenten" (entryRelationship typeCode="COMP"), welche jeweils den Zeitpunkt und die dazugehörige Dosis beinhalten angegeben werden.

```
4.4.1.2.7.2.1 Strukturbeispiel
```

```
1710
1715
1720
           <entry typeCode="DRIV">
             <substanceAdministration classCode='SBADM' moodCode='INT'>
               <templateId root='1.2.40.0.34.11.8.1.3.1'/> <!-- ELGA -->
               <templateId root='2.16.840.1.113883.10.20.1.24'/> <!-- HL7 CCD -->
               <templateId root='1.3.6.1.4.1.19376.1.5.3.1.4.7'/> <!-- IHE PCC -->
               <templateId root='1.3.6.1.4.1.19376.1.9.1.3.2'/> <!-- IHE PHARM -->
               <!-- Dosierungsart 2, "Split dosing" -->
               <templateId root='1.3.6.1.4.1.19376.1.5.3.1.4.9'/>
                 :
```
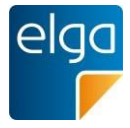

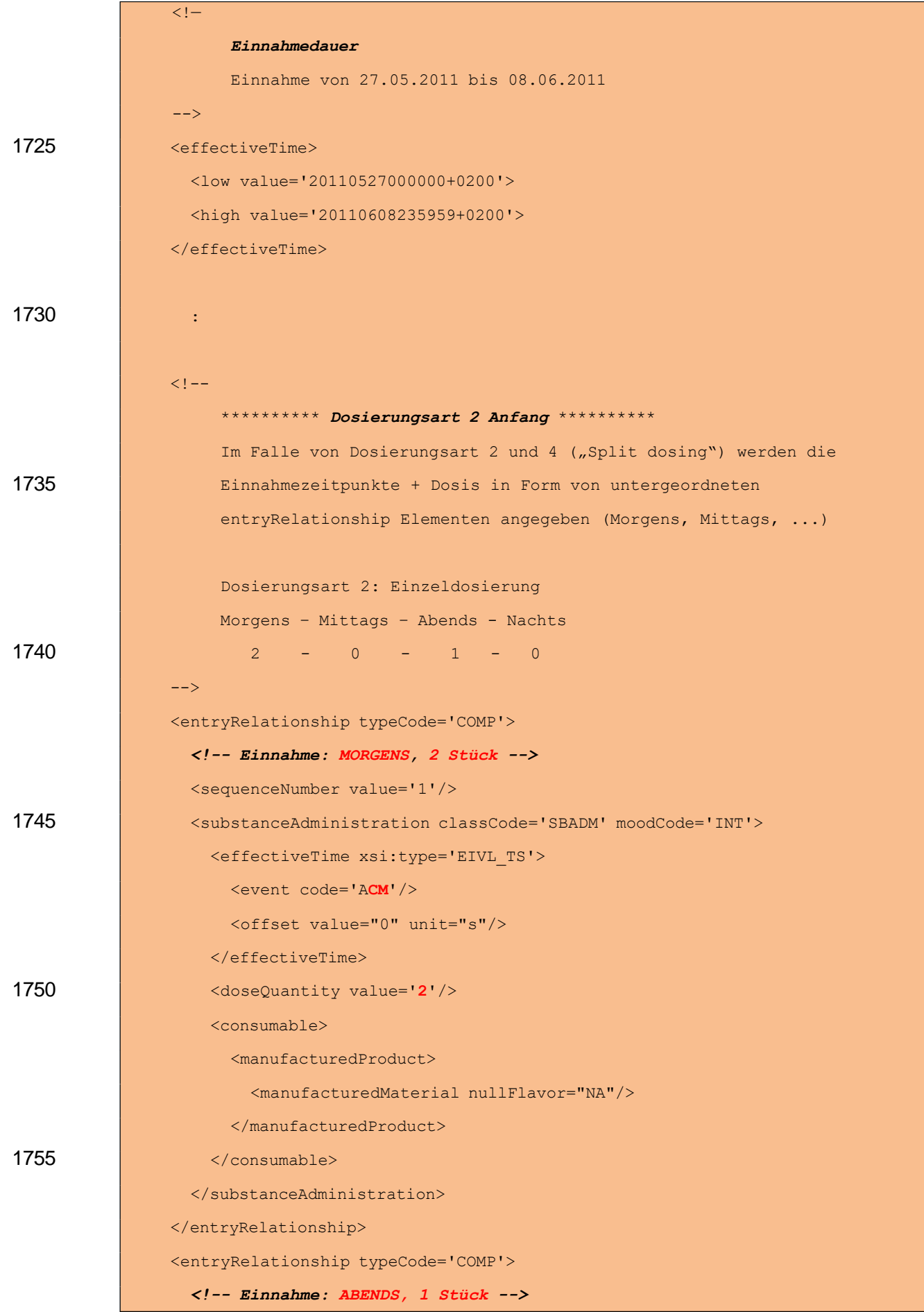

HL7 Implementation Guide for CDA R2 - e-Medikation 100/191

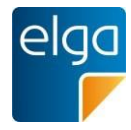

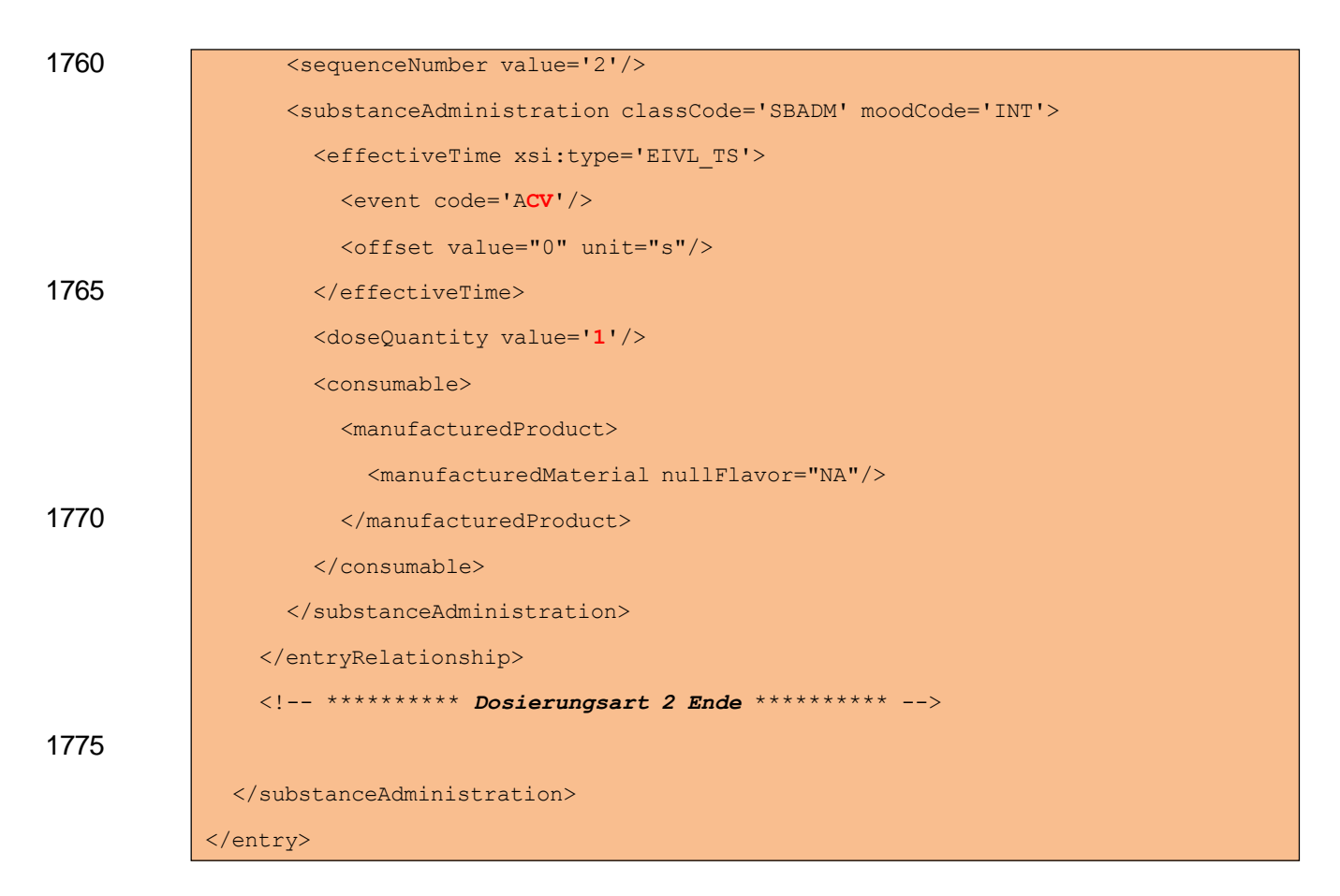

*4.4.1.2.7.2.2 Spezifikation*

1780

Das weitere effectiveTime-Element und das doseQuantity-Element nach dem effectiveTime-Element für die Einnahmedauer entfallen:

**Element/Attribut DT Kard Konf Beschreibung** effectiveTime[2] GTS | 0..0 NP Zeitelement zur Aufnahme der Dosierungsvarianten 1 und 3 doseQuantity  $\vert$  IVL\_PQ  $\vert$  0..0  $\vert$  NP  $\vert$  Dosis bei Dosierungsvariante 1 und 3

Untergeordnete Komponenten für "Split dosing" am Ende des ELGA MedikationVerordnung-Entry MÜSSEN angegeben werden:

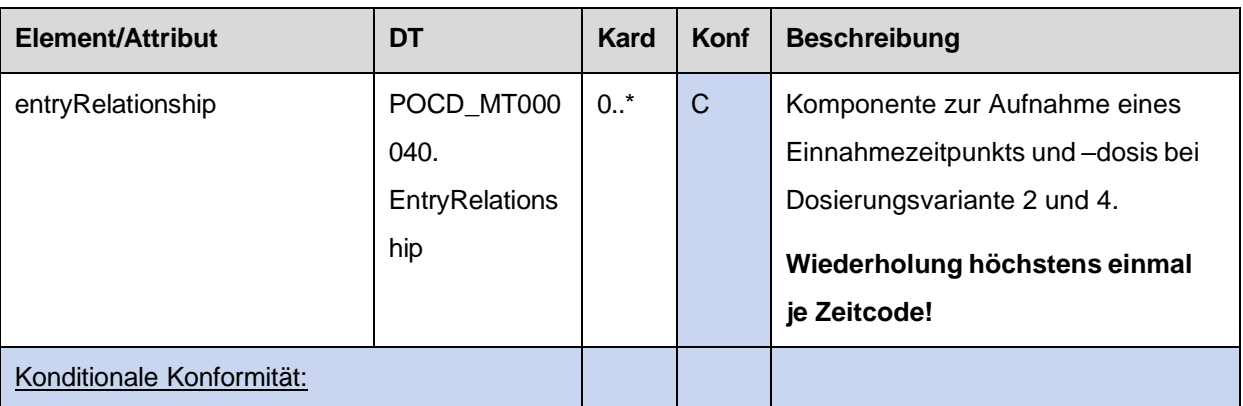

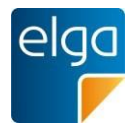

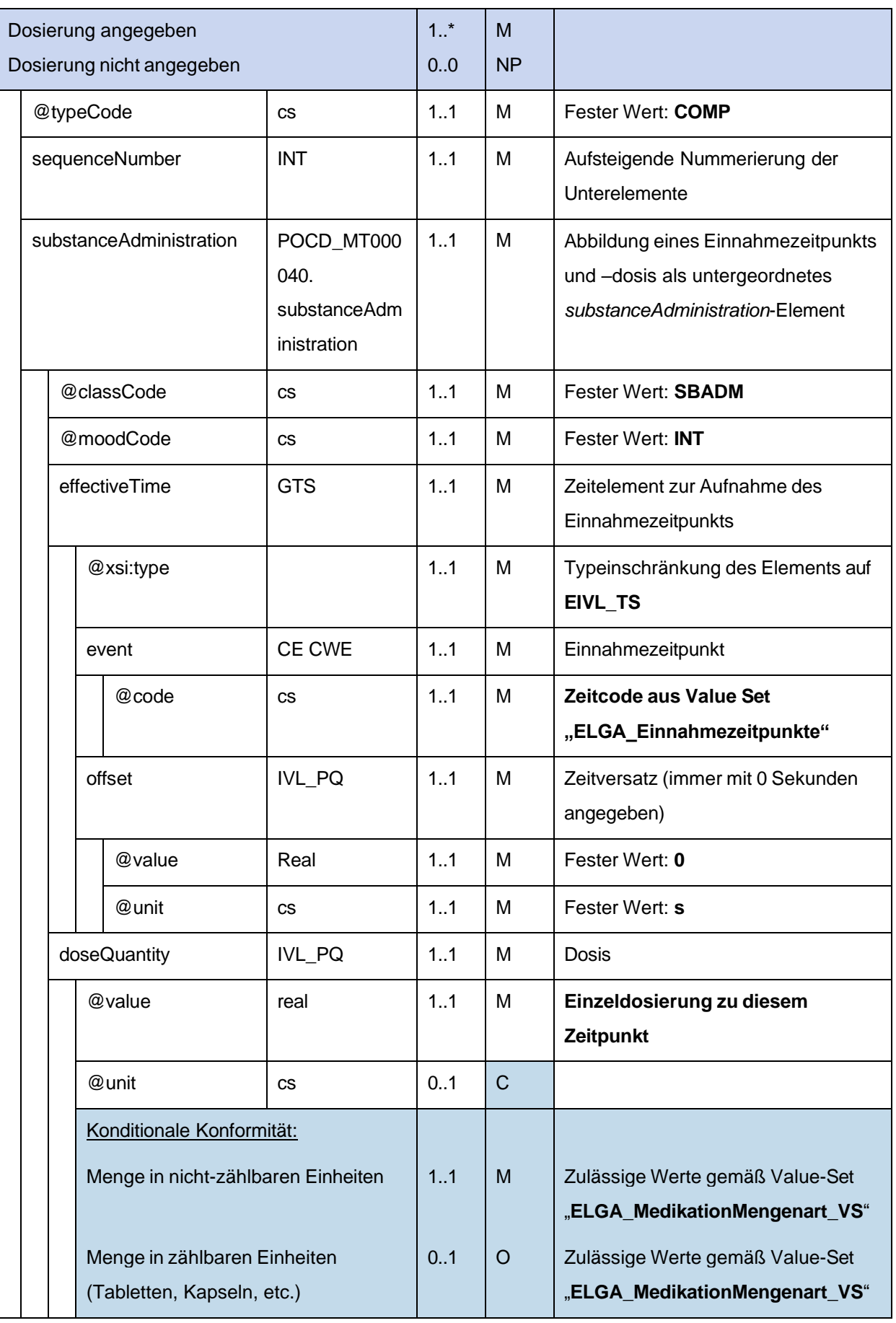

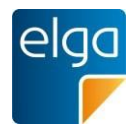

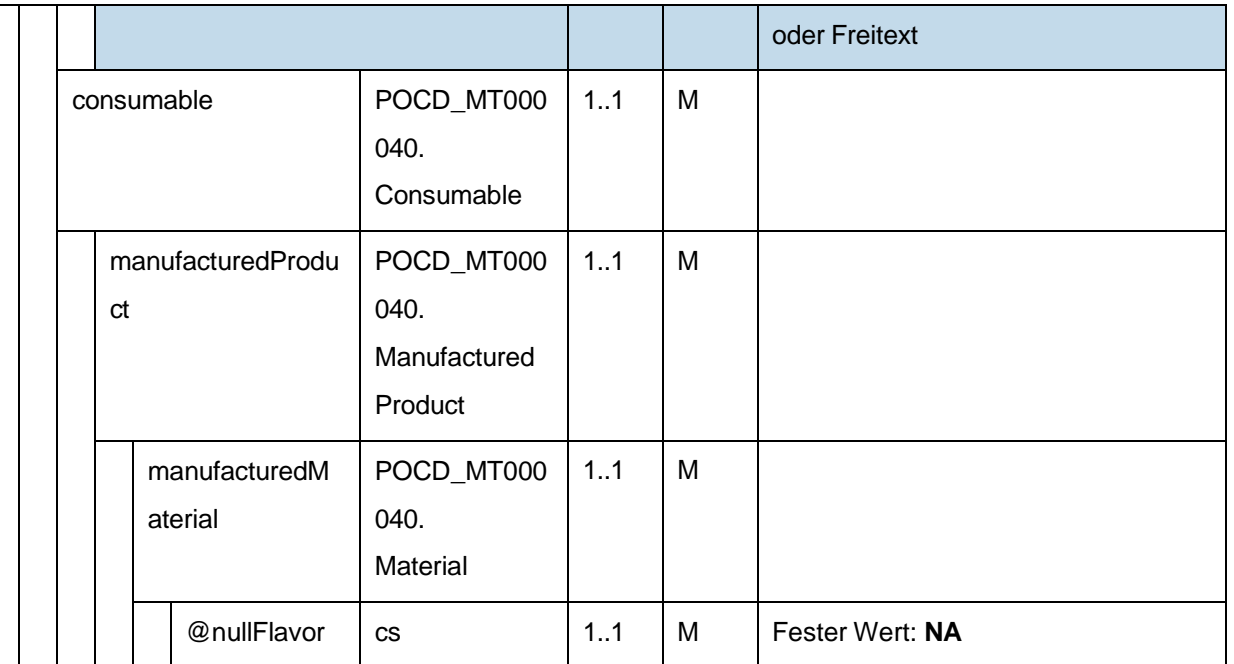

## *4.4.1.2.7.3 Dosierungsvariante 3: Tagesdosierung an bestimmten Tagen*

1785

Dosierungsvariante 3 (Tagesdosierung an bestimmten Tagen einer Woche) bedeutet, dass wie bei Dosierungsvariante 1 die angegebene Dosis im Laufe eines Tages eingenommen werden muss, wobei dies aber nur an bestimmten Wochentagen erfolgen soll. Die Frequenz der Einnahme ist bei dieser Dosierungsvariante fixiert auf "wöchentlich".

Hinweis: Der Datentyp des effectiveTime-Elements der Dosierungsart ändert sich, wenn die Einnahme an EINEM (PIVL\_TS) oder an MEHREREN Wochentagen (SXPR\_TS, dazu mehrere comp-Unterelemente) erfolgen soll.

1790

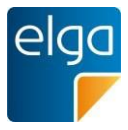

*4.4.1.2.7.3.1 Strukturbeispiel*

```
1795
           <entry typeCode="DRIV">
              <substanceAdministration classCode='SBADM' moodCode='INT'>
                <templateId root='1.2.40.0.34.11.8.1.3.1'/> <!-- ELGA -->
               <templateId root='2.16.840.1.113883.10.20.1.24'/> <!-- HL7 CCD -->
               <templateId root='1.3.6.1.4.1.19376.1.5.3.1.4.7'/> <!-- IHE PCC -->
                <templateId root='1.3.6.1.4.1.19376.1.9.1.3.2'/> <!-- IHE PHARM -->
1800
                <!-- Dosierungsart 3, "Tagesdosierung an bestimmten Tagen" -->
                <templateId root='1.3.6.1.4.1.19376.1.5.3.1.4.7.1'/>
                 :
1805
                <! ----&>Einnahmedauer
                     Einnahme von 01.10.2013 bis 30.10.2013
1810
                <effectiveTime>
                 <low value='20131001000000+0200'/>
                 <high value='20131030235959+0200'/>
                </effectiveTime>
1815
                \lt!! ---->
                     ********** Dosierungsart 3 Anfang – an EINEM Wochentag ********** 
                     Dosierungsart 3: Einzeldosierung an einem bestimmten Wochentag
                     1 Stück jeden Montag
1820
1825
1830
                <effectiveTime xsi:type='PIVL_TS' operator='A'>
                 <!-- Jeden Montag -->
                   <phase value="20151221"/> <!-- Der 21.Dezember ist ein Montag -->
                   <period value="1" unit="wk"/>
                </effectiveTime>
                <!-- 1 Stück -->
                <doseQuantity value='1'/>
                <!-- ********** Dosierungsart 3 Ende - an EINEM Wochentag ********** -->
                <! --********** Dosierungsart 3 Anfang – an MEHREREN Wochentagen ********** 
                     Im Falle von Dosierungsart 1 und 3 ("Normal dosing") werden die
                     Einnahmezeitpunkte + Dosis in Form eines weiteren effectiveTime
                     und eines doseQuantity Elements angegeben
```
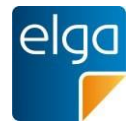

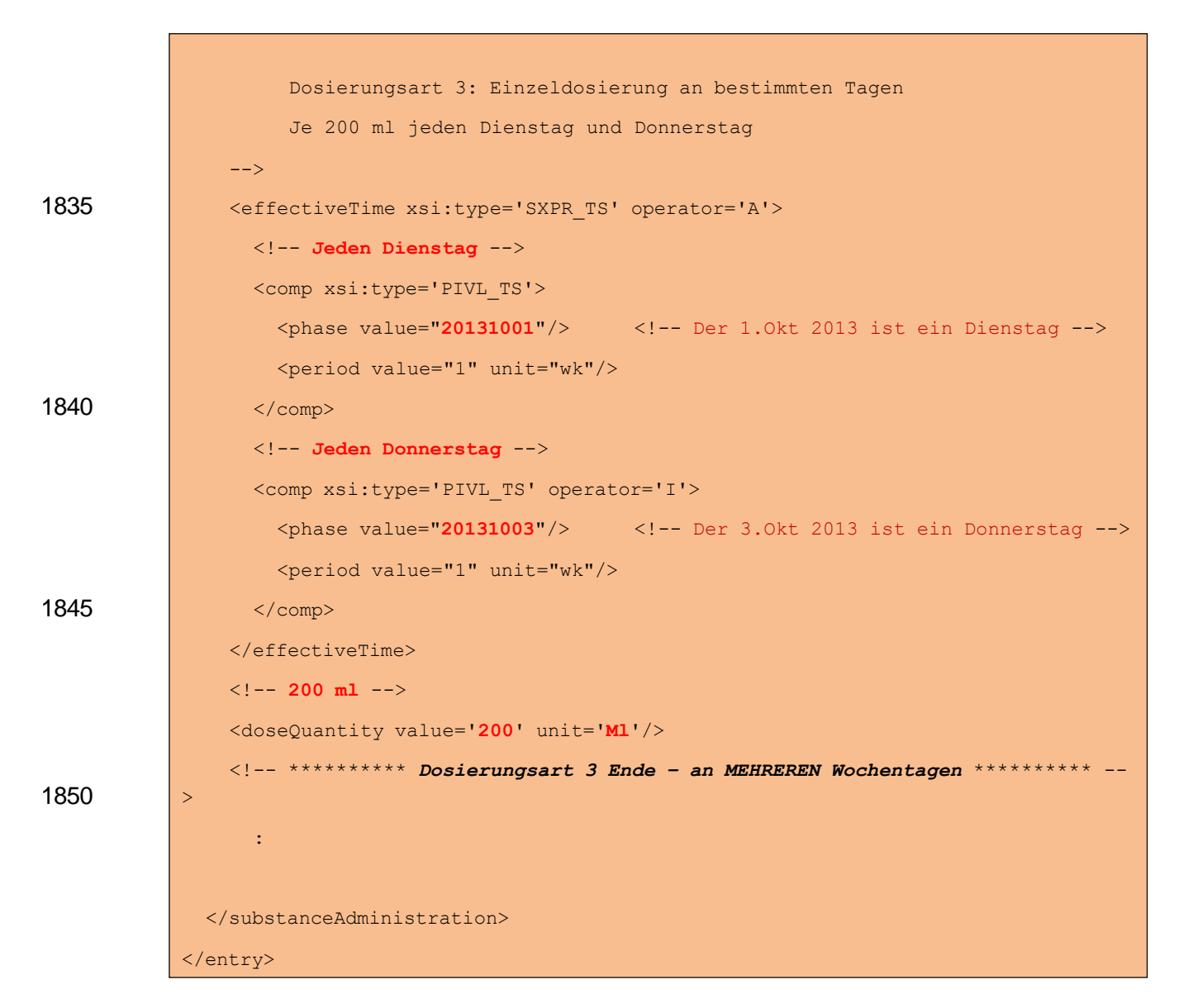

1855 *4.4.1.2.7.3.2 Spezifikation für den Fall, dass nur EIN Wochentag angegeben wird*

Unmittelbar nach dem effectiveTime-Element für die Einnahmedauer werden ein weiteres effectiveTime-Element und ein doseQuantity-Element angegeben:

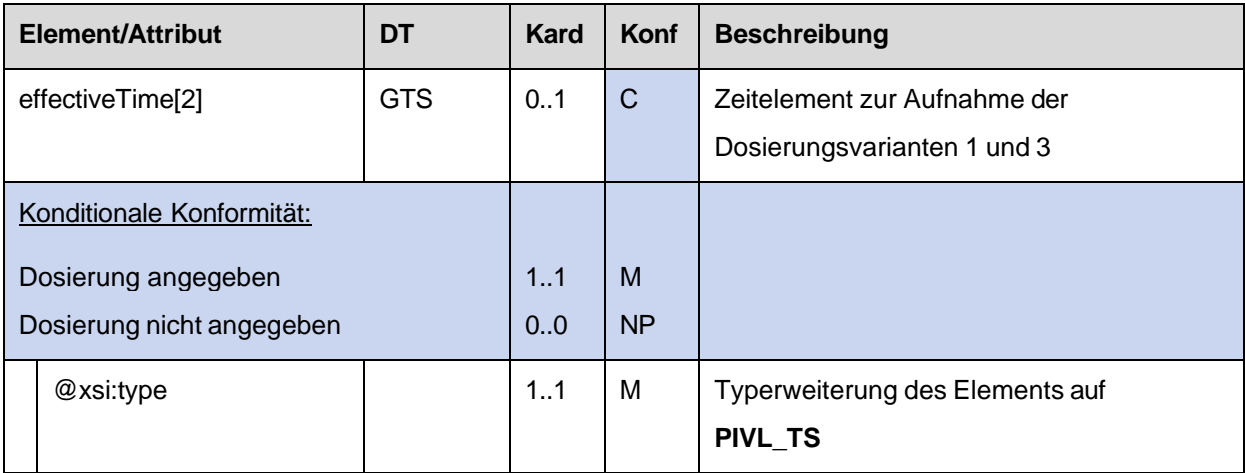

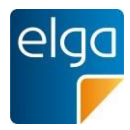

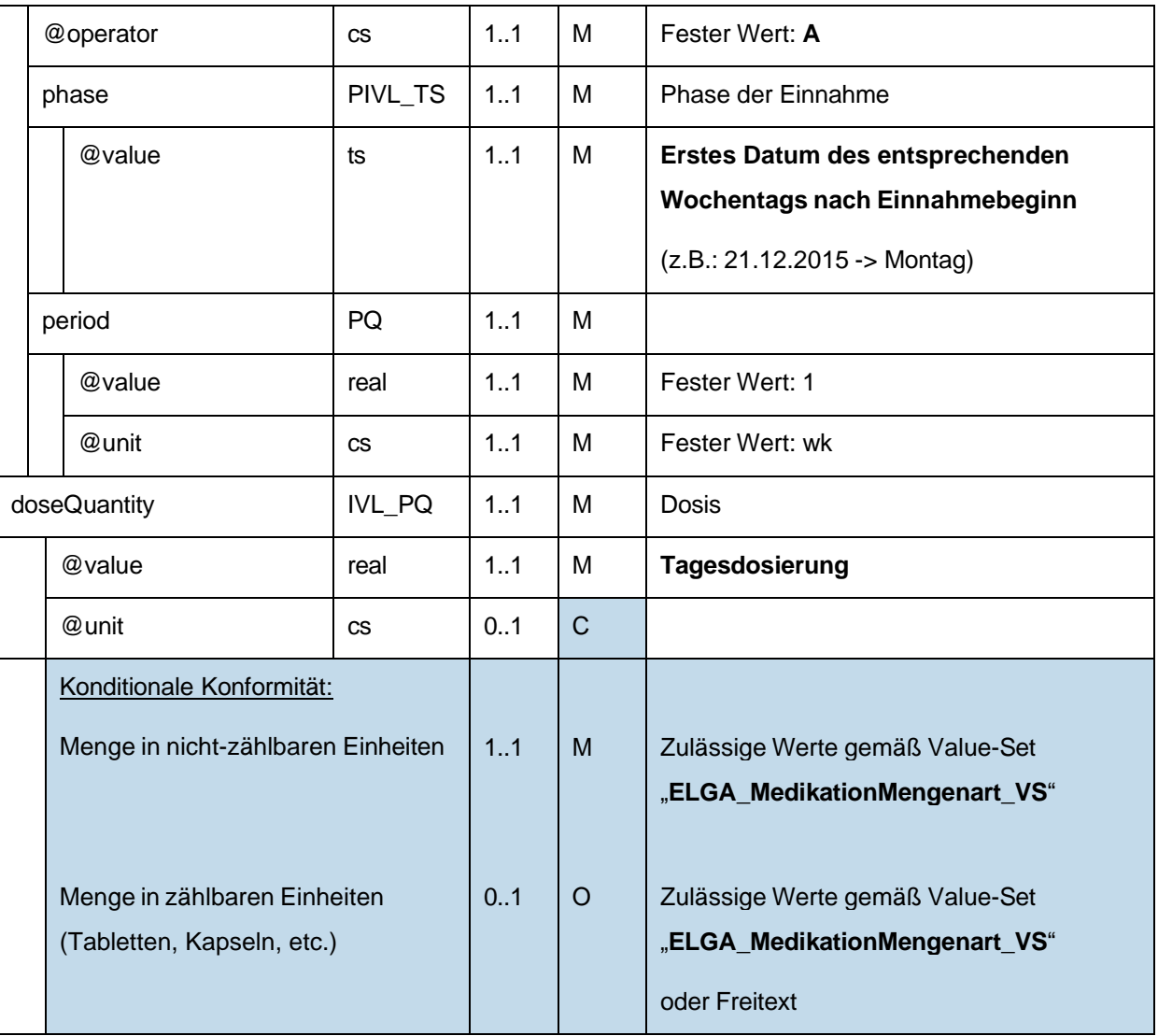

Untergeordnete Komponenten für "Split dosing" am Ende des ELGA MedikationVerordnung-Entry entfallen:

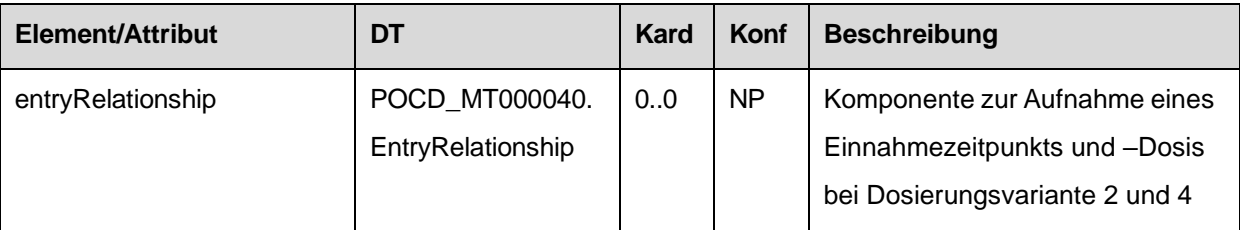

1860 *4.4.1.2.7.3.3 Spezifikation für den Fall, dass MEHRERE Wochentage angegeben werden*

Unmittelbar nach dem effectiveTime-Element für die Einnahmedauer werden ein weiteres effectiveTime-Element und ein doseQuantity-Element angegeben:

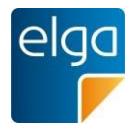

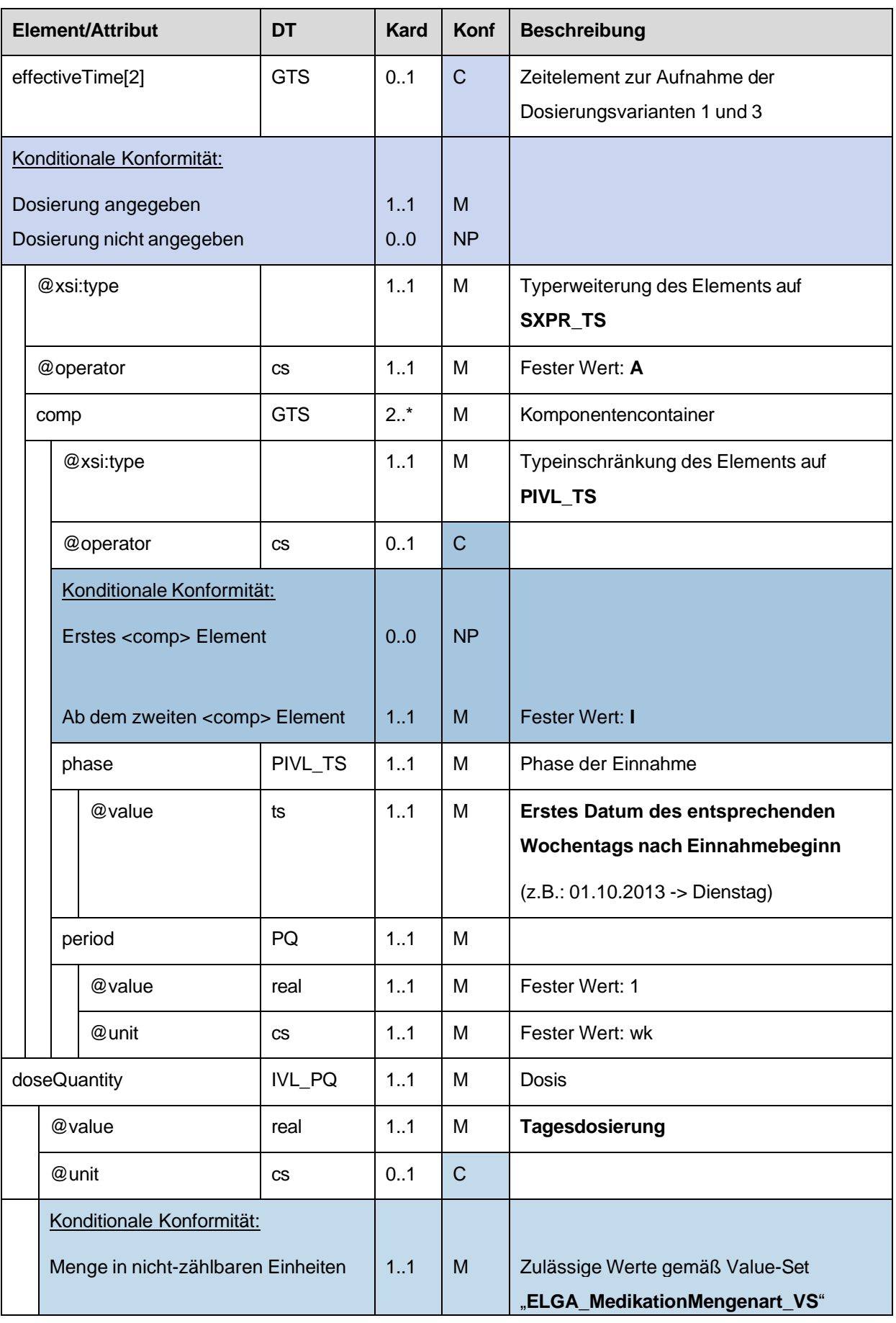

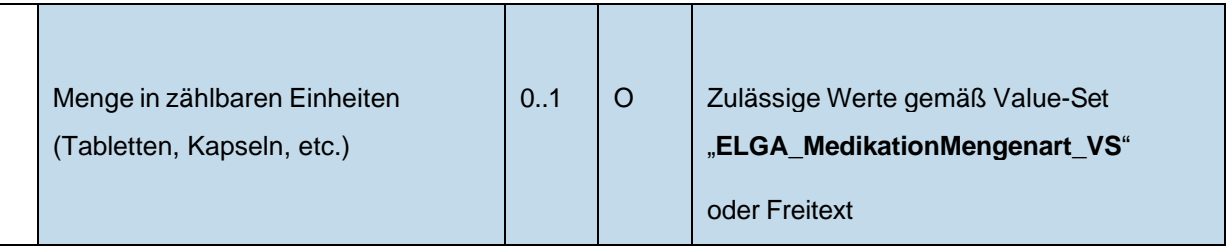

Untergeordnete Komponenten für "Split dosing" am Ende des ELGA MedikationVerordnung-Entry entfallen:

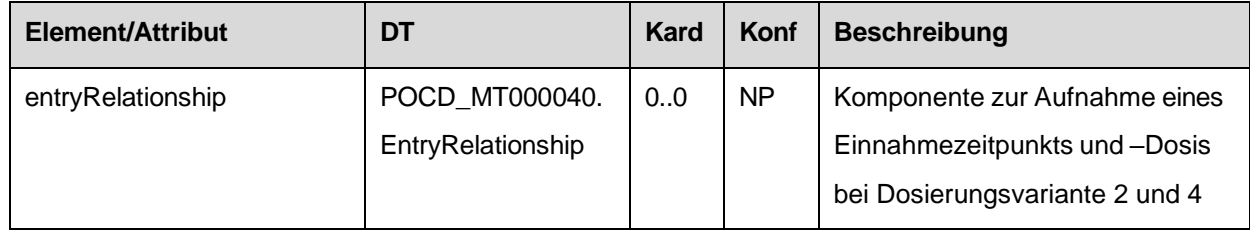

#### 1865 *4.4.1.2.7.4 Dosierungsvariante 4: Einzeldosierung an bestimmten Tagen*

Dosierungsvariante 4 (Einzeldosierung an bestimmten Tagen) bedeutet, dass wie bei Dosierungsvariante 2 zu gewissen Zeitpunkten des Tages eine gewisse Dosis eingenommen werden muss, wobei dies nur an bestimmten Tagen erfolgen soll. Die Frequenz der Einnahme ist bei dieser Dosierungsvariante fixiert auf "wöchentlich".

1870 Die Angabe dieser Dosierungsvariante erfolgt in Form eines "Split dosing".

> Im Falle von "Split dosing" können die Einnahmezeitpunkte nicht einfach in Form eines zweiten *effectiveTime* und eines *doseQuantity*-Elements angegeben werden, sondern MÜSSEN als eigene "Komponenten" (entryRelationship typeCode="COMP"), welche jeweils den Zeitpunkt und die dazugehörige Dosis beinhalten angegeben werden.
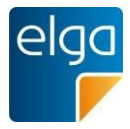

1875 *4.4.1.2.7.4.1 Strukturbeispiel*

```
<entry typeCode="DRIV">
             <substanceAdministration classCode='SBADM' moodCode='INT'>
               <templateId root='1.2.40.0.34.11.8.1.3.1'/> <!-- ELGA -->
1880
               <templateId
root='2.16.840.1.113883.10.20.1.24'/>
<!-- HL7 CCD -->
               <templateId
root='1.3.6.1.4.1.19376.1.5.3.1.4.7'/>
<!-- IHE PCC -->
               <templateId root='1.3.6.1.4.1.19376.1.9.1.3.2'/> <!-- IHE PHARM -->
               <!-- Dosierungsart 4, "Split dosing" -->
               <templateId root='1.3.6.1.4.1.19376.1.5.3.1.4.9'/>
1885 :
1890
               \lt!!---&>Einnahmedauer
                     Einnahme von 27.05.2011 bis 08.06.2011
1895
1900
               <effectiveTime>
                 <low value='20110527000000+0200'/>
                 <high value='20110608235959+0200'/>
               </effectiveTime>
                 :
               <!-- ********** Dosierungsart 4 **********
                    Im Falle von Dosierungsart 2 und 4 ("Split dosing") werden die
                    Einnahmezeitpunkte + Dosis in Form von untergeordneten 
                    entryRelationship Elementen angegeben (Morgens, Mittags, ...) -->
1905
               <! ----&>********** Dosierungsart 4 Anfang – an EINEM Wochentag ********** 
                    Dosierungsart 4: Einzeldosierung an einem bestimmten Tag
                    Morgens – Mittags – Abends - Nachts
                      2 - 0 - 1 - 0Stück jeden Montag
1910 <entryRelationship typeCode='COMP'>
              <!-- Einnahme: MORGENS, 2 Stück, jeden Mo -->
             <sequenceNumber value='1'/>
                <substanceAdministration classCode='SBADM' moodCode='INT'>
1915 <effectiveTime xsi:type='SXPR_TS'>
                  <comp xsi:type='EIVL_TS'>
                    <event code='ACM'/>
                    <offset value="0" unit="s"/>
                  </comp>
```
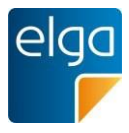

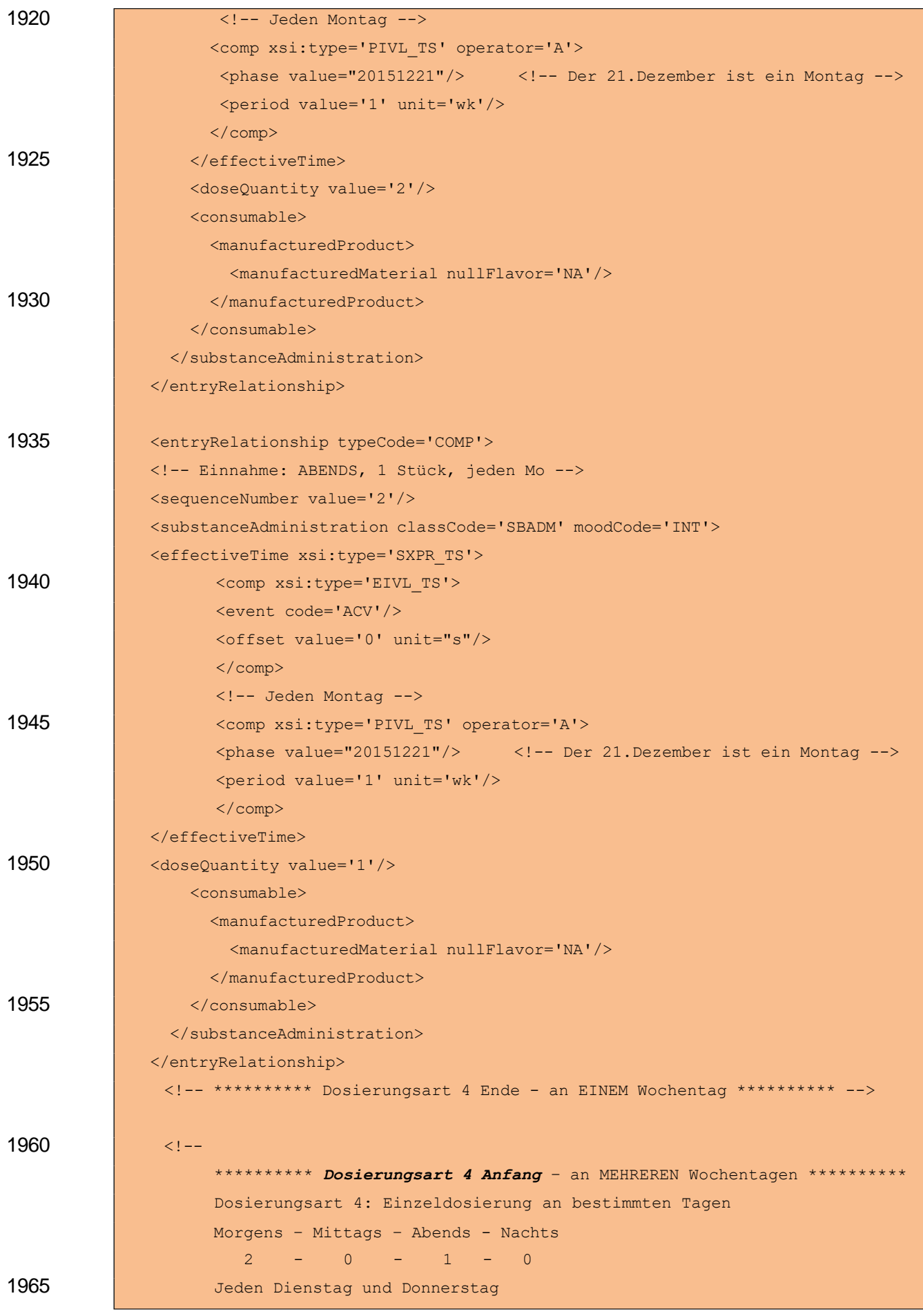

HL7 Implementation Guide for CDA R2 - e-Medikation 110/191

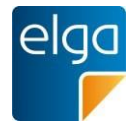

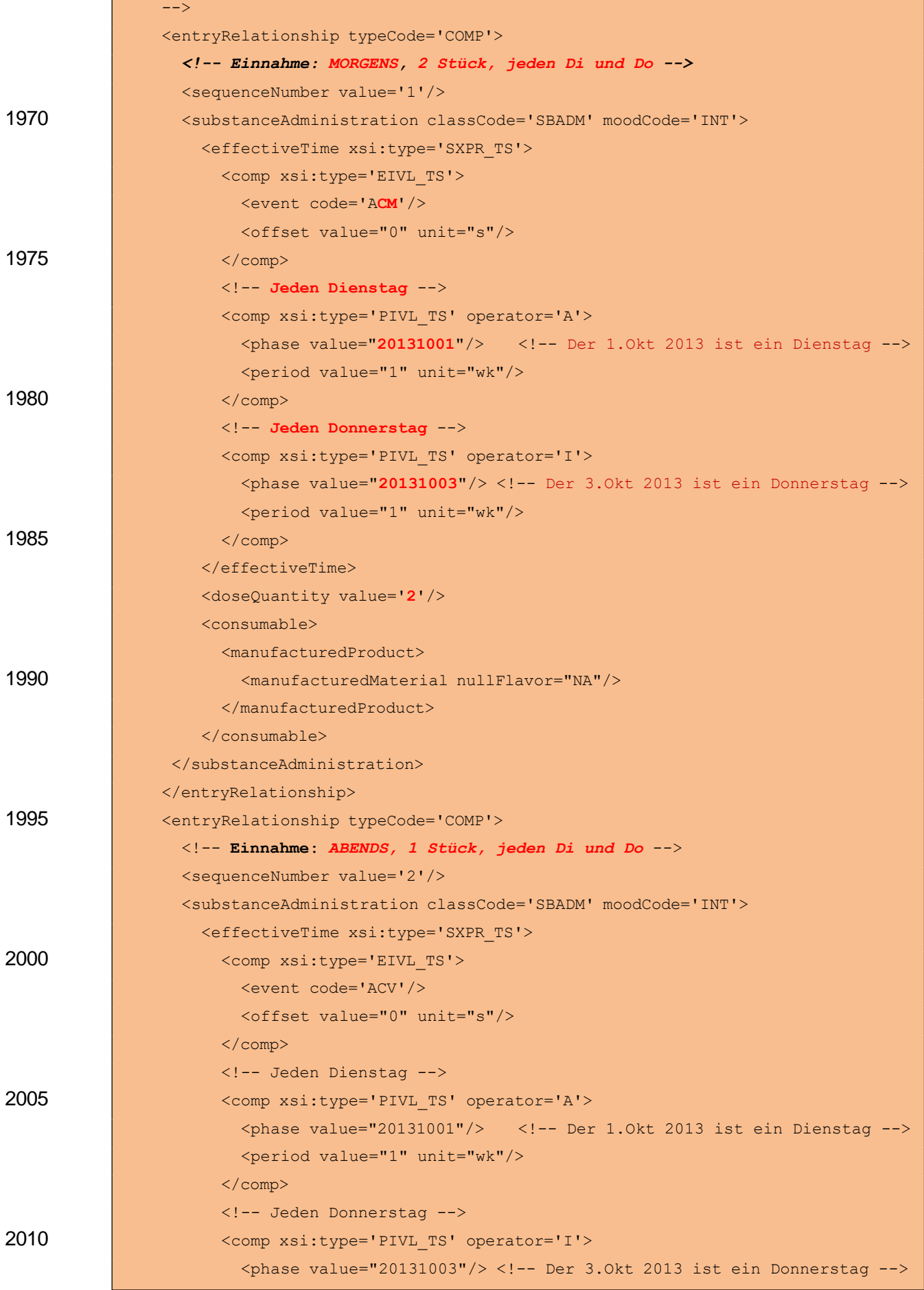

HL7 Implementation Guide for CDA R2 - e-Medikation 111/191

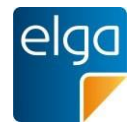

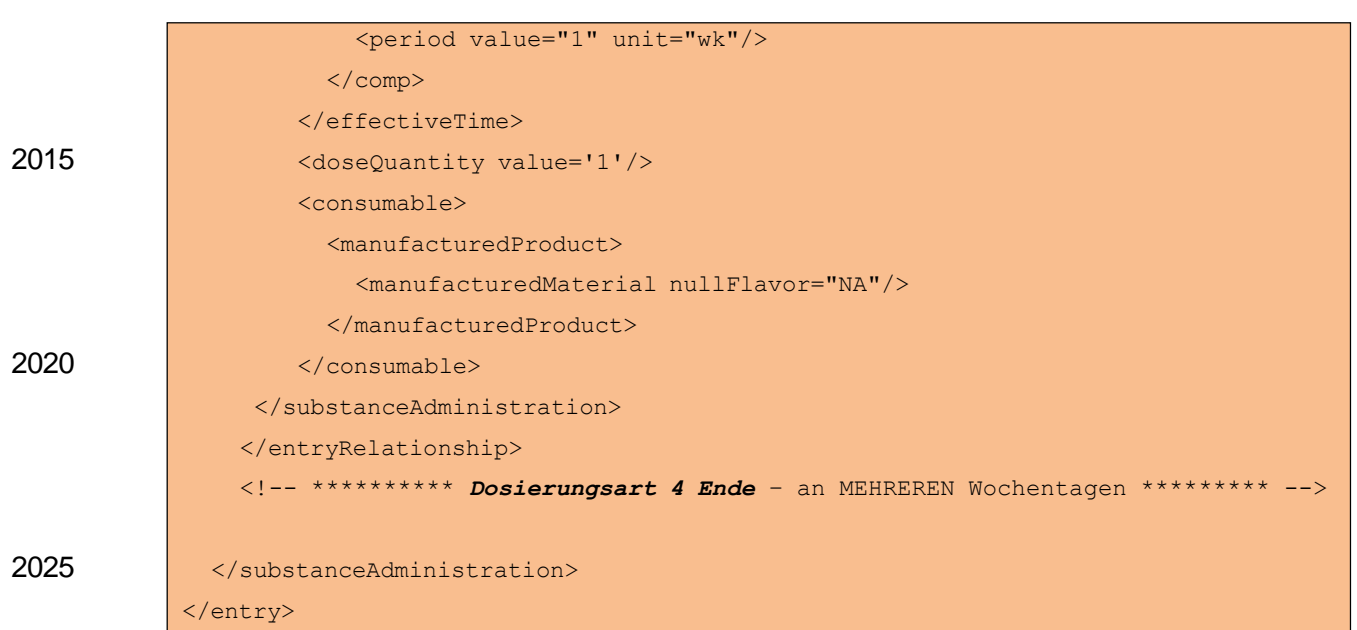

*4.4.1.2.7.4.2 Spezifikation*

Das weitere effectiveTime-Element und das doseQuantity-Element nach dem effectiveTime-Element für die Einnahmedauer entfallen:

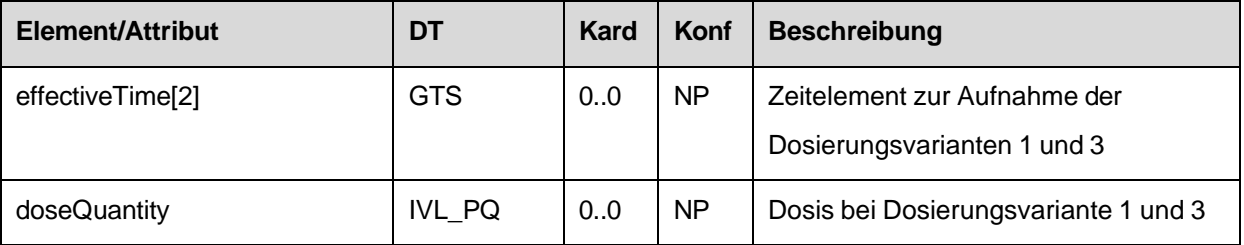

2030 Untergeordnete Komponenten für "Split dosing" am Ende des ELGA MedikationVerordnung-Entry MÜSSEN angegeben werden:

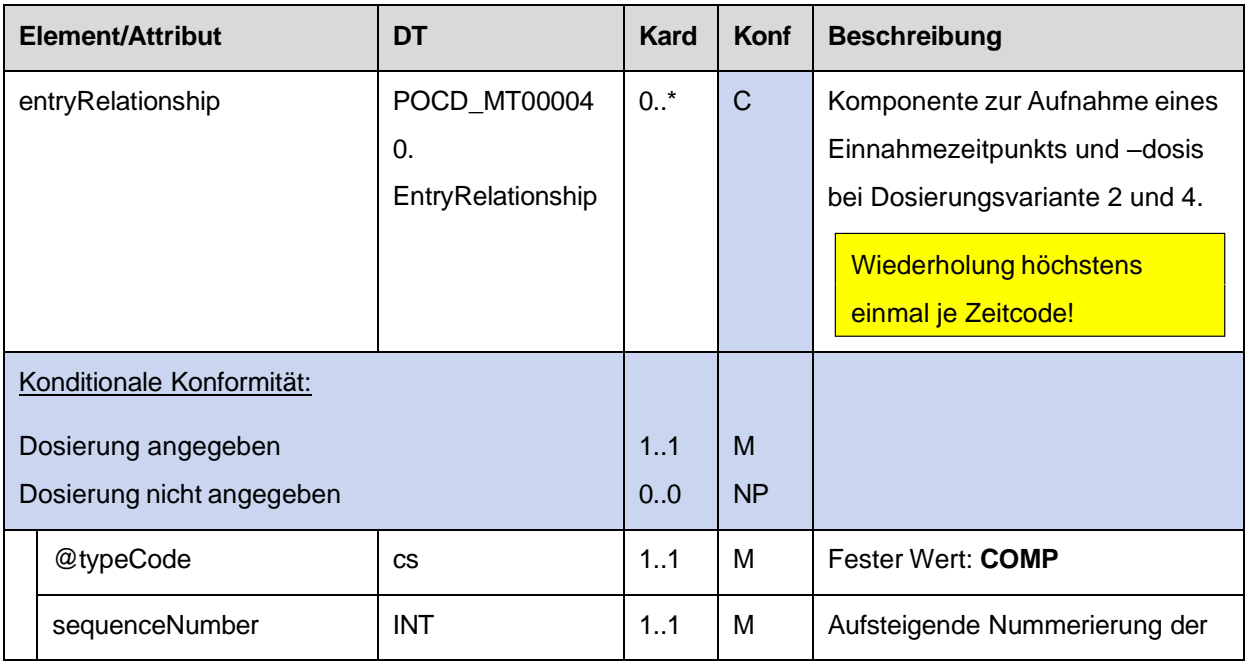

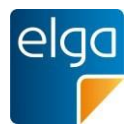

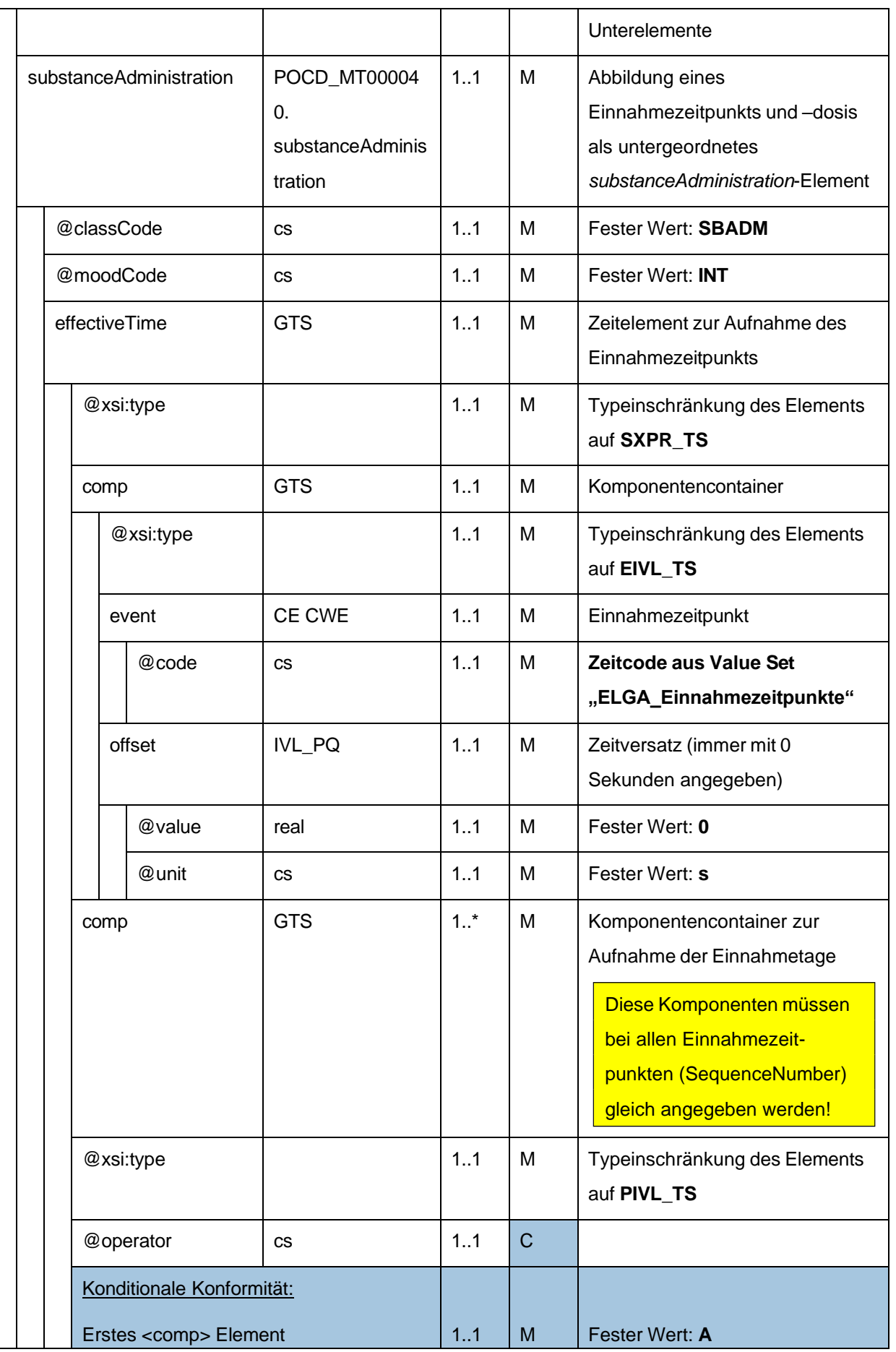

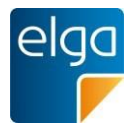

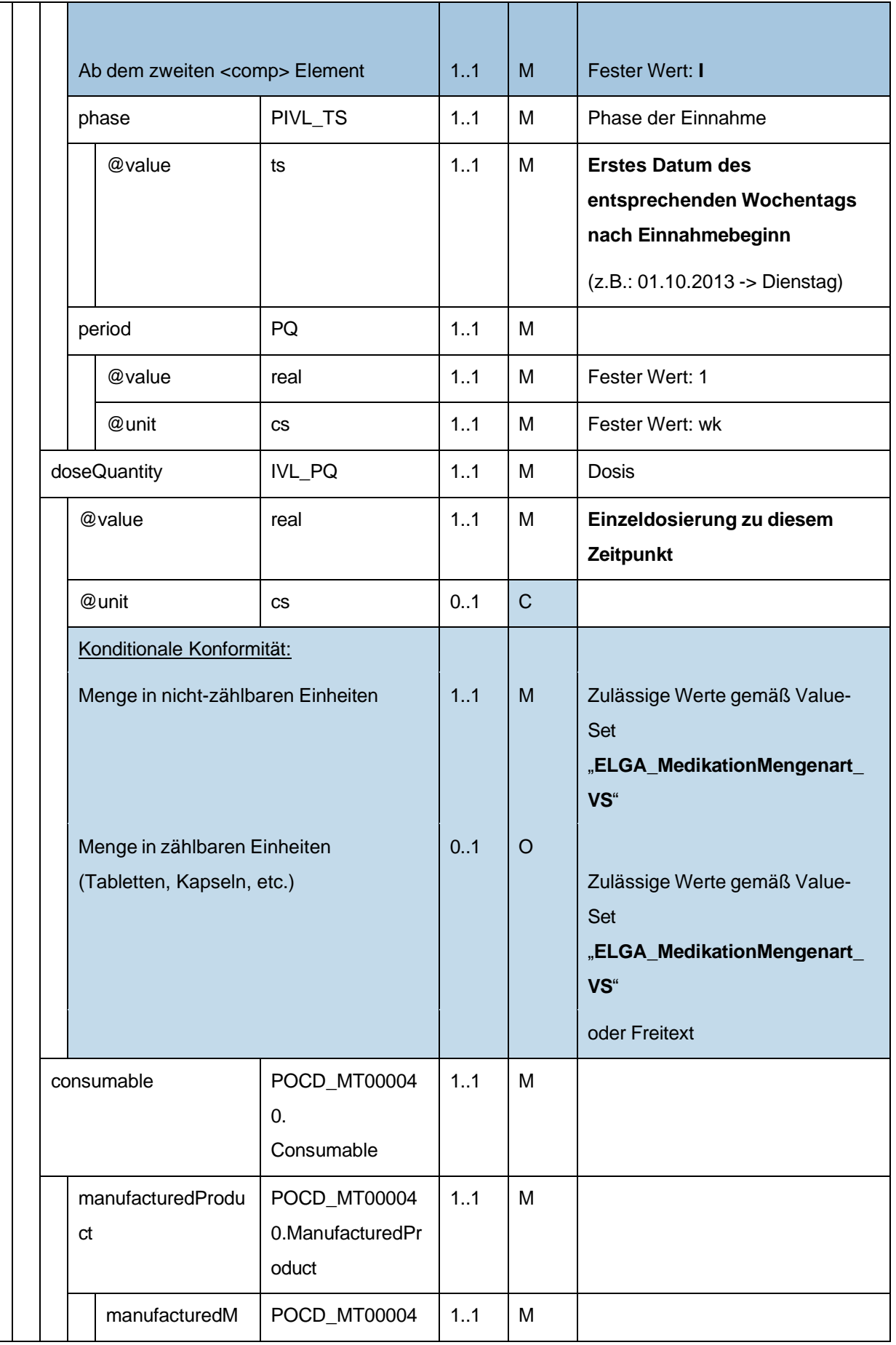

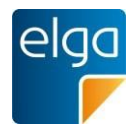

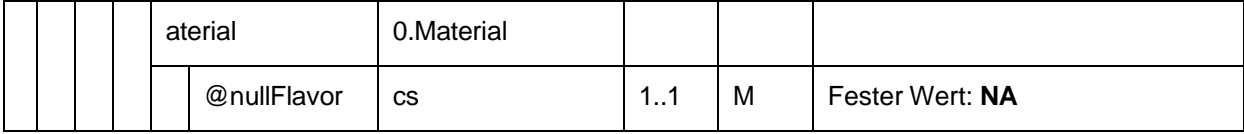

### 4.4.1.2.8. Anzahl der (zusätzlichen) Einlösungen

2035

2040

Dieses Element MUSS angegeben werden. Dieses Element beschreibt die mögliche maximale Anzahl von *zusätzlichen* Einlösungen dieser Verordnung. Bei Verwendung in der Medikationsliste wird immer der ursprüngliche Wert angegeben (ändert sich nicht nach einer Einlösung).

Beispiele:

- Ein Wert von "0" bedeutet, dass die Verordnung kein weiteres Mal eingelöst werden kann (Standardfall)
- Ein Wert von "3" bedeutet, dass die Verordnung insgesamt vier Mal eingelöst werden kann.

Alle Verordnungen eines Rezepts müssen denselben Wert aufweisen.

#### *4.4.1.2.8.1 Strukturbeispiel*

<repeatNumber value='**0**'/>

2045

#### *4.4.1.2.8.2 Spezifikation*

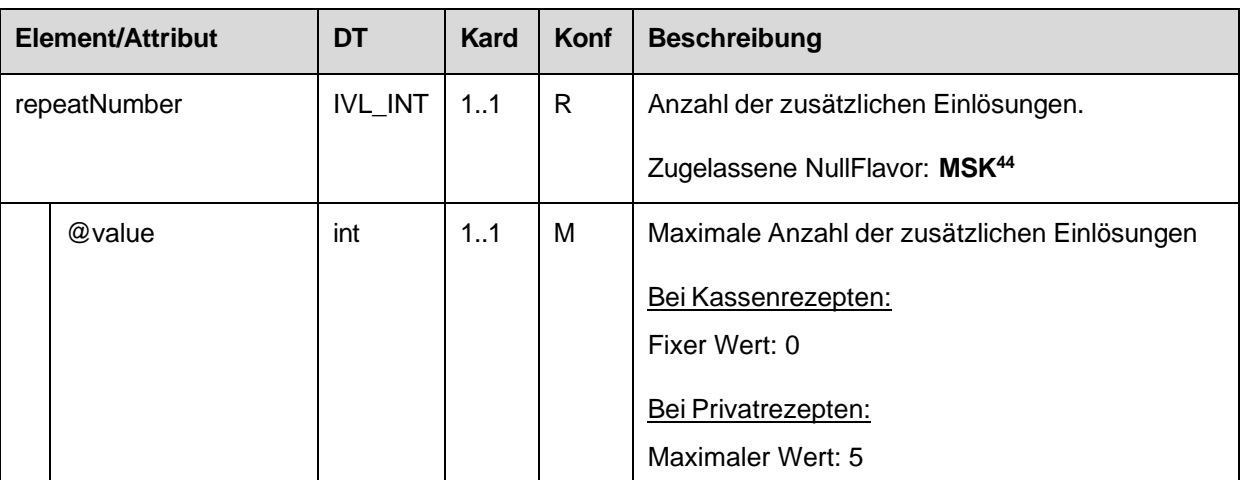

# 4.4.1.2.9. Art der Anwendung

Die Art der Anwendung der Arznei ("routeCode").

<sup>44</sup> Wird die Anzahl der zusätzlichen Einlösungen nicht angegeben (NullFlavor = MSK, Maskiert), kann die Anzahl vom empfangenden System nur mit 0 angenommen werden (keine zusätzlichen Einlösungen).

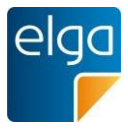

#### 2050 *4.4.1.2.9.1 Strukturbeispiel*

```
<routeCode code='100000073633' 
      displayName='Subkutane Anwendung' 
      codeSystem='1.2.40.0.10.1.4.3.4.3.4'
      codeSystemName='MedikationArtAnwendung'/>
```
#### 2055 *4.4.1.2.9.2 Spezifikation*

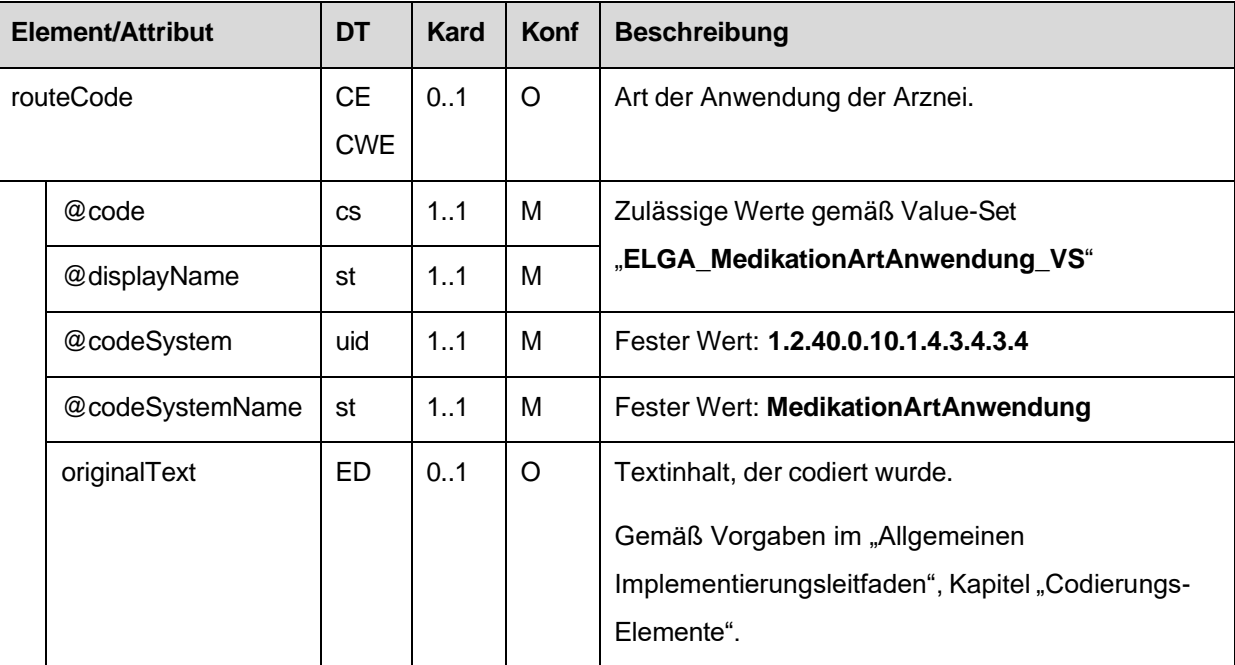

#### 4.4.1.2.10. Arznei (consumable)

Die Arznei des ELGA MedikationVerordnung-Entry ist in Form eines ELGA Arznei-Entry (1.2.40.0.34.11.2.3.4) anzugeben.

### *4.4.1.2.10.1 Strukturbeispiel*

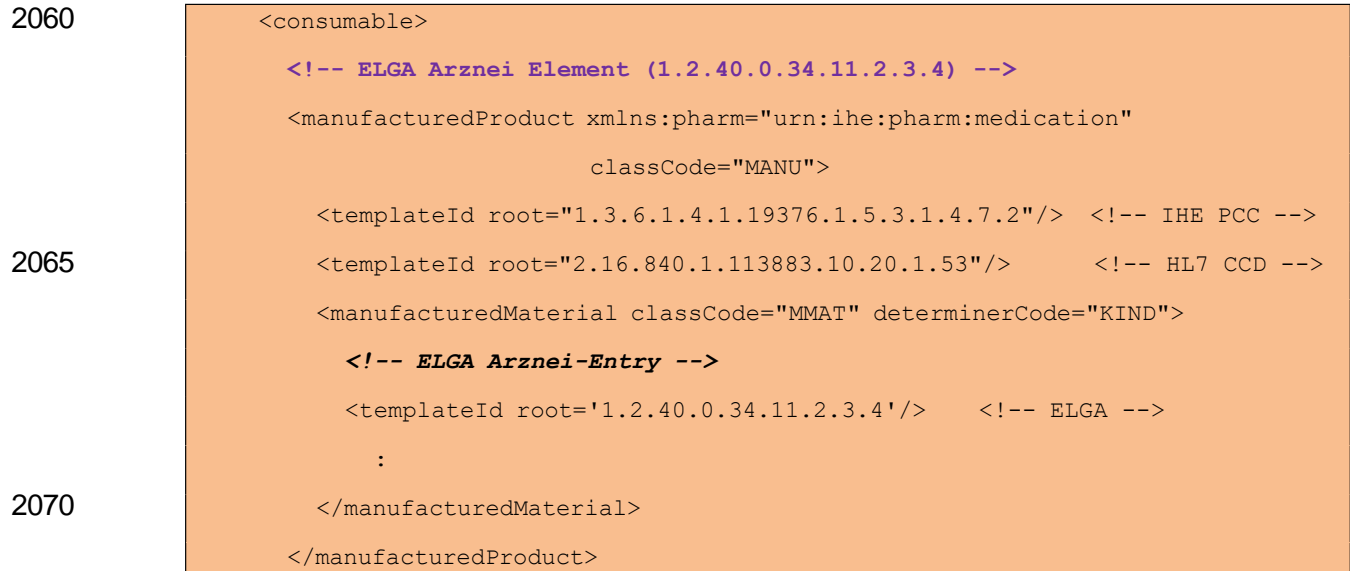

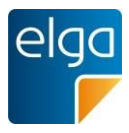

</consumable>

#### *4.4.1.2.10.2 Spezifikation*

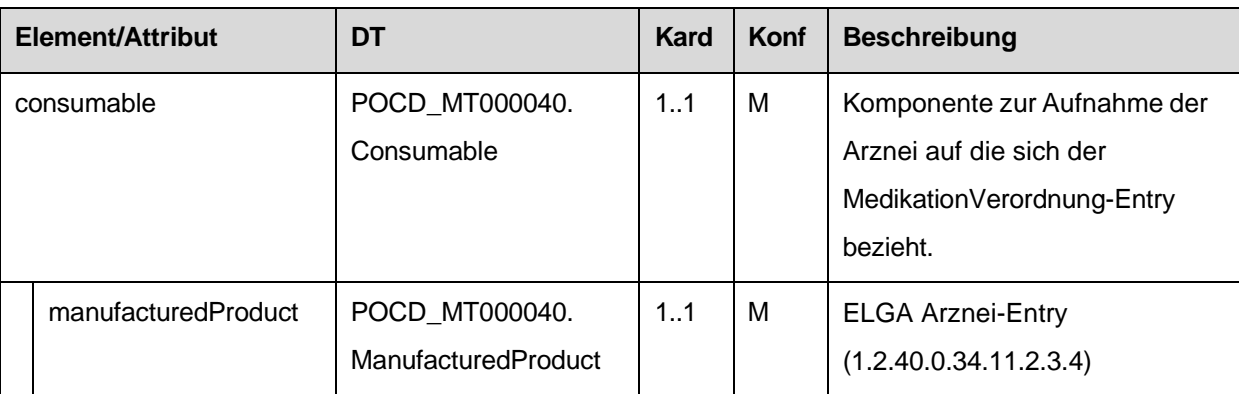

#### 4.4.1.2.11. Verfasser der Verordnung

#### 2075 Dieses Element wird nur bei ELGA MedikationVerordnung-Entries verwendet, welche im Rahmen der Medikationsliste vorliegen.

Es beinhaltet den Verfasser des Rezepts auf dem diese Verordnung ausgestellt wurde. Das author/time Element hat dabei die Bedeutung "Datum der Verordnung".

2080 Siehe Kapitel [3.2,](#page-40-0) ["Teilnehmende Parteien"](#page-40-0), Abschnitt "Verfasser des Dokuments (author)" (bezogen auf das Rezept-Dokument).

*4.4.1.2.11.1 Strukturbeispiel*

2085

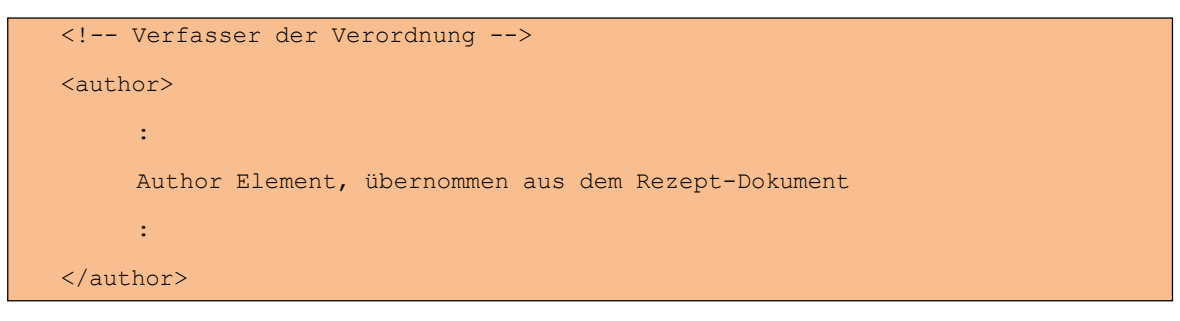

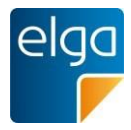

*4.4.1.2.11.2 Spezifikation*

| Element/Attribut                           |        | DT             | Kard | <b>Konf</b> | <b>Beschreibung</b>                   |
|--------------------------------------------|--------|----------------|------|-------------|---------------------------------------|
|                                            | author | POCD_MT000040. | 0.1  | С           | Container zur Dokumentation des       |
|                                            |        | Author         |      |             | Verfassers der Verordnung.            |
|                                            |        |                |      |             | Grundsätzlich gelten die Vorgaben des |
|                                            |        |                |      |             | Allgemeinen Leitfadens für dieses     |
|                                            |        |                |      |             | Element.                              |
| Konditionale Konformität:                  |        |                |      |             |                                       |
| Element wird in Medikationsliste verwendet |        |                | 1.1  | M           |                                       |
| Sonst                                      |        |                | 0.0  | <b>NP</b>   |                                       |
|                                            | time   | <u>DT</u>      | 1:1  | M           | Datum der Verordnung                  |

4.4.1.2.12. Anzahl der Packungen

2090 2095 Da die Angaben zur Arznei (siehe Vorkapitel) sich jeweils auf *eine* Packung der Arznei beziehen, MUSS die *Anzahl der auszugebenden Packungen* der Arznei in einer eigenen Komponente zusätzlich angegeben werden (mindestens 1). Bei magistralen Zubereitungen wird die Anzahl *der auszugebenden Einheiten* der Arznei in derselben Art und Weise gehandhabt werden wie bei Arzneispezialitäten. Die Menge *einer Einheit* der Arznei (z.B. 200g einer magistral zubereiteten Salbe in einer gewissen Zusammensetzung) ist in den ergänzenden Informationen zu der magistralen Zubereitung anzugeben (siehe Kapitel [4.4.1.2.14\)](#page-123-0).

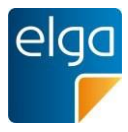

*4.4.1.2.12.1 Strukturbeispiel*

<entryRelationship typeCode='COMP'> <supply classCode='SPLY' moodCode='RQO'> <independentInd value='false'/> <quantity value='**1**'/> </supply> </entryRelationship>

2105

### *4.4.1.2.12.2 Spezifikation*

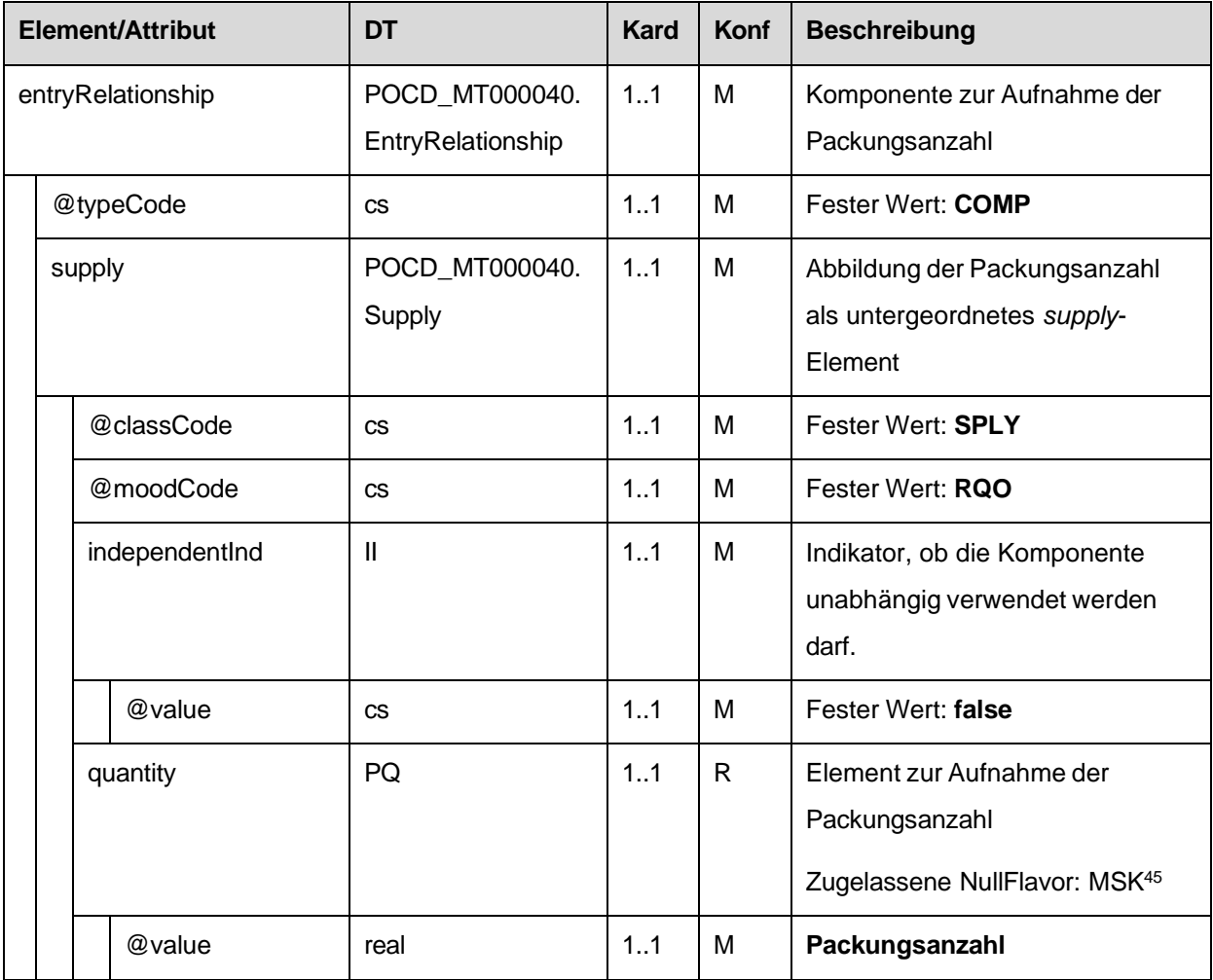

<sup>45</sup> Wird die Anzahl der auszugebenden Packungen nicht angegeben (NullFlavor = MSK, Maskiert), kann die Anzahl vom empfangenden System nur mit 1 angenommen werden.

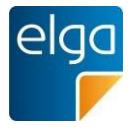

4.4.1.2.13. Zusatzinformation für den Patienten, alternative Einnahme und Informationen zur Arznei

Zusatzinformationen für den Patienten, Informationen zur alternativen Einnahme und Informationen zur Arznei können hier angegeben werden.

Alle Informationskategorien sind Freitextfelder und werden strukturell getrennt abgelegt. Die strukturelle Trennung erfolgt im narrativen Bereich und wird mittels <content> Elementen vorgenommen.

Beispiele für die Informationskategorien sind:

- 2115 ■ Zusatzinformationen für den Patienten (ZINFO): Allgemeine Informationen, Auswirkungen der Einnahme, Verhaltensanweisungen ("beeinträchtigt ihre Fahrtüchtigkeit")
- 2120 ■ *Informationen zur alternativen Einnahme* (ALTEIN): Anweisungen, die die Einnahme direkt betreffen: Mengen, Zeitpunkte, Sequenzen, Art der Einnahme (Einnahme zusammen / nicht zusammen mit). Hier kann die Dosierung angegeben werden. Es können hier vollständige Einnahmeinformationen angegeben werden oder Ergänzungen zu einer der vier erlaubten strukturierten Dosierungsvarianten.
	- *Informationen zur Arznei* (ARZNEIINFO): wird automatisiert in der Medikationsliste eingetragen

2125

2135

2110

Der Bereich für die Zusatzinformationen für den Patienten MUSS mittels **<content ID="zinfo-{generierteID}">** eingefasst werden. Die Angabe von Zusatzinformationen für den Patienten (z.B.: spezielle Anweisungen, etc.) ist OPTIONAL.

2130 Der Bereich für die Informationen zur alternativen Einnahme MUSS mittels **<content ID="altein-{generierteID}">** eingefasst werden. Die Angabe von Informationen zur alternativen Einnahme (z.B.: Einnahme bei Bedarf, etc.) ist OPTIONAL.

Der Bereich für die Informationen zur Arznei MUSS mittels **<content ID="arzneiinfo- {generierteID}">** eingefasst werden. Informationen zur Arznei (z.B.: Mögliche Anwendungsarten, etc.) werden nur bei ELGA MedikationVerordnung-Entries verwendet, welche im Rahmen der Medikationsliste vorliegen. In allen anderen Fällen, DARF diese Information NICHT angegeben werden.

Abgesehen von diesen Blöcken sind keine weiteren Daten im Bereich erlaubt.

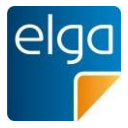

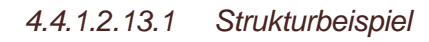

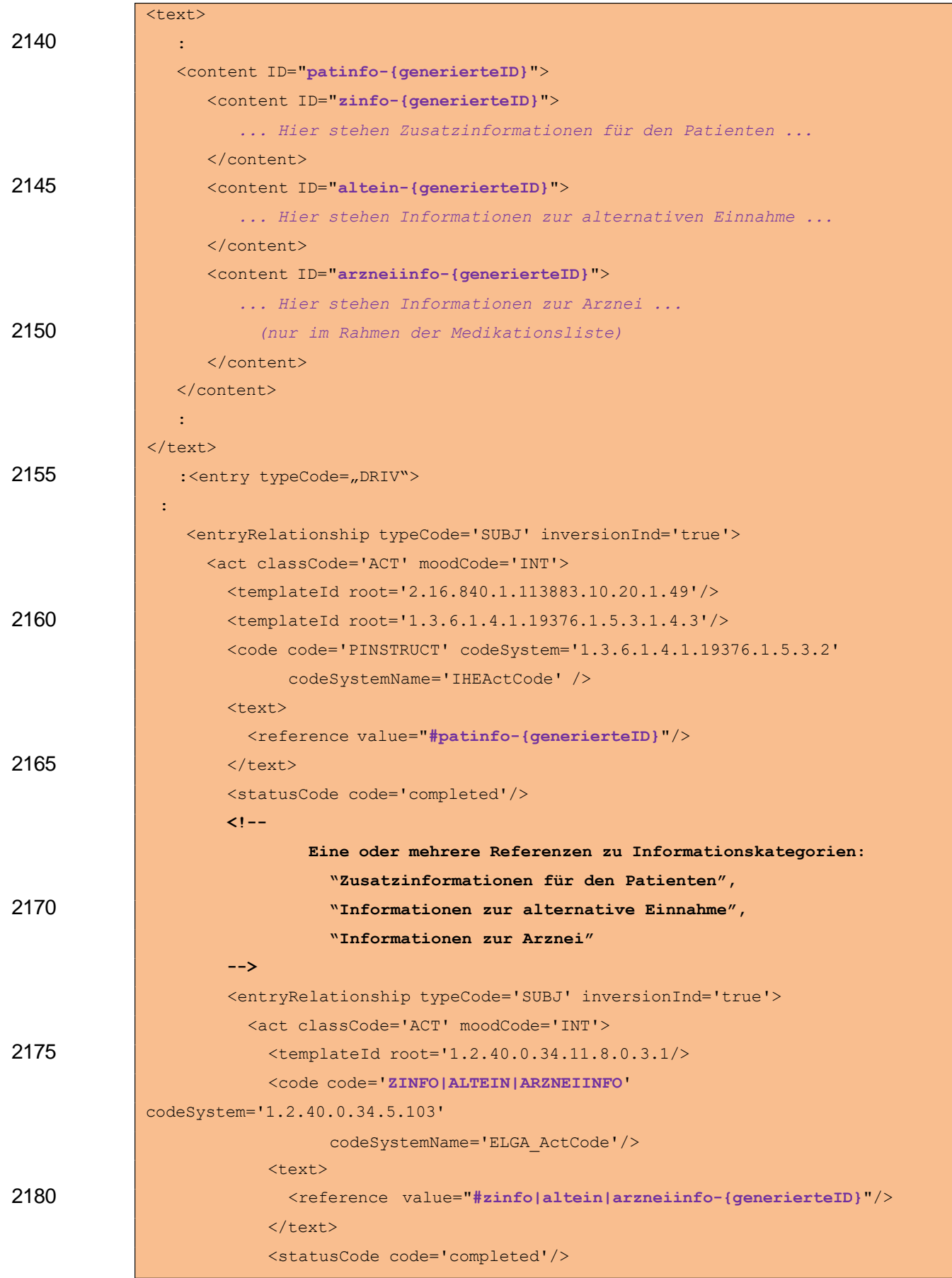

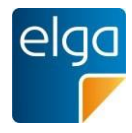

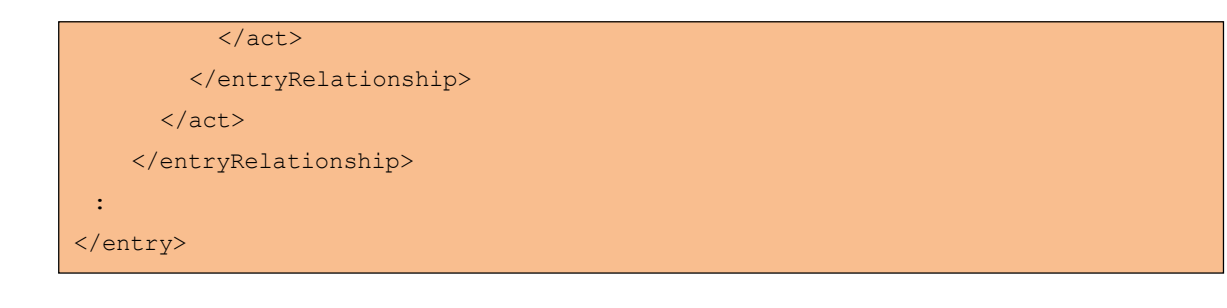

# *4.4.1.2.13.2 Spezifikation*

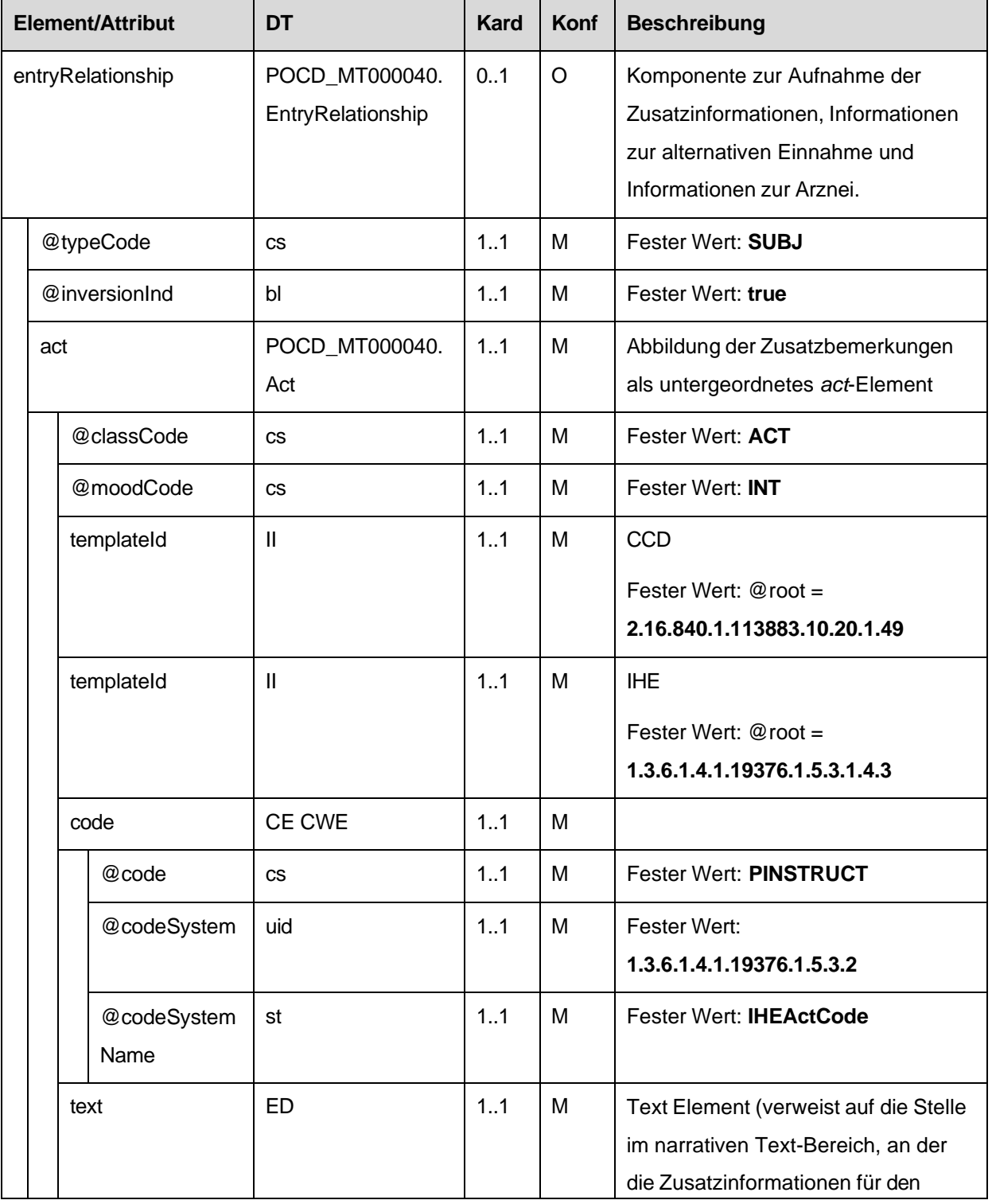

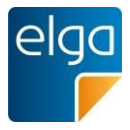

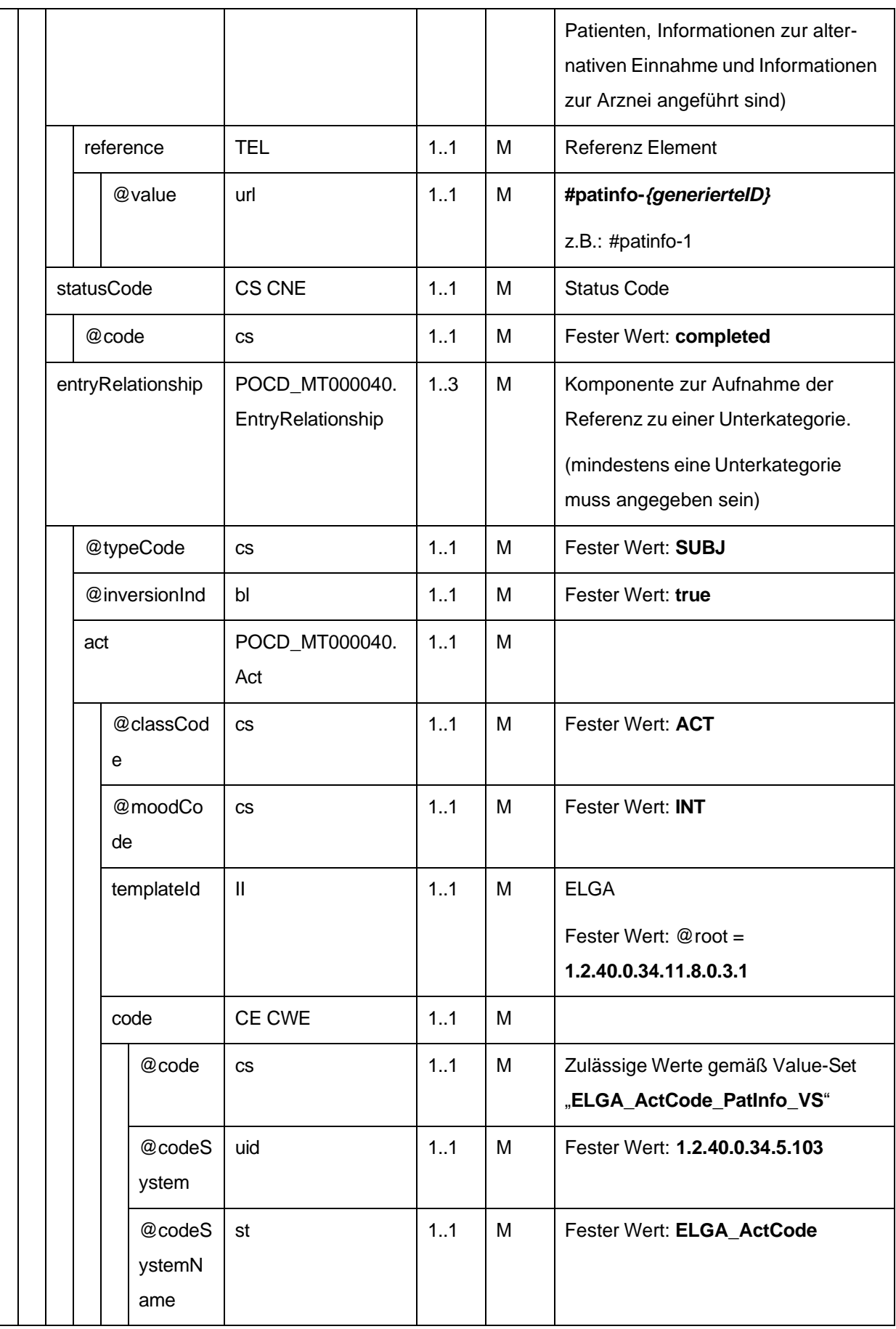

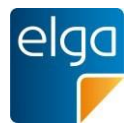

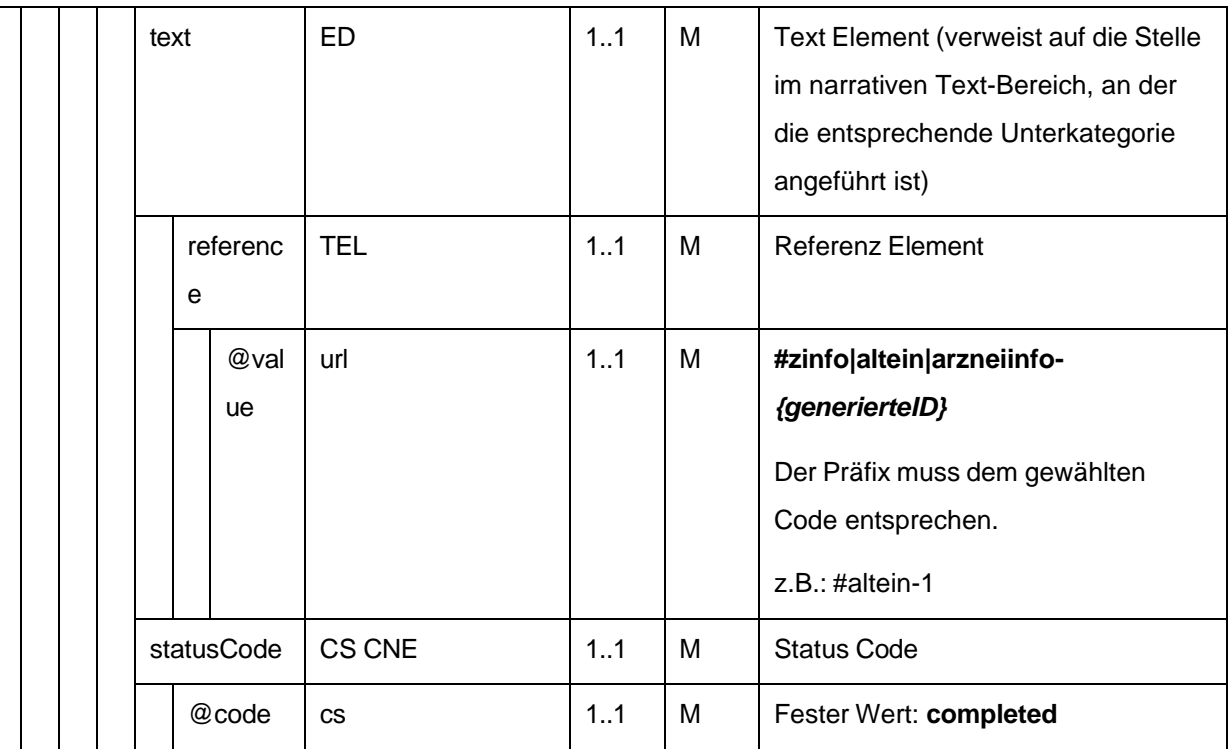

2190

# <span id="page-123-0"></span>4.4.1.2.14. Ergänzende Informationen zur Abgabe und magistralen Zubereitung

Ergänzende Informationen zur Abgabe und magistralen Zubereitung können hier angegeben werden.

2195 Alle Informationskategorien sind Freitextfelder und werden strukturell getrennt abgelegt. Die strukturelle Trennung erfolgt im narrativen Bereich und wird mittels <content> Elementen vorgenommen.

Der Bereich für die ergänzenden Informationen zur Abgabe MUSS mittels **<content ID="erginfo-{generierteID}">** eingefasst werden. Die Angabe ergänzender Informationen zur Abgabe (z.B.: spezielle Anweisungen für den Apotheker, etc.) ist OPTIONAL.

- 2200 2205 Der Bereich für die ergänzenden Informationen zur magistralen Zubereitung MUSS mittels **<content ID="magzub-{generierteID}">** eingefasst werden. Die Angabe ergänzender Informationen zur magistralen Zubereitung (z.B. Zusatzstoffe, Verarbeitung, etc.) ist VERPFLICHTEND, wenn die Verordnung eine magistrale Zubereitung ist. Sind keine ergänzenden Informationen vorhanden, MUSS der Text "Magistrale Zubereitung" angegeben werden.
	- Abgesehen von diesen Blöcken sind keine weiteren Daten im Bereich erlaubt.

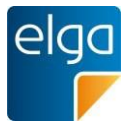

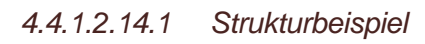

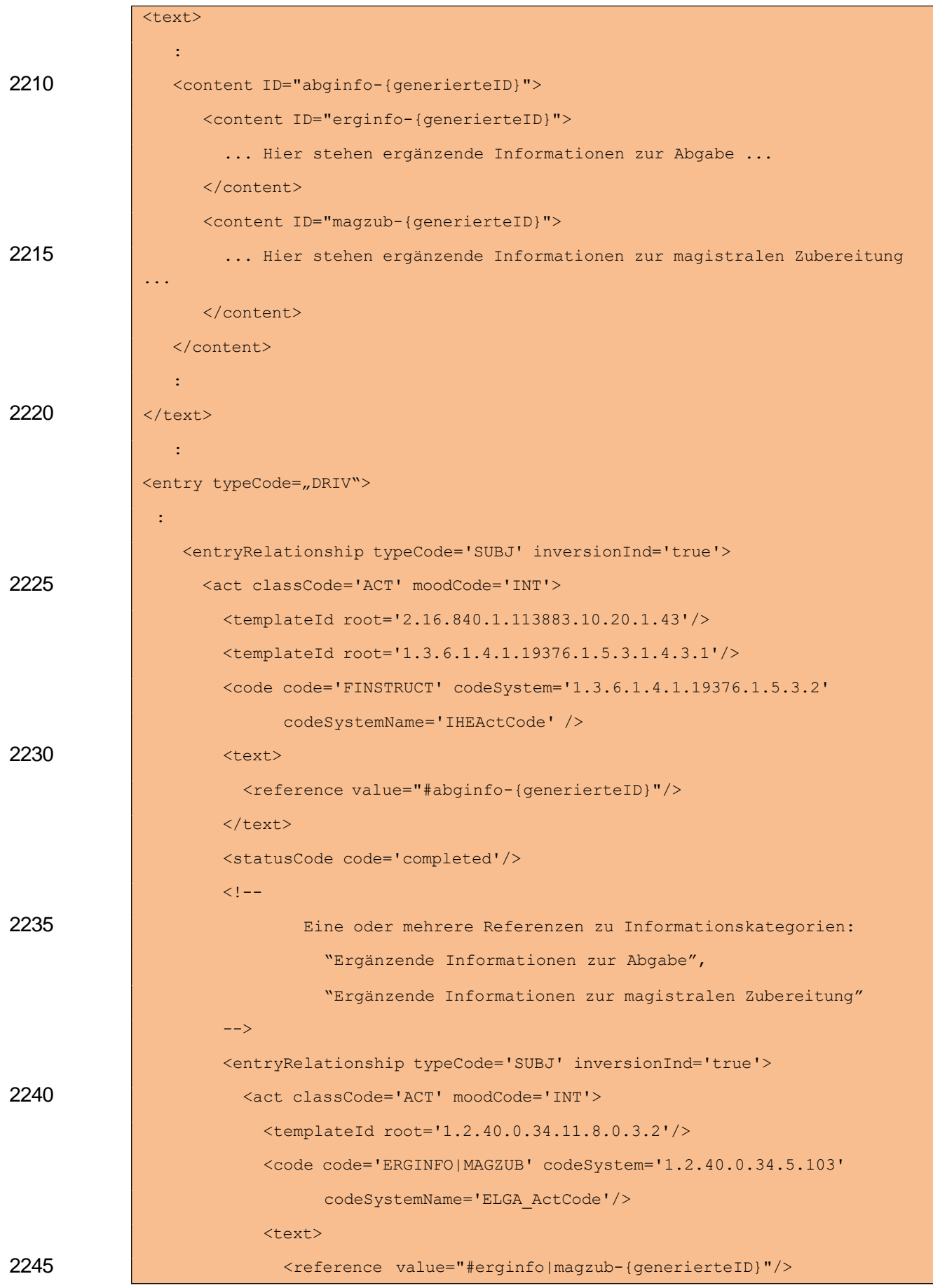

HL7 Implementation Guide for CDA R2 - e-Medikation 125/191

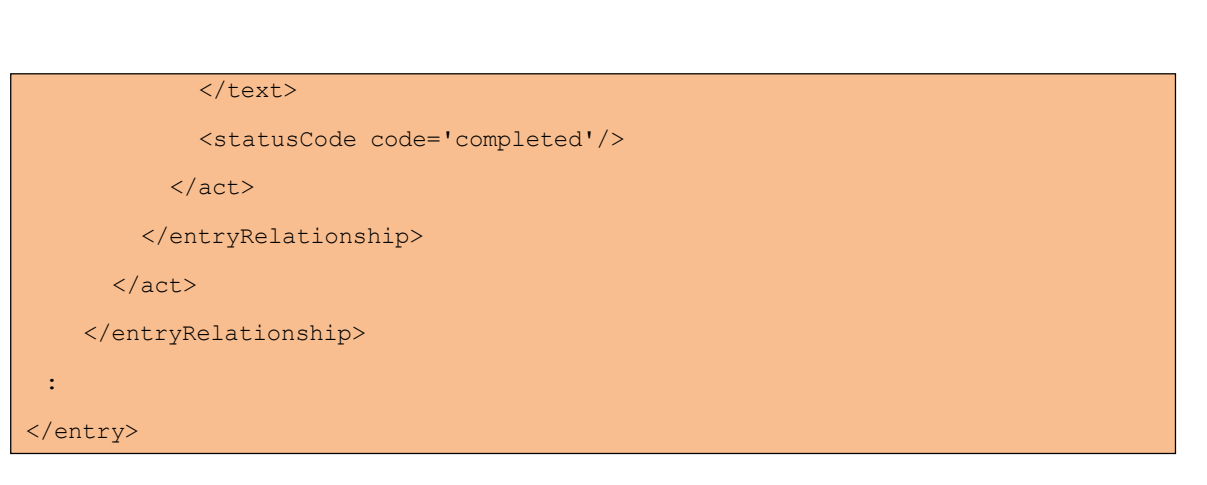

# *4.4.1.2.14.2 Spezifikation*

2250

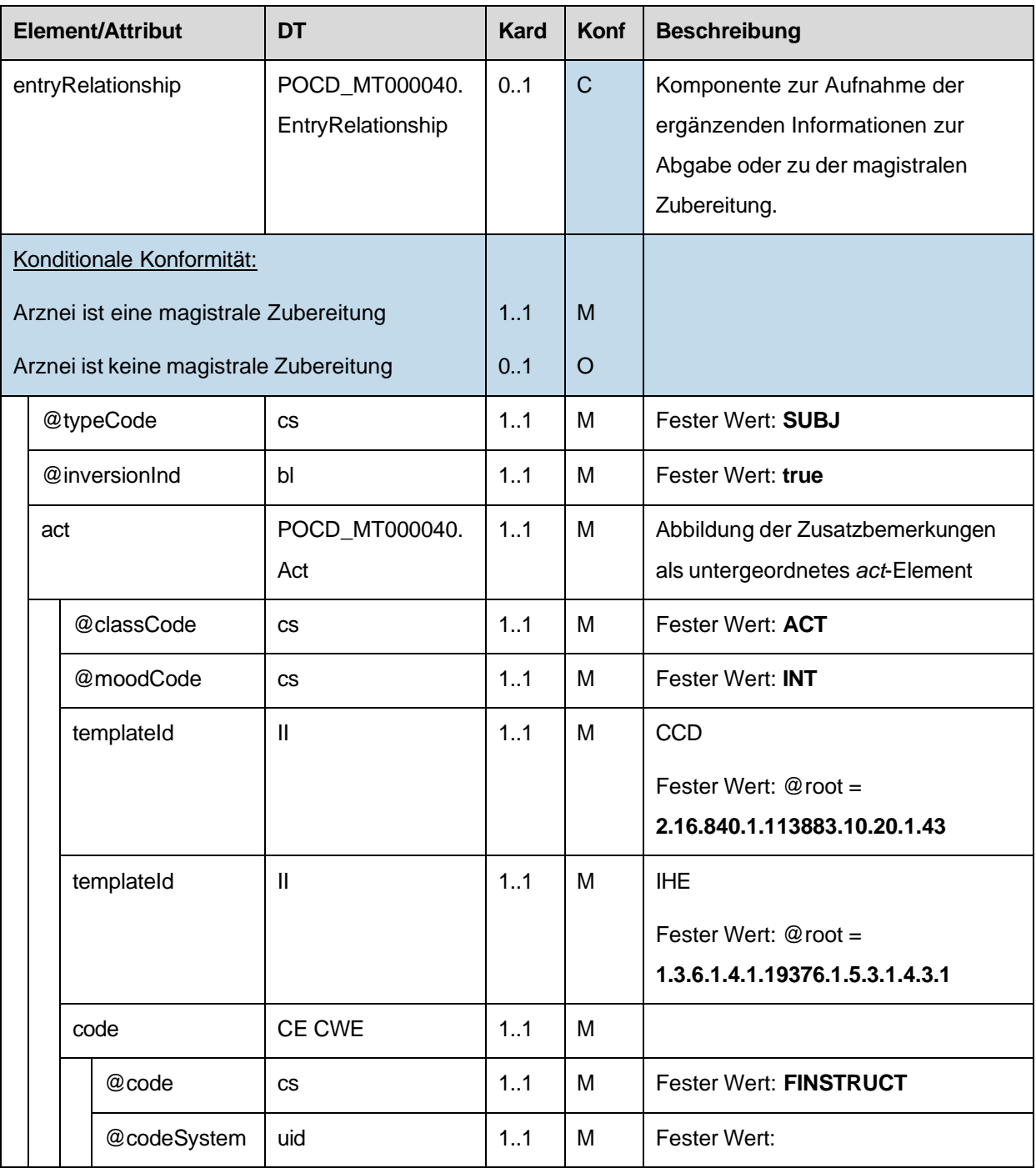

HL7 Implementation Guide for CDA R2 - e-Medikation 126/191

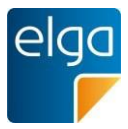

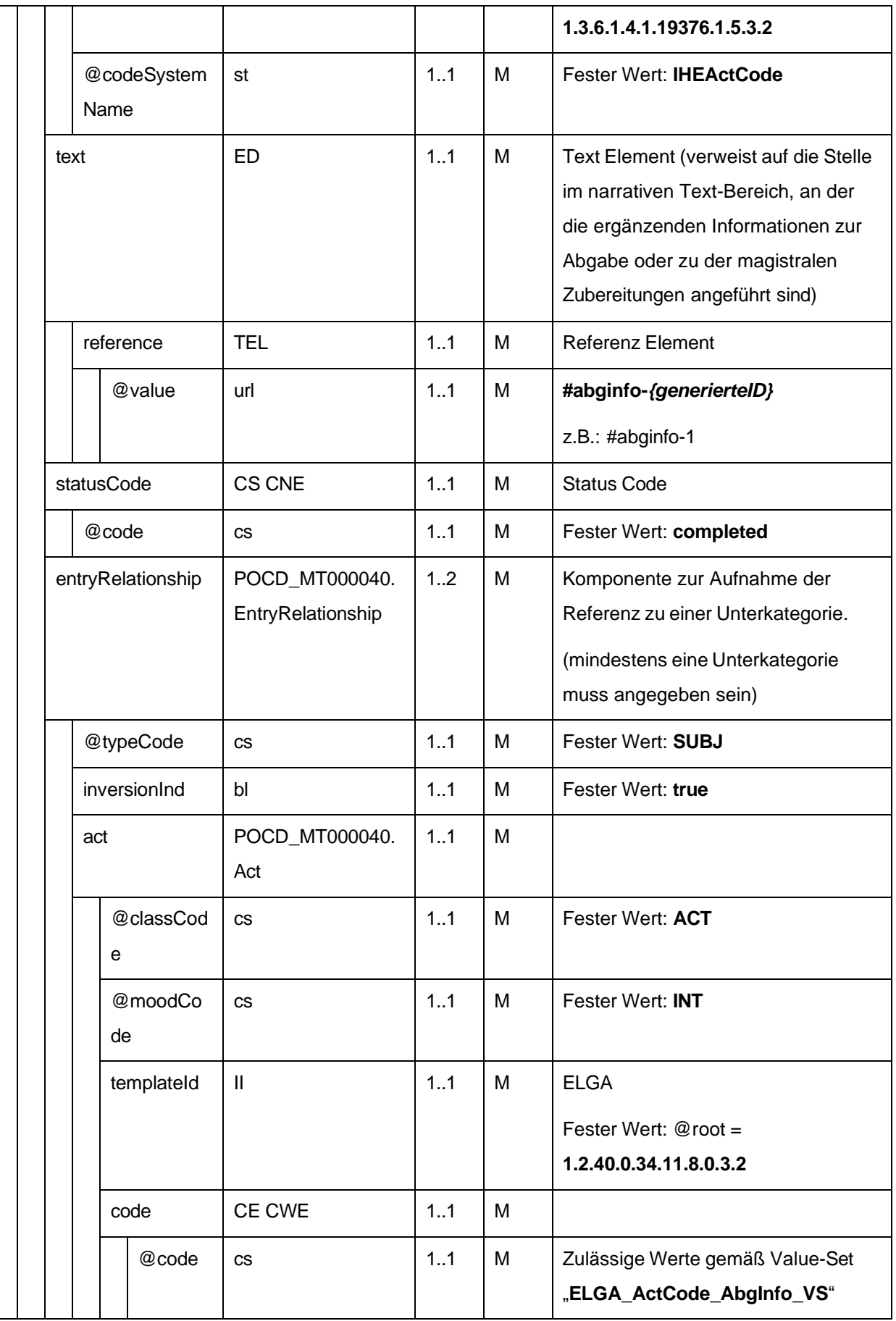

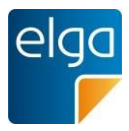

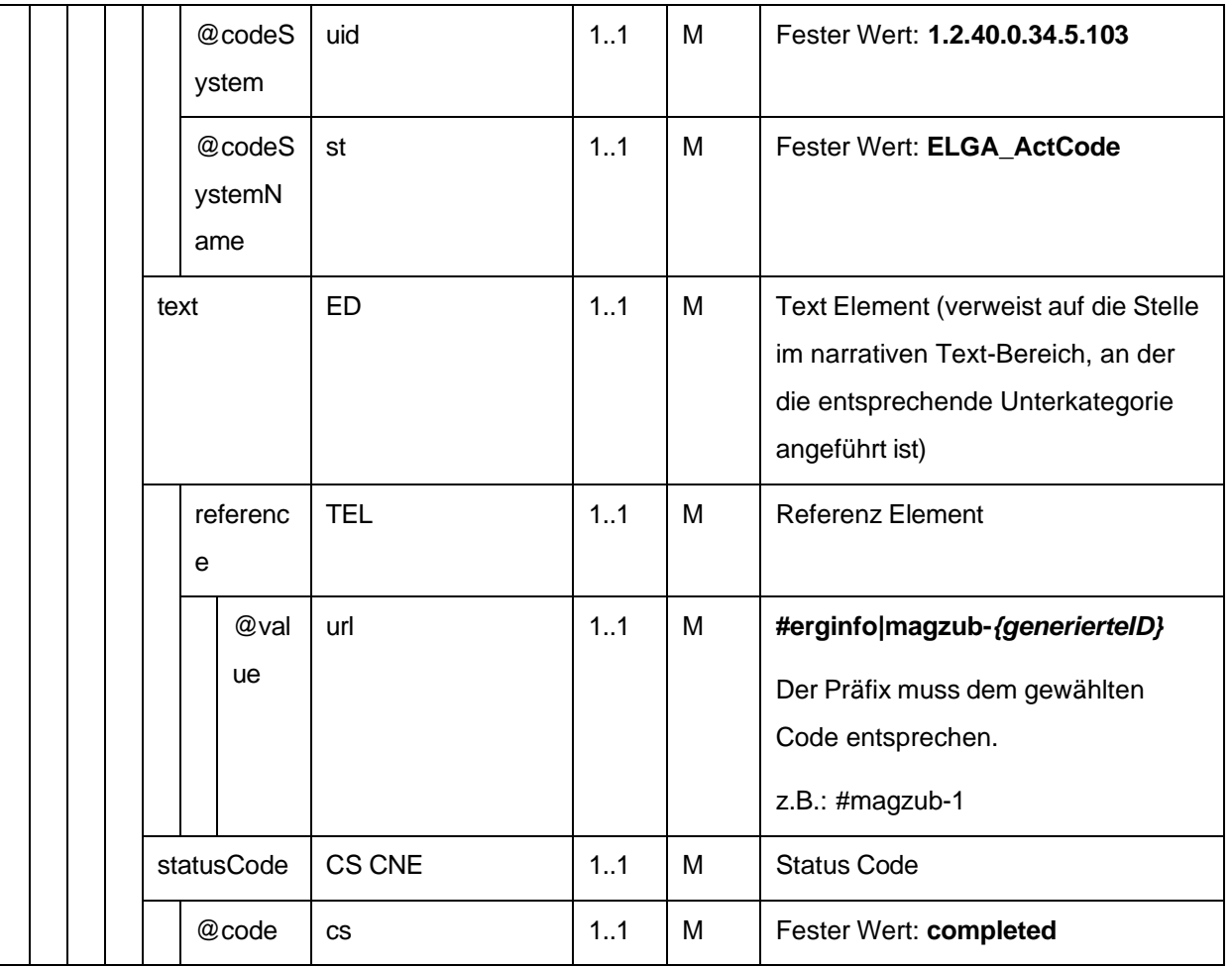

2255 4.4.1.2.15. Therapieart

Therapieart dieses MedikationVerordnung-Entry.

*4.4.1.2.15.1 Strukturbeispiel*

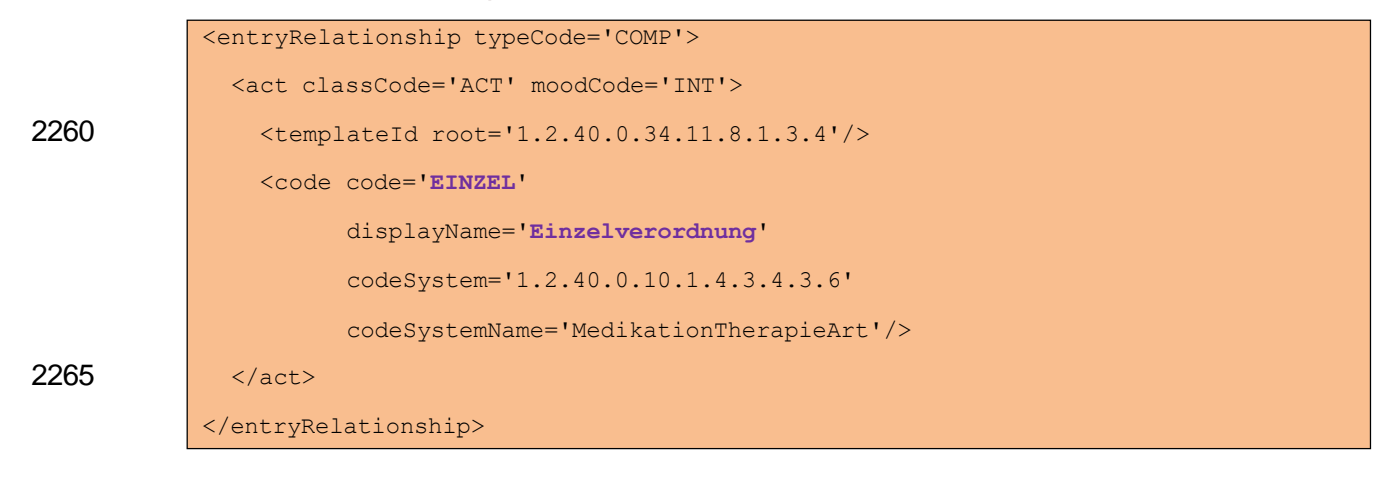

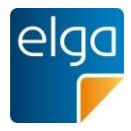

# *4.4.1.2.15.2 Spezifikation*

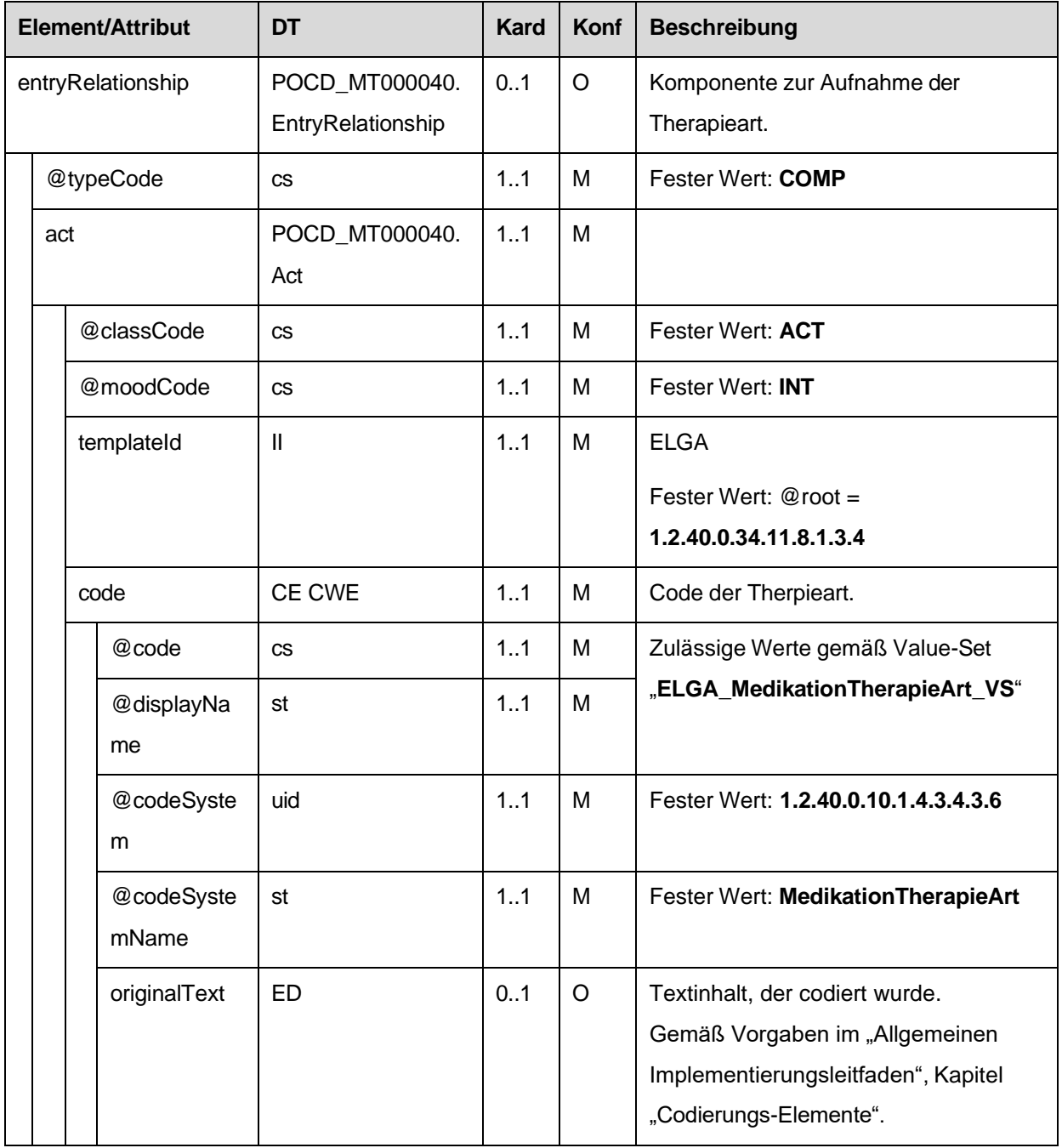

4.4.1.2.16. ID des Verordnungs-Entry Containers (Rezept-Dokument)

2270 Wird das ELGA MedikationVerordnungs-Entry im Rahmen der Medikationsliste verwendet, MUSS die ID des Rezept-Dokuments, welches das Verordnungs-Entry ursprünglich beinhaltete, angegeben sein.

Bemerkung: Es ist immer die ID des Rezept-Dokuments anzugeben, mittels welchem das Verordnungs-Entry ursprünglich angelegt wurde, auch wenn z.B. das vorliegende Ver-

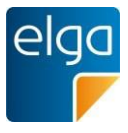

2275 ordnungs-Entry das Ergebnis von Änderungen mittels Pharmazeutischer Empfehlungen ist und demnach eine andere VerordnungsID als das ursprüngliche besitzt.

*4.4.1.2.16.1 Strukturbeispiel*

```
2280
```

```
<reference typeCode='XCRPT'>
  <externalDocument>
    <id root='1.2.40.0.10.1.4.3.4.2.1'
         extension='WYE82A2G8EEW' 
         assigningAuthorityName='e-MedAT'/>
  </externalDocument>
\langle/reference>
```
### 2285 *4.4.1.2.16.2 Spezifikation*

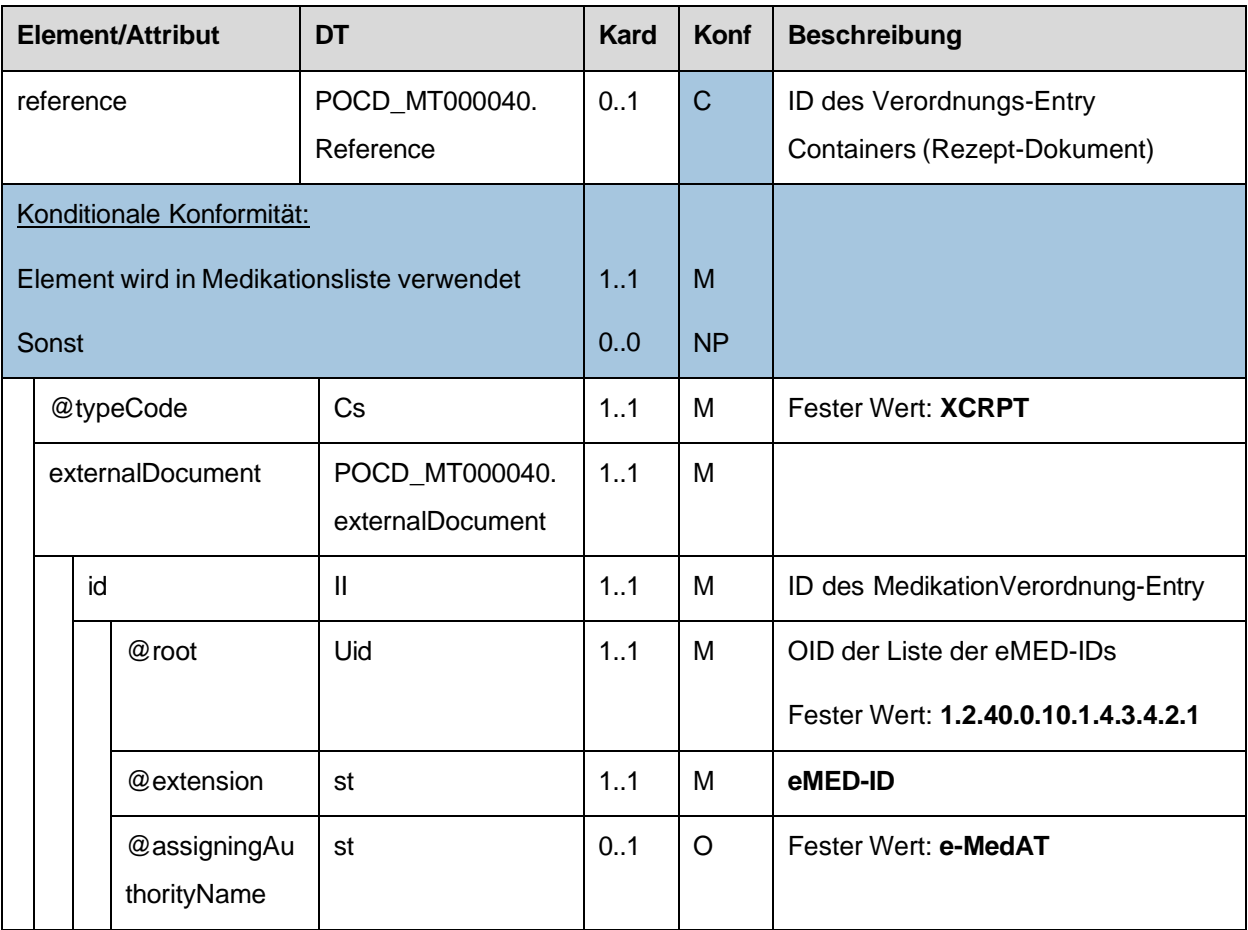

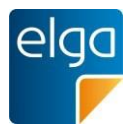

# **4.4.2. ELGA MedikationAbgabe-Entry**

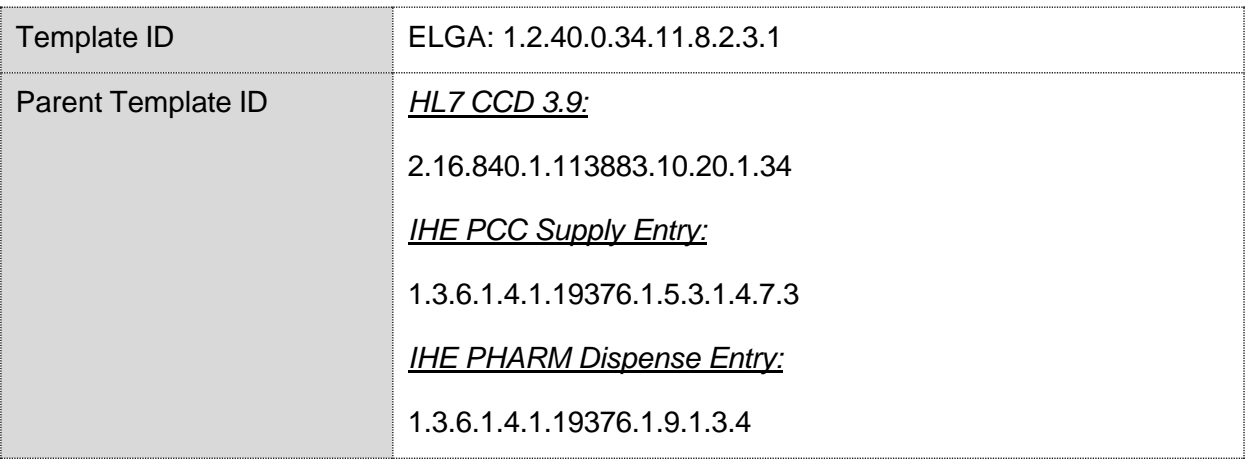

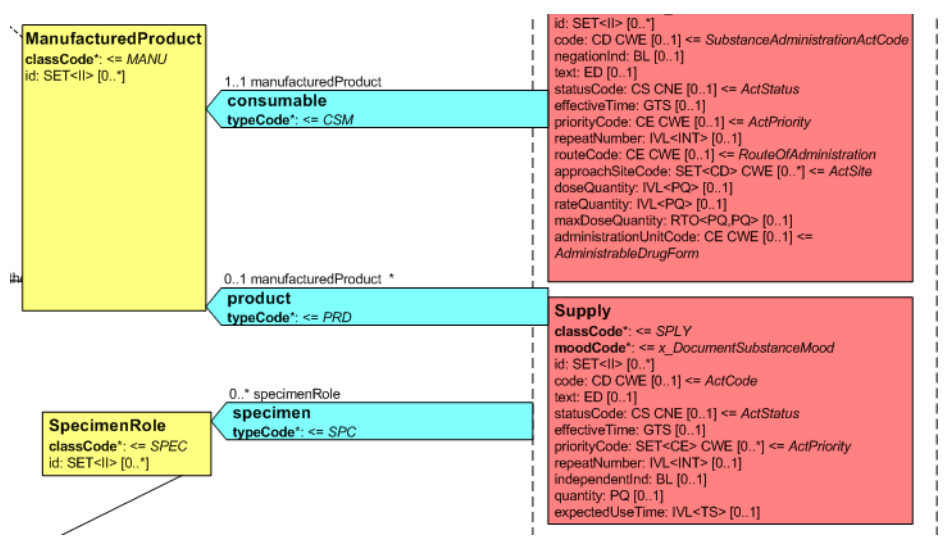

2290 *Abbildung 3: CDA R-MIM (L-POCD\_RM000040) Ausschnitt - Klassen um die Abgabe*

<span id="page-130-0"></span>[Abbildung](#page-130-0) 3 zeigt die für die Abgabe relevanten R-MIM Klassen Supply und Product. Die Reihenfolge der Attribute entsprechend Schema ist normativ.

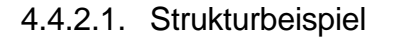

```
<entry typeCode="DRIV">
              <supply classCode='SPLY' moodCode='EVN'>
                <id root='1.2.40.0.10.1.4.3.4.2.3'
                    extension='...AbgabeId...'
2295
                <templateId root=' 1.2.40.0.34.11.8.2.3.1'/> <!-- ELGA -->
                <templateId root='2.16.840.1.113883.10.20.1.34'/> <!-- HL7 CCD -->
                <templateId root='1.3.6.1.4.1.19376.1.5.3.1.4.7.3'/> <!-- IHE PCC -->
2300 <templateId root='1.3.6.1.4.1.19376.1.9.1.3.4'/> <!-- IHE PHARM -->
                <!-- ID des MedikationAbgabe-Entry -->
```
HL7 Implementation Guide for CDA R2 - e-Medikation 131/191

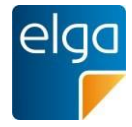

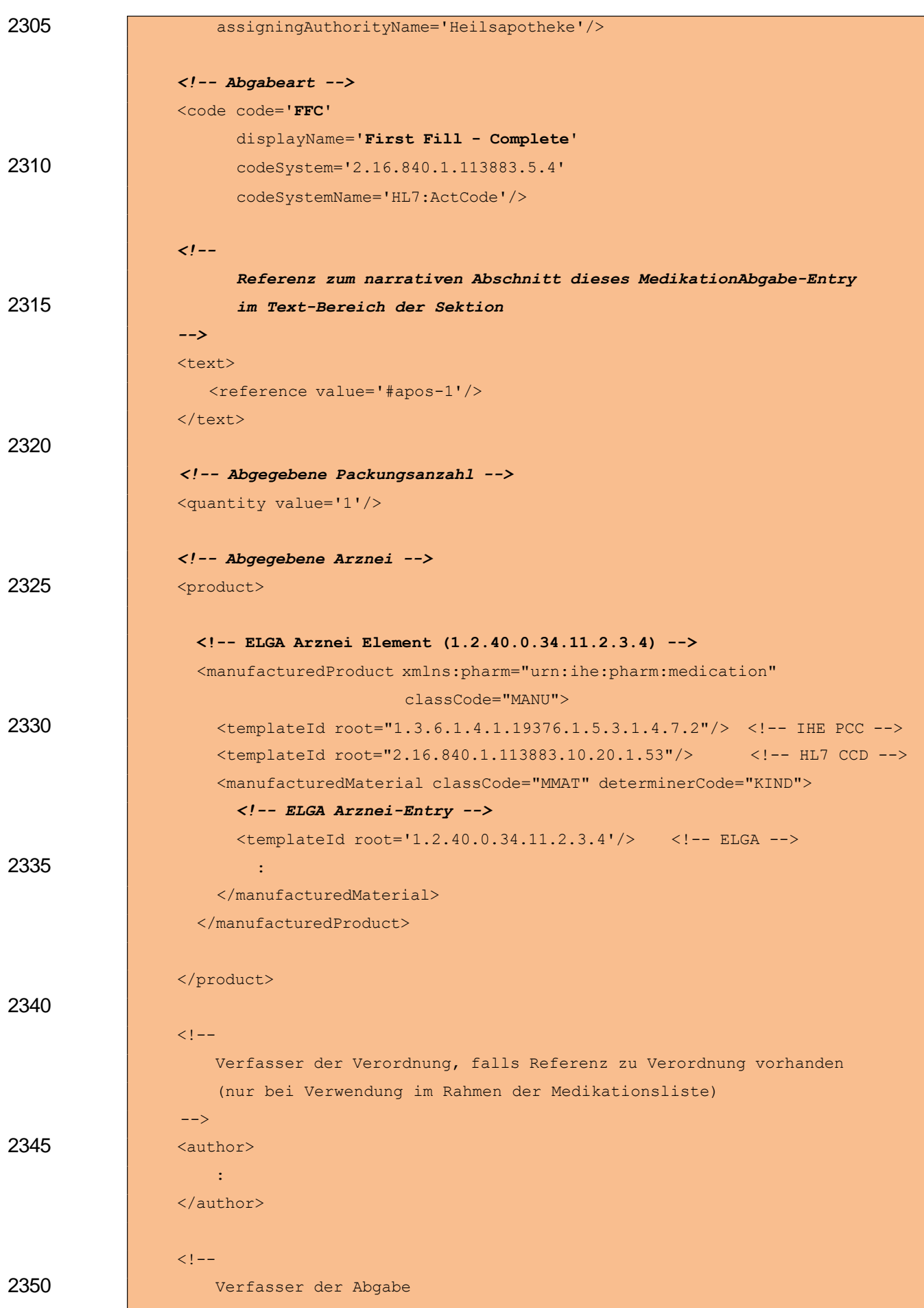

HL7 Implementation Guide for CDA R2 - e-Medikation 132/191

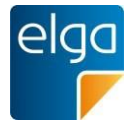

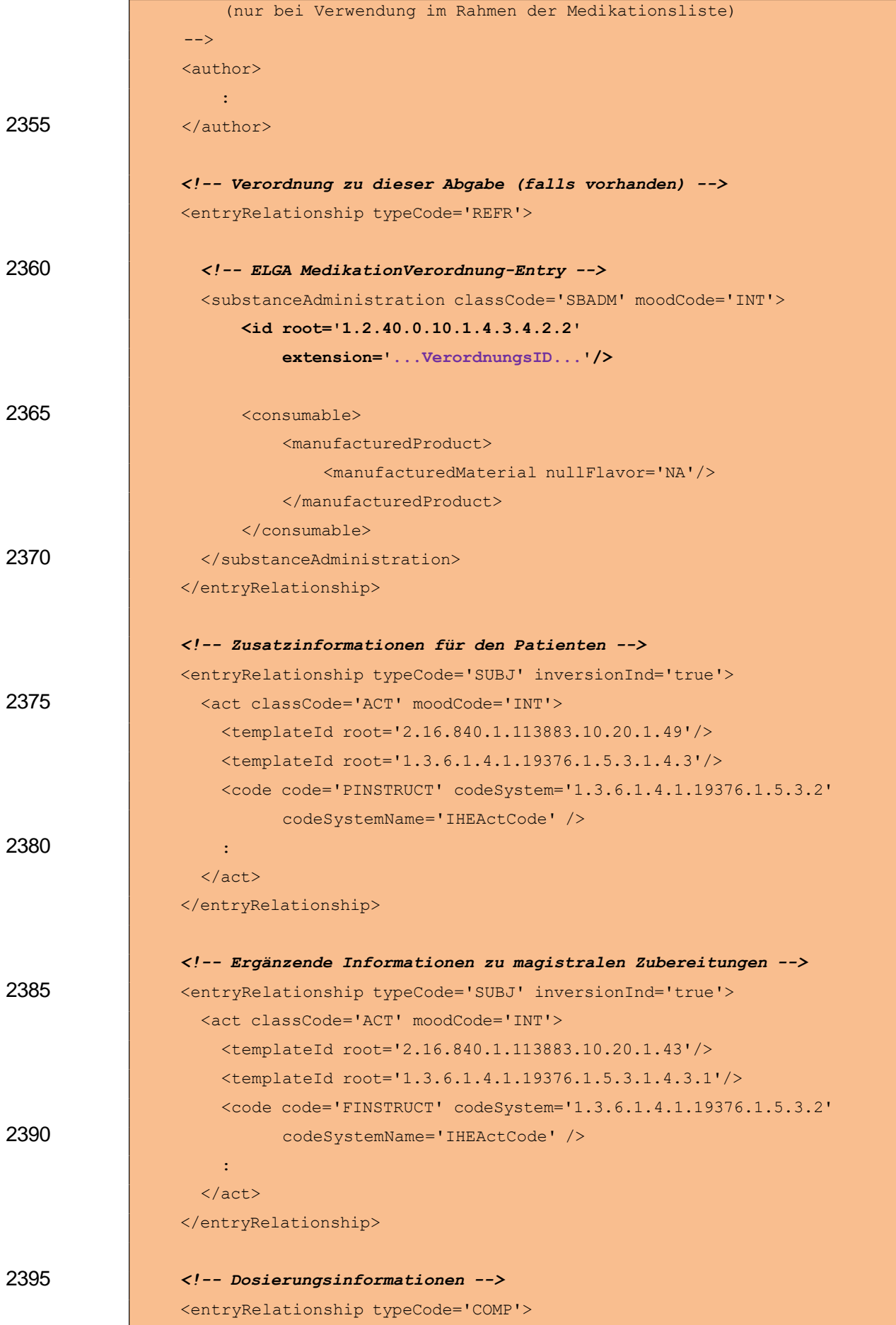

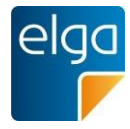

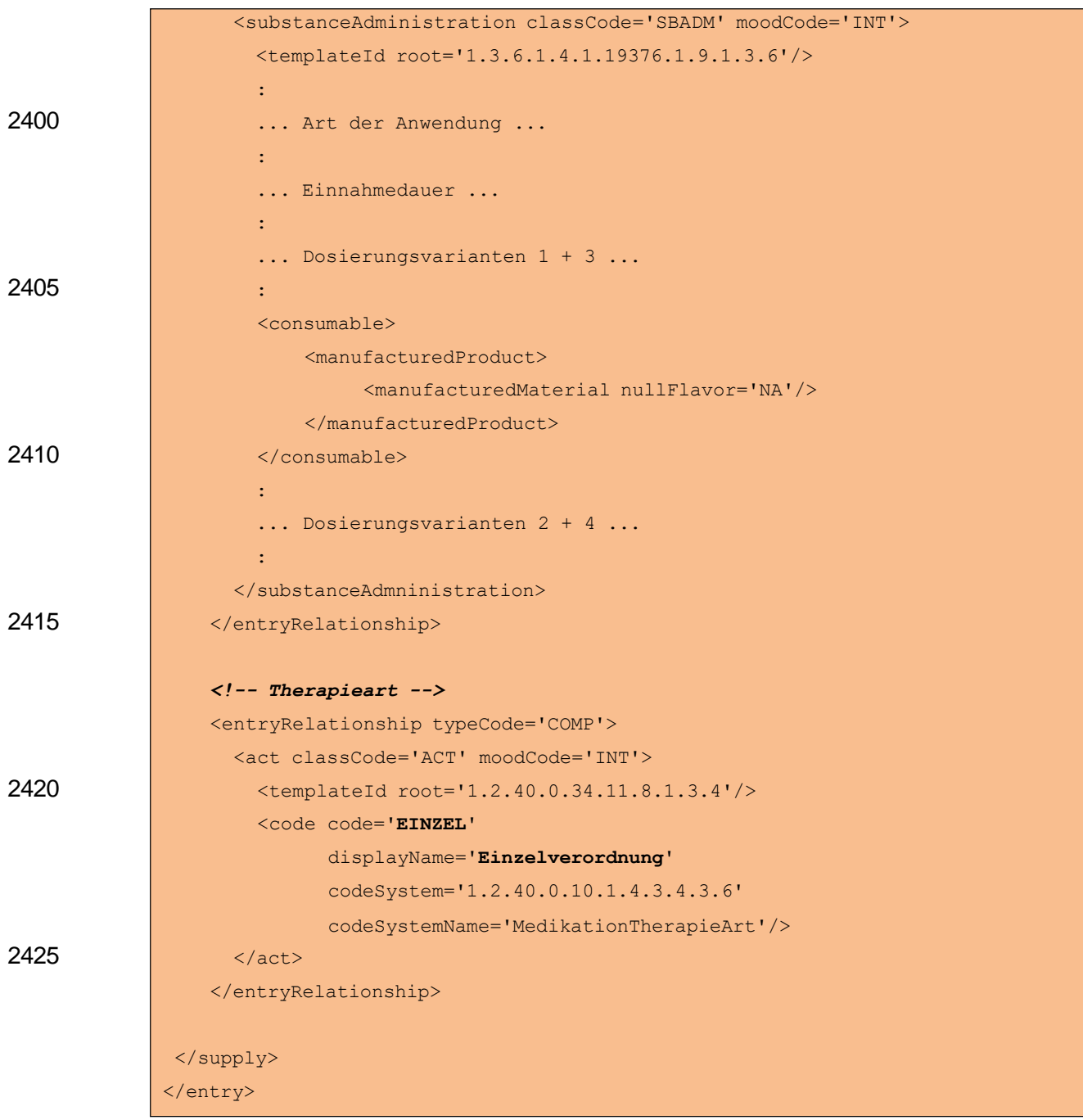

# 2430 4.4.2.2. Spezifikation

# 4.4.2.2.1. ELGA MedikationAbgabe-Entry Allgemein

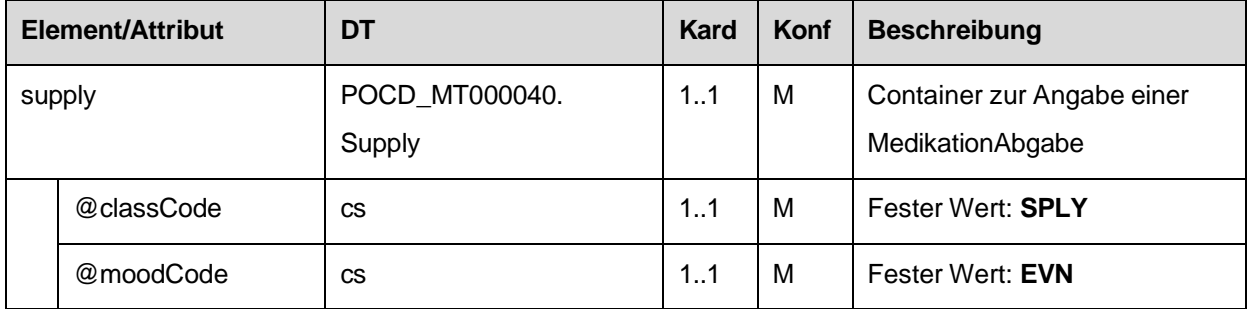

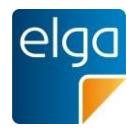

4.4.2.2.2. Template IDs

| Element/Attribut | DT           | Kard | Konf | <b>Beschreibung</b>                                    |  |
|------------------|--------------|------|------|--------------------------------------------------------|--|
| templateId       | $\mathbf{I}$ | 11   | м    | ELGA                                                   |  |
|                  |              |      |      | Fester Wert: $@root = 1.2.40.0.34.11.8.2.3.1$          |  |
| templateId       | $\mathbf{I}$ | 11   | M    | <b>HL7 CCD 3.9</b>                                     |  |
|                  |              |      |      | Fester Wert: $@root = 2.16.840.1.113883.10.20.1.34$    |  |
| templateId       | $\mathbf{I}$ | 11   | м    | <b>IHE PCC Supply Entry</b>                            |  |
|                  |              |      |      | Fester Wert: $@root = 1.3.6.1.4.1.19376.1.5.3.1.4.7.3$ |  |
| templateId       | Ш            | 1.1  | м    | <b>IHE PHARM Dispense Entry</b>                        |  |
|                  |              |      |      | Fester Wert: $@root = 1.3.6.1.4.1.19376.1.9.1.3.4$     |  |

4.4.2.2.3. ID des MedikationAbgabe-Entry

2435 In diesem Element wird die AbgabeID angegeben. Die AbgabeID muss die eMED-ID beinhalten um eine globale Eindeutigkeit zu gewährleisten.

# Strukturvorschrift: **AbgabeID = {eMedID}\_{lokal vergebene ID}**

Beispiel: C8688SC242CY\_081511

2440 Im Falle, dass das ELGA MedikationAbgabe-Entry im Rahmen der Medikationsliste vorliegt, werden zwei ID Elemente angegeben, welche wie folgt befüllt sind:

1) Das erste ID Element enthält eine von den Zentralkomponenten der e-Medikation vergebene neue ID des Abgabe-Entry, welche durch eine eigene OID im @root Attribut gekennzeichnet ist. Diese neue ID ist notwendig, da das Abgabe-Entry bei Rückgabe in der Medikationsliste durch die Zentralkomponenten mit verschiedenen zusätzlichen Informationen ergänzt wird.

2445

2) Das zweite ID Element enthält die ID des ursprünglich im Rezept-Dokument angegebenen Abgabe-Entry, welcher der Ausgangspunkt des vorliegenden Abgabe-Entry darstellt.

*4.4.2.2.3.1 Strukturbeispiel*

2450

<id root='1.2.40.0.10.1.4.3.4.2.3' extension='**C8688SC242CY\_081511**' assigningAuthorityName='Heilsapotheke'/>

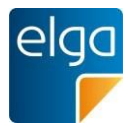

## *4.4.2.2.3.2 Spezifikation*

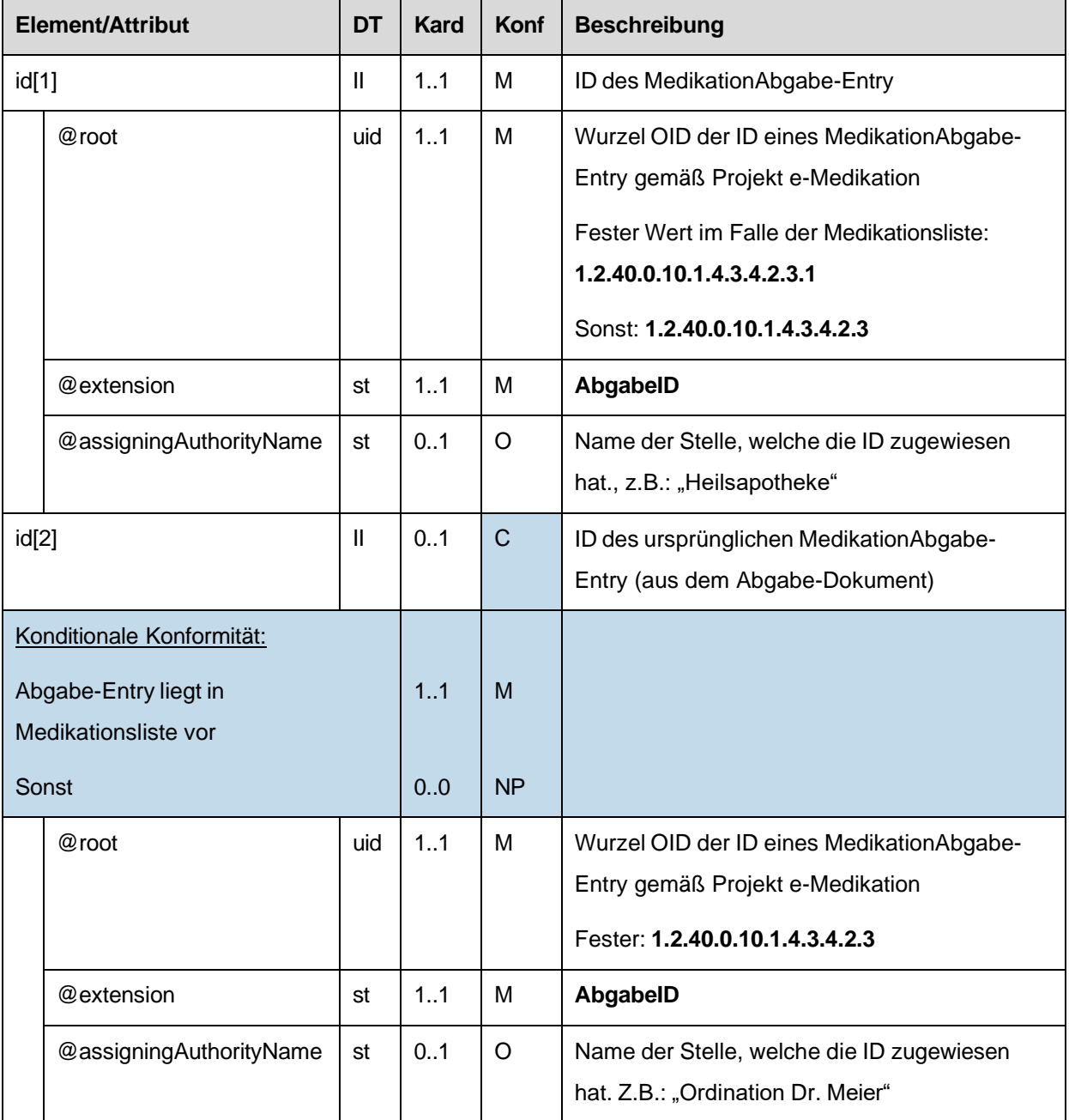

#### 4.4.2.2.4. Abgabeart

2455

Abgabeart dieses MedikationAbgabe-Entry. Dieses Element dient zur Kennzeichnung, ob die Abgabe eine zugrundeliegende Verordnung vollständig oder partiell (z.B. im Falle einer Bestellung) erfüllt.

#### Vollständige Abgabe

Eine vollständige Abgabe erfüllt eine zugrundeliegende Verordnung vollständig.

• In diesem Fall MUSS der code "**First Fill - Complete**" angegeben werden.

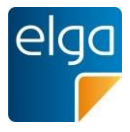

2460 • Ist das Element nicht angegeben, gilt die Abgabe ebenfalls als vollständig ("**First Fill - Complete**").

## Partielle Abgabe

Eine partielle Abgabe erfüllt eine zugrundeliegende Verordnung teilweise.

- Im Fall, dass die Abgabe die erste partielle Abgabe zu der Verordnung darstellt, MUSS der code "**First Fill - Part Fill**" angegeben werden.
	- Im Fall, dass die Abgabe nicht die erste partielle Abgabe zu der Verordnung darstellt, jedoch die Verordnung noch nicht vollständig erfüllt, MUSS der code "**Refill - Part Fill**" angegeben werden.
- Im Fall, dass die Abgabe die letzte partielle Abgabe darstellt, welche die Verordnung vollständig erfüllt, MUSS der code "**Refill - Complete**" angegeben werden.

### Ergänzende Erläuterungen:

Beispiel 1: Im Falle einer vollständigen Abgabe zu einer Verordnung oder einer Abgabe ohne Verordnung muss Abgabeart entweder weggelassen oder "First Fill - Complete" angegeben werden.

2475 Kann eine Verordnung mehrmals eingelöst werden (z.B.: Privatrezept), so gilt das Konzept für jede einzelne Instanz der Einlösungen.

Beispiel 2: Wird das Rezept von der Apotheke einbehalten, aber das Medikament noch nicht ausgegeben (z.B. weil das Medikament erst bestellt oder zubereitet werden muss), so kann dieser Vorgang mit einer partiellen Leerabgabe dokumentiert werden. In diesem Fall wird "First Fill - Part Fill" angegeben und die abgegebene Packungsanzahl auf 0 gesetzt (siehe Kapitel [4.4.2.2.6\)](#page-138-0). Bei späterer Ausgabe des Medikaments an den Patienten wird erneut eine

partielle Abgabe dokumentiert, wobei diesmal "Refill - Complete" angegeben werden muss, um zu dokumentieren, dass die Verordnung nun vollständig eingelöst ist.

2485 Dasselbe Prinzip gilt, wenn das Medikament nur teilweise ausgegeben wird (z.B. weil nicht genügend Packungen vorhanden sind und der Rest erst nachbestellt werden muss).

*4.4.2.2.4.1 Strukturbeispiel*

```
<code code='FFC'
      displayName='First Fill - Complete' 
      codeSystem='2.16.840.1.113883.5.4'
      codeSystemName='HL7:ActCode'/>
```
2470

2480

2490

2465

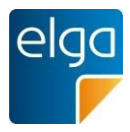

# *4.4.2.2.4.2 Spezifikation*

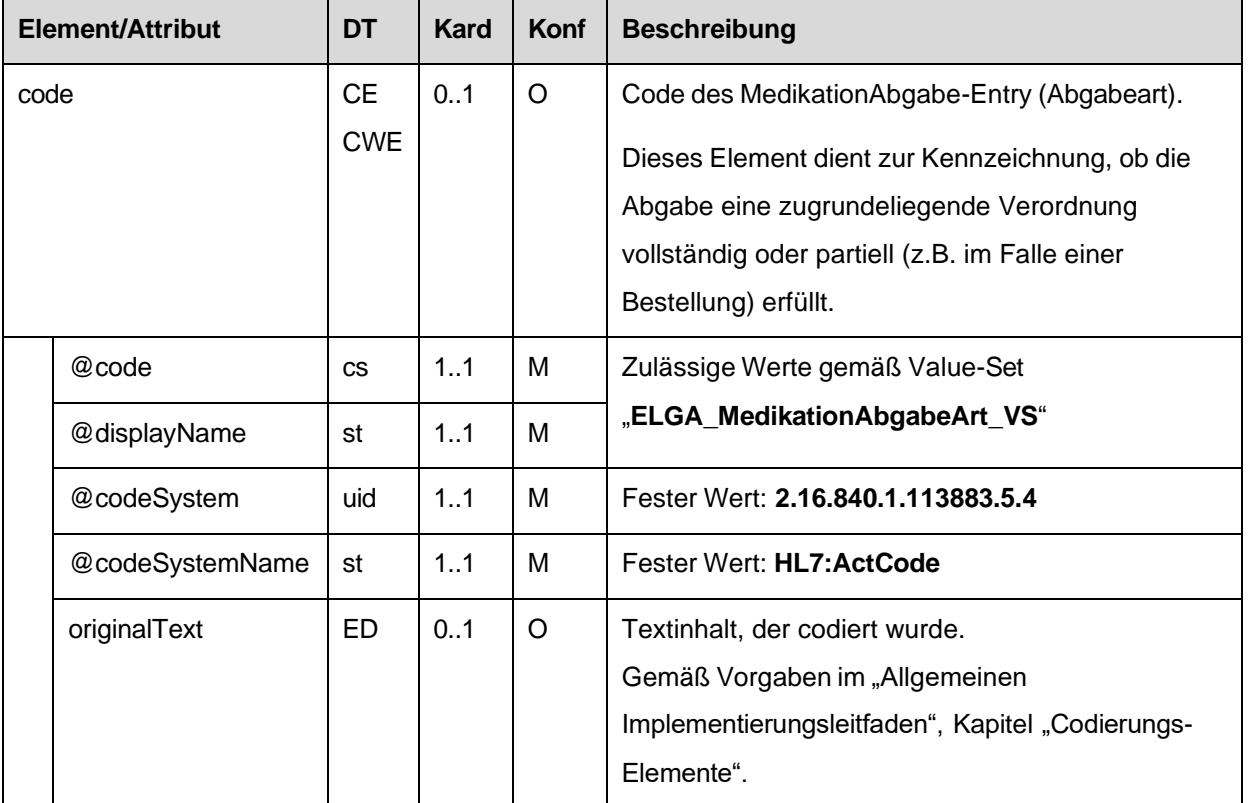

#### 4.4.2.2.5. Text

Referenz zum narrativen Abschnitt dieser Abgabe im Text-Bereich der Sektion.

# *4.4.2.2.5.1 Strukturbeispiel*

2495

```
<text>
    <reference value='#apos-1'/>
\langle /text{text} \rangle
```
# *4.4.2.2.5.2 Spezifikation*

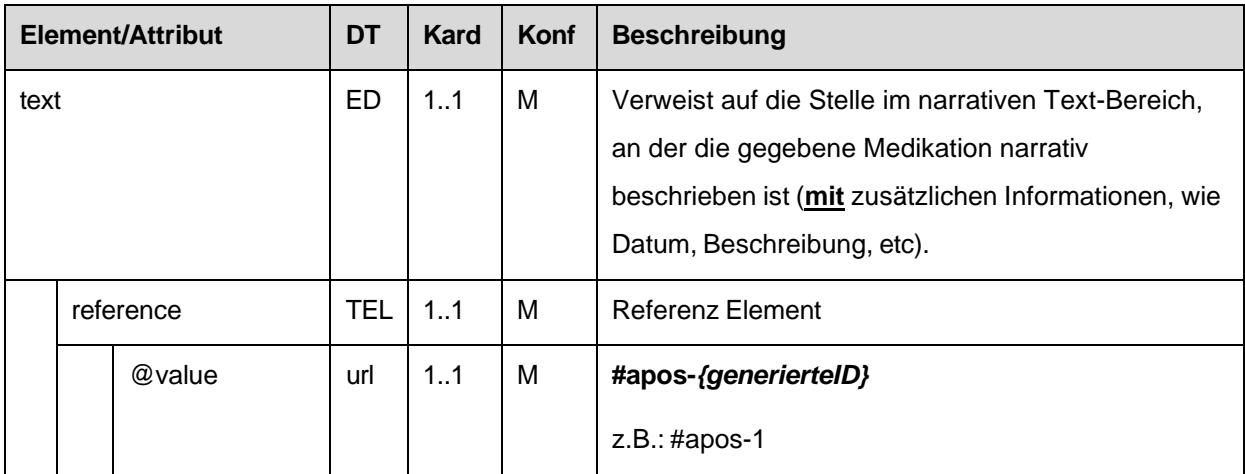

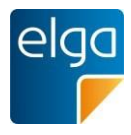

### <span id="page-138-0"></span>4.4.2.2.6. Abgegebene Packungsanzahl

2500 In diesem Element ist die abgegebene Packungsanzahl der Medikation angegeben.

2505 Bei magistralen Zubereitungen wird die Anzahl *der abgegebenen Einheiten* der Arznei in derselben Art und Weise gehandhabt werden wie bei Arzneispezialitäten. Die Menge *einer Einheit* der Arznei (z.B. 200g einer magistral zubereiteten Salbe in einer gewissen Zusammensetzung) ist in den ergänzenden Informationen zu der magistralen Zubereitung anzugeben (siehe Kapitel [4.4.1.2.14,](#page-123-0) ["Ergänzende Informationen zur Abgabe und](#page-147-0) [magistralen Zubereitung"](#page-147-0)).

Im Falle einer Leerabgabe ist der Wert 0 anzugeben. Eine optionale Begründung zur Leerabgabe kann in den ergänzenden Informationen zur Abgabe angegeben werden (siehe Kapitel [4.4.2.2.12\)](#page-147-0).

#### 2510 *4.4.2.2.6.1 Strukturbeispiel*

*<!-- Abgegebene Packungsanzahl -->* <quantity value='**1**'/>

# *4.4.2.2.6.2 Spezifikation*

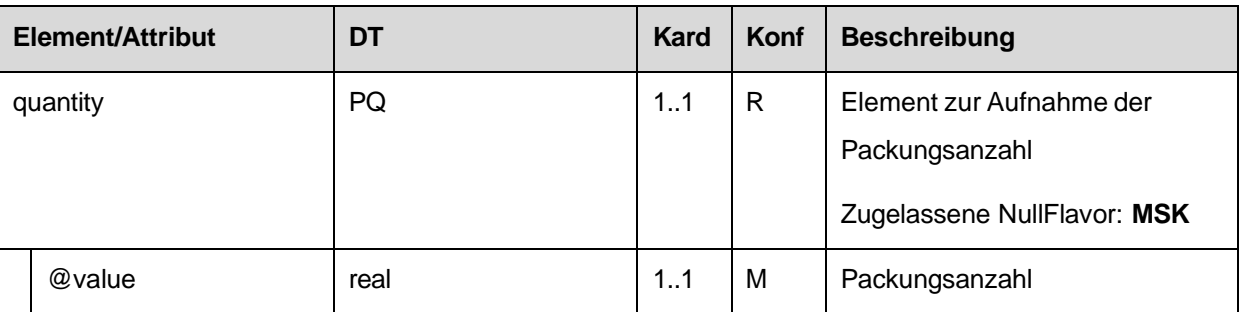

#### 4.4.2.2.7. Abgegebene Arznei

2515 Die abgegebene Arznei des ELGA MedikationAbgabe-Entry ist in Form eines ELGA Arznei-Entry (1.2.40.0.34.11.2.3.4) anzugeben.

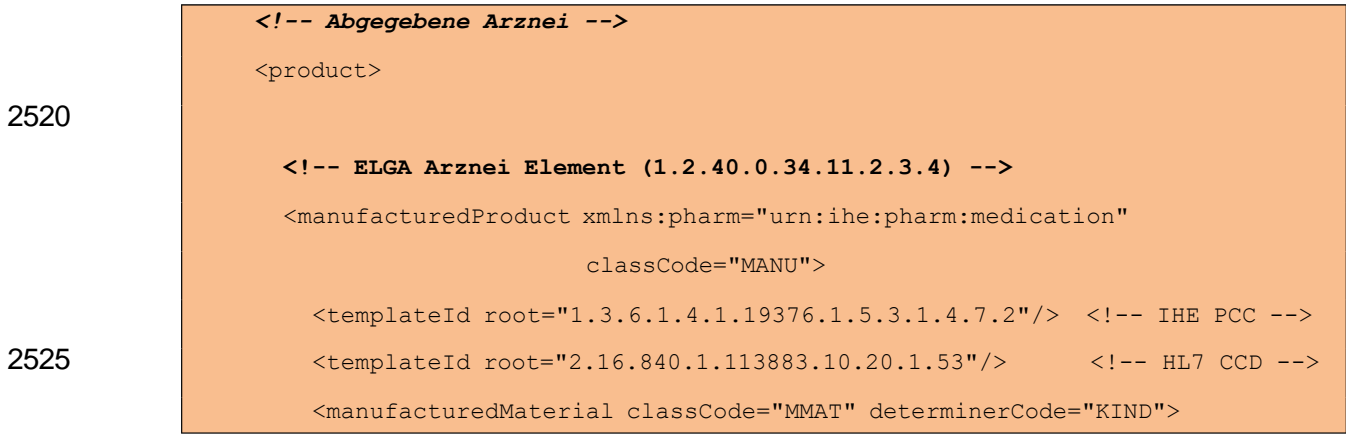

#### *4.4.2.2.7.1 Strukturbeispiel*

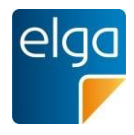

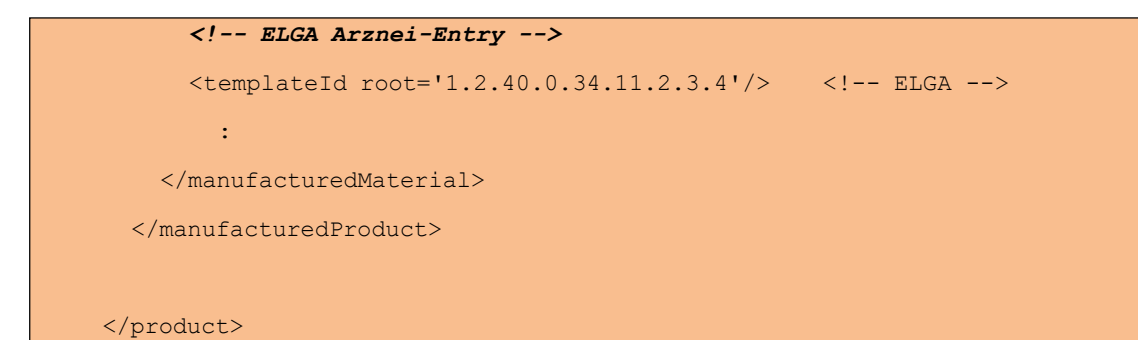

# *4.4.2.2.7.2 Spezifikation*

2530

2540

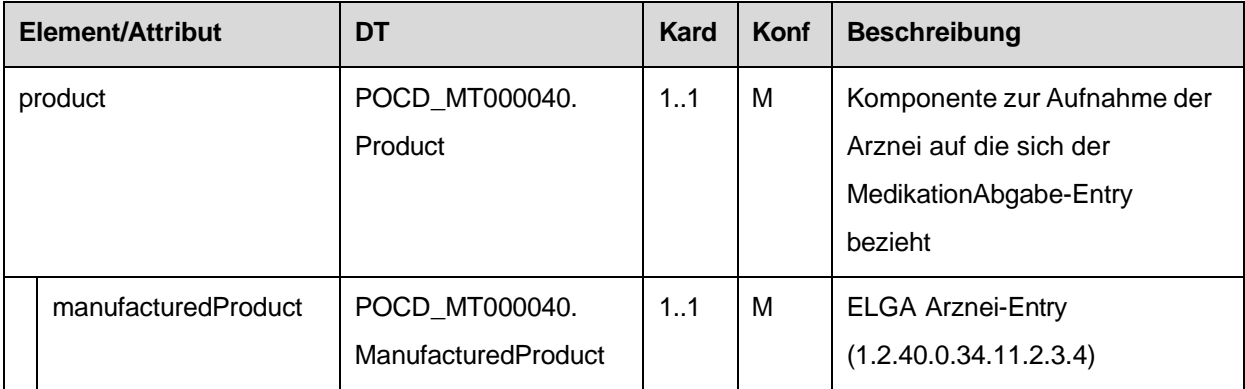

# 2535 4.4.2.2.8. Verfasser der Verordnung zu dieser Abgabe

Diese Elemente werden nur bei ELGA MedikationAbgabe-Entries verwendet, welche im Rahmen der Medikationsliste vorliegen.

Das erste <author> Element beinhaltet den Verfasser des Rezepts auf dem die Verordnung ausgestellt wurde, auf die eine Referenz existiert. Das author/time Element hat dabei die Bedeutung "Datum der Verordnung".

Siehe Kapitel [3.2,](#page-40-0) ["Teilnehmende Parteien"](#page-40-0), Abschnitt "Verfasser des Dokuments (author)" (bezogen auf das Rezept-Dokument).

<span id="page-139-0"></span>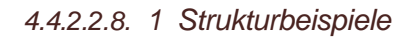

```
2545
2550
             <!-- Verfasser der Verordnung, falls Referenz zu Verordnung vorhanden -->
             <author>
               :
                  Author Element, übernommen aus dem zugrundeliegenden Rezept-Dokument 
                       zu der Abgabe
               :
             </author>
```
<!-- Verfasser der Verordnung, falls Referenz zu Verordnung NICHT vorhanden (z.B. im Falle von OTC Medikation) --> <author nullFlavor='NA'>

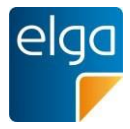

2555

<time nullFlavor='NA'/> <assignedAuthor nullFlavor='NA'> <id nullFlavor='NA'/> </assignedAuthor> </author>

### 2560 *4.4.2.2.8.2 Spezifikation*

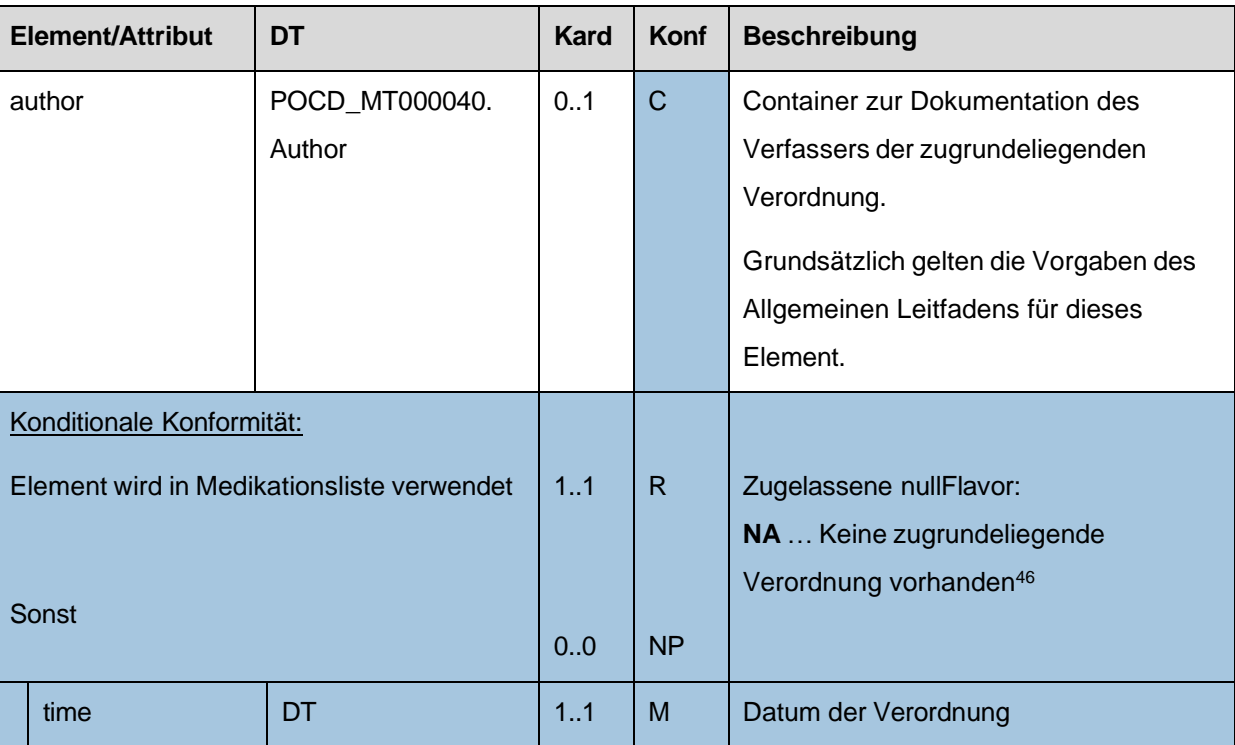

# 4.4.2.2.9. Verfasser der Abgabe

Diese Elemente werden nur bei ELGA MedikationAbgabe-Entries verwendet, welche im Rahmen der Medikationsliste vorliegen.

2565 Das zweite <author> Element beinhaltet den Verfasser der Abgabe. Das author/time Element hat dabei die Bedeutung "Datum der Abgabe".

Siehe Kapitel [3.2,](#page-40-0) ["Teilnehmende Parteien"](#page-40-0), Abschnitt "Verfasser des Dokuments (author)" (bezogen auf das Abgabe-Dokument).

<sup>46</sup> Da das <author> Element im CDA Schema gewisse Unterelemente zwingend benötigt, ist ein einfaches <author nullFlavor='NA'/> nicht ausreichend und würde zu einer CDA Schema Verletzung führen. Im Falle der Anwendung von nullFlavor='NA' sind demnach die erforderlichen Unterelemente mit diesem Attribut zu versehen. Siehe dazu das Strukturbeispiel in Kapite[l 4.4.2.2.8.1.](#page-139-0)

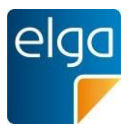

*4.4.2.2.9.1 Strukturbeispiel*

```
2570
```

```
<!-- Verfasser der Abgabe -->
<author>
     :
     Author Element, übernommen aus dem Abgabe-Dokument
     :
</author>
```
2575 *4.4.2.2.9.2 Spezifikation*

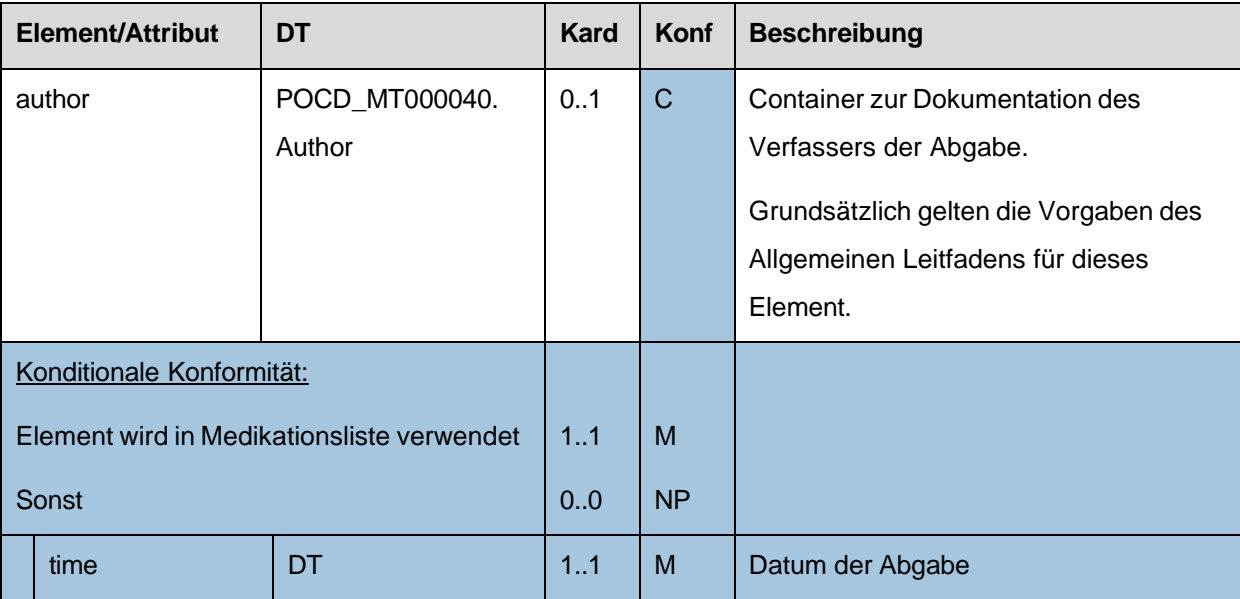

# 4.4.2.2.10. Referenz zur Verordnung

Falls vorhanden, ist die VerordnungsID zum abgegebenen Medikament als Beziehung angeführt.

2580

ACHTUNG: Es ist immer die VerordnungsID des Verordnungs-Entry anzugeben, welches ursprünglich im Rezept-Dokument angegeben wurde, unabhängig von etwaigen darauffolgenden Korrekturen mittels Pharmazeutischer Empfehlungen.

*4.4.2.2.10.1 Strukturbeispiel*

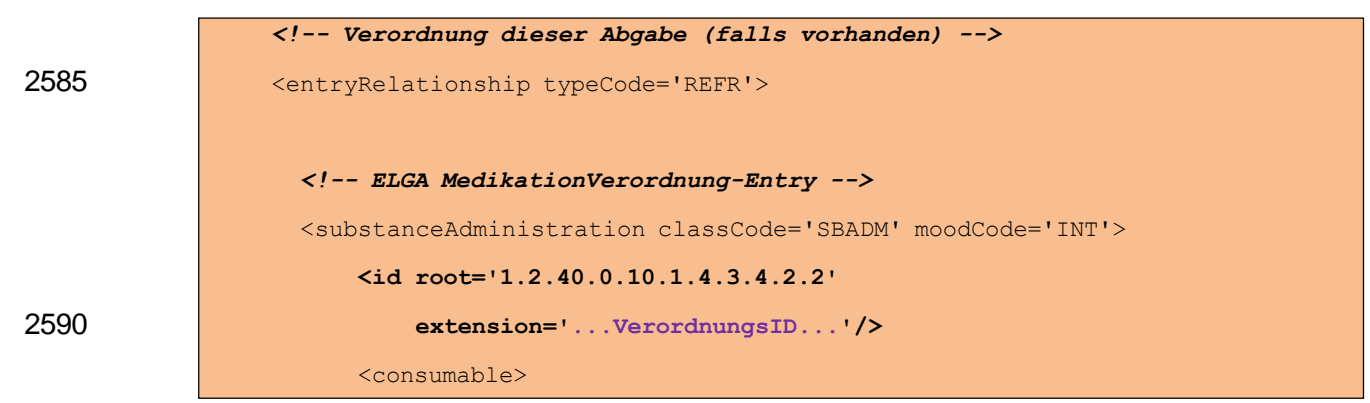

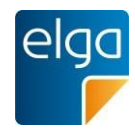

<manufacturedProduct>

<manufacturedMaterial nullFlavor='NA'/>

</manufacturedProduct>

2595

</substanceAdministration>

</consumable>

</entryRelationship>

# *4.4.2.2.10.2 Spezifikation*

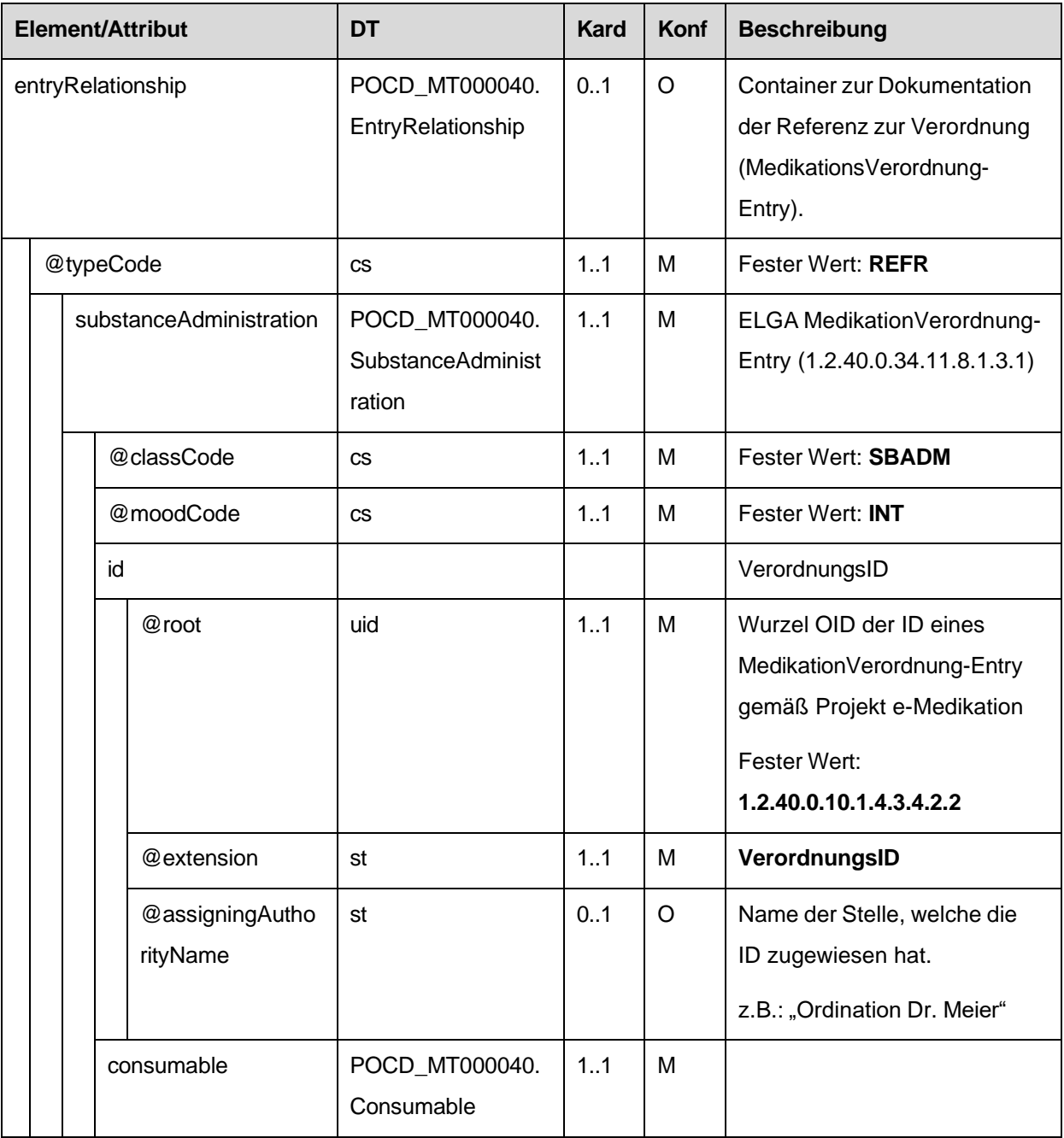

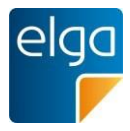

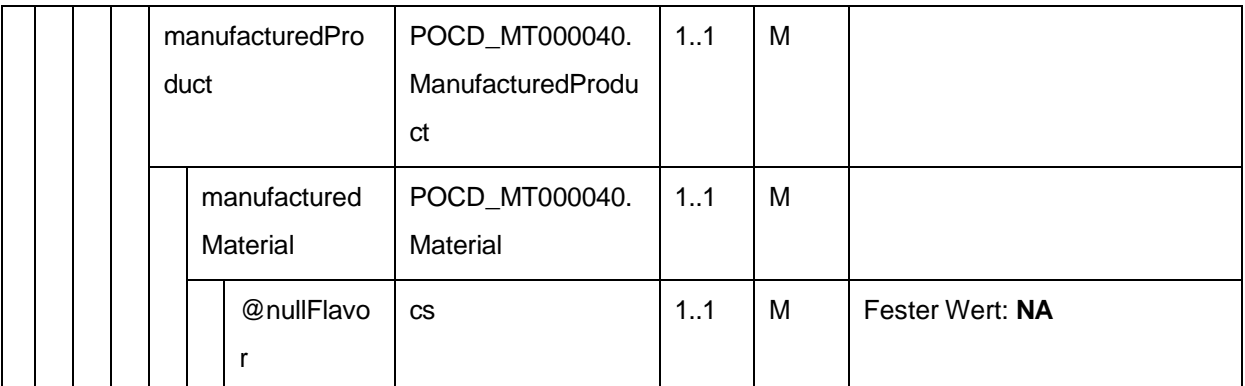

2600

4.4.2.2.11. Zusatzinformation für den Patienten, Informationen zur alternativen Einnahme und Informationen zur Arznei

Zusatzinformationen für den Patienten, Informationen zur alternativen Einnahme und Informationen zur Arznei können hier angegeben werden.

2605 Alle Informationskategorien sind Freitextfelder und werden strukturell getrennt abgelegt. Die strukturelle Trennung erfolgt im narrativen Bereich und wird mittels <content> Elementen vorgenommen.

2610 Der Bereich für die Zusatzinformationen für den Patienten MUSS mittels **<content ID="zinfo-{generierteID}">** eingefasst werden. Die Angabe von Zusatzinformationen für den Patienten (z.B.: spezielle Anweisungen, etc.) ist OPTIONAL.

Der Bereich für die Informationen zur alternativen Einnahme MUSS mittels **<content ID="altein-{generierteID}">** eingefasst werden. Die Angabe von Informationen zur alternativen Einnahme (z.B.: Einnahme bei Bedarf, etc.) ist OPTIONAL.

Der Bereich für die Informationen zur Arznei MUSS mittels **<content ID="arzneiinfo-**

2615 **{generierteID}">** eingefasst werden. Informationen zur Arznei (z.B.: Mögliche Anwendungsarten, etc.) werden nur bei ELGA MedikationAbgabe-Entries verwendet, welche im Rahmen der Medikationsliste vorliegen. In allen anderen Fällen, DARF diese Information NICHT angegeben werden.

Abgesehen von diesen Blöcken sind keine weiteren Daten im Bereich erlaubt.

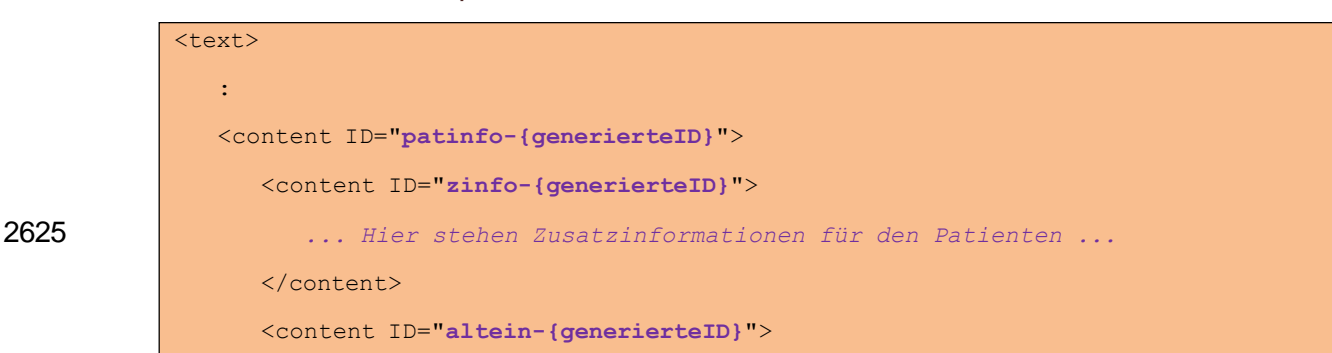

2620 *4.4.2.2.11.1 Strukturbeispiel*

HL7 Implementation Guide for CDA R2 - e-Medikation 144/191
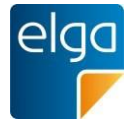

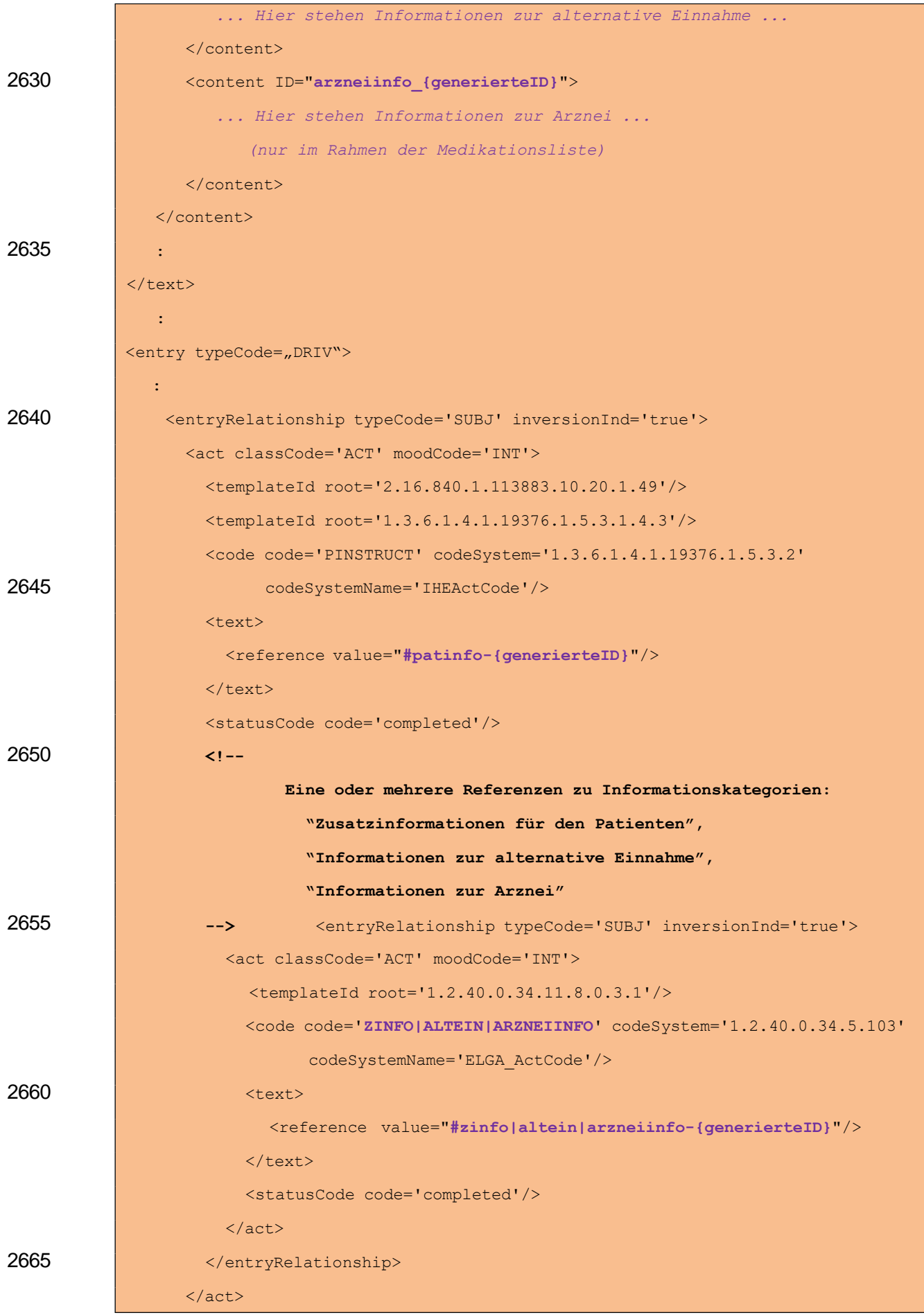

HL7 Implementation Guide for CDA R2 - e-Medikation 145/191

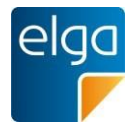

</entryRelationship> : </entry>

### 2670 *4.4.2.2.11.2 Spezifikation*

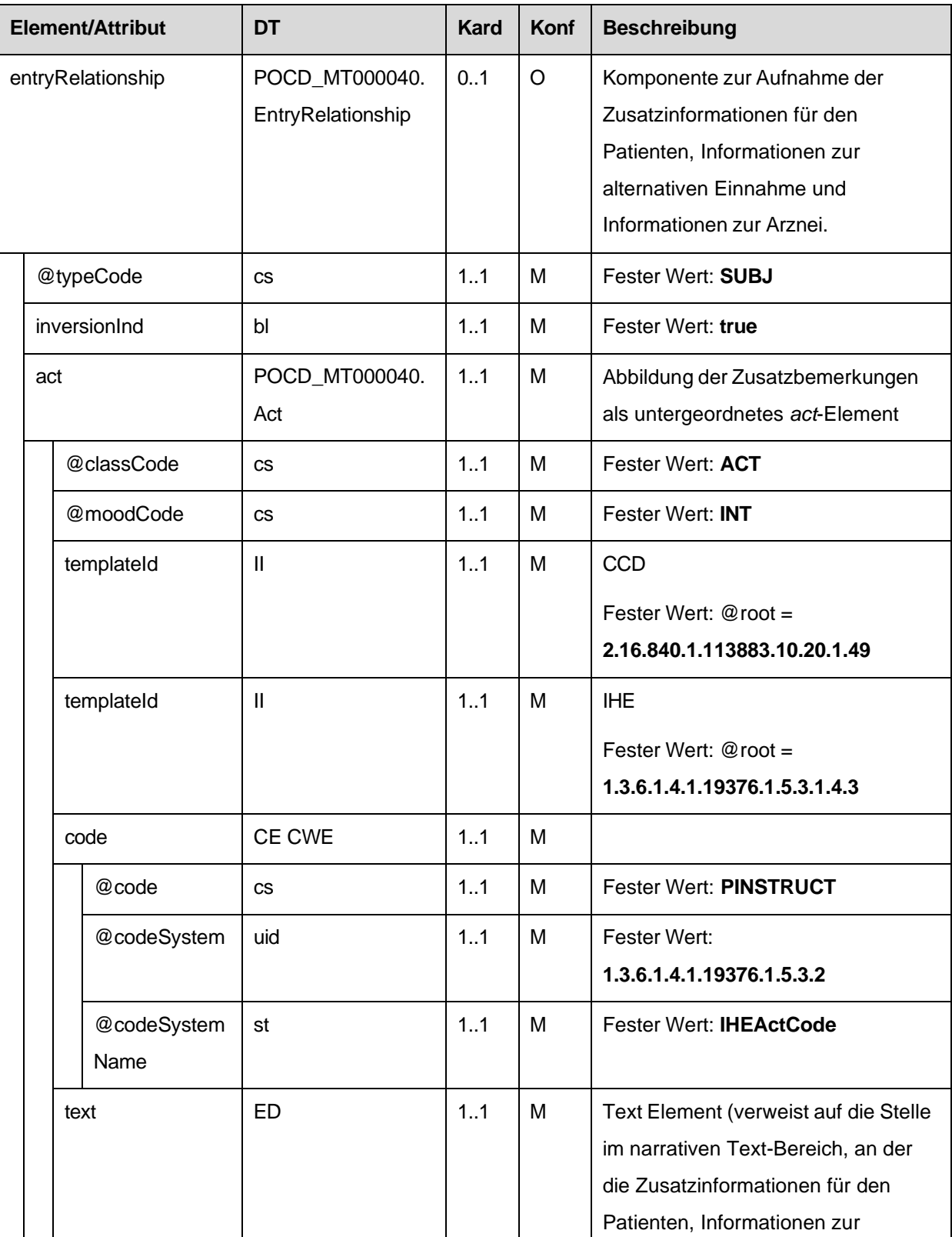

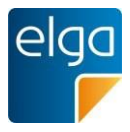

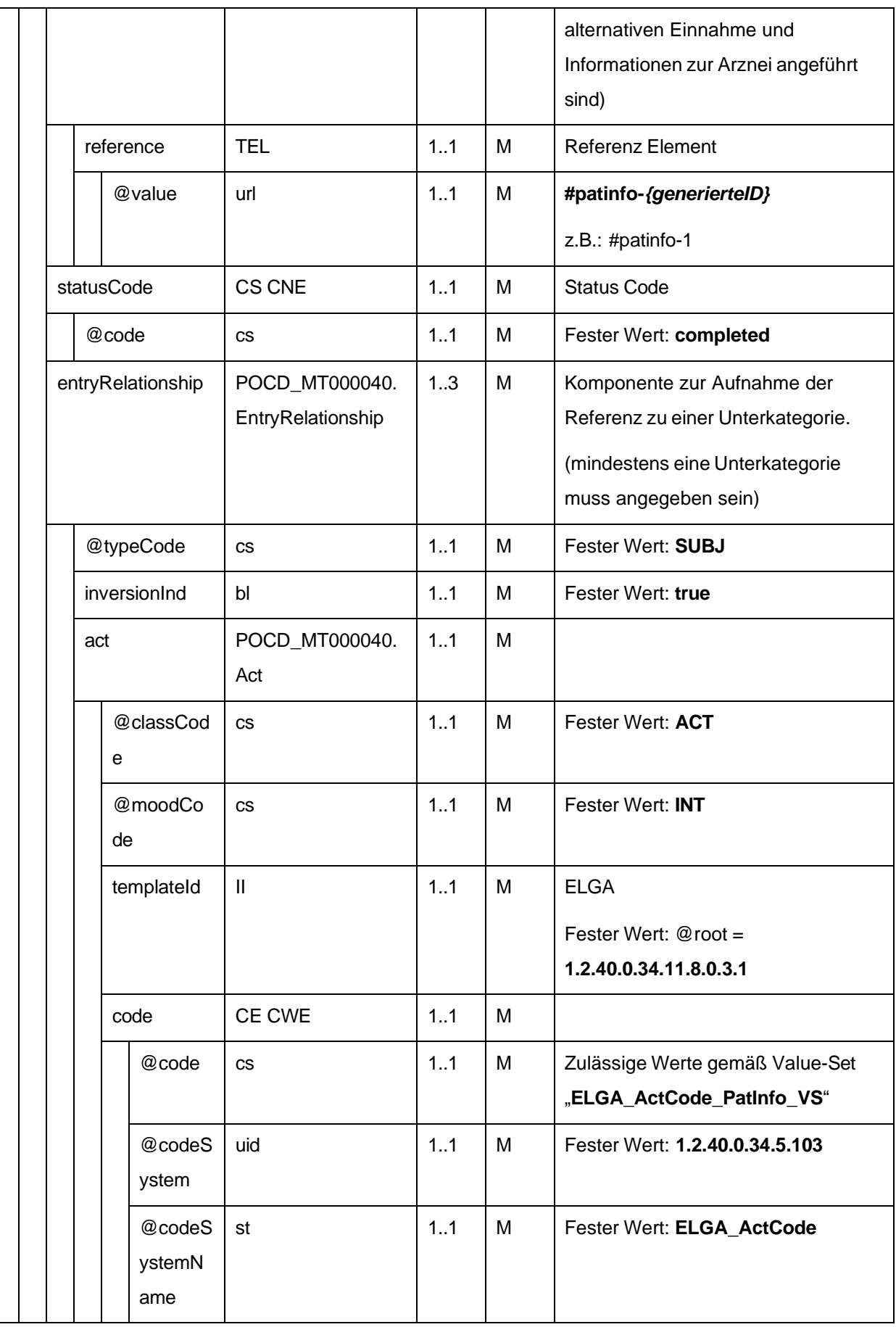

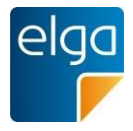

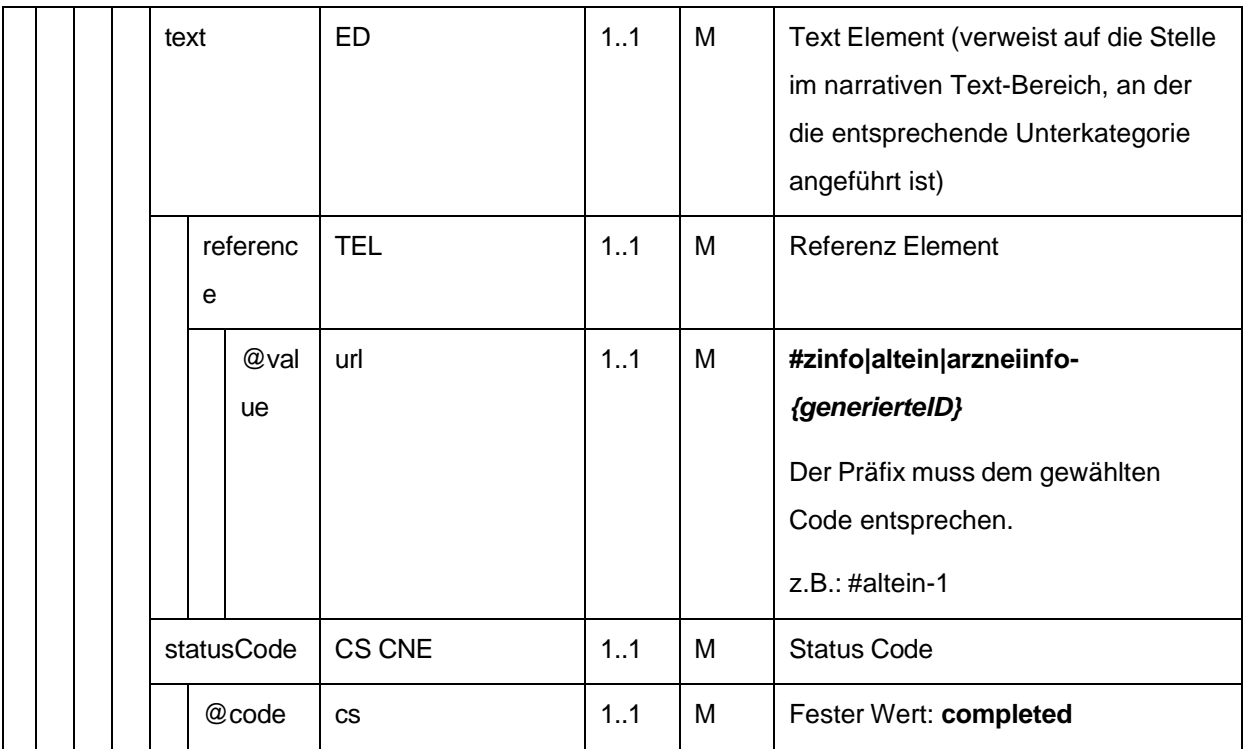

<span id="page-147-0"></span>4.4.2.2.12. Ergänzende Informationen zur Abgabe und magistralen Zubereitung

Ergänzende Informationen zur Abgabe und magistralen Zubereitung können hier angegeben werden.

2675 Alle Informationskategorien sind Freitextfelder und werden strukturell getrennt abgelegt. Die strukturelle Trennung erfolgt im narrativen Bereich und wird mittels <content> Elementen vorgenommen.

Der Bereich für die ergänzenden Informationen zur Abgabe MUSS mittels **<content ID="erginfo-{generierteID}">** eingefasst werden. Die Angabe ergänzender Informationen zur Abgabe (z.B.: Begründung für eine Leerabgabe, etc.) ist OPTIONAL.

2685 Der Bereich für die ergänzenden Informationen zur magistralen Zubereitung MUSS mittels **<content ID="magzub-{generierteID}">** eingefasst werden. Die Angabe ergänzender Informationen zur magistralen Zubereitung (z.B. Zusatzstoffe, Verarbeitung, etc.) ist VERPFLICHTEND, wenn die Abgabe eine magistrale Zubereitung ist. Sind keine ergänzenden Informationen vorhanden, MUSS der Text "Magistrale Zubereitung" angegeben werden.

Abgesehen von diesen Blöcken sind keine weiteren Daten im Bereich erlaubt.

2680

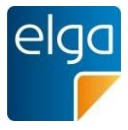

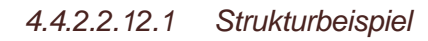

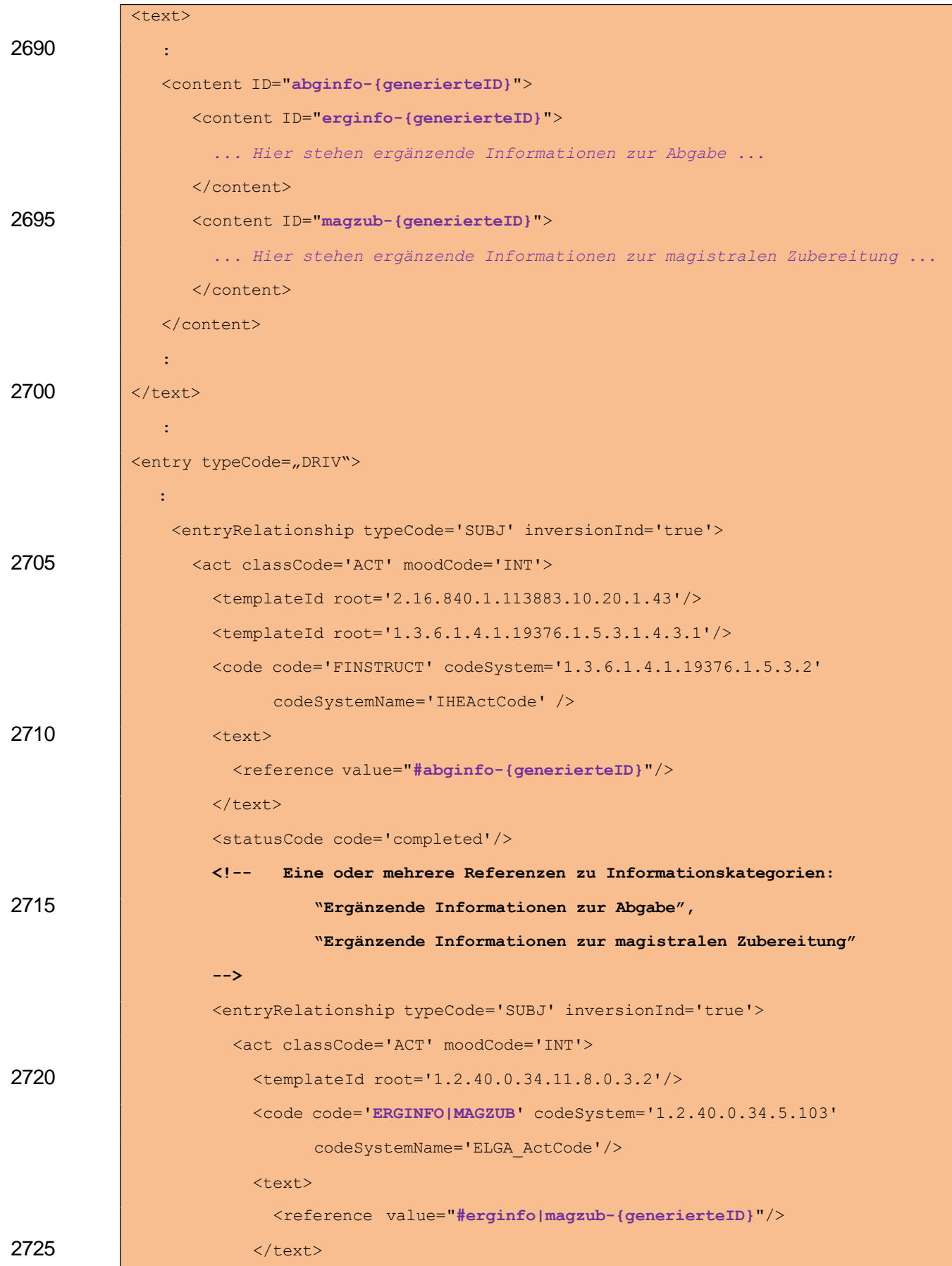

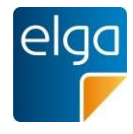

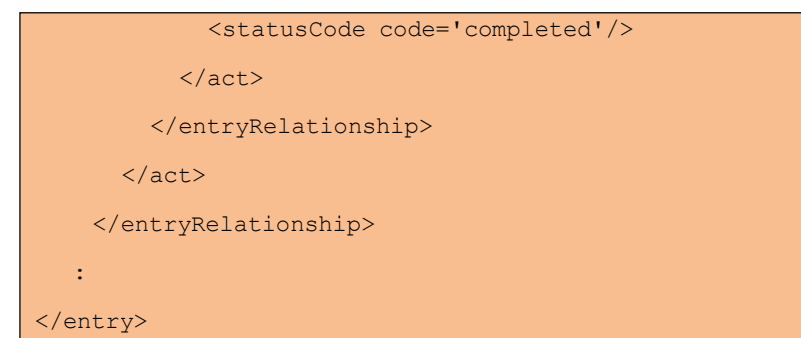

*4.4.2.2.12.2 Spezifikation*

2730

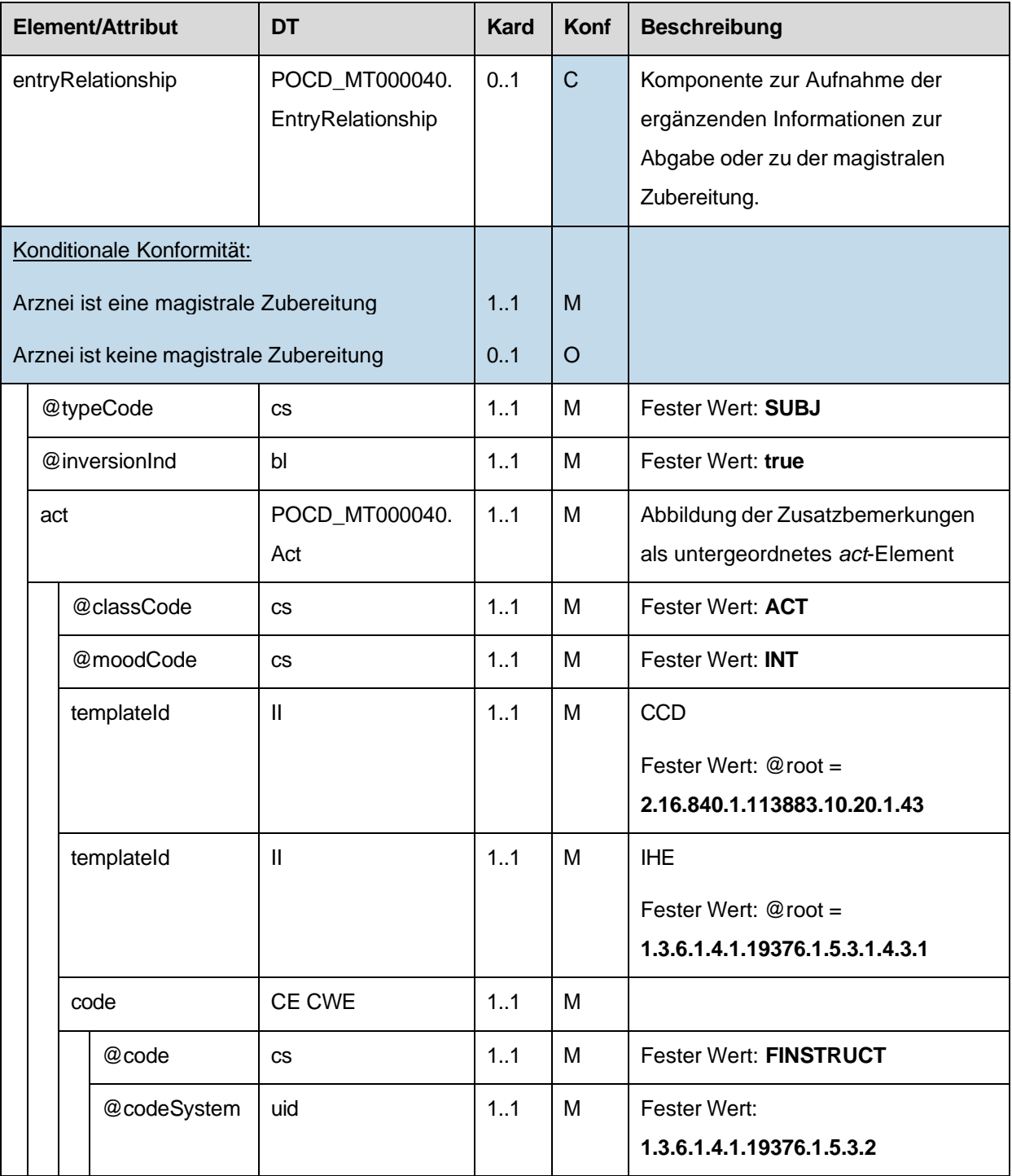

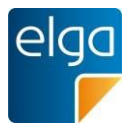

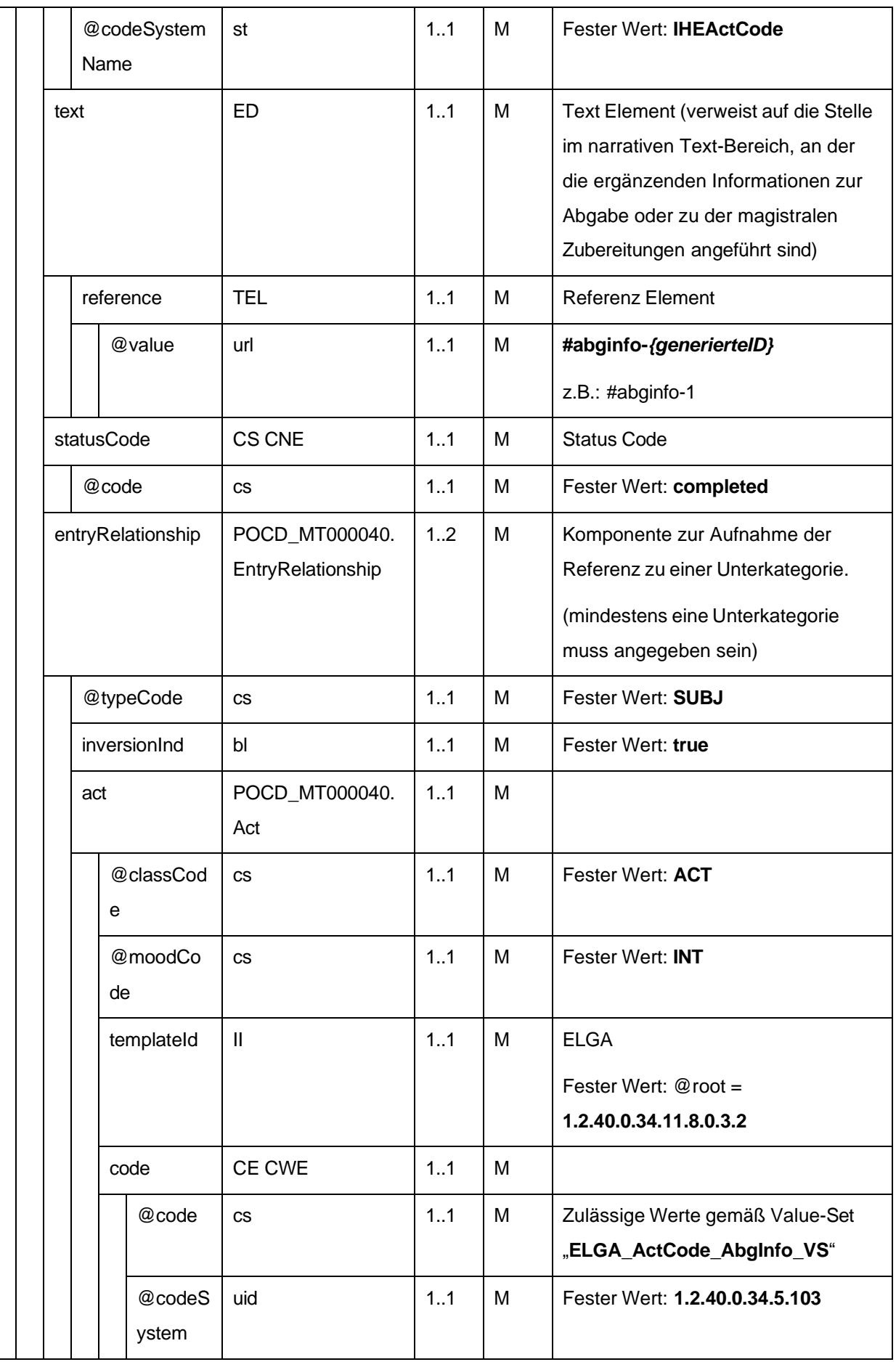

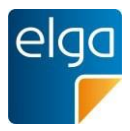

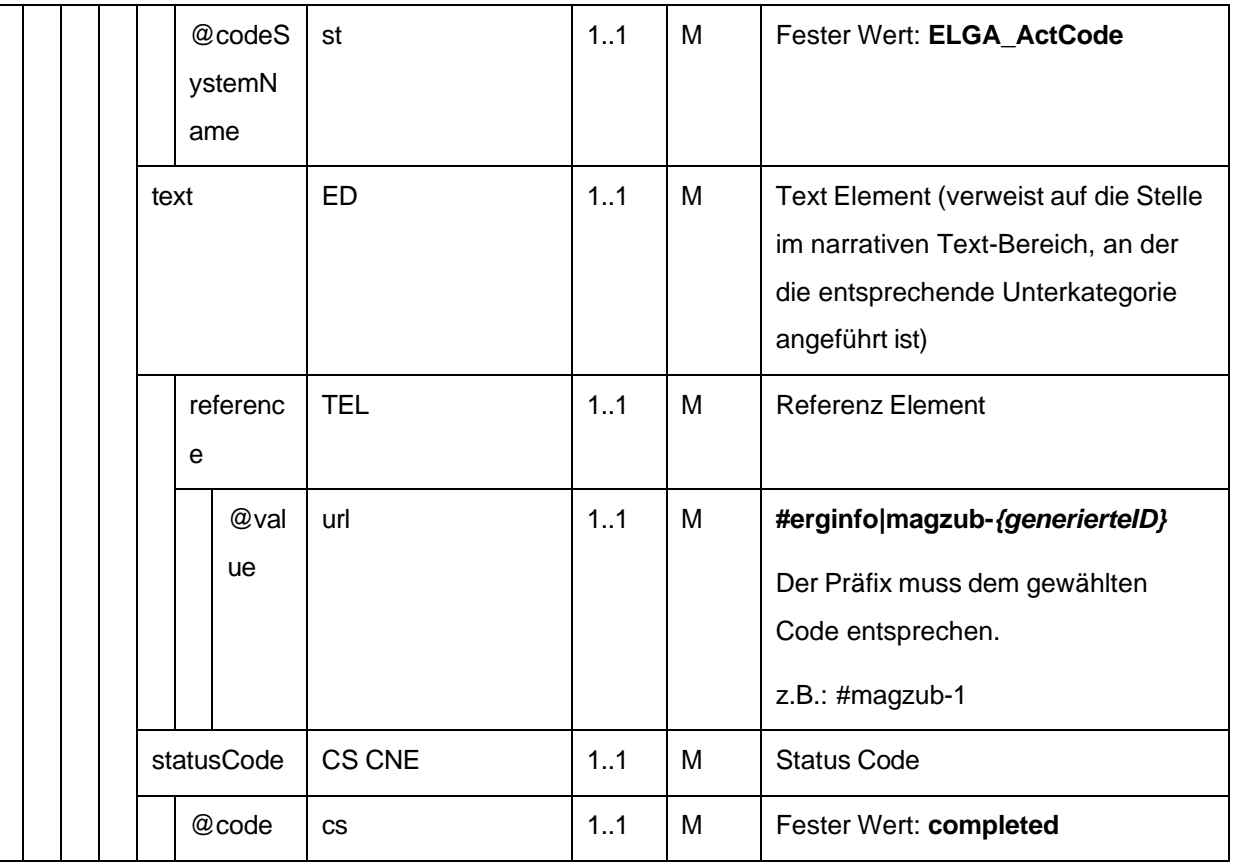

2735 4.4.2.2.13. Einnahmedauer, Dosierungsinformationen, Art der Anwendung

Es ist technisch möglich, bei der Abgabe Dosierungsinformationen anzugeben bzw. gegenüber einer zugrundeliegenden Verordnung abzuändern.<sup>47</sup>

Bei der Verwendung des ELGA MedikationAbgabe-Entry im Rahmen der Medikationsliste ist dieses Element angegeben und beinhaltet die letztgültige Dosierungsinformation zu dieser Abgabe, falls vorhanden.

2740

Als Dosierungsinformationen gelten exakt die folgenden Informationen:

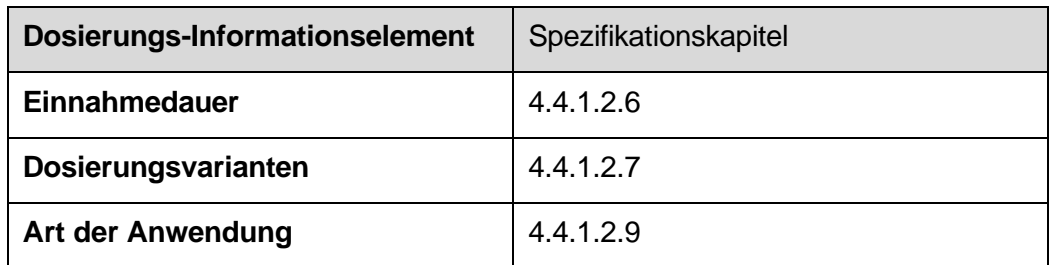

Es sind immer vollständige Dosierungsinformationen anzugeben. Die Struktur ist von der Struktur des ELGA MedikationVerordnung-Entry abgeleitet (ohne templateIds).

<sup>47</sup> Ausdrücklich festgehalten wird: Kein Apotheker darf ohne Rücksprache mit dem Arzt ein anderes als das vom Arzt verordnetes Medikament in der vom Arzt verordneten Dosierung abgeben.

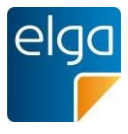

2745 Die jeweiligen Informationselemente sind in derselben Art und Weise anzugeben, wie im jeweiligen Spezifikationskapitel beschrieben.

|      | <entryrelationship typecode="COMP"></entryrelationship>                              |
|------|--------------------------------------------------------------------------------------|
|      | <substanceadministration classcode="SBADM" moodcode="INT"></substanceadministration> |
| 2750 | <templateid root="1.3.6.1.4.1.19376.1.9.1.3.6"></templateid>                         |
|      | ÷                                                                                    |
|      | Einnahmedauer                                                                        |
|      | ÷                                                                                    |
|      | Dosierungsvarianten 1 + 3                                                            |
| 2755 | ÷                                                                                    |
|      | Art der Anwendung                                                                    |
|      | ÷                                                                                    |
|      | <consumable></consumable>                                                            |
|      | <manufacturedproduct></manufacturedproduct>                                          |
| 2760 | <manufacturedmaterial nullflavor="NA"></manufacturedmaterial>                        |
|      |                                                                                      |
|      | $\langle$ /consumable>                                                               |
| 2765 | ÷                                                                                    |
|      | Dosierungsvarianten 2 + 4                                                            |
|      |                                                                                      |
|      |                                                                                      |
|      |                                                                                      |
|      |                                                                                      |

*4.4.2.2.13.1 Strukturbeispiel*

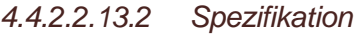

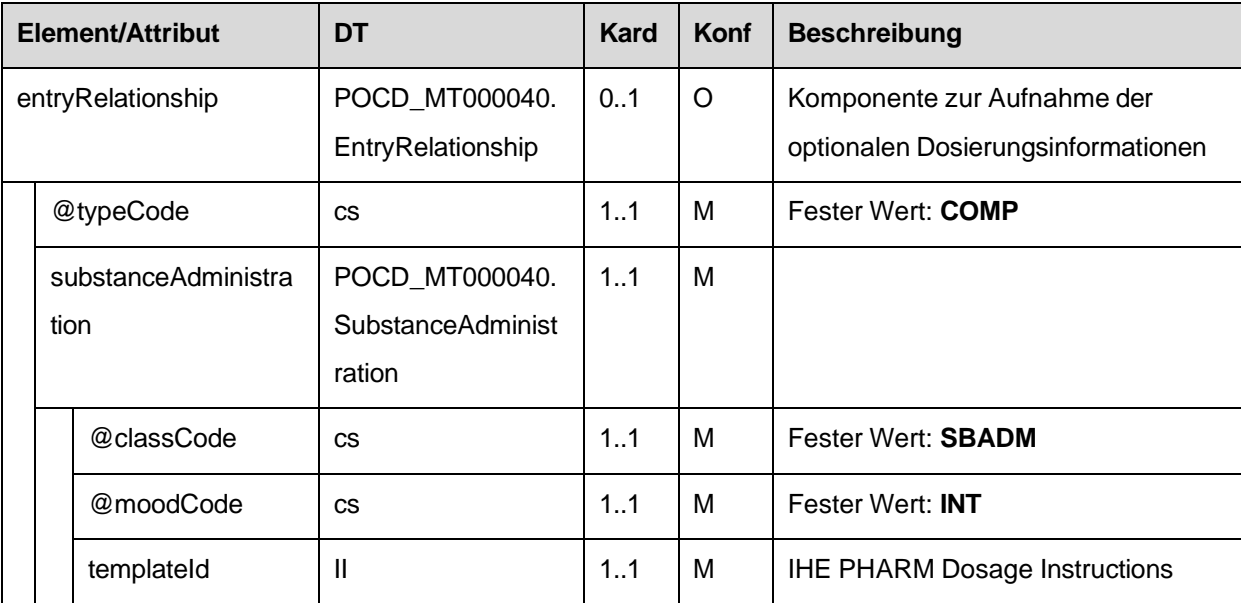

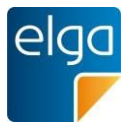

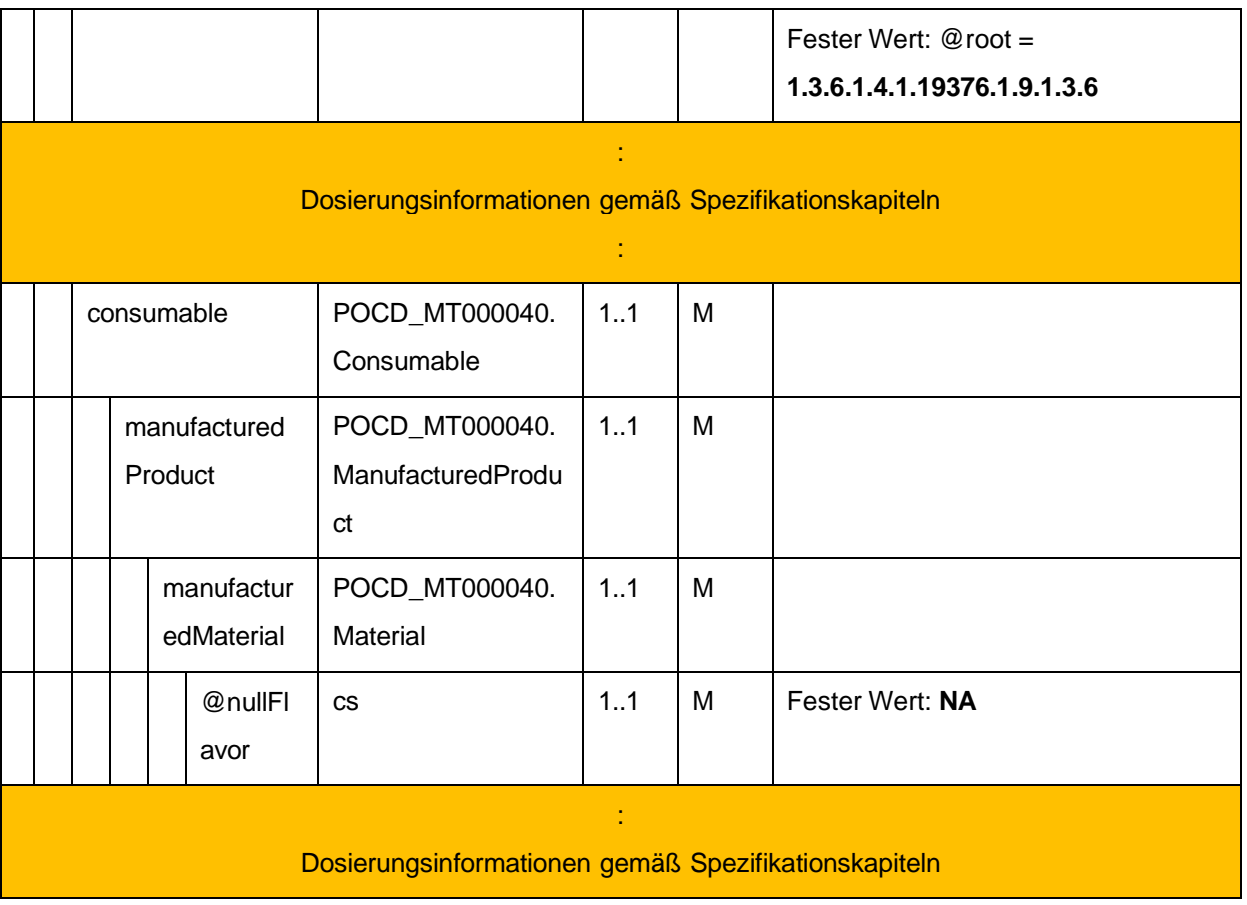

#### 2770 4.4.2.2.14. Therapieart

Therapieart dieses MedikationAbgabe-Entry. Im Falle von Abgaben zu einer Verordnung nur anzugeben, falls dieses sich von der Therapieart der Verordnung unterscheidet.

```
4.4.2.2.14.1 Strukturbeispiel
```
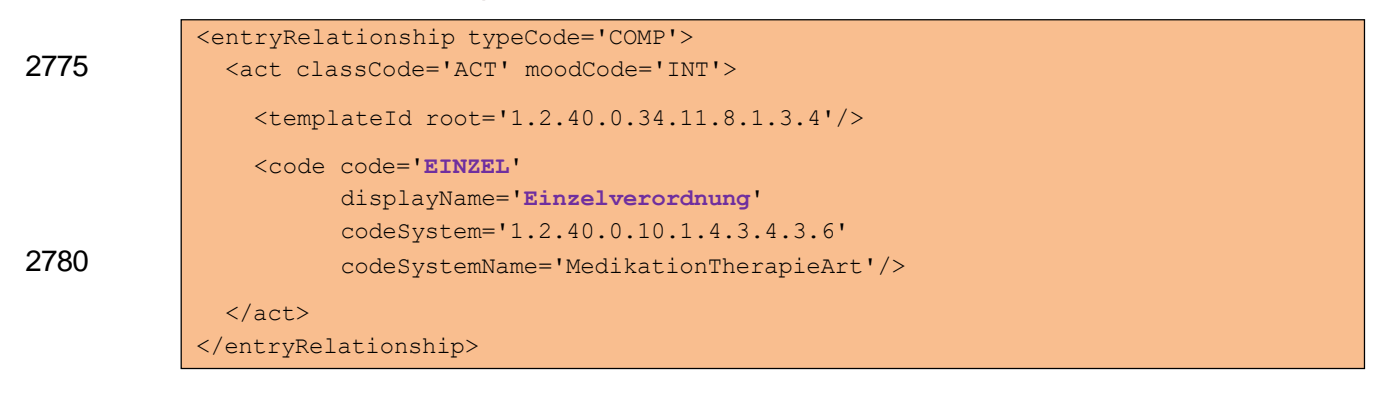

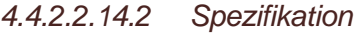

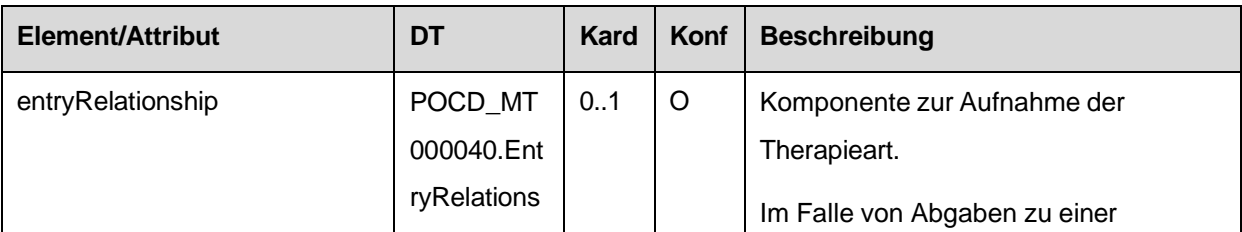

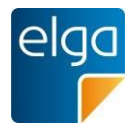

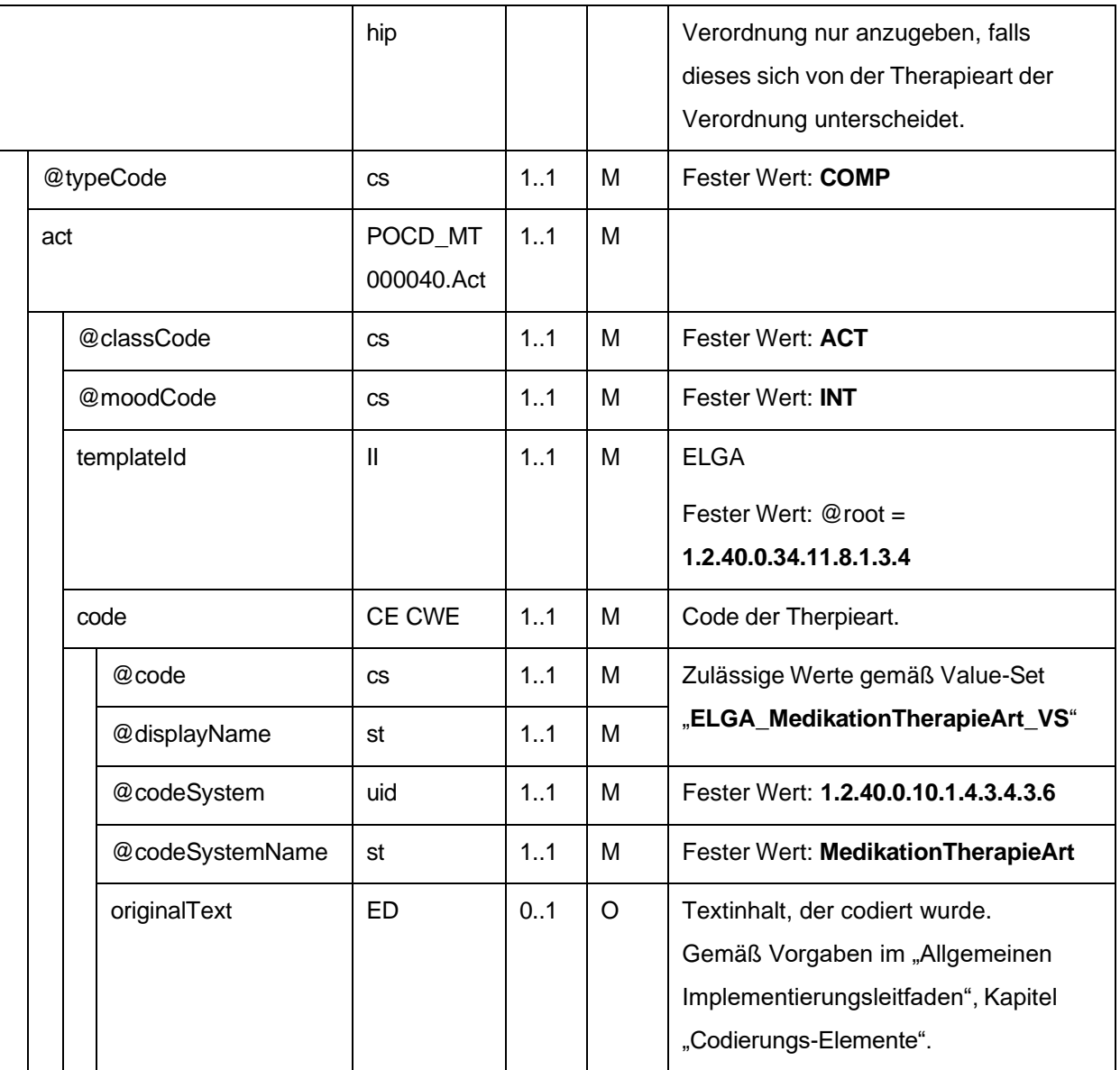

#### 2785 4.4.2.2.15. ID des Abgabe-Entry Containers (Abgabe-Dokument)

Wird das ELGA MedikationAbgabe-Entry im Rahmen der Medikationsliste verwendet, MUSS die ID des Abgabe-Dokuments, welches das Abgabe-Entry ursprünglich beinhaltete, angegeben sein.

*4.4.2.2.15.1 Strukturbeispiel*

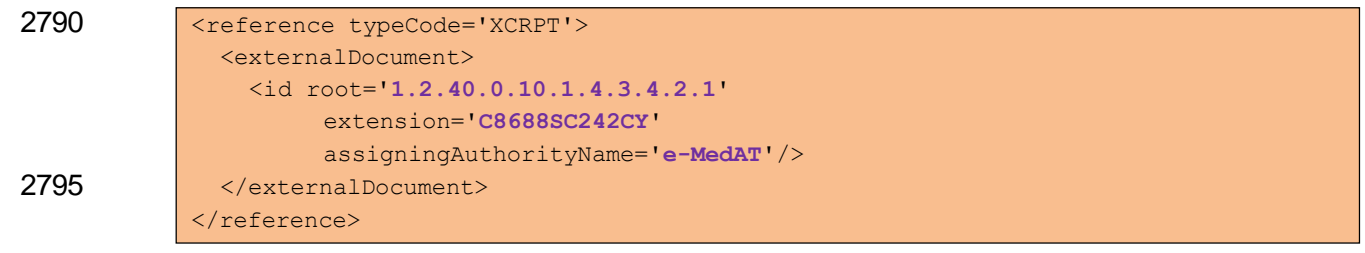

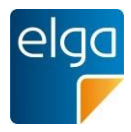

## *4.4.2.2.15.2 Spezifikation*

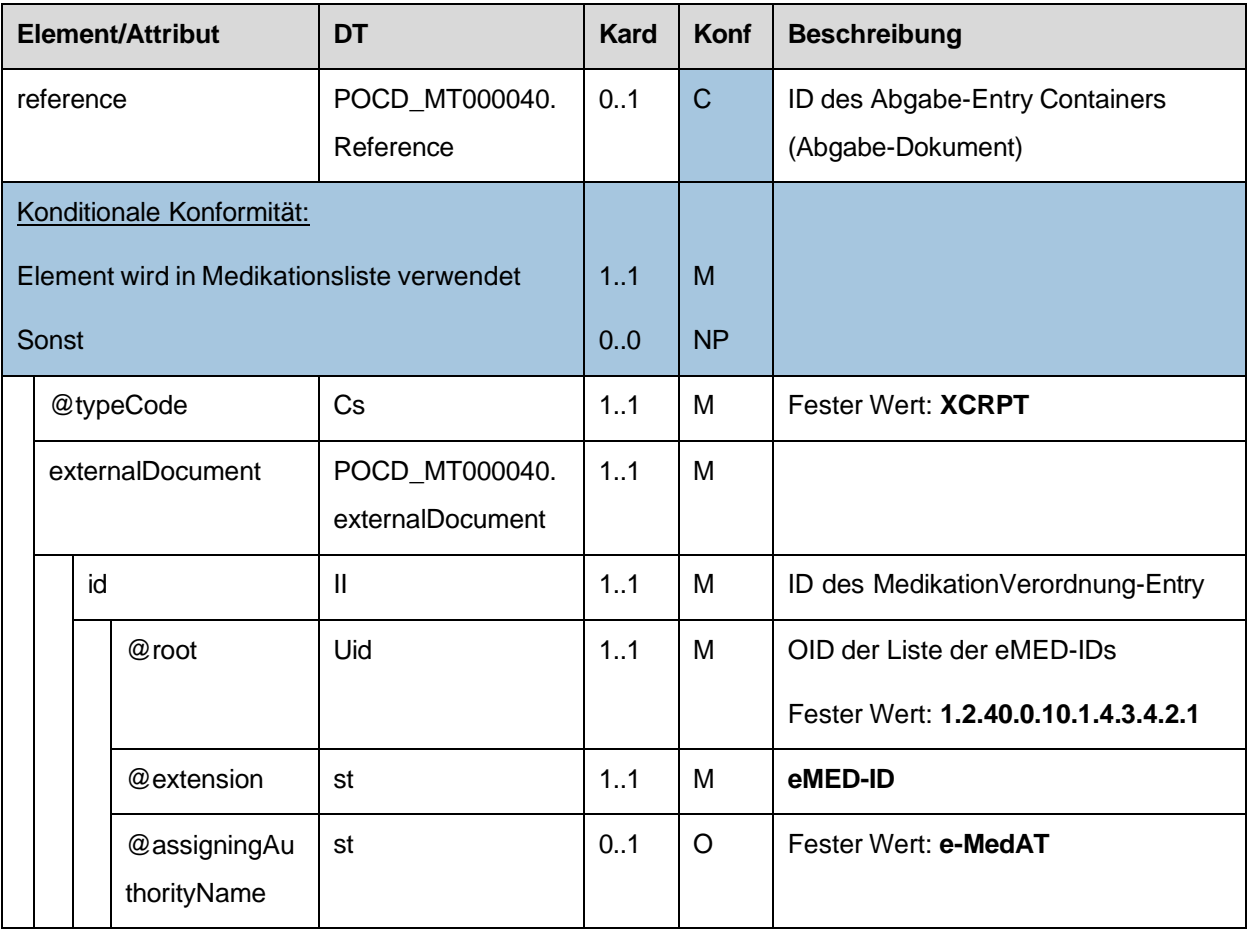

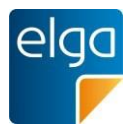

### **4.4.3. ELGA MedikationPharmazeutischeEmpfehlung-Entry**

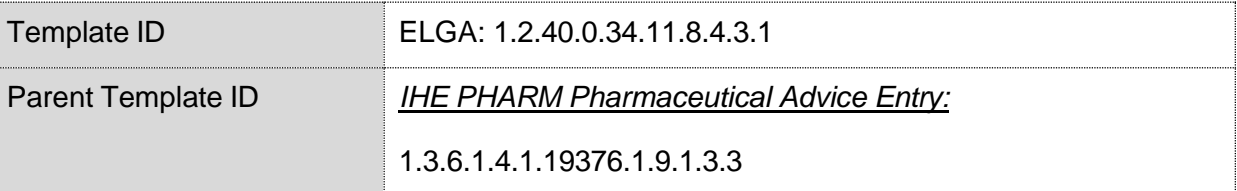

2800

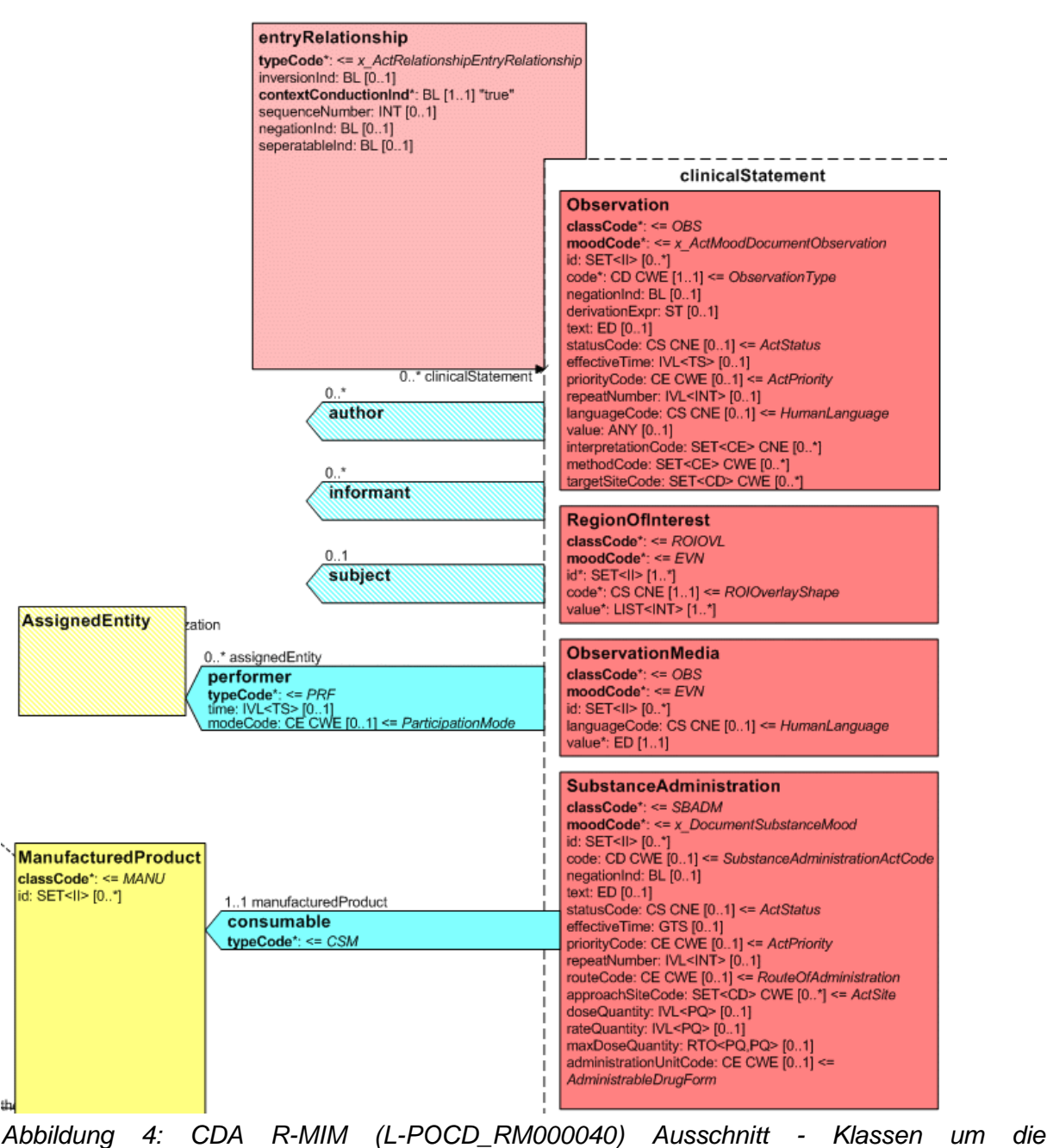

<span id="page-156-0"></span>*pharmazeutische Empfehlung*

2805 [Abbildung 4](#page-156-0) zeigt die für die pharmazeutische Empfehlung relevanten R-MIM Klassem Observation, SubstanceAdministration, Consumable. Die Reihenfolge der Attribute entsprechend Schema ist normativ.

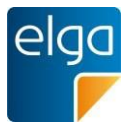

## 4.4.3.1. Strukturbeispiel

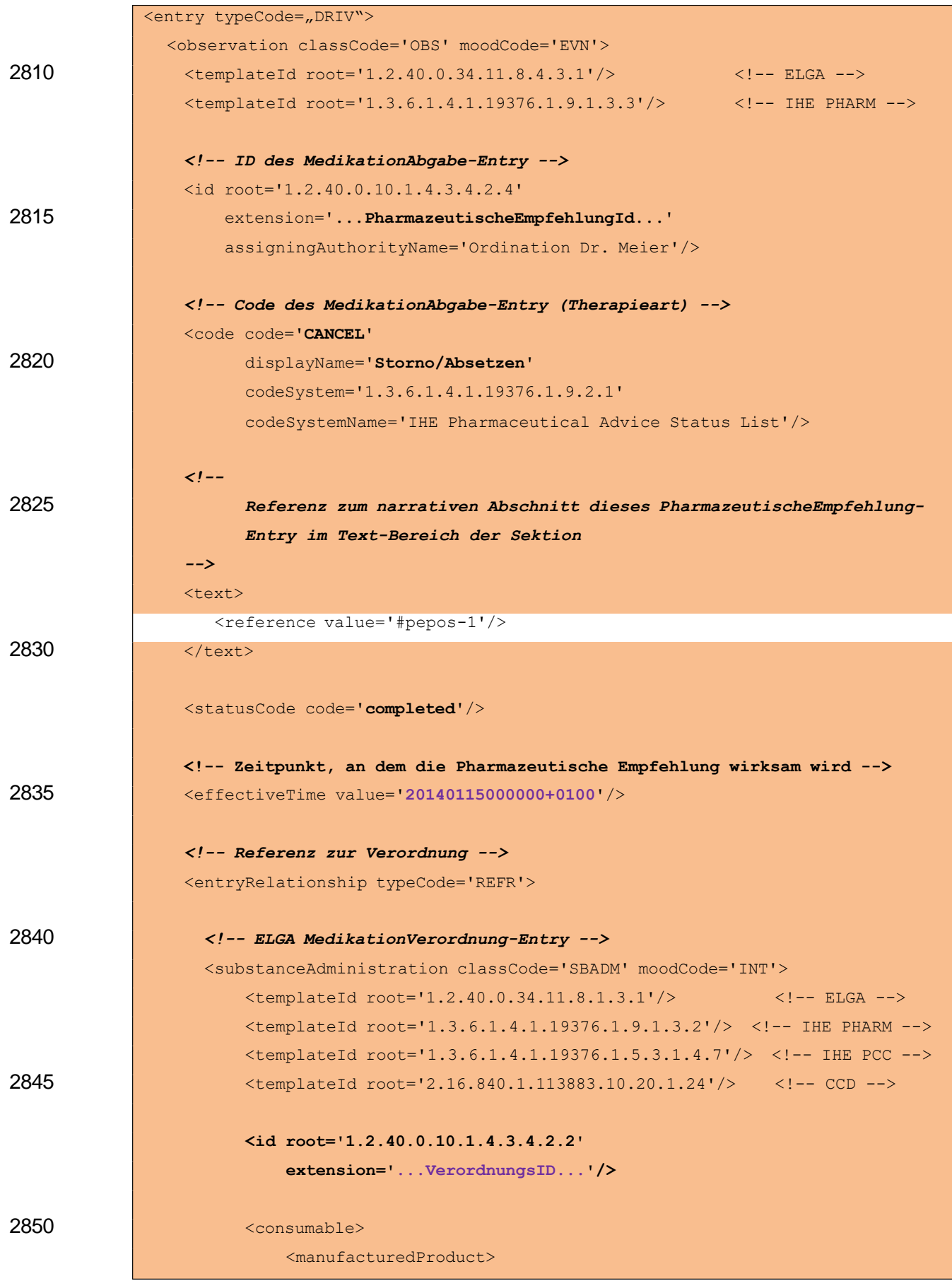

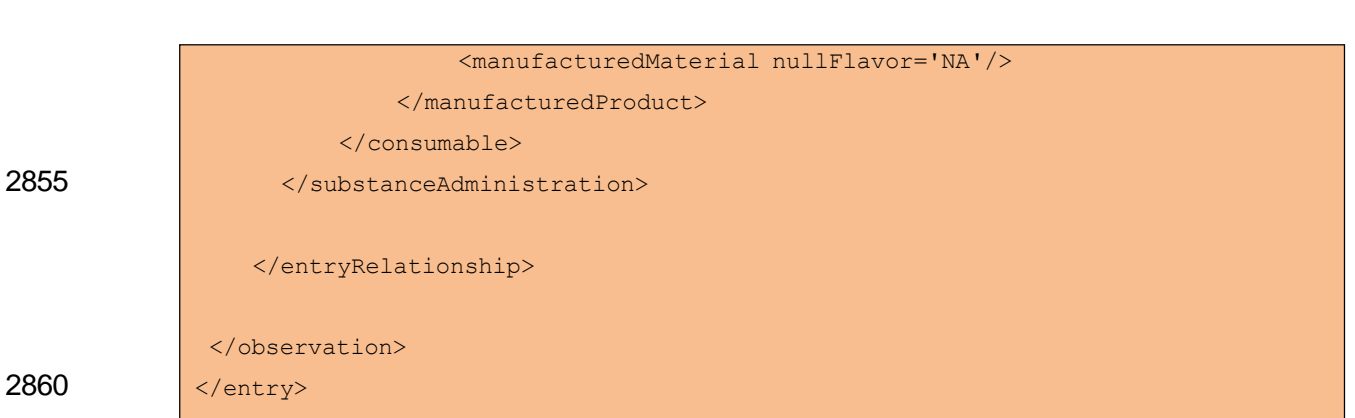

#### 4.4.3.2. Spezifikation

#### 4.4.3.2.1. ELGA MedikationPharmazeutischeEmpfehlung-Entry Allgemein

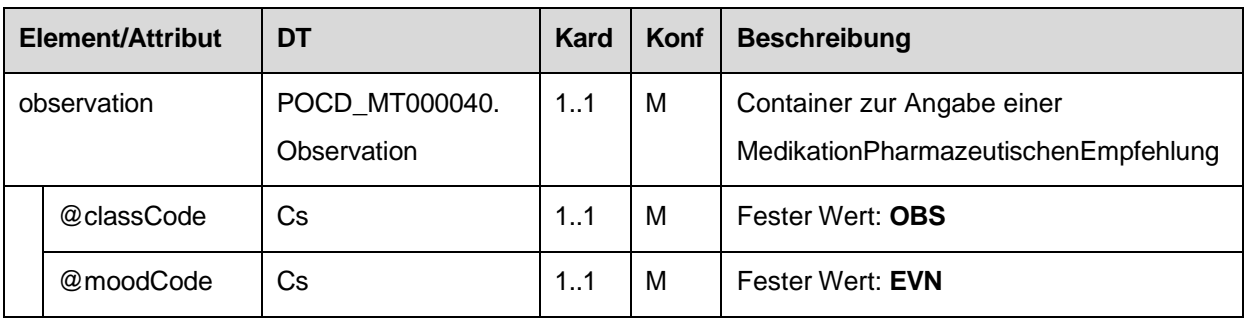

#### 4.4.3.2.2. Template IDs

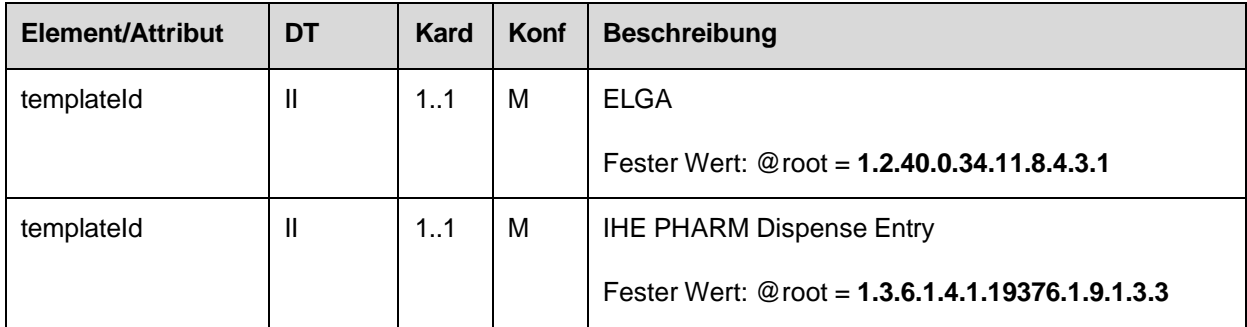

4.4.3.2.3. ID des MedikationPharmazeutischeEmpfehlung-Entry

2865 In diesem Element wird die PharmazeutischeEmpfehlungID angegeben. Die PharmazeutischeEmpfehlungID muss die eMED-ID beinhalten um eine globale Eindeutigkeit zu gewährleisten.

Strukturvorschrift: **PharmazeutischeEmpfehlungID = {eMedID}\_{lokal vergebene ID}**

Beispiel: 6NW2AYSYQNSU\_aaa11

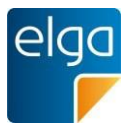

#### 2870 *4.4.3.2.3.1 Strukturbeispiel*

```
<id root='1.2.40.0.10.1.4.3.4.2.4'
    extension='6NW2AYSYQNSU_aaa11' 
    assigningAuthorityName='Ordination Dr. Meier'/>
```
#### *4.4.3.2.3.2 Spezifikation*

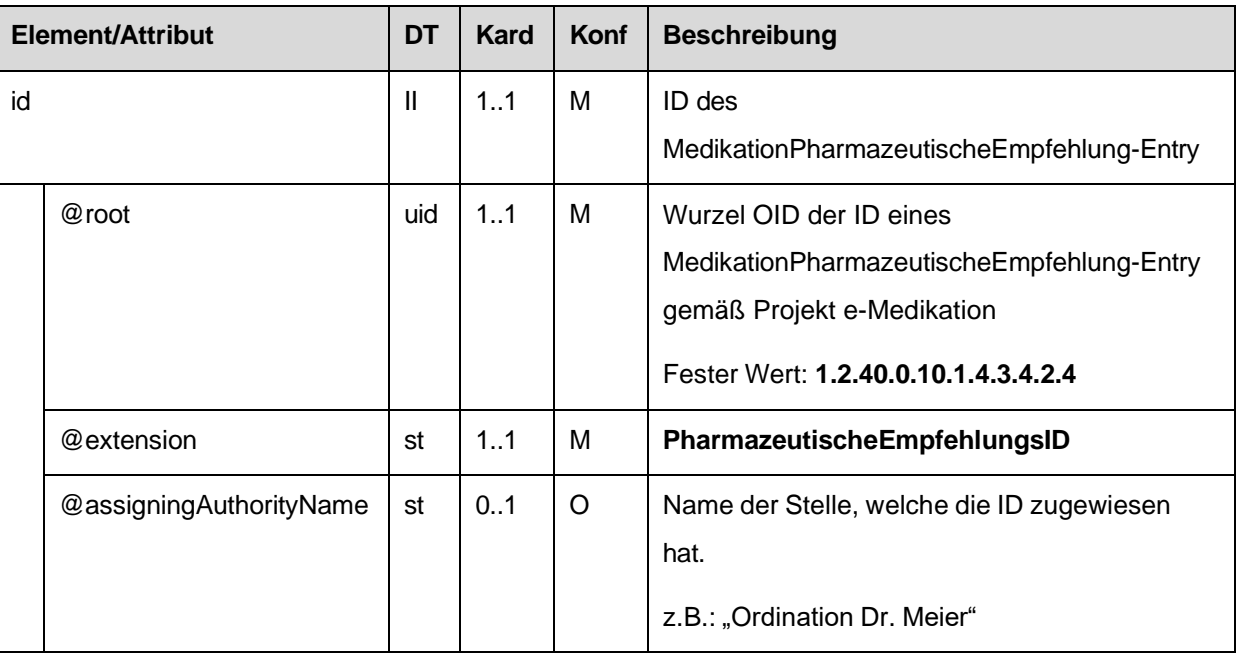

#### 2875 4.4.3.2.4. Pharmazeutische Empfehlung Status

Der Status, den diese Pharmazeutische Empfehlung ausdrücken soll, wird hier angegeben.

Folgende Statuscodes sind für die Anwendungsfälle, in denen Pharmazeutische Empfehlungen zur Anwendung kommen, vorgeschrieben:

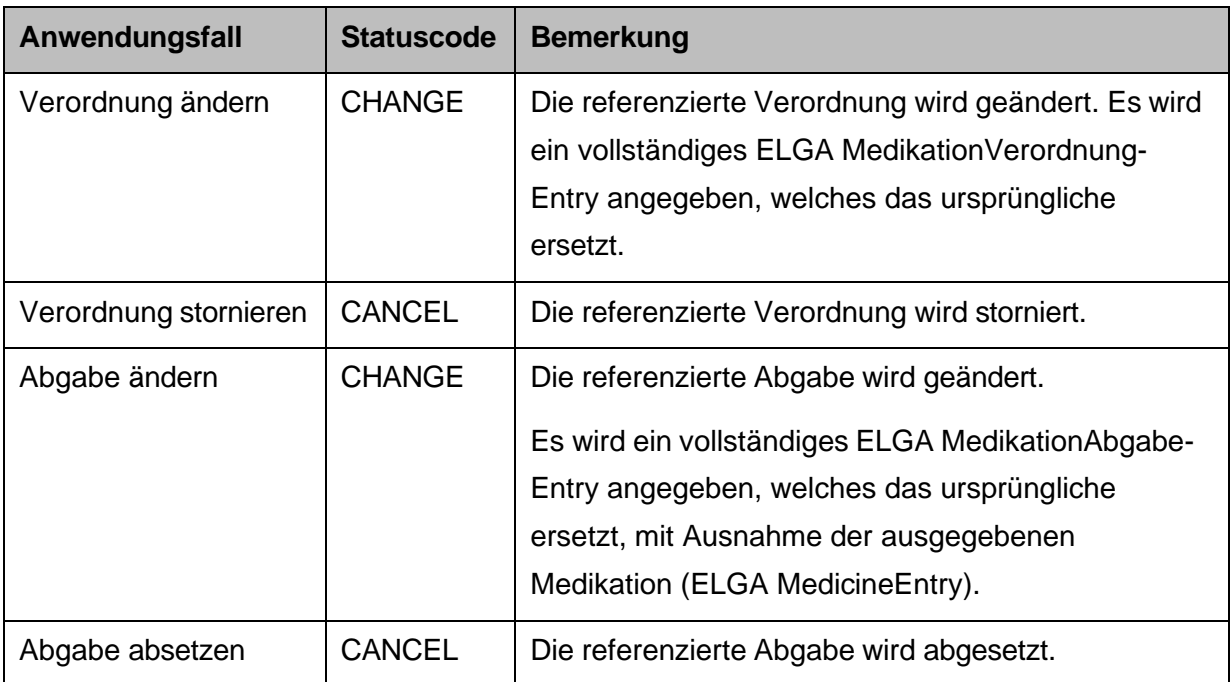

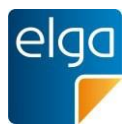

#### 2880 Hinweis:

Das Stornieren von Rezepten, Abgaben und Pharmazeutischen Empfehlungen ist ebenfalls möglich, muss jedoch über die Aktualisierung des Dokumentenstatus auf "Deprecated" durchgeführt werden. Die Stornierung von Abgaben ist zusätzlich zeitlich beschränkt.

#### *4.4.3.2.4.1 Strukturbeispiel*

2885

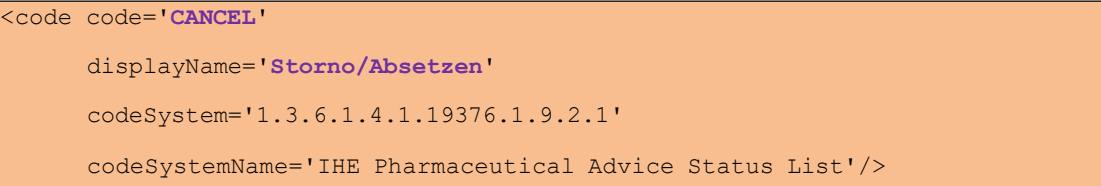

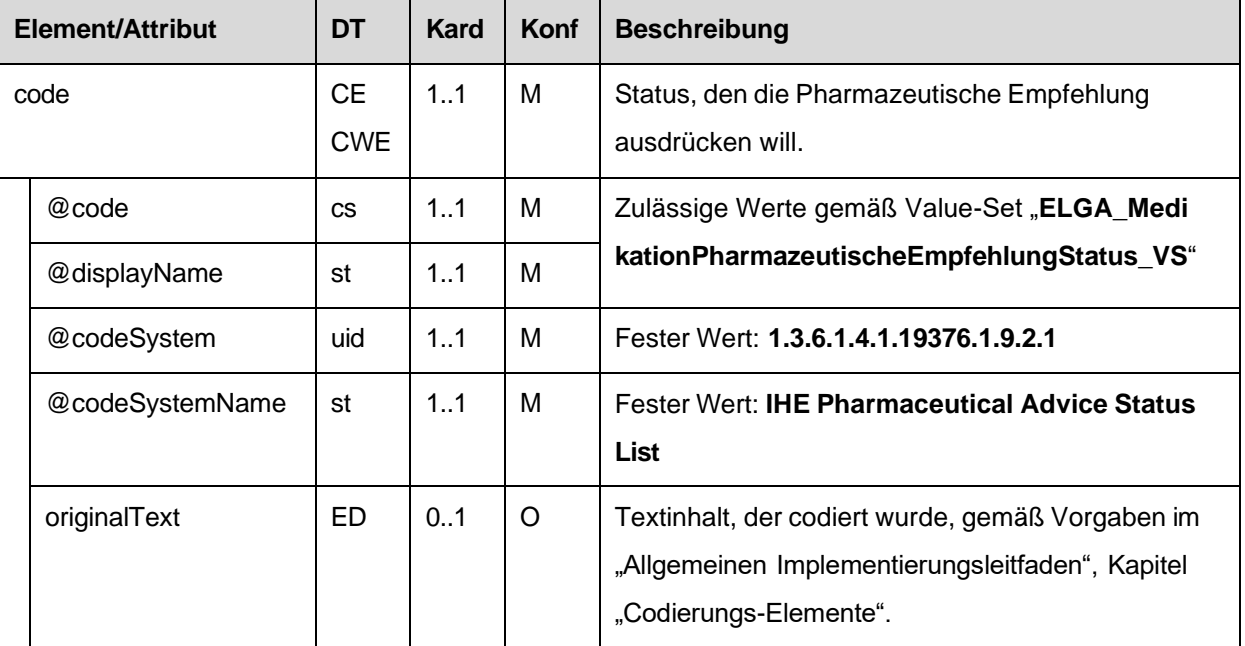

#### *4.4.3.2.4.2 Spezifikation*

2890 4.4.3.2.5. Text

Referenz zum narrativen Abschnitt dieser Pharmazeutischen Empfehlung im Text-Bereich der Sektion.

*4.4.3.2.5.1 Strukturbeispiel*

<text>

2895

<reference value='**#pepos-1**'/>  $\langle /text{text} \rangle$ 

#### *4.4.3.2.5.2 Spezifikation*

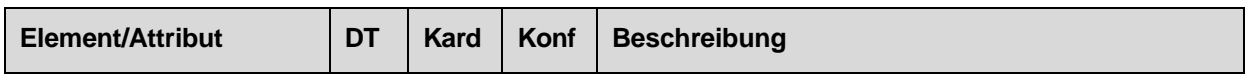

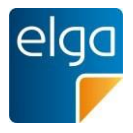

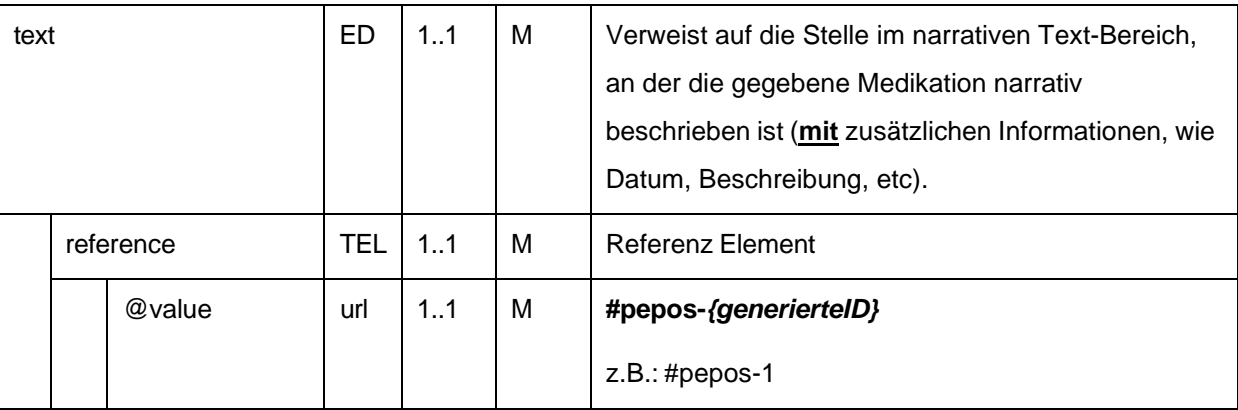

#### 4.4.3.2.6. statusCode

Der statusCode wird immer mit dem festen Wert "completed" befüllt.

#### 2900 *4.4.3.2.6.1 Strukturbeispiel*

<statusCode code='**completed**'/>

#### *4.4.3.2.6.2 Spezifikation*

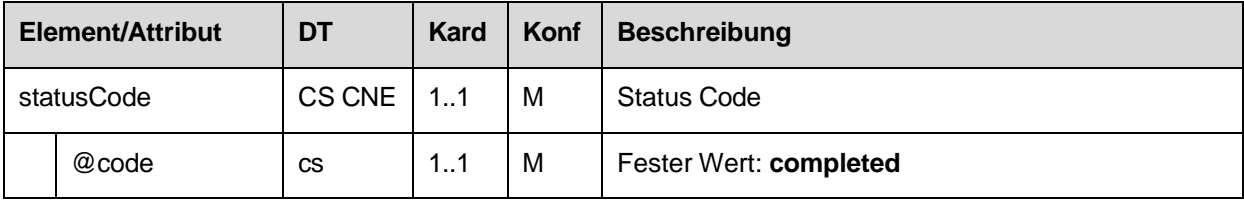

#### 4.4.3.2.7. Referenz zur Verordnung

2905

Dieses Element beinhaltet die VerordnungsID, auf die sich diese Pharmazeutische Empfehlung bezieht. Bei folgenden Anwendungsfällen MUSS eine Referenz zu einer Verordnung angegeben werden:

- Verordnung ändern
- Verordnung stornieren

2910 Es muss in jedem Fall entweder eine Referenz zu einer VerordnungsID oder zu einer AbgabeID angegeben werden.

ACHTUNG: Es ist immer die VerordnungsID des Verordnungs-Entry anzugeben, welches ursprünglich im Rezept-Dokument angegeben wurde, unabhängig von etwaigen darauffolgenden Korrekturen mittels Pharmazeutischer Empfehlungen.

#### *4.4.3.2.7.1 Strukturbeispiel*

2915

<entryRelationship typeCode='REFR'>

#### *<!-- ELGA MedikationVerordnung-Entry -->*

<substanceAdministration classCode='SBADM' moodCode='INT'>

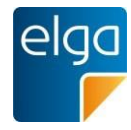

2920

## **<id root='1.2.40.0.10.1.4.3.4.2.2' extension='...VerordnungsID...'/>**

<consumable>

<manufacturedProduct>

<manufacturedMaterial nullFlavor='NA'/>

</manufacturedProduct>

2925

</substanceAdministration>

</consumable>

</entryRelationship>

#### *4.4.3.2.7.2 Spezifikation*

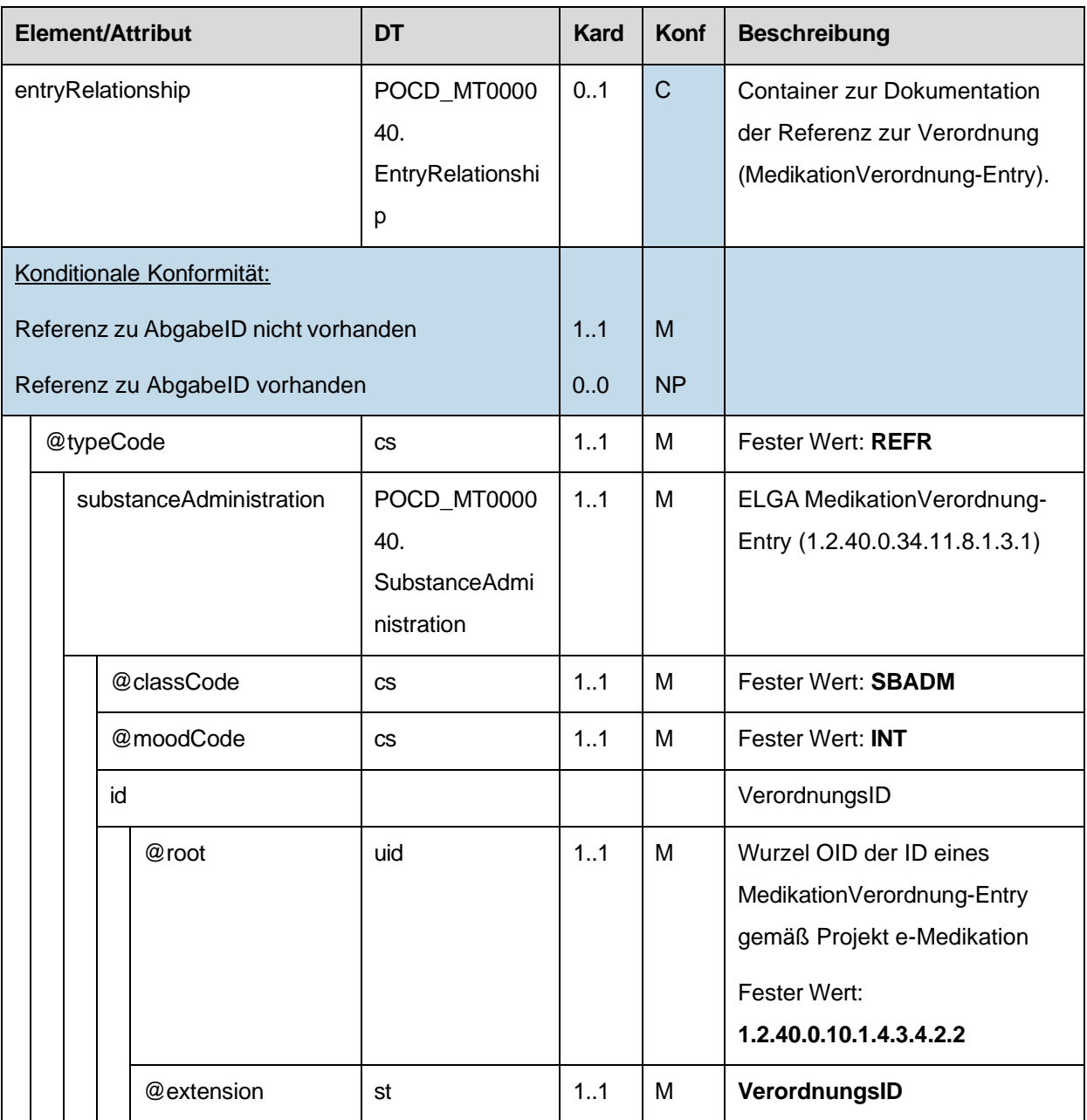

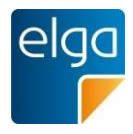

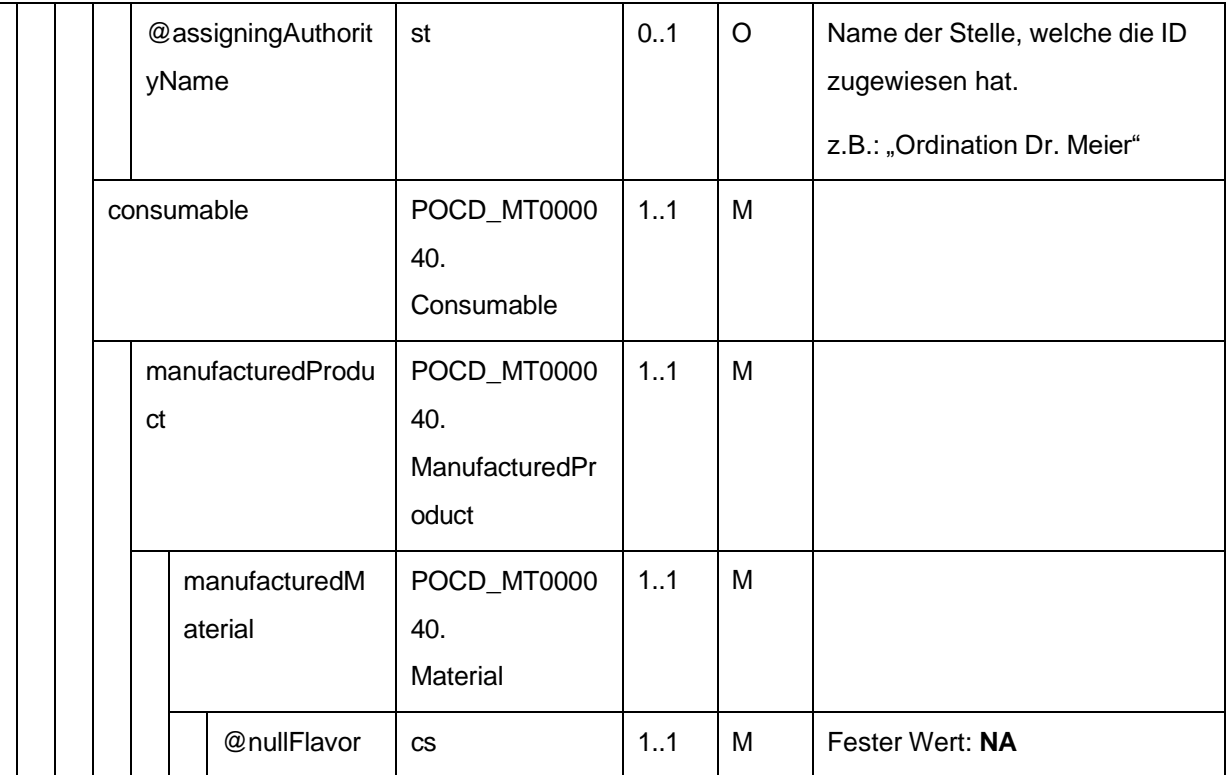

2930

### 4.4.3.2.8. Referenz zur Abgabe

Dieses Element beinhaltet die AbgabeID, auf die sich diese Pharmazeutische Empfehlung bezieht. Bei folgenden Anwendungsfällen MUSS eine Referenz zu einer Abgabe angegeben werden:

- 2935 ■ Abgabe ändern
	- Abgabe absetzen

Es muss in jedem Fall entweder eine Referenz zu einer VerordnungsID oder zu einer AbgabeID angegeben werden.

*4.4.3.2.8.1 Strukturbeispiel*

```
2940
2945
             <!-- Verordnung dieser Abgabe -->
             <entryRelationship typeCode='REFR'>
               <!-- ELGA MedikationAbgabe-Entry -->
               <supply classCode='SPLY' moodCode='EVN'>
                   <id root='1.2.40.0.10.1.4.3.4.2.3'
                       extension='...AbgabeID...'/>
               </supply>
             </entryRelationship>
```
![](_page_164_Picture_0.jpeg)

#### 2950 *4.4.3.2.8.2 Spezifikation*

![](_page_164_Picture_285.jpeg)

### 4.4.3.2.9. Geänderte Verordnung

2955

Dieses Element MUSS im Anwendungsfall "Verordnung ändern" angegeben werden. Es ist ein vollständiges ELGA MedikationsVerordnung-Entry anzugeben (abgeleitet von der originalen Verordnung), wobei sich nur die Dosierungsinformationen und/oder die Zusatzinformationen für den Patienten und Informationen zur alternativen Einnahme von der originalen Verordnung unterscheiden dürfen.

![](_page_165_Picture_0.jpeg)

![](_page_165_Picture_286.jpeg)

Als Dosierungsinformationen gelten exakt die folgenden Informationen:

2960 Es MÜSSEN immer vollständige Dosierungsinformationen angegeben werden, da sie die ursprünglichen vollständig ersetzen<sup>48</sup>.

2965 Dem Prinzip der Vollständigkeit folgend MÜSSEN auch die Zusatzinformationen für den Patienten und Informationen zur alternativen Einnahme angegeben werden, WENN VORHANDEN (z.B. insbesondere zur Angabe alternativer Einnahmen, die in narrativer Form vorliegen). Sind Zusatzinformationen für den Patienten und Informationen zur alternativen Einnahme hier nicht angegeben, bedeutet dies, dass etwaige ursprünglich angegebene Informationen "gelöscht" sind. Die Angabe hat in derselben Art und Weise zu erfolgen, wie im jeweiligen Spezifikationskapitel beschrieben (siehe dazu das Kapitel [4.4.1.2.13,](#page-119-0) ["Zusatzinformation](#page-119-0) für den Patienten, alternative Einnahme und Informationen zur Arznei").

2970

ACHTUNG: Beachten Sie, dass das hier angegebene ELGA Medikations-Verordnungs-Entry (so wie jedes neue MedikationsVerordnungs-Entry) eine eindeutige ID besitzen muss. Es darf also nicht die originale ID weitergeführt werden.

*4.4.3.2.9.1 Strukturbeispiel*

![](_page_165_Picture_287.jpeg)

<sup>48</sup> Dies inkludiert auch "Leerangaben".

HL7 Implementation Guide for CDA R2 - e-Medikation 166/191

![](_page_166_Picture_0.jpeg)

![](_page_166_Picture_372.jpeg)

## *4.4.3.2.9.2 Spezifikation*

![](_page_166_Picture_373.jpeg)

![](_page_167_Picture_0.jpeg)

![](_page_167_Picture_256.jpeg)

3000

4.4.3.2.10. Geänderte Abgabe

Dieses Element MUSS im Anwendungsfall "Abgabe ändern" angegeben werden.

Mit diesem Anwendungsfall ist es möglich, bei einer bereits erfolgten Abgabe nachträglich Dosierungsinformationen, Zusatzinformationen für den Patienten und/oder Informationen zur alternativen Eingabe anzugeben bzw. abzuändern.

3005

3015

Als Dosierungsinformationen gelten exakt die folgenden Informationen:

![](_page_167_Picture_257.jpeg)

Es MÜSSEN immer vollständige Dosierungsinformationen angegeben werden, da sie die ursprünglichen vollständig ersetzen<sup>49</sup>. Die Struktur ist von der Struktur des ELGA MedikationVerordnungs-Entry abgeleitet (ohne templateIds).

3010 Die jeweiligen Informationselemente sind in derselben Art und Weise anzugeben, wie im jeweiligen Spezifikationskapitel beschrieben.

Dem Prinzip der Vollständigkeit folgend MÜSSEN die Zusatzinformationen für den Patienten und Informationen zur alternativen Einnahme ebenfalls angegeben werden, WENN VORHANDEN (z.B. insbesondere zur Angabe alternativer Einnahmen, die in narrativer Form vorliegen). Sind Zusatzinformationen für den Patienten und Informationen zur alternativen Einnahme hier nicht angegeben, bedeutet dies, dass etwaige ursprünglich angegebene Informationen "gelöscht" sind. Die Angabe hat in derselben Art und Weise zu erfolgen, wie

im Spezifikationskapitel beschrieben (siehe dazu das Kapitel [4.4.2.2.11,](#page-143-0) ["Zusatzinformation](#page-143-0)

<sup>49</sup> Dies inkludiert auch "Leerangaben".

![](_page_168_Picture_0.jpeg)

3020 für den Patienten, Informationen zur alternativen Einnahme und [Informationen](#page-143-0) zur [Arznei"](#page-143-0)).Strukturbeispiel

3025 3030 3035 3040 *<!-- Geänderte Abgabe -->* <entryRelationship typeCode='REFR' inversionInd='false'> <substanceAdministration classCode='SBADM' moodCode='INT'> <templateId root='1.3.6.1.4.1.19376.1.9.1.3.6'/> <!-- IHE PHARM --> : ... Einnahmedauer ... : ... Dosierungsvarianten 1 + 3 ... : ... Art der Anwendung ... : <consumable> <manufacturedProduct> <manufacturedMaterial nullFlavor='NA'/> </manufacturedProduct> </consumable> : ... Dosierungsvarianten 2 + 4 ... : ... Zusatzinformationen für den Patienten ... : </substanceAdmninistration> </entryRelationship>

![](_page_168_Picture_302.jpeg)

![](_page_168_Picture_303.jpeg)

![](_page_169_Picture_0.jpeg)

![](_page_169_Picture_231.jpeg)

3045

![](_page_170_Picture_0.jpeg)

### **4.4.4. ELGA Arznei-Entry**

![](_page_170_Picture_286.jpeg)

![](_page_170_Figure_3.jpeg)

*Abbildung 5: CDA R-MIM (L-POCD\_RM000040) Ausschnitt - Klassen um das Arznei-Entry*

<span id="page-170-0"></span>3050 [Abbildung](#page-170-0) 5 zeigt die für das Arznei-Entry relevanten R-MIM Klassen Consumable und ManufacturedProduct. Die Reihenfolge der Attribute entsprechend Schema ist normativ.

## 3055 3060 3065 3070 <consumable> <manufacturedProduct xmlns:pharm="urn:ihe:pharm:medication" classCode="MANU"> <templateId root="1.3.6.1.4.1.19376.1.5.3.1.4.7.2"/> <!-- IHE PCC --> <templateId root="2.16.840.1.113883.10.20.1.53"/> <!-- HL7 CCD --> <manufacturedMaterial classCode="MMAT" determinerCode="KIND"> <templateId root='1.2.40.0.34.11.2.3.4'/> <!-- ELGA --> <templateId root='1.3.6.1.4.1.19376.1.9.1.3.1'/> <!-- IHE PHARM --> *<!-- Code der Arznei (PZN) oder nullFlavor -->* <code code='**533363**' displayName='**PARKEMED FTBL 500MG**' codeSystem='1.2.40.0.34.4.16' codeSystemName='Pharmazentralnummer'/> <translation code='**16288**' displayName=**'Parkemed 500 mg - Filmtabletten'**  codeSystem='1.2.40.0.34.4.17' codeSystemName='Zulassungsnummer'>

#### 4.4.4.1. Strukturbeispiel

![](_page_171_Picture_0.jpeg)

![](_page_171_Picture_245.jpeg)

![](_page_172_Picture_0.jpeg)

## 4.4.4.2. Spezifikation

### 3115 4.4.4.2.1. ELGA Arznei-Entry Allgemein

![](_page_172_Picture_321.jpeg)

#### 4.4.4.2.2. Template IDs

![](_page_172_Picture_322.jpeg)

#### 4.4.4.2.3. Code des Arznei-Entry

Die Pharmazentralnummer (PZN) der Arznei. Bei magistralen Anwendungen, bei denen keine Pharmazentralnummer existiert wird der nullFlavor NA angewandt.

![](_page_173_Picture_0.jpeg)

3120 3125 Das Codesystem "Pharmazentralnummer" {1.2.40.0.34.4.16} wird am Terminologieserver in der "ASP-Liste" (*Liste der humanen Arzneispezialitäten gelistet nach PZN*) publiziert, die ASP-Liste enthält neben der Pharmazentralnummer auch die korrespondierende Zulassungsnummer {1.2.40.0.34.4.17}. Die Codeliste kann über den Terminologieserver [\(https://termpub.gesundheit.gv.at/\)](https://termpub.gesundheit.gv.at/)

abgerufen werden.

#### *4.4.4.2.3.1 Strukturbeispiele*

![](_page_173_Picture_333.jpeg)

*<!-- Code der Arznei (PZN) -->* <code code='**533363**' displayName='**PARKEMED FTBL 500MG**' codeSystem='1.2.40.0.34.4.16' codeSystemName='Pharmazentralnummer'> </code>

![](_page_173_Picture_334.jpeg)

#### 3145

*<!-- Magistrale Zubereitung - ohne PZN -->* <code nullFlavor='**NA**'/>

#### *4.4.4.2.3.2 Spezifikation*

![](_page_173_Picture_335.jpeg)

![](_page_174_Picture_0.jpeg)

![](_page_174_Picture_305.jpeg)

4.4.4.2.4. Bezeichnung der Arznei (Handelsname)

3150

Die vollständige Bezeichnung der Arznei gemäß ihrer PZN ("Handelsname"). Für magistrale Zubereitungen, bei denen keine Pharmazentralnummer und damit auch kein Handelsname existiert soll eine Bezeichnung der magistralen Zubereitung angegeben werden. Die Bezeichnung der magistralen Zubereitung sollte kürzer als die Langbeschreibung sein (siehe Kapitel [4.4.1.2.14](#page-123-0) bzw. [4.4.2.2.12\)](#page-147-0), aber mindestens den Hauptwirkstoff und dessen Stärke enthalten.

3155 *4.4.4.2.4.1 Strukturbeispiele*

> *<!-- Bezeichnung der Arznei -->* <name>**PARKEMED FTBL 500MG**</name>

![](_page_175_Picture_0.jpeg)

*4.4.4.2.4.2 Spezifikation*

| Element/Attribut | DT | Kard | Konf | <b>Beschreibung</b>                                                                                          |
|------------------|----|------|------|----------------------------------------------------------------------------------------------------|
| name             | EN | 11   | м    | Bezeichnung der Arznei (Handelsname<br>entsprechend der PZN oder Bezeichnung der<br>magistralen Zubereitung) |
|                  |    |      |      | (z.B.: -PARKEMED FTBL 500MG, Cortisonsalbe<br>$30\%$ , )                                                     |

## 4.4.4.2.5. Darreichungsform

#### 3160 Darreichungsform, z.B. bei magistraler Zubereitung.

### *4.4.4.2.5.1 Strukturbeispiel*

![](_page_175_Picture_260.jpeg)

![](_page_175_Picture_261.jpeg)

### *4.4.4.2.5.2 Spezifikation*

![](_page_176_Picture_0.jpeg)

### 3170 4.4.4.2.6. Angaben zur Packung

Angaben zur Packung werden nur angegeben, wenn die Arznei eine Pharmazentralnummer besitzt. In allen anderen Fällen werden keine Angaben zur Packung gemacht.

## *4.4.4.2.6.1 Strukturbeispiel*

![](_page_176_Picture_330.jpeg)

## *4.4.4.2.6.2 Spezifikation*

![](_page_176_Picture_331.jpeg)

![](_page_177_Picture_0.jpeg)

![](_page_177_Picture_251.jpeg)

#### 4.4.4.2.7. Angaben zu Wirkstoff(en)

3185 Bei magistralen Zubereitungen SOLL mindestens ein Wirkstoff angegeben werden. Bei Arzneien ist die Angabe von Wirkstoffen optional.

Wirkstoff-Codes stammen aus der ATC-Klassifikation (Anatomical Therapeutic Chemical Classification), die von der WHO herausgegeben wird. Die deutsche Bezeichnung der Codes entspricht der Übersetzung des GKV-Arzneimittelindex im Wissenschaftlichen Institut der AOK (WidO), AOK Bundesverband GbR, Deutschland.

3190 Zusätzlich kommen ergänzende Codes aus dem Arzneimittelverzeichnis der AGES zum Einsatz.

![](_page_177_Picture_252.jpeg)

#### *4.4.4.2.7.1 Strukturbeispiele*

![](_page_177_Picture_253.jpeg)

![](_page_178_Picture_0.jpeg)

![](_page_178_Figure_1.jpeg)

#### *4.4.4.2.7.2 Spezifikation*

![](_page_178_Picture_310.jpeg)

![](_page_179_Picture_0.jpeg)

![](_page_179_Picture_251.jpeg)

3225

# **5. Technische Konformitätsprüfung**

Die Prüfung einer XML-Instanz gegenüber Konformität zu diesem Leitfaden erfolgt gemäß dem entsprechenden Kapitel im "Allgemeinen Implementierungsleitfaden".
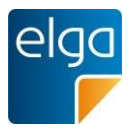

## **6. Anhang**

## **6.1. Referenzen**

- [1] ELGA GmbH (2015) HL7 Implementation Guide for CDA® R2: Allgemeiner Implementierungsleitfaden für ELGA CDA Dokumente. ELGA CDA Implementierungsleitfäden (2.06) [OID 1.2.40.0.34.7.1.6], [www.elga.gv.at](http://www.elga.gv.at/)
- [2] ELGA GmbH (2014) Usability Styleguide Anforderungen an die Benutzerfreundlichkeit der ELGA-Funktionen für Arztpraxis-Informationssysteme (2.0). OID {1.2.40.0.34.3.1.2.1.21}. [www.elga.gv.at](http://www.elga.gv.at/)
- [3] ELGA GmbH (2014) Usability Styleguide Anforderungen an die Benutzerfreundlichkeit der ELGA-Funktionen für Krankenhaus-Informationssysteme (2.0). OID {1.2.40.0.34.3.1.2.1.22}. [www.elga.gv.at](http://www.elga.gv.at/)
- [4] ELGA GmbH (2014) Usability Styleguide Anforderungen an die Benutzerfreundlichkeit der ELGA-Funktionen für Apotheken-Softwaresysteme (2.0). OID {1.2.40.0.34.3.1.2.1.23}. [www.elga.gv.at](http://www.elga.gv.at/)

## **6.2. Revisionsliste**

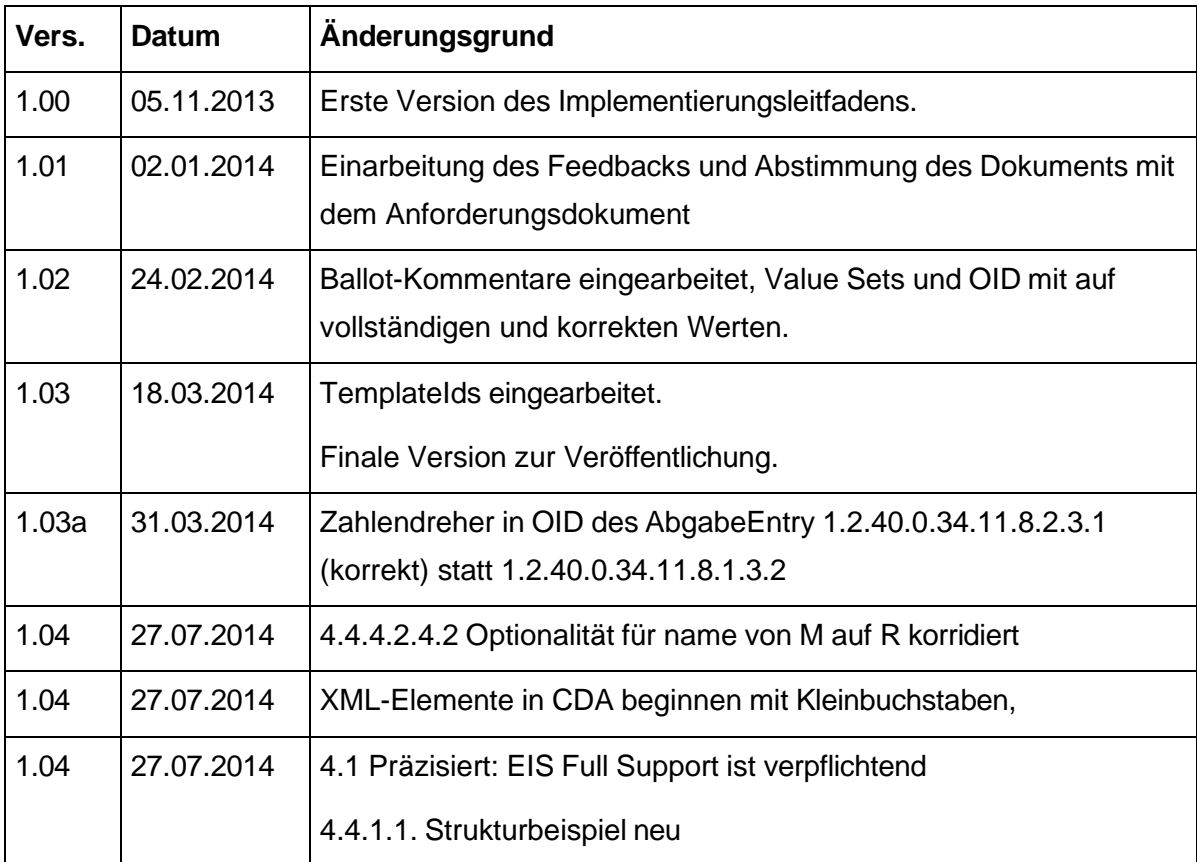

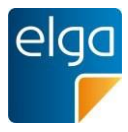

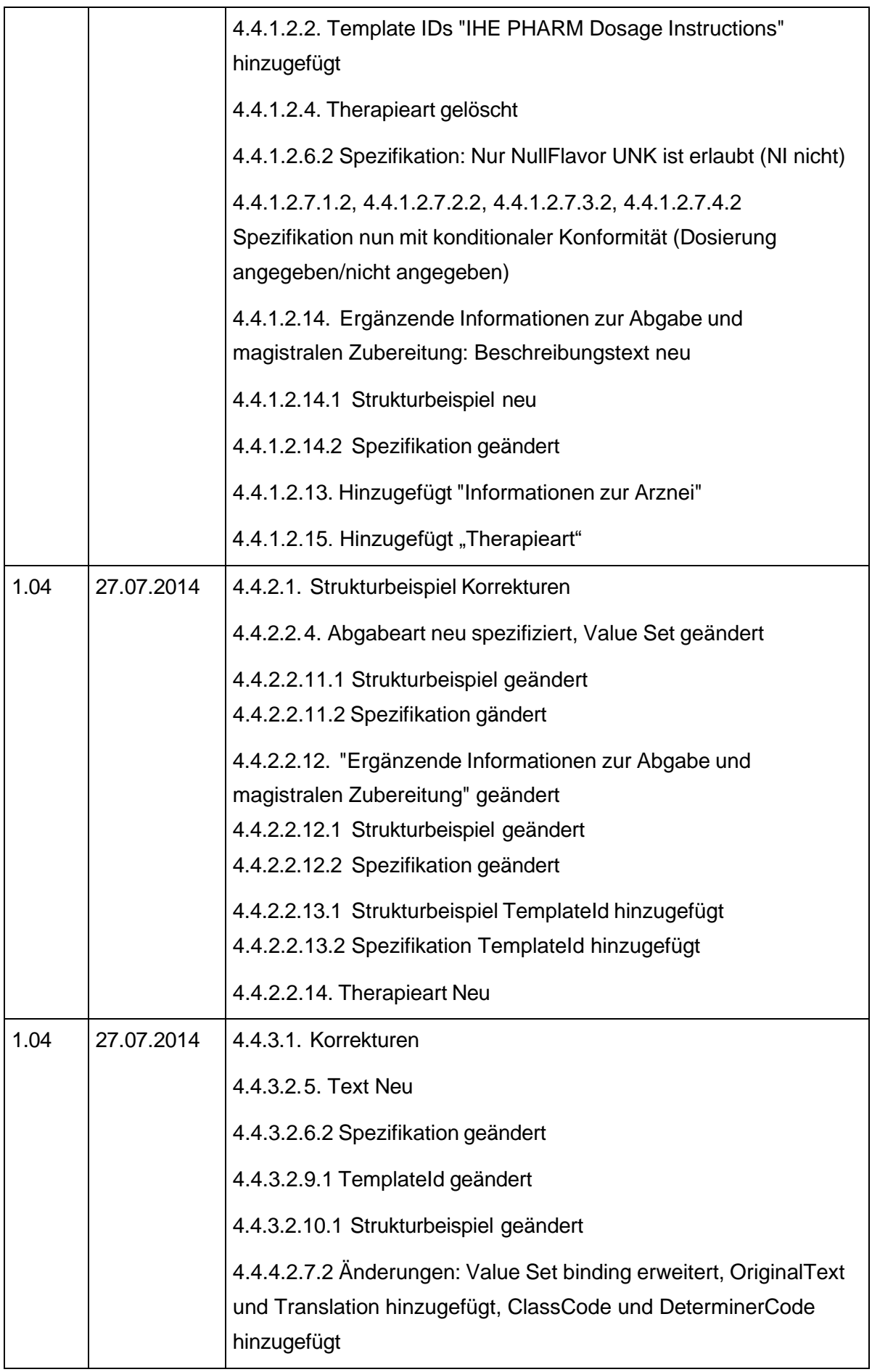

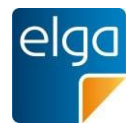

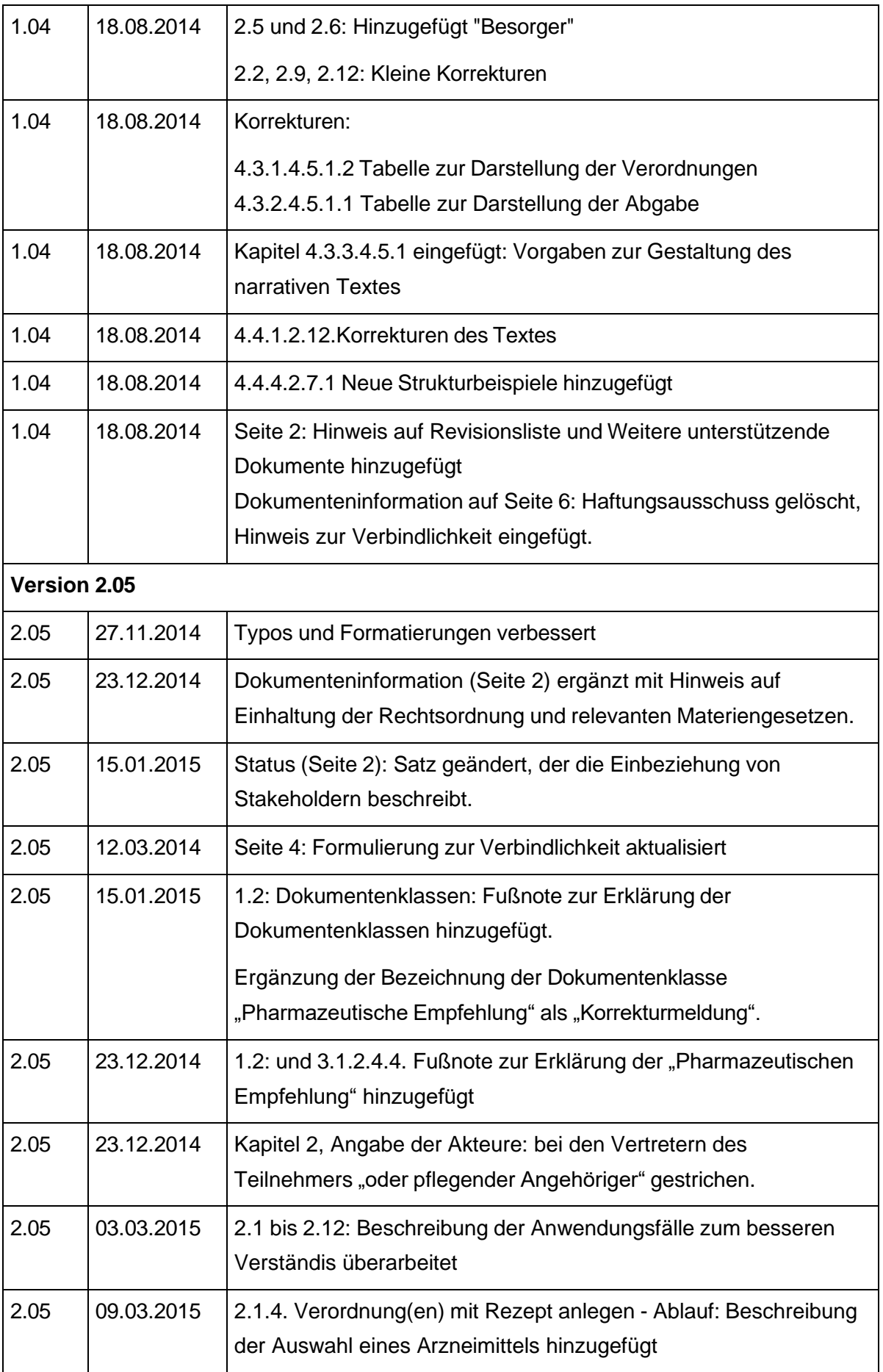

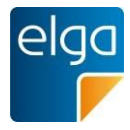

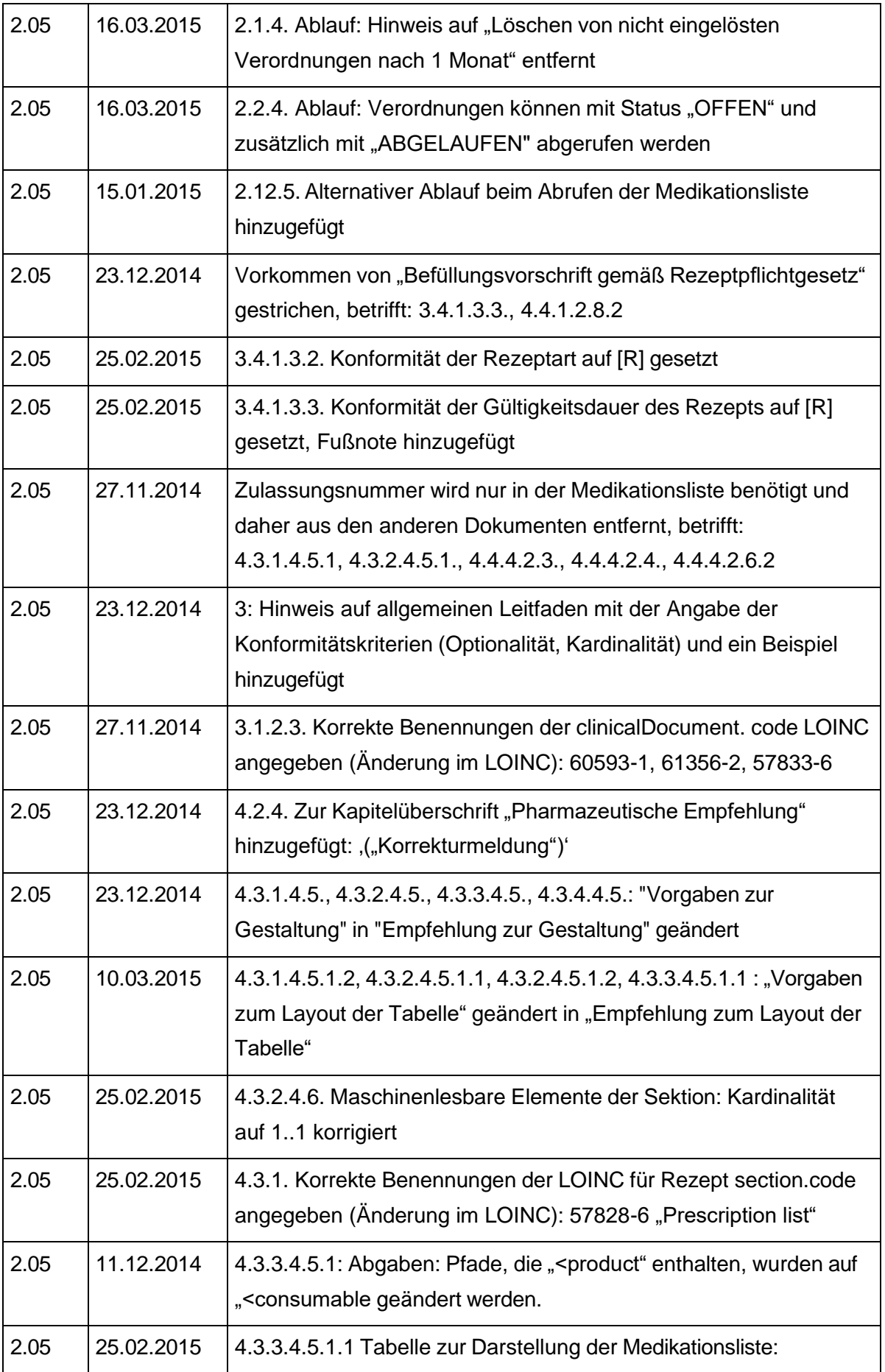

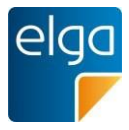

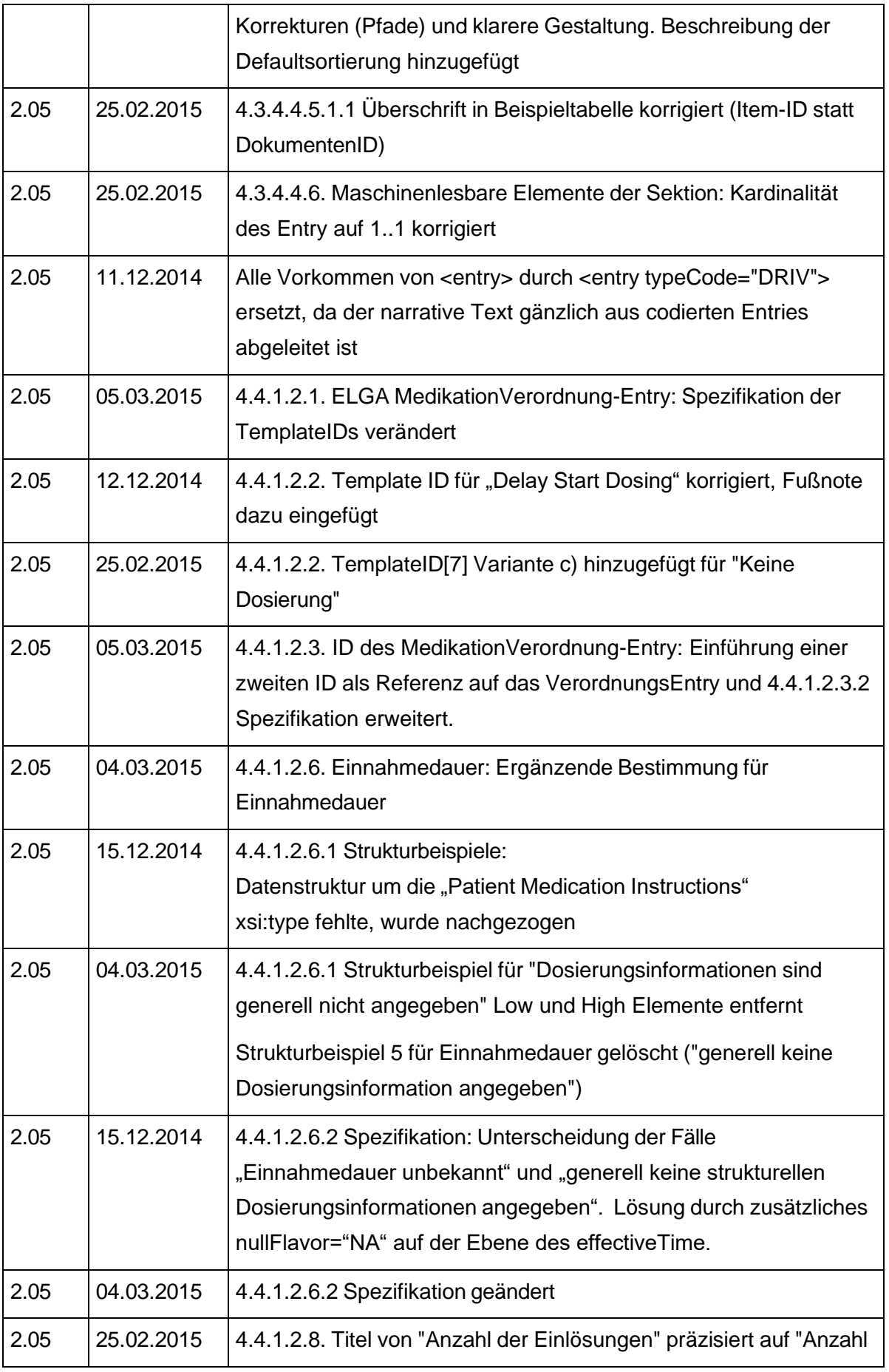

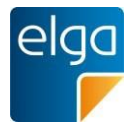

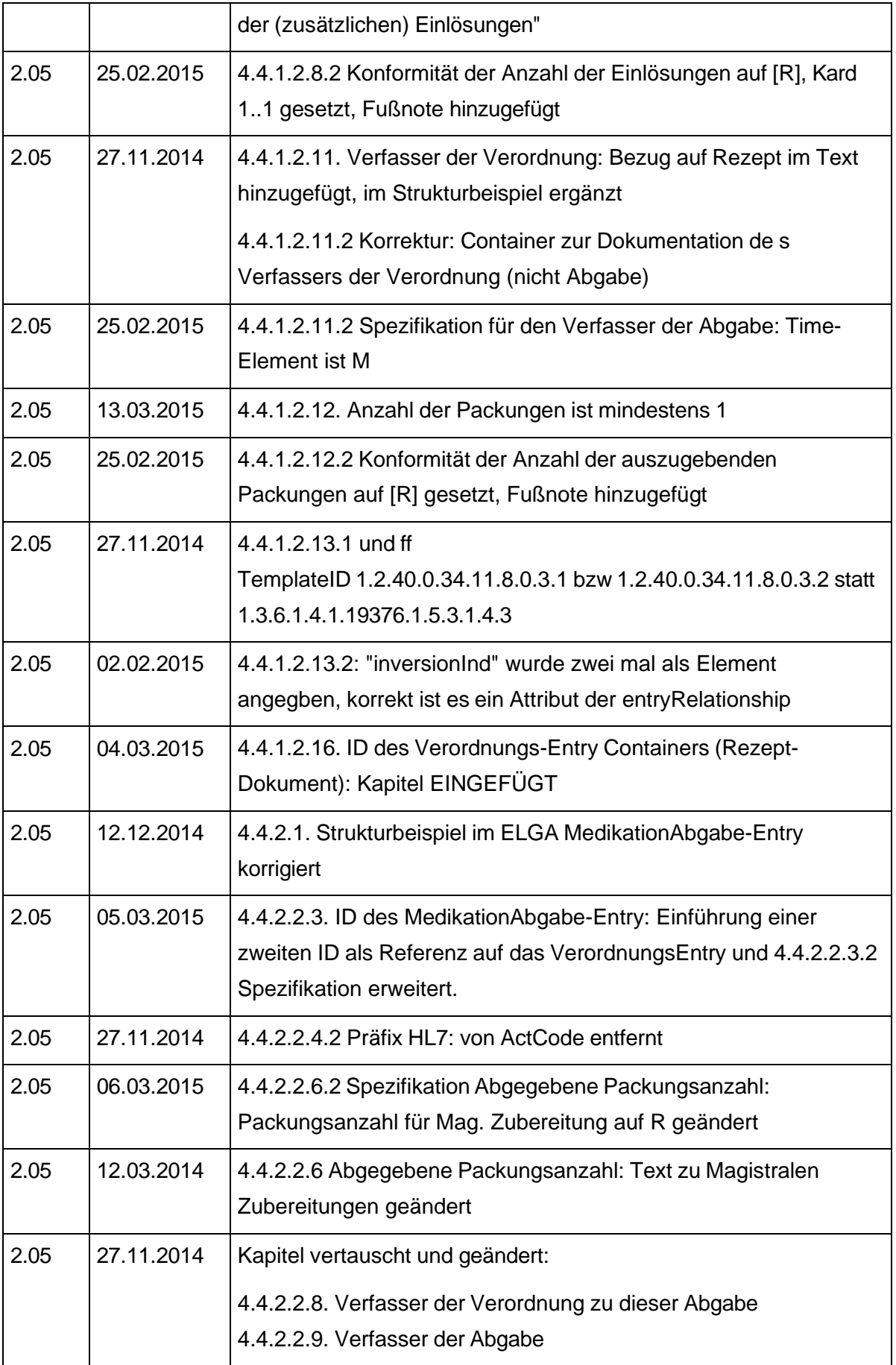

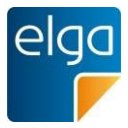

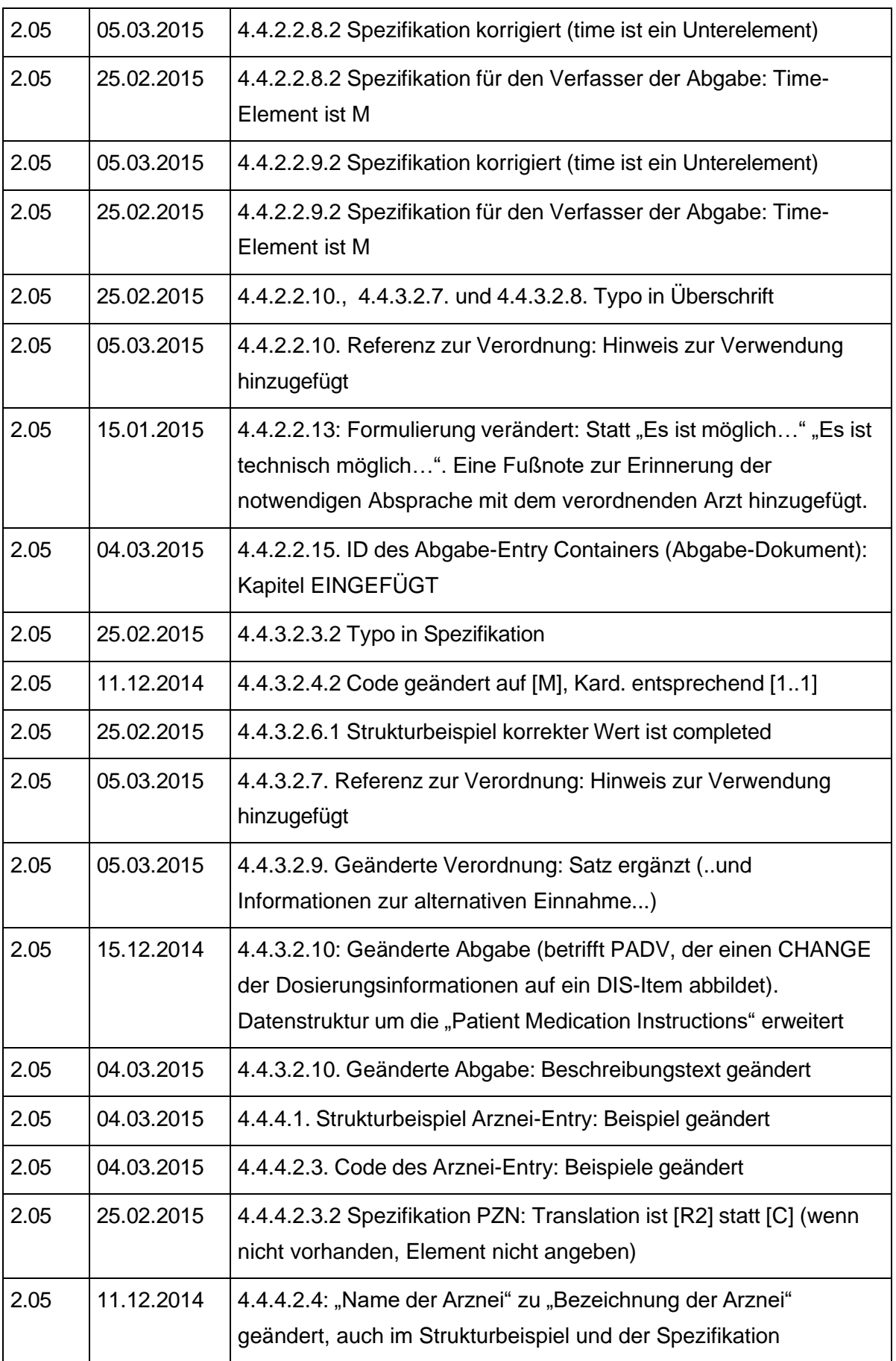

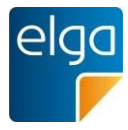

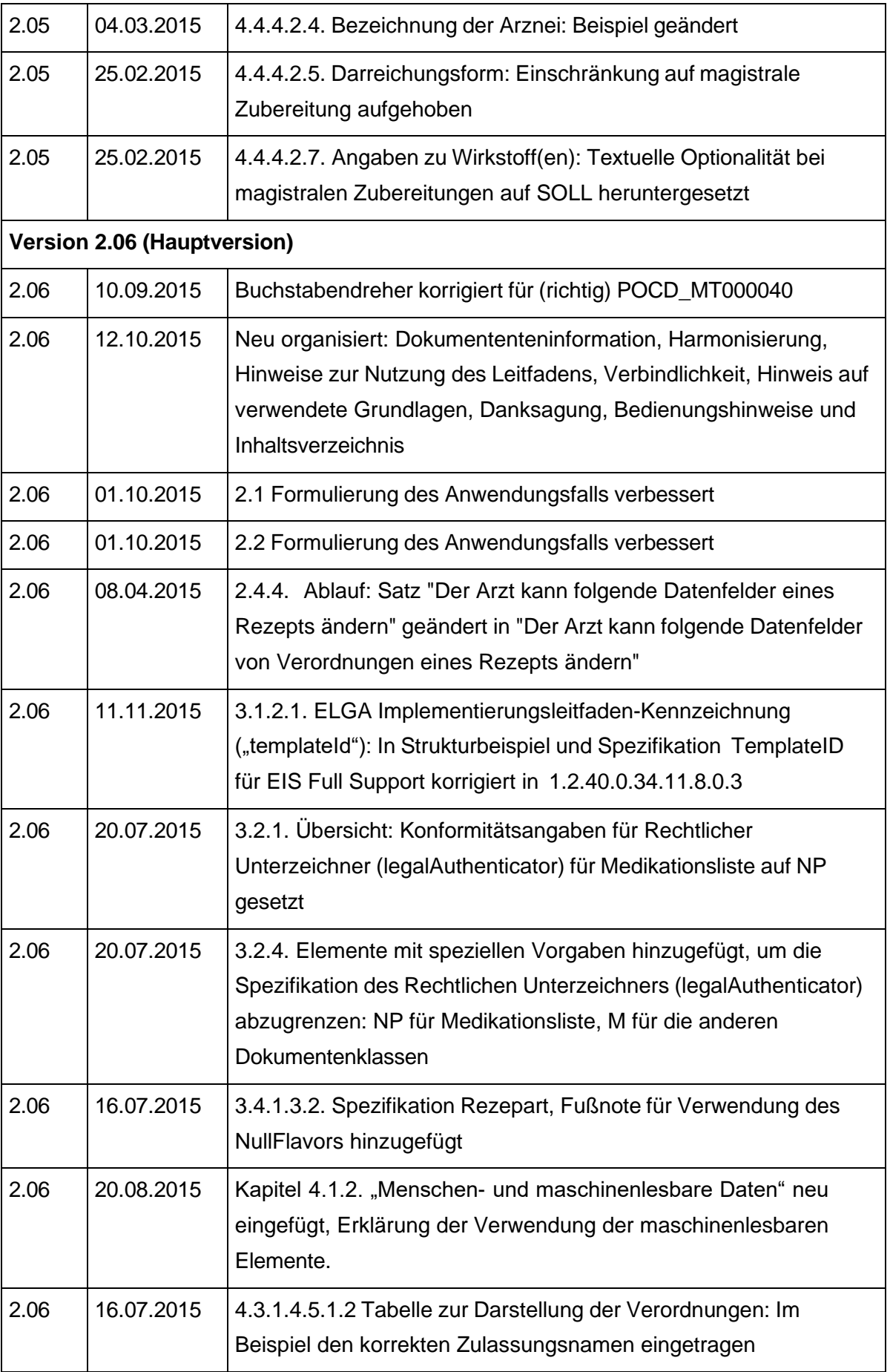

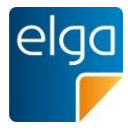

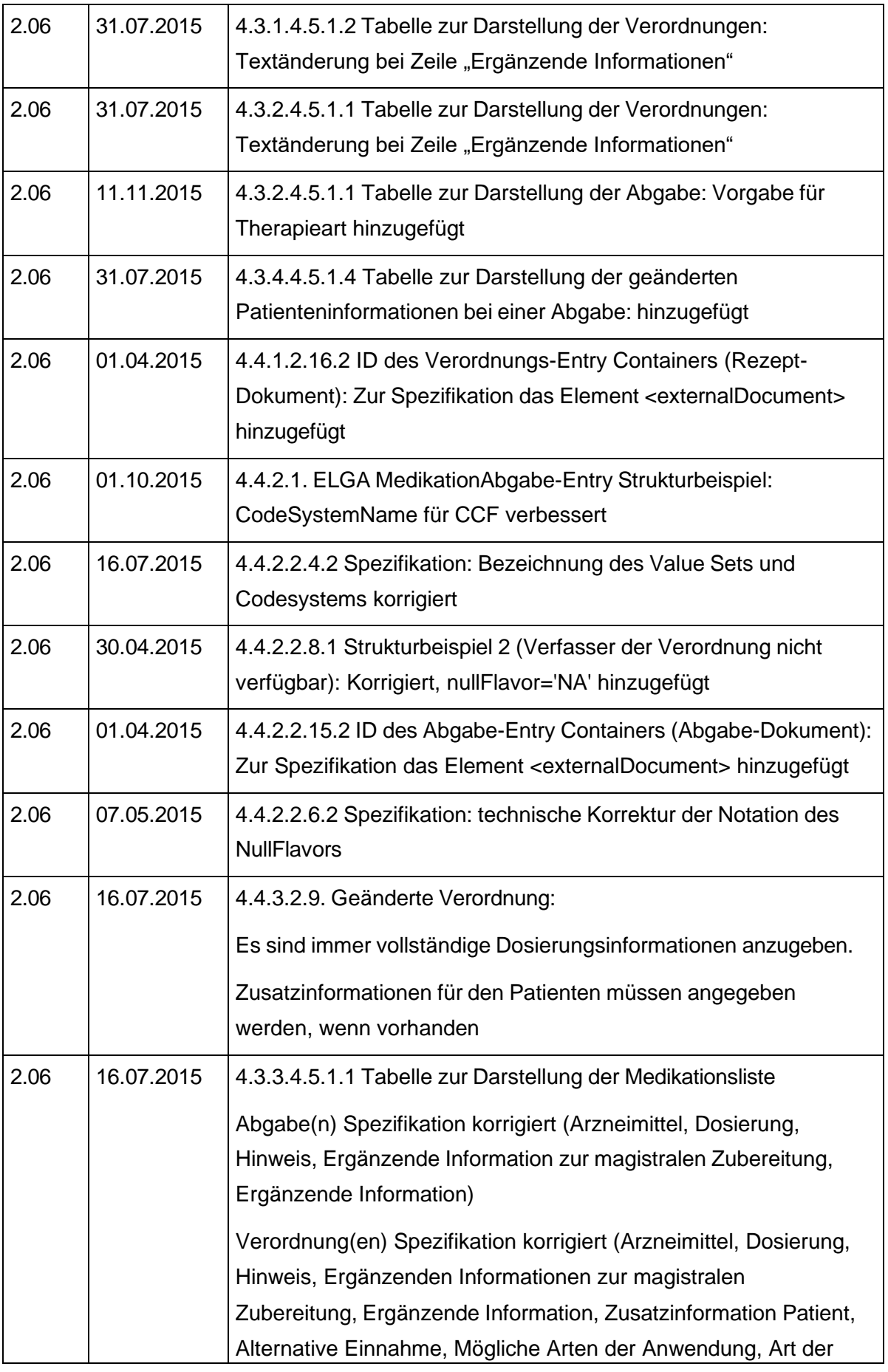

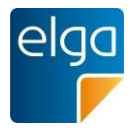

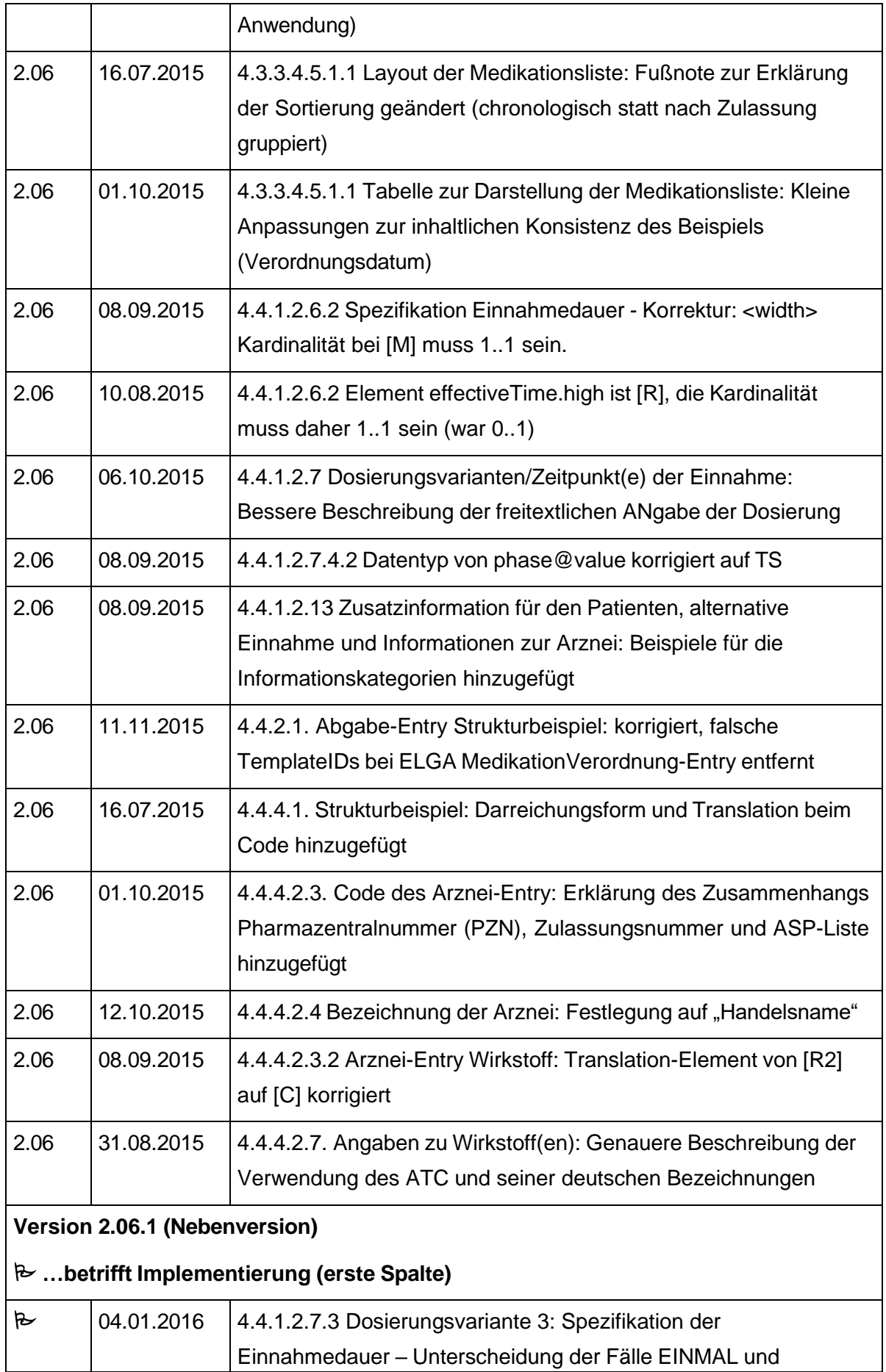

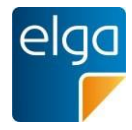

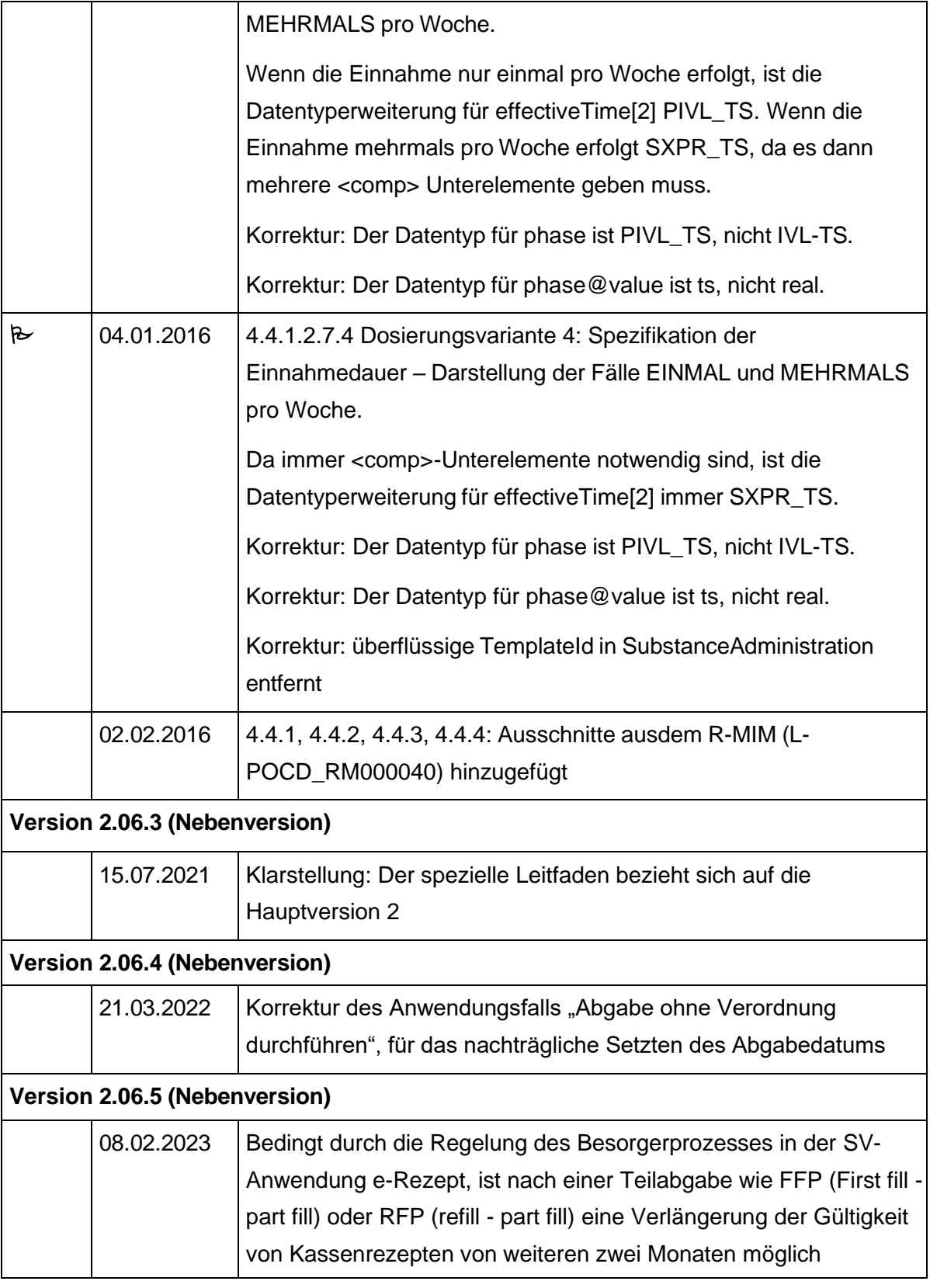